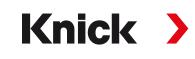

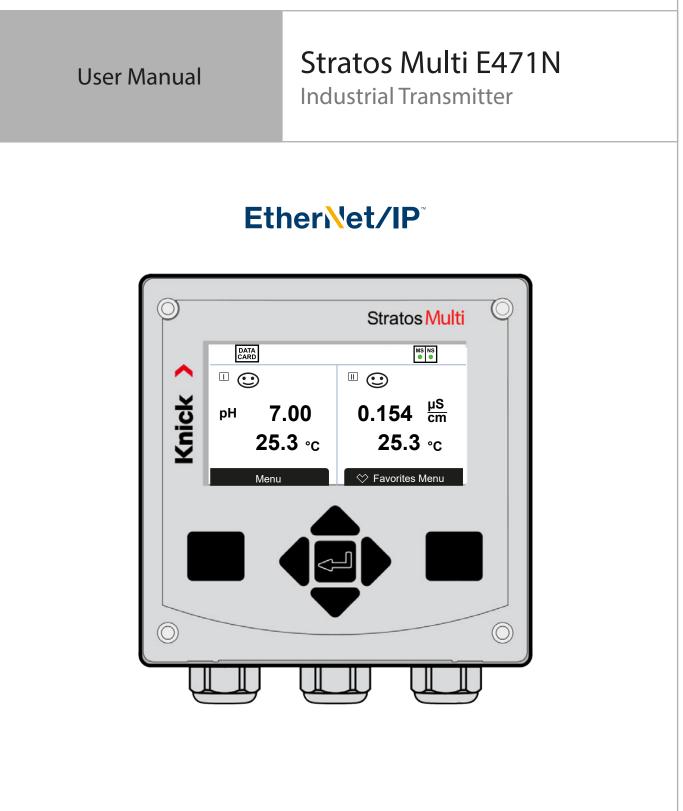

Read before installation. Keep for future use.

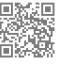

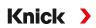

# **Supplemental Directives**

READ AND SAVE THIS DOCUMENT FOR FUTURE REFERENCE. BEFORE ATTEMPTING TO ASSEMBLE, INSTALL, OPERATE OR MAINTAIN THE PRODUCT, PLEASE ENSURE A COMPLETE UNDERSTANDING OF THE INSTRUCTIONS AND RISKS DESCRIBED HEREIN. ALWAYS OBSERVE ALL SAFETY INFORMATION. FAILURE TO COMPLY WITH INSTRUCTIONS IN THIS DOCUMENT COULD RESULT IN SERIOUS INJURY AND/OR PROPERTY DAMAGE. THIS DOCUMENT IS SUBJECT TO CHANGE WITHOUT NOTICE.

These supplemental directives explain how safety information is laid out in this document and what content it covers.

#### Safety Chapter

This document's safety chapter is designed to give the reader a basic understanding of safety. It illustrates general hazards and gives strategies on how to avoid them.

#### Safety Guide

The separate safety guide is designed to give the reader a basic understanding of safety. It illustrates general hazards and gives strategies on how to avoid them.

#### Warnings

This document uses the following warnings to indicate hazardous situations:

| Symbol | Category | Meaning                                                                         | Remark                                     |
|--------|----------|---------------------------------------------------------------------------------|--------------------------------------------|
| A      | WARNING  | Designates a situation that can lead to death or serious (irreversible) injury. | The warnings contain information on how to |
| A      | CAUTION  | Designates a situation that can lead to slight or moderate (reversible) injury. | avoid the hazard.                          |
| None   | NOTICE   | Designates a situation that can lead to property or environmental damage.       |                                            |

#### **Additional Safety Information**

• Stratos Multi safety guide

# **Symbols Used in this Document**

| Meaning                                                   |
|-----------------------------------------------------------|
| Reference to additional information                       |
| Interim or final result in instructions for action        |
| Sequence of figures attached to an instruction for action |
| Item number in a figure                                   |
| Item number in text                                       |
|                                                           |

# **Table of Contents**

| 1 | Safe        | ety                                                                                                    | 8  |
|---|-------------|----------------------------------------------------------------------------------------------------|----|
|   | 1.1         | Intended Use                                                                                                 | 8  |
|   | 1.2         | Symbols and Markings on the Product                                                                          | 8  |
|   | 1.3         | Personnel Requirements                                                                                       | 8  |
|   | 1.4         | Safety Training                                                                                              | 9  |
|   | 1.5         | Installation and Commissioning                                                                               | 9  |
|   | 1.6         | Maintenance                                                                                                  | 10 |
|   | 1.7         | Disposal                                                                                                    | 10 |
|   | 1.8         | Residual Risks                                                                                               | 10 |
| 2 | Pro         | duct                                                                                                    | 11 |
|   | 2.1         | Design and Function                                                                                          |    |
|   | 2.2         | Product Range and Options                                                                                    | 11 |
|   | 2.3         | System Overview                                                                                              | 13 |
|   | 2.4         | Package Contents and Product Identification                                                                  | 14 |
|   |             | 2.4.1 Nameplate                                                                                              | 15 |
|   | 2.5         | Symbols and Markings on the Display                                                                          | 15 |
| 3 | Inst        | allation                                                                                                    | 17 |
|   | 3.1         | Assembly                                                                                                    | 17 |
|   |             | 3.1.1 Dimension Drawings                                                                                     | 18 |
|   |             | 3.1.2 Housing Mounting Options                                                                               |    |
|   |             | <ul><li>3.1.3 Pipe Mounting ZU0274</li><li>3.1.4 Protective Hood for Wall and Pipe Mounting ZU0737</li></ul> |    |
|   |             | 3.1.5 Panel-Mount Kit ZU0738                                                                                 |    |
|   |             | 3.1.6 Blanking Plugs, Reduction Sealing Inserts, Multiple Sealing Inserts                                    |    |
|   | 3.2         | Connections                                                                                                  | 24 |
|   | 3.3         | RJ45 Ethernet Socket Wiring                                                                                  | 24 |
|   | 3.4         | Electrical Installation                                                                                      | 25 |
|   |             | 3.4.1 Connecting the Power Supply                                                                            |    |
|   |             | 3.4.2 Relay Contacts: Protective Wiring                                                                      |    |
|   |             | 3.4.3 Installing Active and Passive Current Outputs                                                          |    |
|   | 2 5         | 3.4.4 Terminal Assignments                                                                                   |    |
|   | 3.5         | Sensor Connection                                                                                            |    |
|   |             | 3.5.2 Connecting a Menosen's Sensor/Optical Oxygen Sensor (LDO)                                              |    |
|   | 3.6         | Terminal Assignments of Measuring Modules                                                                    |    |
| л | Con         | nmissioning                                                                                                  |    |
| 4 | <b>4</b> .1 | Final Check During Commissioning                                                                             |    |
|   |             |                                                                                                    |    |
| 5 |             | eration and Use                                                                                              |    |
|   | 5.1         | Changing the User Interface Language                                                                         |    |
|   | 5.2         | Keypad and Display                                                                                           |    |
|   | 5.3         | Menu Structure Overview                                                                                      |    |
|   | 5.4         | Access Control                                                                                               | 37 |

|   | 5.5  | Operating States                                                                                         | 37 |
|---|------|----------------------------------------------------------------------------------------------------|----|
|   | 5.6  | Measurement Display                                                                                      | 38 |
| 6 | Para | ameter Setting                                                                                           | 39 |
|   | 6.1  | Operating Levels                                                                                         | 39 |
|   | 6.2  | Locking a Function                                                                                       | 40 |
|   | 6.3  | Parameter Setting Menus                                                                                  | 41 |
|   | 6.4  | System Control                                                                                           | 41 |
|   |      | 6.4.1 Memory Card                                                                                        | 42 |
|   |      | 6.4.2 Transfer Configuration                                                                             | 42 |
|   |      | 6.4.3 Parameter Sets                                                                                     |    |
|   |      | 6.4.4 Function Control                                                                                   |    |
|   |      | 6.4.5 Calculation Blocks (TAN Option FW-E020)                                                            |    |
|   |      | 6.4.6 Time/Date                                                                                          |    |
|   |      | <ul><li>6.4.7 Measuring Point Description</li><li>6.4.8 Firmware Update (TAN Option FW-E106)</li></ul>   |    |
|   |      | 6.4.9 Option Activation                                                                                  |    |
|   |      | 6.4.10 Logbook                                                                                           |    |
|   |      | 6.4.11 Measurement Recorder (TAN Option FW-E103)                                                         |    |
|   |      | 6.4.12 Buffer Table (TAN Option FW-E002)                                                                 |    |
|   |      | 6.4.13 Concentration Table (TAN Option FW-E009)                                                          |    |
|   |      | 6.4.14 Restore Factory Settings                                                                          |    |
|   |      | 6.4.15 Passcode Entry                                                                                    |    |
|   | 6.5  | Parameter Setting, General                                                                               |    |
|   |      | 6.5.1 Configuring the Measurement Display                                                                |    |
|   |      | 6.5.2 Display                                                                                            |    |
|   |      | 6.5.3 Measurement Recorder (TAN Option FW-E103)                                                          |    |
|   | 6.6  | Inputs and Outputs                                                                                       |    |
|   |      | 6.6.1 Current Outputs                                                                                    |    |
|   |      | <ul><li>6.6.2 Relay Contacts</li><li>6.6.3 Control Inputs</li></ul>                                      |    |
|   | < -  | •                                                                                                    |    |
|   |      | Sensor Selection [I] [II]                                                                                |    |
|   | 6.8  | pH Process Variable                                                                                      |    |
|   |      | 6.8.1 Sensor Data<br>6.8.2 Calibration Presettings                                                       |    |
|   |      | <ul><li>6.8.2 Calibration Presettings</li><li>6.8.3 Temperature Compensation of Process Medium</li></ul> |    |
|   |      | 6.8.4 Delta Function                                                                                     |    |
|   |      | 6.8.5 Messages                                                                                           |    |
|   | 6.9  | ORP Process Variable                                                                                     |    |
|   | 0.2  | 6.9.1 Sensor Data                                                                                        |    |
|   |      | 6.9.2 Calibration Presettings                                                                            |    |
|   |      | 6.9.3 Delta Function                                                                                     |    |
|   |      | 6.9.4 Messages                                                                                           | 73 |
|   | 6.10 | ) Conductivity (Contacting) Process Variable                                                             | 74 |
|   |      | 6.10.1 Sensor Data                                                                                       |    |
|   |      | 6.10.2 Calibration Presettings                                                                           |    |
|   |      | 6.10.3 Temperature Compensation of Process Medium                                                        |    |
|   |      | 6.10.4 Concentration (TAN Option FW-E009)<br>6.10.5 TDS Function                                         |    |
|   |      | 6.10.5 TDS Function                                                                                      |    |
|   |      | 6.10.7 Messages                                                                                          |    |
|   |      |                                                                                                    |    |

|   | 6.11                                          | Conductivity (Inductive) Process Variable                                                                                                    | 81                                                                                                    |
|---|-----------------------------------------------|----------------------------------------------------------------------------------------------------|----------------------------------------------------------------------------------------------------|
|   |                                               | 6.11.1 Sensor Data                                                                                                    | 83                                                                                                    |
|   |                                               | 6.11.2 Calibration Presettings                                                                                                    | 85                                                                                                    |
|   |                                               | 6.11.3 Temperature Compensation of Process Medium                                                                                                    | 85                                                                                                    |
|   |                                               | 6.11.4 Concentration (TAN Option FW-E009)                                                                                                    | 86                                                                                                    |
|   |                                               | 6.11.5 TDS Function                                                                                                    |                                                                                                    |
|   |                                               | 6.11.6 USP Function                                                                                                    |                                                                                                    |
|   |                                               | 6.11.7 Messages                                                                                                    |                                                                                                    |
|   | 6 1 2                                         | -                                                                                                    |                                                                                                    |
|   |                                               | Dual Conductivity Measurement                                                                                                    |                                                                                                    |
|   | 6.13                                          | Oxygen Process Variable                                                                                                    |                                                                                                    |
|   |                                               | 6.13.1 Sensor Data                                                                                                    |                                                                                                    |
|   |                                               | 6.13.2 Calibration Presettings                                                                                                    |                                                                                                    |
|   |                                               | 6.13.3 Pressure Correction                                                                                                    |                                                                                                    |
|   |                                               | 6.13.4 Salinity Correction                                                                                                    | 95                                                                                                    |
|   |                                               | 6.13.5 Messages                                                                                                    | 96                                                                                                    |
|   | 6.14                                          | EtherNet/IP                                                                                                    | 97                                                                                                    |
|   | ••••                                          | 6.14.1 Configuring the EIP Channel                                                                                                    |                                                                                                    |
|   |                                               | 6.14.2 Configuration with Studio 5000 Logix Designer <sup>®</sup>                                                                                                    |                                                                                                    |
|   |                                               | 6.14.3 Product Calibration with Studio 5000 Logix Designer <sup>®</sup>                                                                                                    |                                                                                                    |
|   |                                               | 6.14.4 Local Operation                                                                                                    |                                                                                                    |
|   |                                               | 6.14.5 Configuring the Measured Values                                                                                                    |                                                                                                    |
|   |                                               | 6.14.6 State                                                                                                    |                                                                                                    |
|   |                                               |                                                                                                    |                                                                                                    |
|   |                                               | <ul><li>6.14.7 Diagnostics</li><li>6.14.8 Connections to the Controller</li></ul>                                                                                                    |                                                                                                    |
|   |                                               |                                                                                                    |                                                                                                    |
|   | 6.15                                          | Flow                                                                                                    | 106                                                                                                    |
|   |                                               |                                                                                                    |                                                                                                    |
| 7 | Cali                                          | hration/Adjustment                                                                                                    | 107                                                                                                    |
| 7 |                                               | bration/Adjustment                                                                                                    |                                                                                                    |
| 7 | 7.1                                           | Memosens Calibration/Adjustment                                                                                                    | 108                                                                                                    |
| 7 | 7.1                                           | -                                                                                                    | 108                                                                                                    |
| 7 | 7.1                                           | Memosens Calibration/Adjustment                                                                                                    | 108<br>108                                                                                                    |
| 7 | 7.1                                           | Memosens Calibration/Adjustment<br>pH Process Variable Calibration/Adjustment                                                                                                    | 108<br>108<br>109                                                                                                    |
| 7 | 7.1                                           | Memosens Calibration/Adjustment<br>pH Process Variable Calibration/Adjustment<br>7.2.1 Calibration Methods                                                                                                    | 108<br>108<br>109<br>110                                                                                                    |
| 7 | 7.1                                           | Memosens Calibration/Adjustment<br>pH Process Variable Calibration/Adjustment<br>7.2.1 Calibration Methods<br>7.2.2 Temperature Compensation during Calibration                                                                                                    | 108<br>108<br>109<br>110<br>110                                                                                                    |
| 7 | 7.1                                           | Memosens Calibration/Adjustment<br>pH Process Variable Calibration/Adjustment<br>7.2.1 Calibration Methods<br>7.2.2 Temperature Compensation during Calibration<br>7.2.3 Calibration/Adjustment Methods<br>7.2.4 Calibration Mode: Calimatic                                                                                                    | 108<br>108<br>109<br>110<br>110<br>110                                                                                                    |
| 7 | 7.1                                           | Memosens Calibration/Adjustment                                                                                                    | 108<br>109<br>110<br>110<br>110<br>110<br>112                                                                                                    |
| 7 | 7.1                                           | Memosens Calibration/Adjustment                                                                                                    | 108<br>109<br>110<br>110<br>110<br>110<br>112<br>113                                                                                                    |
| 7 | 7.1                                           | Memosens Calibration/Adjustment                                                                                                    | 108<br>109<br>110<br>110<br>110<br>112<br>113<br>114                                                                                                    |
| 7 | 7.1                                           | Memosens Calibration/Adjustment                                                                                                    | 108<br>109<br>110<br>110<br>110<br>112<br>113<br>114<br>115                                                                                                    |
| 7 | 7.1<br>7.2                                    | Memosens Calibration/Adjustment         pH Process Variable Calibration/Adjustment         7.2.1 Calibration Methods         7.2.2 Temperature Compensation during Calibration         7.2.3 Calibration/Adjustment Methods         7.2.4 Calibration Mode: Calimatic         7.2.5 Calibration Mode: Manual         7.2.6 Calibration Mode: Product         7.2.7 Calibration Mode: Data Entry         7.2.8 Calibration Mode: ISFET Zero Point         7.2.9 Calibration Mode: Temperature                                                                                                    | 108<br>109<br>110<br>110<br>110<br>112<br>113<br>114<br>115<br>115                                                                                                    |
| 7 | 7.1<br>7.2                                    | Memosens Calibration/Adjustment                                                                                                    | 108<br>109<br>110<br>110<br>110<br>112<br>113<br>114<br>115<br>115                                                                                                    |
| 7 | 7.1<br>7.2                                    | Memosens Calibration/Adjustment                                                                                                    | 108<br>108<br>109<br>110<br>110<br>112<br>113<br>114<br>115<br>115<br>116                                                                                                    |
| 7 | 7.1<br>7.2                                    | Memosens Calibration/Adjustment                                                                                                    | 108<br>108<br>109<br>110<br>110<br>110<br>112<br>113<br>114<br>115<br>115<br>116<br>116                                                                                                    |
| 7 | 7.1<br>7.2                                    | Memosens Calibration/Adjustment         pH Process Variable Calibration/Adjustment         7.2.1 Calibration Methods         7.2.2 Temperature Compensation during Calibration         7.2.3 Calibration/Adjustment Methods         7.2.4 Calibration Mode: Calimatic         7.2.5 Calibration Mode: Manual         7.2.6 Calibration Mode: Product.         7.2.7 Calibration Mode: Data Entry         7.2.8 Calibration Mode: ISFET Zero Point         7.2.9 Calibration Mode: Temperature         ORP Process Variable Calibration/Adjustment         7.3.1 Calibration Mode: ORP Data Entry         7.3.2 Calibration Mode: ORP Adjustment                                                                                                    | <ol> <li>108</li> <li>108</li> <li>109</li> <li>110</li> <li>110</li> <li>111</li> <li>112</li> <li>113</li> <li>114</li> <li>115</li> <li>115</li> <li>116</li> <li>116</li> <li>116</li> <li>118</li> </ol> |
| 7 | 7.1<br>7.2                                    | Memosens Calibration/Adjustment                                                                                                    | <ol> <li>108</li> <li>108</li> <li>109</li> <li>110</li> <li>110</li> <li>111</li> <li>112</li> <li>113</li> <li>114</li> <li>115</li> <li>115</li> <li>116</li> <li>116</li> <li>116</li> <li>118</li> </ol> |
| 7 | <ul><li>7.1</li><li>7.2</li><li>7.3</li></ul> | Memosens Calibration/Adjustment                                                                                                    | 108<br>108<br>109<br>110<br>110<br>112<br>113<br>114<br>115<br>115<br>116<br>116<br>116<br>118<br>118                                                                                                    |
| 7 | <ul><li>7.1</li><li>7.2</li><li>7.3</li></ul> | Memosens Calibration/Adjustment                                                                                                    | 108<br>108<br>109<br>110<br>110<br>112<br>113<br>114<br>115<br>115<br>116<br>116<br>116<br>118<br>118<br>118                                                                                                  |
| 7 | <ul><li>7.1</li><li>7.2</li><li>7.3</li></ul> | Memosens Calibration/Adjustment                                                                                                    | 108<br>108<br>109<br>110<br>110<br>112<br>113<br>114<br>115<br>115<br>116<br>116<br>116<br>118<br>118<br>118<br>119<br>119                                                                                    |
| 7 | <ul><li>7.1</li><li>7.2</li><li>7.3</li></ul> | Memosens Calibration/Adjustment         pH Process Variable Calibration/Adjustment         7.2.1 Calibration Methods         7.2.2 Temperature Compensation during Calibration         7.2.3 Calibration/Adjustment Methods         7.2.4 Calibration Mode: Calimatic         7.2.5 Calibration Mode: Manual         7.2.6 Calibration Mode: Product         7.2.7 Calibration Mode: Data Entry         7.2.8 Calibration Mode: ISFET Zero Point         7.2.9 Calibration Mode: Temperature         ORP Process Variable Calibration/Adjustment         7.3.1 Calibration Mode: ORP Data Entry         7.3.2 Calibration Mode: ORP Pata Entry         7.3.3 Calibration Mode: ORP Check         7.3.4 Calibration Mode: Temperature         ORD Process Variable Calibration/Adjustment         7.3.4 Calibration Mode: ORP Check         7.3.4 Calibration Mode: Temperature         Conductivity (Contacting) Process Variable Calibration/Adjustment         7.4.1 Temperature Compensation during Calibration         7.4.2 Calibration/Adjustment Methods | 108<br>108<br>109<br>110<br>110<br>112<br>113<br>114<br>115<br>115<br>116<br>116<br>116<br>118<br>118<br>119<br>119<br>120                                                                                    |
| 7 | <ul><li>7.1</li><li>7.2</li><li>7.3</li></ul> | Memosens Calibration/Adjustment                                                                                                    | 108<br>108<br>109<br>110<br>110<br>112<br>113<br>114<br>115<br>115<br>116<br>116<br>116<br>118<br>118<br>118<br>119<br>120<br>120                                                                             |
| 7 | <ul><li>7.1</li><li>7.2</li><li>7.3</li></ul> | Memosens Calibration/Adjustment                                                                                                    | 108<br>108<br>109<br>110<br>110<br>112<br>113<br>114<br>115<br>115<br>116<br>116<br>116<br>116<br>118<br>118<br>119<br>120<br>120<br>121                                                                      |
| 7 | <ul><li>7.1</li><li>7.2</li><li>7.3</li></ul> | Memosens Calibration/Adjustment                                                                                                    | 108<br>108<br>109<br>110<br>110<br>112<br>113<br>114<br>115<br>115<br>116<br>116<br>116<br>118<br>118<br>119<br>119<br>120<br>120<br>121<br>122                                                               |
| 7 | <ul><li>7.1</li><li>7.2</li><li>7.3</li></ul> | Memosens Calibration/Adjustment                                                                                                    | 108<br>108<br>109<br>110<br>110<br>112<br>113<br>114<br>115<br>115<br>116<br>116<br>118<br>118<br>119<br>120<br>120<br>121<br>122<br>124                                                                      |

|    | 7.5                                                                                                    |                                                                                                    | uctivity (Inductive) Process Variable Calibration/Adjustment                                                                                                    |                                                                                  |
|----|----------------------------------------------------------------------------------------------------|----------------------------------------------------------------------------------------------------|----------------------------------------------------------------------------------------------------|----------------------------------------------------------------------------------|
|    |                                                                                                    | 7.5.1                                                                                                    | Temperature Compensation during Calibration                                                                                                    |                                                                                  |
|    |                                                                                                    | 7.5.2                                                                                                    | Calibration/Adjustment Methods                                                                                                    |                                                                                  |
|    |                                                                                                    |                                                                                                    | Calibration Mode: Automatic                                                                                                    |                                                                                  |
|    |                                                                                                    |                                                                                                    | Calibration Mode: Manual                                                                                                    |                                                                                  |
|    |                                                                                                    |                                                                                                    | Calibration Mode: Product                                                                                                    |                                                                                  |
|    |                                                                                                    |                                                                                                    | Calibration Mode: Zero Point                                                                                                    |                                                                                  |
|    |                                                                                                    |                                                                                                    | Calibration Mode: Installation Factor                                                                                                    |                                                                                  |
|    |                                                                                                    |                                                                                                    | Calibration Mode: Data Entry                                                                                                    |                                                                                  |
|    |                                                                                                    | 7.5.9                                                                                                    | Calibration Mode: Temperature                                                                                                    | 131                                                                              |
|    | 7.6                                                                                                    |                                                                                                    | en Process Variable Calibration/Adjustment                                                                                                    |                                                                                  |
|    |                                                                                                    |                                                                                                    | Calibration/Adjustment Methods                                                                                                    |                                                                                  |
|    |                                                                                                    |                                                                                                    | Calibration Mode: In Air                                                                                                    |                                                                                  |
|    |                                                                                                    |                                                                                                    | Calibration Mode: In Water                                                                                                    |                                                                                  |
|    |                                                                                                    |                                                                                                    | Calibration Mode: Data Entry                                                                                                    |                                                                                  |
|    |                                                                                                    |                                                                                                    | Calibration Mode: Product                                                                                                    |                                                                                  |
|    |                                                                                                    |                                                                                                    | Calibration Mode: Zero Point                                                                                                    |                                                                                  |
|    |                                                                                                    | 7.6.7                                                                                                    | Calibration Mode: Temperature                                                                                                    | 137                                                                              |
| 8  | Diad                                                                                                    | anosti                                                                                                    | CS                                                                                                    |                                                                                  |
| -  |                                                                                                    | -                                                                                                    | ites Menu                                                                                                    |                                                                                  |
|    |                                                                                                    |                                                                                                    |                                                                                                    |                                                                                  |
|    | 8.2                                                                                                    | 0                                                                                                    | ostic Functions                                                                                                    |                                                                                  |
|    |                                                                                                    |                                                                                                    | Overview of Diagnostic Functions                                                                                                    |                                                                                  |
|    |                                                                                                    | 8.2.2                                                                                                    | Messages                                                                                                    |                                                                                  |
|    |                                                                                                    | 8.2.3                                                                                                    | Logbook                                                                                                    |                                                                                  |
|    |                                                                                                    | 8.2.4                                                                                                    | Device Information                                                                                                    |                                                                                  |
|    |                                                                                                    |                                                                                                    |                                                                                                    |                                                                                  |
|    |                                                                                                    | 8.2.5                                                                                                    | Device Test                                                                                                    |                                                                                  |
|    |                                                                                                    | 8.2.6                                                                                                    | Measuring Point Description                                                                                                    | 142                                                                              |
|    |                                                                                                    | 8.2.6                                                                                                    |                                                                                                    | 142                                                                              |
| 9  | Mai                                                                                                    | 8.2.6<br>8.2.7                                                                                                    | Measuring Point Description                                                                                                    | 142<br>142                                                                       |
| 9  | <b>Mai</b><br>9.1                                                                                                    | 8.2.6<br>8.2.7<br>ntena                                                                                                    | Measuring Point Description<br>Channel I/II Diagnostic Functions                                                                                                    | 142<br>                                                                          |
| 9  | 9.1                                                                                                    | 8.2.6<br>8.2.7<br><b>ntena</b>                                                                                                    | Measuring Point Description<br>Channel I/II Diagnostic Functions<br>nce Functions                                                                                                    |                                                                                  |
| 9  | 9.1                                                                                                    | 8.2.6<br>8.2.7<br><b>ntena</b><br>Overv<br>Chan                                                                                                    | Measuring Point Description<br>Channel I/II Diagnostic Functions<br>nce Functions<br>riew of Maintenance Functions                                                                                                    |                                                                                  |
| 9  | 9.1                                                                                                    | 8.2.6<br>8.2.7<br><b>ntena</b><br>Overv<br>Chani<br>9.2.1                                                                                                    | Measuring Point Description<br>Channel I/II Diagnostic Functions<br>nce Functions<br>riew of Maintenance Functions<br>nel I/II Maintenance Functions                                                                                                    |                                                                                  |
| 9  | 9.1                                                                                                    | 8.2.6<br>8.2.7<br><b>ntena</b><br>Overv<br>Chani<br>9.2.1                                                                                                    | Measuring Point Description<br>Channel I/II Diagnostic Functions<br>nce Functions<br>riew of Maintenance Functions<br>nel I/II Maintenance Functions<br>Sensor Monitor                                                                                                    |                                                                                  |
| 9  | 9.1                                                                                                    | 8.2.6<br>8.2.7<br><b>ntena</b><br>Overv<br>Chan<br>9.2.1<br>9.2.2<br>9.2.3                                                                                                | Measuring Point Description<br>Channel I/II Diagnostic Functions<br>nce Functions<br>riew of Maintenance Functions<br>nel I/II Maintenance Functions<br>Sensor Monitor<br>Autoclaving Counter                                                                                                    |                                                                                  |
| 9  | 9.1<br>9.2                                                                                                    | 8.2.6<br>8.2.7<br><b>ntena</b><br>Overv<br>Chann<br>9.2.1<br>9.2.2<br>9.2.3<br>9.2.4                                                                                      | Measuring Point Description<br>Channel I/II Diagnostic Functions<br>nce Functions<br>riew of Maintenance Functions<br>nel I/II Maintenance Functions<br>Sensor Monitor<br>Autoclaving Counter<br>Electrolyte Replacement/Membrane Body Replacement<br>Replacing the Membrane Body/Interior Body                                                                         |                                                                                  |
| 9  | 9.1<br>9.2                                                                                                    | 8.2.6<br>8.2.7<br><b>ntena</b><br>Overv<br>Chann<br>9.2.1<br>9.2.2<br>9.2.3<br>9.2.4                                                                                      | Measuring Point Description<br>Channel I/II Diagnostic Functions<br>riew of Maintenance Functions<br>nel I/II Maintenance Functions<br>Sensor Monitor<br>Autoclaving Counter<br>Electrolyte Replacement/Membrane Body Replacement                                                                                                    |                                                                                  |
| 9  | 9.1<br>9.2                                                                                                    | 8.2.6<br>8.2.7<br><b>ntena</b><br>Overv<br>Chann<br>9.2.1<br>9.2.2<br>9.2.3<br>9.2.4<br>Manu<br>9.3.1                                                                     | Measuring Point Description<br>Channel I/II Diagnostic Functions<br>nce Functions<br>riew of Maintenance Functions<br>hel I/II Maintenance Functions<br>Sensor Monitor<br>Autoclaving Counter<br>Electrolyte Replacement/Membrane Body Replacement<br>Replacing the Membrane Body/Interior Body<br>al Function Check                                                    |                                                                                  |
|    | 9.1<br>9.2<br>9.3                                                                                                    | 8.2.6<br>8.2.7<br><b>ntena</b><br>Overv<br>Chann<br>9.2.1<br>9.2.2<br>9.2.3<br>9.2.3<br>9.2.4<br>Manu<br>9.3.1<br>9.3.2                                                   | Measuring Point Description<br>Channel I/II Diagnostic Functions<br>mce Functions<br>riew of Maintenance Functions<br>hel I/II Maintenance Functions<br>Sensor Monitor<br>Autoclaving Counter<br>Electrolyte Replacement/Membrane Body Replacement<br>Replacing the Membrane Body/Interior Body<br>al Function Check<br>Current Source<br>Relay Test                    |                                                                                  |
|    | <ul><li>9.1</li><li>9.2</li><li>9.3</li><li>Dec</li></ul>                                                              | 8.2.6<br>8.2.7<br><b>ntena</b><br>Overv<br>Chann<br>9.2.1<br>9.2.2<br>9.2.3<br>9.2.4<br>Manu<br>9.3.1<br>9.3.2<br><b>ommi</b>                                             | Measuring Point Description<br>Channel I/II Diagnostic Functions<br>nce Functions<br>riew of Maintenance Functions<br>hel I/II Maintenance Functions<br>Sensor Monitor<br>Autoclaving Counter<br>Electrolyte Replacement/Membrane Body Replacement<br>Replacing the Membrane Body/Interior Body<br>al Function Check<br>Current Source<br>Relay Test                    |                                                                                  |
|    | <ul> <li>9.1</li> <li>9.2</li> <li>9.3</li> <li><b>Dec</b></li> <li>10.1</li> </ul>                                    | 8.2.6<br>8.2.7<br><b>ntena</b><br>Overv<br>Chan<br>9.2.1<br>9.2.2<br>9.2.3<br>9.2.4<br>Manu<br>9.3.1<br>9.3.2<br><b>commi</b>                                             | Measuring Point Description<br>Channel I/II Diagnostic Functions<br><b>nce Functions</b><br>view of Maintenance Functions<br>hel I/II Maintenance Functions<br>Sensor Monitor<br>Autoclaving Counter<br>Electrolyte Replacement/Membrane Body Replacement<br>Replacing the Membrane Body/Interior Body<br>al Function Check<br>Current Source<br>Relay Test<br>ssioning | 142<br>142<br>144<br>144<br>144<br>144<br>145<br>145<br>145<br>145<br>145<br>145 |
|    | <ul> <li>9.1</li> <li>9.2</li> <li>9.3</li> <li><b>Dec</b></li> <li>10.1</li> </ul>                                    | 8.2.6<br>8.2.7<br><b>ntena</b><br>Overv<br>Chan<br>9.2.1<br>9.2.2<br>9.2.3<br>9.2.4<br>Manu<br>9.3.1<br>9.3.2<br><b>commi</b>                                             | Measuring Point Description<br>Channel I/II Diagnostic Functions<br>nce Functions<br>riew of Maintenance Functions<br>hel I/II Maintenance Functions<br>Sensor Monitor<br>Autoclaving Counter<br>Electrolyte Replacement/Membrane Body Replacement<br>Replacing the Membrane Body/Interior Body<br>al Function Check<br>Current Source<br>Relay Test                    | 142<br>142<br>144<br>144<br>144<br>144<br>145<br>145<br>145<br>145<br>145<br>145 |
| 10 | <ul> <li>9.1</li> <li>9.2</li> <li>9.3</li> <li><b>Dec</b></li> <li>10.1</li> <li>10.2</li> </ul>                      | 8.2.6<br>8.2.7<br><b>ntena</b><br>Overv<br>Chani<br>9.2.1<br>9.2.2<br>9.2.3<br>9.2.4<br>Manu<br>9.3.1<br>9.3.2<br><b>ommi</b><br>Dispo                                    | Measuring Point Description<br>Channel I/II Diagnostic Functions<br><b>nce Functions</b><br>view of Maintenance Functions<br>hel I/II Maintenance Functions<br>Sensor Monitor<br>Autoclaving Counter<br>Electrolyte Replacement/Membrane Body Replacement<br>Replacing the Membrane Body/Interior Body<br>al Function Check<br>Current Source<br>Relay Test<br>ssioning | 142<br>142<br>144<br>144<br>144<br>144<br>145<br>145<br>145<br>145<br>145<br>145 |
| 10 | <ul> <li>9.1</li> <li>9.2</li> <li>9.3</li> <li>Dec</li> <li>10.1</li> <li>10.2</li> <li>Trot</li> </ul>               | 8.2.6<br>8.2.7<br><b>ntena</b><br>Overv<br>Chann<br>9.2.1<br>9.2.2<br>9.2.3<br>9.2.4<br>Manu<br>9.3.1<br>9.3.2<br><b>ommi</b><br>Dispo                                    | Measuring Point Description<br>Channel I/II Diagnostic Functions<br><b>nce Functions</b><br>riew of Maintenance Functions<br>nel I/II Maintenance Functions<br>Sensor Monitor<br>Autoclaving Counter<br>Electrolyte Replacement/Membrane Body Replacement<br>Replacing the Membrane Body/Interior Body<br>al Function Check<br>Current Source<br>Relay Test<br>ssioning | 142<br>142<br>144<br>144<br>144<br>144<br>145<br>145<br>145<br>145<br>145<br>145 |
| 10 | <ul> <li>9.1</li> <li>9.2</li> <li>9.3</li> <li>Dec</li> <li>10.1</li> <li>10.2</li> <li>Trou</li> <li>11.1</li> </ul> | 8.2.6<br>8.2.7<br><b>ntena</b><br>Overv<br>Chann<br>9.2.1<br>9.2.2<br>9.2.3<br>9.2.4<br>Manu<br>9.3.1<br>9.3.2<br><b>ommi</b><br>Dispo<br>Retur<br><b>ublesh</b><br>Malfu | Measuring Point Description<br>Channel I/II Diagnostic Functions<br>nce Functions<br>iew of Maintenance Functions<br>hel I/II Maintenance Functions<br>Sensor Monitor<br>Autoclaving Counter<br>Electrolyte Replacement/Membrane Body Replacement<br>Replacing the Membrane Body/Interior Body<br>al Function Check<br>Current Source<br>Relay Test<br>ssioning         | 142<br>142<br>144<br>144<br>144<br>144<br>145<br>145<br>145<br>145<br>145<br>145 |

| 12 Accessories                                                                                                    | 165                                                                                                    |
|----------------------------------------------------------------------------------------------------|----------------------------------------------------------------------------------------------------|
| 12.1 Memory Card                                                                                                    |                                                                                                    |
| 12.2 ZU1072 RJ45 Socket                                                                                                    |                                                                                                    |
| 12.3 ZU1073 Adapter Cable RJ45/M12 D-Type                                                                                                    |                                                                                                    |
| 13 Specifications                                                                                                    | 170                                                                                                    |
| -<br>13.1 Power                                                                                                    |                                                                                                    |
| 13.2 Inputs and Outputs (SELV, PELV)                                                                                                    |                                                                                                    |
| 13.3 Device                                                                                                    |                                                                                                    |
| 13.4 Rated Operating Conditions                                                                                                    |                                                                                                    |
| 13.5 Transport and Storage                                                                                                    |                                                                                                    |
| 13.6 Conformity                                                                                                    |                                                                                                    |
| 13.7 Interfaces                                                                                                    |                                                                                                    |
| 13.8 Measuring Functions                                                                                                    |                                                                                                    |
| 13.8.1 pH                                                                                                    |                                                                                                    |
| 13.8.2 Conductivity (Contacting)                                                                                                    |                                                                                                    |
| 13.8.3 Conductivity (Inductive)                                                                                                    |                                                                                                    |
| 13.8.4 Conductivity (Dual)                                                                                                    |                                                                                                    |
| 13.8.5 Temperature Compensation (Conductivity)                                                                                                    |                                                                                                    |
| 13.8.6 Concentration Determination, Conductivity (TAN Option FW-E009)                                                                                                    |                                                                                                    |
| 13.9 Diagnostics and Statistics                                                                                                    |                                                                                                    |
|                                                                                                    |                                                                                                    |
| 14 Annu au                                                                                                    | 102                                                                                                    |
| 14 Annex                                                                                                    |                                                                                                    |
| 14.1 Channel II Wiring Examples                                                                                                    |                                                                                                    |
| 14.1 Channel II Wiring Examples<br>14.1.1 pH Analog Wiring Examples                                                                                                    |                                                                                                    |
| 14.1 Channel II Wiring Examples<br>14.1.1 pH Analog Wiring Examples<br>14.1.2 ORP Analog Wiring Example                                                                                                    |                                                                                                    |
| <ul> <li>14.1 Channel II Wiring Examples</li> <li>14.1.1 pH Analog Wiring Examples</li> <li>14.1.2 ORP Analog Wiring Example</li> <li>14.1.3 ISM pH Wiring Example</li> </ul>                                                                                                    |                                                                                                    |
| <ul> <li>14.1 Channel II Wiring Examples</li> <li>14.1.1 pH Analog Wiring Examples</li> <li>14.1.2 ORP Analog Wiring Example</li> <li>14.1.3 ISM pH Wiring Example</li> <li>14.1.4 Contacting Conductivity Wiring Examples</li> </ul>                                                        |                                                                                                    |
| <ul> <li>14.1 Channel II Wiring Examples</li> <li>14.1.1 pH Analog Wiring Examples</li> <li>14.1.2 ORP Analog Wiring Example</li> <li>14.1.3 ISM pH Wiring Example</li> <li>14.1.4 Contacting Conductivity Wiring Examples</li> <li>14.1.5 Inductive Conductivity Wiring Examples</li> </ul> |                                                                                                    |
| <ul> <li>14.1 Channel II Wiring Examples</li></ul>                                                                                                    |                                                                                                    |
| <ul> <li>14.1 Channel II Wiring Examples</li></ul>                                                                                                    |                                                                                                    |
| <ul> <li>14.1 Channel II Wiring Examples</li></ul>                                                                                                    | 183<br>                                                                                                    |
| <ul> <li>14.1 Channel II Wiring Examples</li></ul>                                                                                                    |                                                                                                    |
| <ul> <li>14.1 Channel II Wiring Examples</li></ul>                                                                                                    |                                                                                                    |
| <ul> <li>14.1 Channel II Wiring Examples</li></ul>                                                                                                    |                                                                                                    |
| <ul> <li>14.1 Channel II Wiring Examples</li></ul>                                                                                                    |                                                                                                    |
| <ul> <li>14.1 Channel II Wiring Examples</li></ul>                                                                                                    | 183<br>                                                                                                    |
| <ul> <li>14.1 Channel II Wiring Examples</li></ul>                                                                                                    | 183<br>                                                                                                    |
| <ul> <li>14.1 Channel II Wiring Examples</li></ul>                                                                                                    |                                                                                                    |
| <ul> <li>14.1 Channel II Wiring Examples</li></ul>                                                                                                    | 183<br>                                                                                                    |
| <ul> <li>14.1 Channel II Wiring Examples</li></ul>                                                                                                    | 183<br>                                                                                                    |
| <ul> <li>14.1 Channel II Wiring Examples</li></ul>                                                                                                    | 183<br>183<br>189<br>190<br>191<br>191<br>198<br>200<br>203<br>206<br>214<br>216<br>216<br>216<br>216<br>218<br>218<br>218<br>223<br>225<br>229<br>230<br>231        |
| <ul> <li>14.1 Channel II Wiring Examples</li></ul>                                                                                                    | 183<br>183<br>189<br>190<br>191<br>191<br>198<br>200<br>203<br>206<br>214<br>216<br>216<br>216<br>216<br>218<br>218<br>218<br>223<br>225<br>229<br>230<br>231        |
| <ul> <li>14.1 Channel II Wiring Examples</li></ul>                                                                                                    | 183<br>183<br>189<br>190<br>191<br>191<br>198<br>200<br>203<br>206<br>214<br>216<br>216<br>216<br>216<br>218<br>218<br>218<br>223<br>225<br>229<br>230<br>231<br>233 |

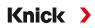

# 1 Safety

This document contains important instructions for the use of the product. Always follow all instructions and operate the product with caution. If you have any questions, please contact Knick Elektronische Messgeräte GmbH & Co. KG (sometimes hereafter referred to as "Knick") using the information provided on the back page of this document.

# 1.1 Intended Use

Stratos Multi E471N is an industrial transmitter in 4-wire technology for EtherNet/IP communication. It features an RJ45 socket and can therefore be connected in a star topology. In the field of liquid analysis, the device can measure pH values, ORP, conductivity (contacting or inductive), and oxygen content, both dissolved and in the gaseous phase.

Alongside a permanently installed measuring channel I for Memosens sensors, the modular transmitter has a slot that can be equipped with analog or digital measuring modules (measuring channel II). The transmitter can be extended with device-specific add-on functions called TAN options.

The defined rated operating conditions must be observed when using this product. These conditions are set out in full in the Specifications chapter of the user manual, as well as, in parts, of the installation guide.

USE CAUTION AT ALL TIMES WHEN INSTALLING, USING, OR OTHERWISE INTERACTING WITH THE PRODUCT. ANY USE OF THE PRODUCT EXCEPT AS SET FORTH HEREIN IS PROHIBITED, AND MAY RESULT IN SERIOUS IN-JURY OR DEATH, AS WELL AS DAMAGE TO PROPERTY. CUSTOMER SHALL BE SOLELY RESPONSIBLE FOR ANY DAMAGES RESULTING FROM OR ARISING OUT OF AN UNINTENDED USE OF THE PRODUCT.

## Inputs and Outputs (SELV, PELV)

All inputs and outputs must be connected to SELV/PELV circuits.

## **Devices Not Intended for Use in Hazardous Locations**

Devices identified with an N in their product name must not be used in hazardous locations.

# 1.2 Symbols and Markings on the Product

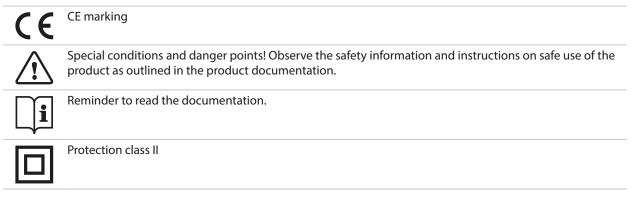

# **1.3 Personnel Requirements**

Customer shall ensure that any personnel using or otherwise interacting with the product is adequately trained and has been properly instructed.

The operating company shall comply and cause its personnel to comply with all applicable laws, regulations, codes, ordinances and relevant industry qualification standards related to product. Failure to comply with the foregoing shall constitute a violation of operating company's obligations concerning the product, including but not limited to an unintended use as described in this document.

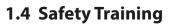

Upon request, Knick Elektronische Messgeräte GmbH & Co. KG will provide safety briefings and product training during initial commissioning of the product. More information is available from the relevant local contacts.

Knick

# 1.5 Installation and Commissioning

Adhere to all applicable local and national codes and standards for the installation of electrical equipment. Information on installation is provided in the installation guide for the Stratos Multi.

Comply with the points below during installation and commissioning:

- The device must be installed in a stationary location by a licensed electrician in compliance with all applicable local and national codes and standards.
- Take care to avoid notches when stripping the wires.
- The device must be commissioned by a system specialist, and it must be fully configured.

#### Cables

Only use cables with a suitable temperature resistance.

| Transmitter   | Cable temperature resistance |
|---------------|------------------------------|
| Stratos Multi | 75 °C / 167 °F or higher     |

#### **Mains Connection**

The device does not have a power switch. An appropriately arranged and accessible disconnecting device for the transmitter must be present in the system installation. The disconnecting device must disconnect all non-grounded, current-carrying wires. The disconnecting device must be labeled in a way that enables the associated transmitter to be identified. The power line may carry dangerous touch voltages. Touch protection must be ensured by proper installation.

#### **Parameter Setting and Adjustment**

Incorrect parameter settings or adjustments can result in incorrect outputs. For this reason, Stratos Multi must be commissioned by a specialist, who will also set the parameters and make adjustments.

#### **Relay Contacts**

Make sure that the maximum ratings of the relay contacts are not exceeded even during switching. The relay contacts are subject to electrical erosion, which reduces their service life under inductive and capacitive loads.

### **Degree of Protection**

The housing of the device is dust-tight and offers complete protection against contact as well as protection against strong water jets.

- Europe: IP protection IP66/IP67
- USA: TYPE 4X Outdoor (with pressure compensation)

#### Memory Card

When opening the device, there may be dangerous touch voltages in the terminal compartment. Professional installation guarantees direct contact protection.

The memory card can be replaced during operation. When doing so, maintain sufficient distance from the mains connection cables and do not use tools.

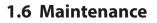

Stratos Multi does not require maintenance.

If maintenance is required at the measuring point (e.g., sensor replacement), function check mode (HOLD) must be activated as follows on the device:

Knick

- Open Calibration (the selected channel only)
- Open Maintenance (current source, measuring points)
- Open Parameter Setting at the operator and administrator levels

# 1.7 Disposal

The local codes and regulations must be observed when disposing of the product.

# **1.8 Residual Risks**

The product has been developed and manufactured in accordance with generally accepted safety rules and regulations. The following residual risks remain:

- Ambient conditions with chemically corrosive substances may prevent the system from working properly.
- If access to the operator and administrator levels of the Parameter Setting menu is not protected by passcodes, faulty operation may occur.

# 2 Product

# 2.1 Design and Function

- The 1- and 2-channel transmitter permits a free combination of the pH/ORP process variables, conductivity (2-/4-electrode sensors, toroidal sensors), and oxygen, and can, for example, simultaneously measure pH values and conductivity.
- The TFT color display provides clear information on operating states and errors during parameter setting or measurement in accordance with NAMUR recommendations.

Knick >

• The user interface is multi-lingual with full-text menu navigation.

| Basic equipment                                                                                                    |                    |
|----------------------------------------------------------------------------------------------------|--------------------|
| Communication via EtherNet/IP                                                                                                    |                    |
| measuring channel                                                                                                    |                    |
| econd measuring channel via add-on measuring module                                                                                                    |                    |
| Aultiparameter: Process variables freely selectable from pH, ORP, oxygen, conductivity (contact                                                                                                    | ing/inductive)     |
| Door contact                                                                                                    |                    |
| r freely assignable relay contacts<br>or NAMUR messages (Failure, Maintenance Required, Out of Specification, Function Check), set<br>inse contact, parameter set, USP (for conductivity), Sensoface | point alarm relay, |
| control input                                                                                                    |                    |
| current outputs <sup>1)</sup>                                                                                                    |                    |
| low measurement                                                                                                    |                    |

 $\rightarrow$  Product Range and Options, p. 11

# 2.2 Product Range and Options

| Version   | Possible combinations                                                                                   |
|-----------|----------------------------------------------------------------------------------------------------|
| 1-channel | 1x Memosens sensor                                                                                      |
|           | 1x SE740 optical oxygen sensor                                                                          |
|           | 1x analog sensor via measuring module (MK module)                                                       |
|           | 1x digital ISM sensor via measuring module (MK module) and TAN option FW-E053                           |
| 2-channel | 2x Memosens sensors (1x via MK-MS module)                                                               |
|           | 1x Memosens sensor (MK-MS module)<br>and 1x SE740 optical oxygen sensor                                 |
|           | 1x Memosens sensor<br>and 1x analog sensor via measuring module (MK module)                             |
|           | 1x Memosens sensor<br>and 1x digital ISM sensor via measuring module (MK module) and TAN option FW-E053 |
|           | Dual conductivity measurement (MK-CC module)                                                            |

The transmitters have the designations E471N for safe areas.

<sup>&</sup>lt;sup>1)</sup> not if EtherNet/IP communication is enabled

#### **Product Line**

| Device (digital basic unit)                                                          | Order no.          |
|--------------------------------------------------------------------------------------|--------------------|
| Stratos E471N                                                                        | E471N              |
| Measuring module for analog sensors or 2-channel Memosens,<br>non-intrinsically safe | Order no.          |
| pH value, ORP measurement                                                            | MK-PH015N          |
| Dxygen measurement                                                                   | MK-OXY046N         |
| Contacting conductivity measurement (process-wetted)                                 | MK-COND025N        |
| Foroidal conductivity measurement                                                    | MK-CONDI035N       |
| Dual conductivity measurement                                                        | MK-CC065N          |
| Memosens multiparameter (for 2-channel version)                                      | MK-MS095N          |
| The following add-on functions (TAN options) can be enabled by en                    | tering a TAN:      |
| Add-on function (TAN option)                                                         | Order no.          |
| pH buffer table: Entry of individual buffer set                                      | FW-E002            |
| Current characteristic                                                               | FW-E006            |
| Concentration determination for use with conductivity sensors                        | FW-E009            |
| Oxygen measurement in low oxygen concentrations                                      | FW-E015            |
| Pfaudler sensors                                                                     | FW-E017            |
| Calculation blocks                                                                   | FW-E020            |
| Digital ISM pH/ORP and amperometric ISM oxygen sensors                               | FW-E053            |
| Parameter sets 1 to 5                                                                | FW-E102            |
| Measurement recorder                                                                 | FW-E103            |
| Logbook                                                                              | FW-E104            |
| Firmware update                                                                      | FW-E106            |
| Accessories                                                                          | Order no.          |
| Pipe-mount kit                                                                       | ZU0274             |
| Panel-mount kit                                                                      | ZU0738             |
| Protective hood                                                                      | ZU0737             |
| M12 socket for sensor connection<br>with Memosens cable/M12 connector                | ZU0860             |
| RJ45 socket                                                                          | ZU1072             |
| Adapter cable RJ45/M12 D-type                                                        | ZU1073             |
| Memory cards, non-intrinsically safe                                                 | Order no.          |
| Data Card                                                                            | ZU1080-S-N-D       |
| FW Update Card                                                                       | ZU1080-S-N-U       |
| FW Repair Card                                                                       | ZU1080-S-N-R       |
| Custom FW Update Card                                                                | ZU1080-S-N-S-*** 1 |
| Custom FW Repair Card                                                                | ZU1080-S-N-V-*** 1 |

See also  $\rightarrow$  Memory Card, p. 165

## **Operation with Analog Sensors**

To enable operation with analog sensors, analog measuring modules are plugged in and must be configured during initial start-up.

## **Operation with Optical Sensors**

The SE740 digital optical sensor for dissolved oxygen can be directly connected to Stratos Multi.

<sup>1)</sup> \*\*\* = device firmware

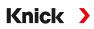

### **Parameter Sets**

Two complete parameter sets (A, B) can be stored in the device. The control element for switching between the parameter sets (optocoupler input OK1, softkey) is selected in the system control.

The currently activated set can be signaled by a relay contact.

### **Power Supply**

Current is provided through a universal mains supply 80 ... 230 V AC, 45 ... 65 Hz/24 ... 60 V DC.

# 2.3 System Overview

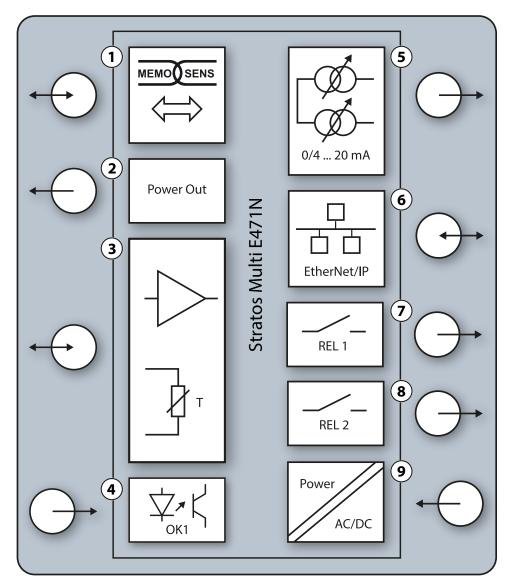

- 1 Input for Memosens sensors or SE740 optical oxygen sensor
- 2 Power output 3/15/24 V for SE740 optical oxygen sensor or external transmitter
- 3 Port for an analog MK module or Memosens via MK-MS module
- 4 Octocoupler input OK1: Parameter set selection A/B, flow, ...
- **5** Current output 1, 2: Active or passive

- 6 EtherNet/IP interface
- 7 Relay contact K1: Messages, limits, rinse contact, ...
- 8 Relay contact K2: Messages, limits, rinse contact, ...
- **9** Power input: 80 ... 230 V AC/24 ... 60 V DC < 15 VA/10 W

**Note:** EtherNet/IP and the current outputs may not be used at the same time.

# 2.4 Package Contents and Product Identification

- Stratos Multi basic unit
- Bag containing small accessory parts (2x plastic sealing plugs, 1x hinge pin, 1x plate for conduits, 2x insertable jumpers, 1x reduction sealing insert, 1x multiple sealing insert, 2x blanking plugs, 5x cable glands, and M20x1.5 hex nuts)

Knick >

- Test report 2.2 according to EN 10204
- Installation Guide
- Safety Guide

Note: Check all components for damage upon receipt. Do not use damaged parts.

Measuring modules are not included in the basic unit's package contents.

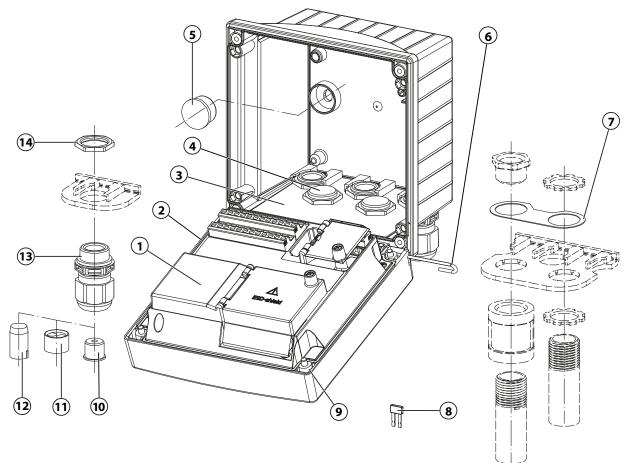

- 1 Front unit
- 2 Circumferential seal
- 3 Rear unit
- 4 Holes for cable glands
- **5** Plastic sealing plug (2x), for sealing in case of wall mounting
- 6 Hinge pin (1x), insertable from either side
- 7 Plate (1x), for conduit mounting: Place washer between housing and nut

- 8 Insertable jumper (2x)
- 9 Enclosure screw (4x)
- **10** Reduction sealing insert (1x)
- 11 Multiple sealing insert (1x)
- 12 Blanking plug (2x)
- 13 Cable gland (5x)
- 14 Hex nut (5x)

# 2.4.1 Nameplate

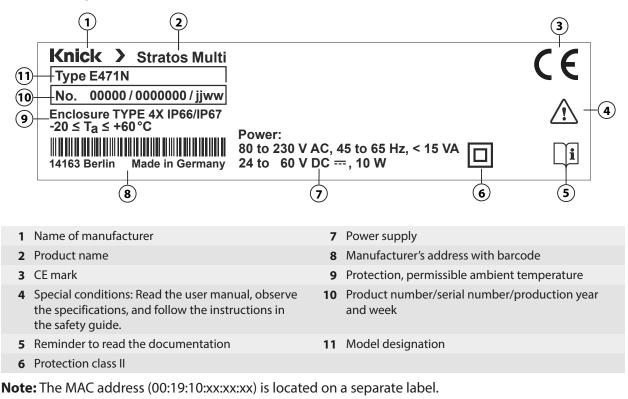

You can view the device type, serial number, and firmware, hardware, and bootloader versions of your

device in the Diagnostics menu: Menu Selection 
Diagnostics
Device Information

 $\rightarrow$  Device Information, p. 141

# 2.5 Symbols and Markings on the Display

|              | Function check in accordance with NAMUR NE 107<br>Wrench symbol on orange background<br>The NAMUR "HOLD" contact is active. Current outputs as configured:<br>Currently measured value: The currently measured value appears at the current output.<br>Last measured value: The last measured value is held at the current output.<br>Fixed value: The current output supplies a fixed value. |
|--------------|----------------------------------------------------------------------------------------------------|
| <u>?</u>     | Out of specification in accordance with NAMUR NE 107<br>Black question mark on yellow background<br>The NAMUR "Out of Specification" contact is active.<br>Error message: Diagnostics  Message List                                                                                                    |
| $\bigotimes$ | Failure in accordance with NAMUR NE 107<br>Flashing black cross symbol on red background<br>The NAMUR "Failure" contact is active.<br>Error message: Diagnostics  Message List                                                                                                    |
|              | Maintenance required in accordance with NAMUR NE 107<br><i>Oil can symbol on blue background</i><br>The NAMUR "Maintenance Required" contact is active.<br>Error message: Diagnostics  Message List                                                                                                    |
| MS NS        | Display module and network status $\rightarrow$ Local Operation, p. 100                                                                                                    |
| CAL          | The device is in calibration mode. Function check (HOLD) is active.                                                                                                    |
| MAINT        | The device is in maintenance mode. Function check (HOLD) is active.                                                                                                    |

| PAR                  | The device is in parameter setting mode. Function check (HOLD) is active.                                                                                                    |
|----------------------|----------------------------------------------------------------------------------------------------|
| DIAG                 | The device is in diagnostics mode.                                                                                                    |
| PAR<br>A<br>PAR<br>B | Selectable parameter sets (A/B). Indicates which parameter set is currently active when a control element<br>for parameter set selection was selected:<br>Parameter Setting  System Control Function Control                                                                          |
|                      | A "closed" Data Card (memory card) is located in the device. The memory card can be removed. If you want to continue using the card, select "Open Memory Card" in the Maintenance menu.                                                                                               |
| DATA<br>CARD         | There is an enabled Data Card (memory card) in the device.<br><b>Note:</b> Select "Close Memory Card" in the Maintenance menu before removing the memory card.                                                                                                    |
| UP<br>CARD           | There is an FW Update Card (memory card) in the device. You can save the current device firmware or perform a firmware update from the memory card <b>Note:</b> Check the parameter settings after updating.                                                                          |
| REP<br>CARD          | Free firmware repair in the event of device errors. The TAN option FW-E106 is not required here. General data cannot be stored on this card.                                                                                                    |
|                      | Designates the measuring channel for clear assignment of measured-value/parameter displays in the<br>case of identical process variables.<br>Channel I: Memosens sensor/SE740 optical oxygen sensor (LDO)<br>Channel II: Measuring module for analog sensor or second Memosens sensor |
| IIA<br>IIB           | Channel IIA: First channel in MK-CC module<br>Channel IIB: Second channel in MK-CC module                                                                                                    |
| CI                   | Channel CI: Calculation block 1<br>Channel CII: Calculation block 2                                                                                                    |
|                      | To the left of a menu line that contains a further menu level.<br>Pressing <i>Enter</i> opens the submenu.                                                                                                    |
| ſſ                   | To the left of a menu line that, at administrator level, can be blocked from access at operator level.                                                                                                    |
| <u>r</u>             | To the left of a menu line that, at administrator level, was blocked from access at operator level.                                                                                                    |
| $\odot$              | When in measuring mode, Sensoface smileys indicate the quality of the sensor data:<br>Happy                                                                                                    |
|                      | Neutral                                                                                                    |
| $\odot$              | Sad                                                                                                    |
|                      | Wait; device is busy.                                                                                                    |
|                      | Product calibration was not completed. The lab value still needs to be entered.                                                                                                    |
| $\diamondsuit$       | To the left of a Diagnostics menu item set as a "Favorite".                                                                                                    |

# **3 Installation**

# 3.1 Assembly

**NOTICE!** Possible product damage. Use only a suitable Phillips head screwdriver to open and close the housing. Do not use sharp or pointed objects.

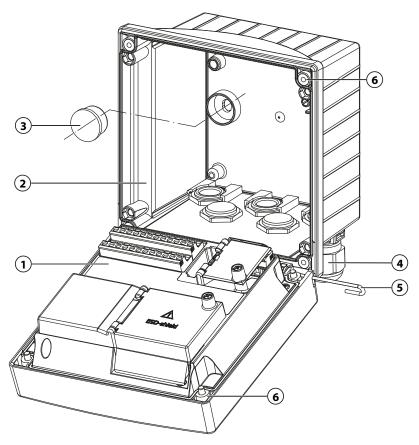

### **Assembling the Housing**

- 01. Select mounting type and install.
  - $\checkmark$  Wall mounting  $\rightarrow$  Dimension Drawings, p. 18
  - $\checkmark$  Pipe mounting  $\rightarrow$  Pipe Mounting ZU0274, p. 20
  - $\checkmark$  Panel mounting  $\rightarrow$  Panel-Mount Kit ZU0738, p. 22
- 02. Following wall mounting, seal the holes with plastic sealing plugs (3).

**A** CAUTION! Risk of losing the specified ingress protection. Observe the permissible cable diameters and tightening torques. Fasten the cable glands and screw together the housing correctly. Do not contaminate or damage the circumferential seal.

- 03. Install the cable glands (4) from the bag containing small accessory parts in the rear unit.  $\rightarrow$  Package Contents and Product Identification, p. 14
- 04. Pass the sensor cable through the cable glands.
- 05. Seal unused cable glands (4) with blanking plugs. → Blanking Plugs, Reduction Sealing Inserts, Multiple Sealing Inserts, p. 23
- 06. Insert any modules.  $\rightarrow$  Connecting an Analog Sensor/Second Memosens Channel, p. 30
- 07. Connect the sensor or sensors. → Connecting a Memosens Sensor/Optical Oxygen Sensor (LDO), p. 29
- 08. Push in the hinge pin (5) to connect the front unit (1) and rear unit (2).
- 09. Open the front unit and tighten the captive enclosure screws (6) on the front of the front unit (1) in diagonal sequence using a Phillips head screwdriver.

# 3.1.1 Dimension Drawings

Note: All dimensions are given in millimeters [inches].

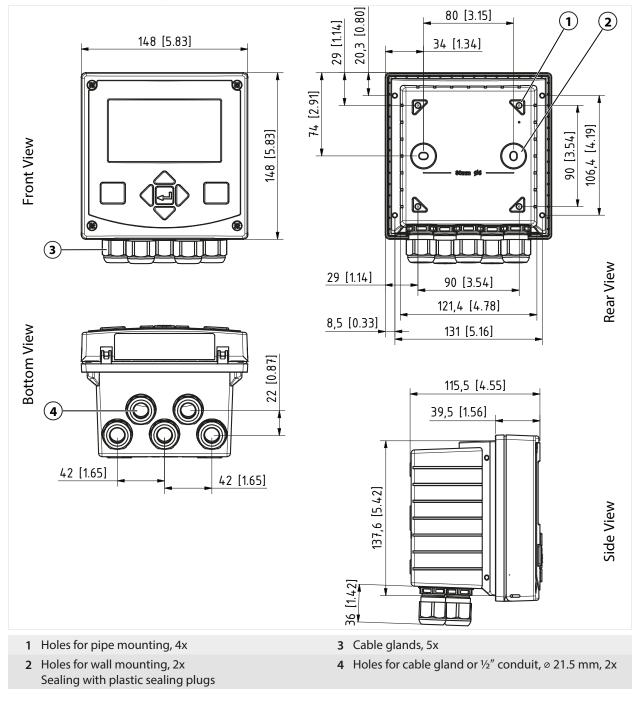

See also

→ Blanking Plugs, Reduction Sealing Inserts, Multiple Sealing Inserts, p. 23

## **3.1.2 Housing Mounting Options**

Note: All dimensions are given in millimeters [inches].

Knockouts in the rear unit enable different mounting options:

- Wall mounting → Dimension Drawings, p. 18
- Pipe mounting  $\rightarrow$  Pipe Mounting ZU0274, p. 20
- Panel mounting  $\rightarrow$  Panel-Mount Kit ZU0738, p. 22
- Protective hood  $\rightarrow$  Protective Hood for Wall and Pipe Mounting ZU0737, p. 21

Cable glands for connecting sensors:

- 3 knockouts for M20x1.5 cable glands
   → Blanking Plugs, Reduction Sealing Inserts, Multiple Sealing Inserts, p. 23
- 2 knockouts for M20x1.5 or NPT 1/2" cable glands or rigid metallic conduit

**Note:** Install the hinge pin to prevent tensile strain on the measuring cables when replacing the front unit. Imprecise measuring values may result if this is not done.

#### Mounting Clearance

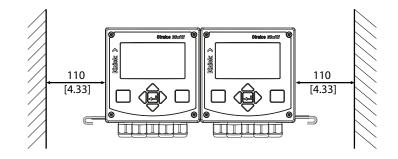

There is a 100 mm hinge pin in the bag containing small accessory parts included in the package contents  $\rightarrow$  *Package Contents and Product Identification, p. 14.* The hinge pin connects the front and rear units. Depending on space requirements, the hinge pin can be inserted on the left or right. In order to replace the front unit, a minimum clearance of 110 mm [4.33 inches] must be maintained on the relevant side.

# 3.1.3 Pipe Mounting ZU0274

Note: All dimensions are given in millimeters [inches].

Pipe dimensions:

Diameter 40 ... 60 mm [1.57 ... 2.36"] or edge length 30 ... 45 mm [1.18 ... 1.77"]

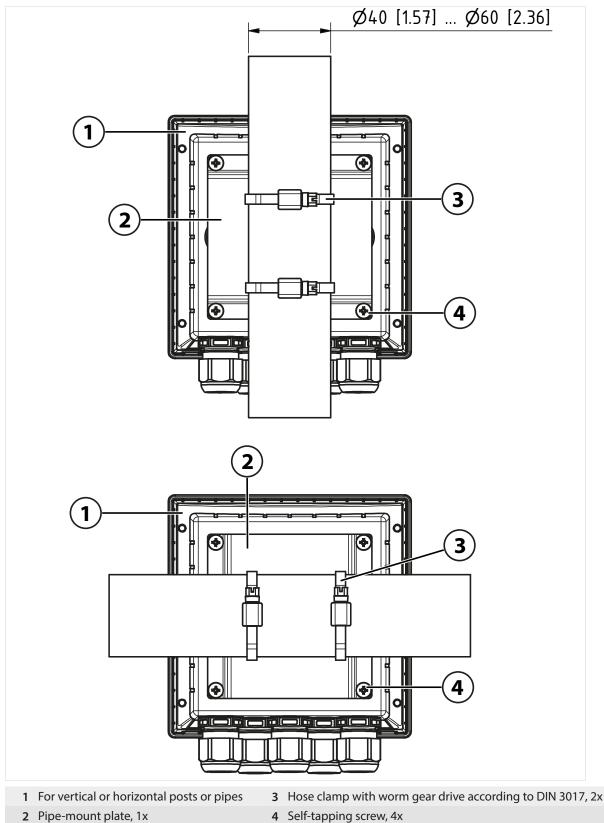

## 3.1.4 Protective Hood for Wall and Pipe Mounting ZU0737

Note: All dimensions are given in millimeters [inches].

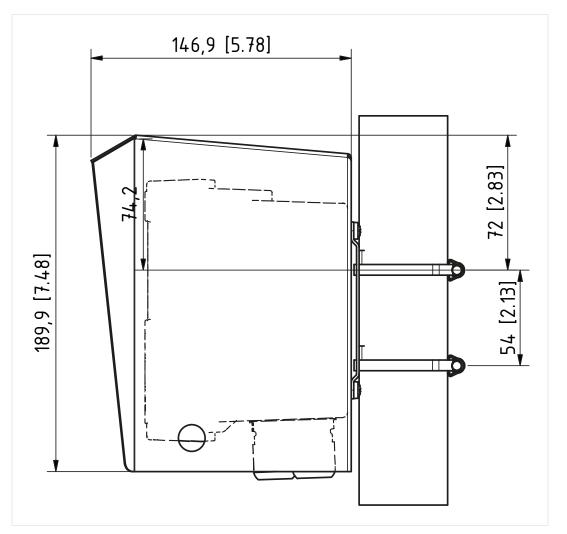

The protective hood can only be used for wall or pipe mounting.

The package contents includes 4 M6 nuts for fastening the protective hood on the threaded rod of the pipe-mount kit.

## 3.1.5 Panel-Mount Kit ZU0738

**Note:** All dimensions are given in millimeters [inches]. Cutout 138 mm x 138 mm (DIN 43700)

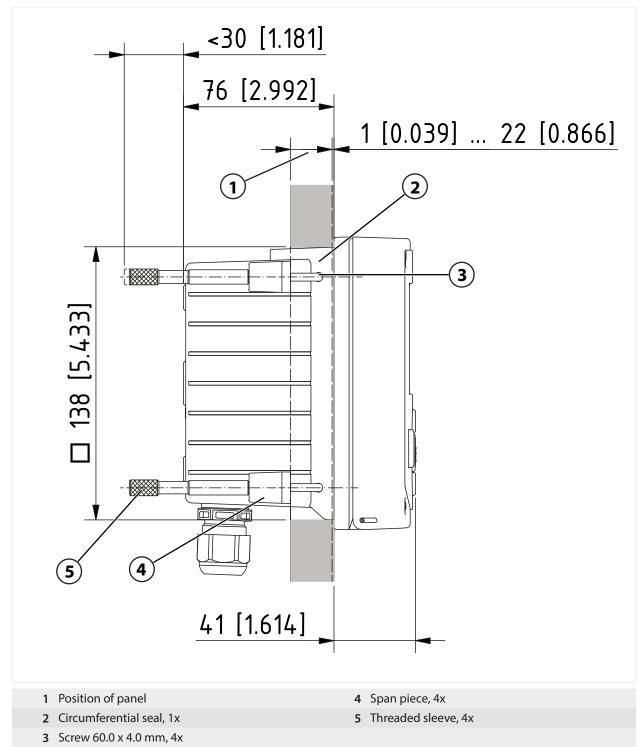

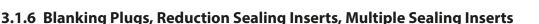

As delivered, each cable gland includes a standard sealing insert. Reduction and multiple sealing inserts are available for tight insertion of one or two thinner cables. The coupling can be tightly sealed using a blanking plug. Handling is as shown below.

Knick

**A** CAUTION! Risk of losing the specified ingress protection. Fasten the cable glands and screw together the housing correctly. Observe the permissible cable diameters and tightening torques. Only use original accessories and spare parts.

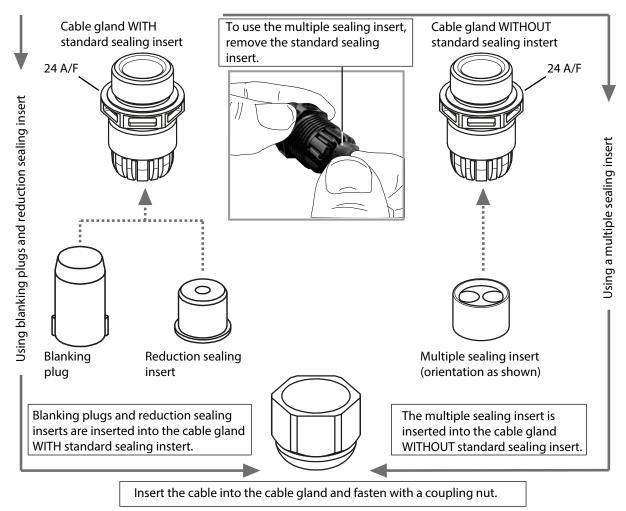

# **3.2 Connections**

## Rear of front unit

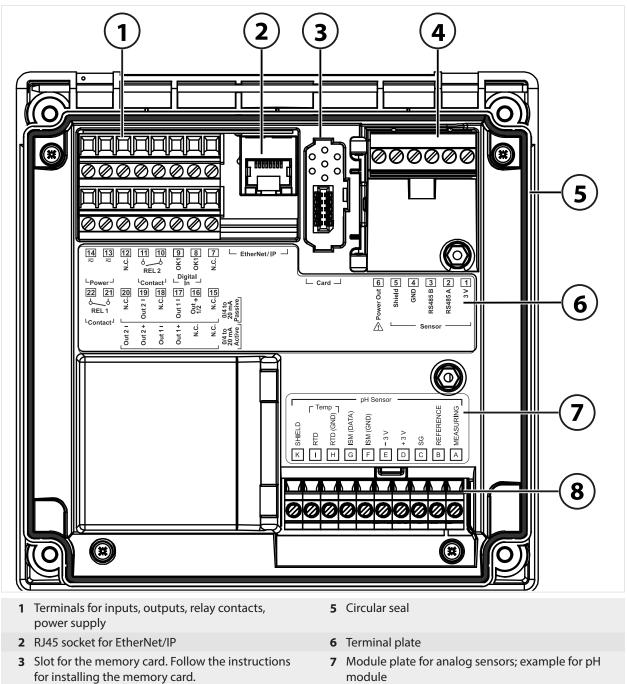

**A** CAUTION! Risk of losing the specified ingress protection. Do not contaminate or damage the circumferential seal.

8 Module slot for measuring modules

# 3.3 RJ45 Ethernet Socket Wiring

or digital sensors

**4** RS-485 interface: Sensor connection for Memosens

| Pin | Name | Description        |  |
|-----|------|--------------------|--|
| 1   | TD+  | Transmitted data + |  |
| 2   | TD-  | Transmitted data - |  |
| 3   | RD+  | Received data +    |  |
| 6   | RD-  | Received data -    |  |

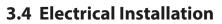

**A** WARNING! The transmitter does not have a power switch. An appropriately arranged and accessible disconnecting device for the transmitter must be present in the system installation. The disconnecting device must disconnect all non-grounded, current-carrying wires and be labeled such that the associated transmitter can be identified.

Knick

Before commencing with the installation, make sure that all lines to be connected are de-energized.

**A** CAUTION! Risk of losing the specified ingress protection. Fasten the cable glands and screw together the housing correctly. Observe the permissible cable diameters and tightening torques. Only use original accessories and spare parts.

**NOTICE!** Strip the insulation from the wires using a suitable tool to prevent damage. Stripping length  $\rightarrow$  Specifications, p. 170.

- 01. Wire the connections. Deactivate unused current outputs in the parameter settings or use jumpers.
- 02. Connect the power supply (ratings  $\rightarrow$  Specifications, p. 170).
- 03. When measuring with analog sensors or a second Memosens sensor: Insert the measuring module into the module slot.
- 04. Connect the sensor(s).
- 05. Check whether all connections are correctly wired.
- 06. Close the housing and successively tighten the enclosure screws in a diagonal pattern.
- 07. Before switching on the power supply, make sure its voltage is within the specified range.

08. Switch on the power supply.

See also

- → Channel II Wiring Examples, p. 183
- → Package Contents and Product Identification, p. 14

## 3.4.1 Connecting the Power Supply

**A** WARNING! The power line may carry dangerous touch voltages. Touch protection must be ensured by proper installation.

## Terminal

17, 18 Power supply, reverse polarity protected, see Specifications

## 3.4.2 Relay Contacts: Protective Wiring

Relay contacts are subject to electrical erosion. Especially with inductive and capacitive loads, the service life of the contacts will be reduced. For suppression of sparks and arcing, components such as RC combinations, nonlinear resistors, series resistors, and diodes should be used.

**NOTICE!** Make sure that the maximum ratings of the relay contacts are not exceeded, even during switching.  $\rightarrow$  *Power*, *p*. 170

### **Information Concerning Relay Contacts**

As delivered, the relay contacts are suitable for low signal currents (down to approx. 1 mA). If currents above approx. 100 mA are switched, the gold plating is destroyed during the switching process. After that, the contacts will not reliably switch low currents.

Configuration of relay contacts  $\rightarrow$  Relay Contacts, p. 55

Wiring of relay contacts  $\rightarrow$  Terminal Assignments, p. 28

#### **Typical AC Application with Inductive Load**

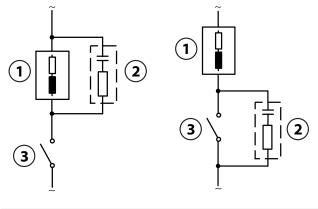

1Load3Contact2Typical RC combination, e.g., capacitor 0.1 μF, resistor 100 Ω/1 W

## **Typical DC Application with Inductive Load**

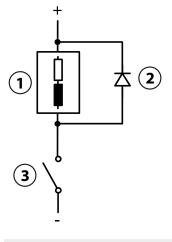

- Typical AC/DC Application with Capacitive Load

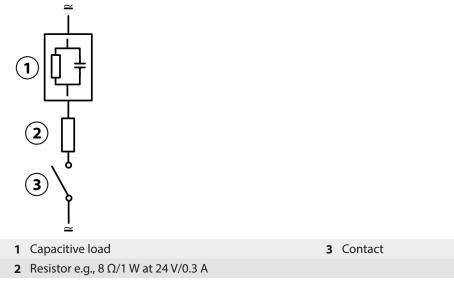

- See also
- → Power, p. 170

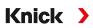

## 3.4.3 Installing Active and Passive Current Outputs

The current outputs directly supply current (0/4 ... 20 mA) to a load according to the selected process variable.

Passive current outputs require an external supply voltage.

**Note:** Observe the specifications and connected loads.  $\rightarrow$  Specifications, p. 170

#### **Terminal Assignment Diagram**

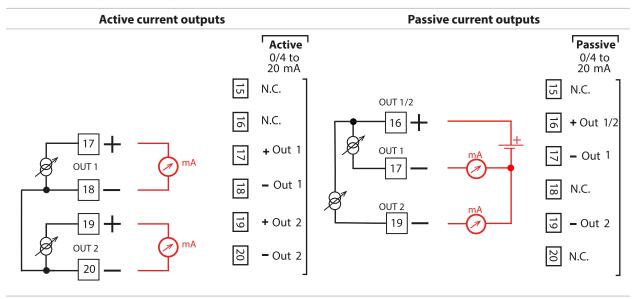

# 3.4.4 Terminal Assignments

The terminals are suitable for single or stranded wires up to 2.5 mm<sup>2</sup>.

| $ \begin{bmatrix} 14 & 13 & 12 & 11 & 10 \\ \hline 14 & \hline 2 & \hline 2 &$ |      | N.C. 7(2 <sup>°</sup> + 59 L <sup>=</sup> 0K1(8<br>N.C. N.C. GT N.C. <u>1</u><br>0/4 to 0/4 to 20 mA<br>20 mA 20 mA<br>Active Passive | └─ Card ─┘ | → Power Out 9<br>Shield G<br>GND → GND → GND → Shield G<br>3 ∨ [] Shield G<br>3 ∨ [] Shield G |
|----------------------------------------------------------------------------------------------------|------|----------------------------------------------------------------------------------------------------|------------|-----------------------------------------------------------------------------------------------|
| Terminal                                                                                                    | Conr | ection                                                                                                    |            |                                                                                               |
| Sensor (Memosens or                                                                                                    | 1    | 3 V                                                                                                    |            |                                                                                               |
| other digital sensor)                                                                                                    | 2    | RS485 A                                                                                                    |            |                                                                                               |
|                                                                                                    | 3    | RS485 B                                                                                                    |            |                                                                                               |
|                                                                                                    | 4    | GND                                                                                                    |            |                                                                                               |

| Sensor (memosens or                       | 1               | J v                 |                                                                                       |  |  |
|-------------------------------------------|-----------------|---------------------|---------------------------------------------------------------------------------------|--|--|
| other digital sensor)                     | 2               | RS485 A             |                                                                                       |  |  |
|                                           | 3               | RS485 B             |                                                                                       |  |  |
|                                           | 4               | GND                 |                                                                                       |  |  |
|                                           | 5               | Shield              |                                                                                       |  |  |
|                                           | 6               | Power Out           | Power supply output<br>to supply power to special sensors or<br>external transmitters |  |  |
|                                           | Card            | Memory card         |                                                                                       |  |  |
|                                           | EtherNet/IP     | RJ45 socket         |                                                                                       |  |  |
|                                           | 7               | N.C., no connection |                                                                                       |  |  |
| Digital                                   | 8               | OK1                 |                                                                                       |  |  |
| <b>control input</b><br>Optocoupler input | 9               | OK1                 |                                                                                       |  |  |
| Relay contact                             | 10              | Relay 2             | Contact rating $\rightarrow$ Specifications, p. 170                                   |  |  |
| REL 2                                     | 11              | Relay 2             |                                                                                       |  |  |
|                                           | 12              | N.C., no connection |                                                                                       |  |  |
| Power supply                              | 13              | Power               | Power supply input                                                                    |  |  |
| 24 V to 230 V AC/DC                       | 14              | Power               |                                                                                       |  |  |
| Current outputs                           |                 | Active              | Passive                                                                               |  |  |
| Out 1/2                                   | 15              | N.C., no connection | N.C., no connection                                                                   |  |  |
| (0)4 mA 20 mA                             | 16              | N.C., no connection | + Out 1/2                                                                             |  |  |
|                                           | 17              | + Out 1             | - Out 1                                                                               |  |  |
|                                           | 18              | - Out 1             | N.C., no connection                                                                   |  |  |
|                                           | 19              | + Out 2             | - Out 2                                                                               |  |  |
|                                           | 20              | - Out 2             | N.C., no connection                                                                   |  |  |
| Relay contact                             | 21              | Relay 1             | Contact rating $\rightarrow$ Specifications, p. 170                                   |  |  |
| REL 1                                     | 22              | Relay 1             |                                                                                       |  |  |
| For connection of analo                   | a sensors: Inse | rt measuring module |                                                                                       |  |  |

For connection of analog sensors: Insert measuring module.

See also  $\rightarrow$  *Power, p. 170* 

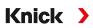

# 3.5 Sensor Connection

## 3.5.1 Connecting a Memosens Sensor/Optical Oxygen Sensor (LDO)

Top view of terminals for Memosens/LDO sensor. The figure shows the opened device, rear side of the front unit.

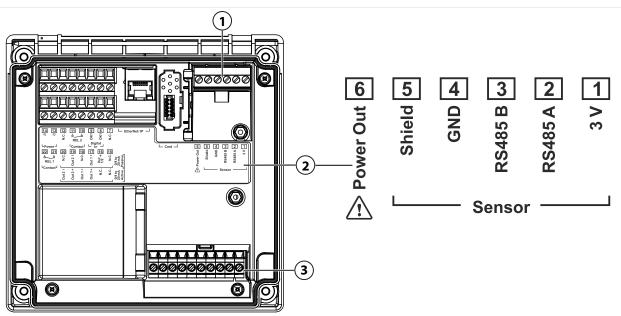

- 1 RS-485 interface: Standard sensor connection for digital sensors (Memosens sensor/LDO SE740 sensor)
- 2 Terminal plate with terminal assignments for digital sensor
- 3 Sensor connection for analog sensors or second Memosens sensor via measuring module

| Memosens Sensor |             |                          | SE740 Optical Oxygen Sensor (LDO) |            |                     |
|-----------------|-------------|--------------------------|-----------------------------------|------------|---------------------|
| Terminal        | Wire color  | Memosens cable<br>wiring | Terminal                          | Wire color | M12 cable<br>wiring |
| 1               | Brown       | +3V                      | 1                                 | -          |                     |
| 2               | Green       | RS-485 A                 | 2                                 | Gray       | RS-485 A            |
| 3               | Yellow      | RS-485 B                 | 3                                 | Pink       | RS-485 B            |
| 4               | White       | GND                      | 4                                 | Brown      | GND                 |
| 5               | Transparent | Shield                   | 5                                 | -          | -                   |
| 6               |             |                          | 6                                 | White      | Power Out           |

01. Using an appropriate sensor cable, connect a Memosens sensor or the SE740 optical oxygen sensor (LDO) to the RS-485 interface (1) of the Stratos Multi.

- 02. Close the device and tighten the screws on the front.
- 03. Then select a measuring function and configure the sensor:
   From within measuring mode, press the *left softkey: Menu*.
   √ The Menu Selection opens.
- 04. Select Parameter Setting > Sensor Selection [I] [II].
- Note: Function check (HOLD) is active.
- 05. Press enter to open the Sensor Selection [I].
- 06. Select process variable, mode, and functionality, and confirm with *enter*. Set further parameters with the *left softkey: Back*.
- 07. Return to measuring mode to end configuration, e.g., with the *right softkey: Back to Meas.*

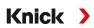

## 3.5.2 Connecting an Analog Sensor/Second Memosens Channel

**A CAUTION! Electrostatic discharge (ESD).** The modules' signal inputs are sensitive to electrostatic discharge. Take measures to protect against ESD before inserting the module and wiring the inputs.

**NOTICE!** Strip the insulation from the wires using a suitable tool to prevent damage. Stripping length  $\rightarrow$  Specifications, p. 170.

#### Measuring Modules for Connection of Analog Sensors: pH, ORP, Oxygen, Conductivity

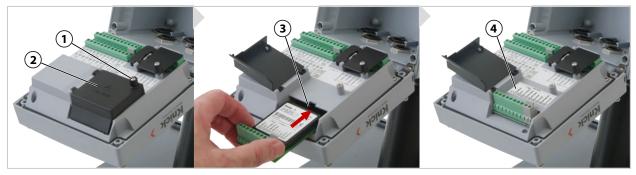

- 01. Switch off the power supply to the device.
- 02. Open the device (loosen the 4 screws on the front).
- 03. Loosen screw (1) on the module cover (2) ("ESD shield") and open the cover.
- 04. Insert the module into the module slot (3).
- 05. Attach the module plate sticker (4).
- 06. Connect the sensor and separate temperature probe, if necessary. → Channel II Wiring Examples, p. 183

**A** CAUTION! Risk of losing the specified ingress protection. Fasten the cable glands and screw together the housing correctly. Observe the permissible cable diameters and tightening torques. Only use original accessories and spare parts.

- 07. Check whether all connections are correctly wired.
- 08. Close the module cover (2), tighten screw (1).
- 09. Close the device and tighten the screws on the front.
- 10. Switch on the power supply.

#### Now select a measuring function and configure the sensor

- 01. From within measuring mode, press the *left softkey: Menu*.
  - √ The Menu Selection opens.
- 02. Select Parameter Setting Sensor Selection [I] [II].

| PAR                         |        |  |  |
|-----------------------------|--------|--|--|
| Sensor Selection 🔲 (Admin.) |        |  |  |
| ferstresser Selection □     |        |  |  |
| tensor Selection Ⅲ          |        |  |  |
| Power Out                   | ▼Off   |  |  |
|                             |        |  |  |
|                             |        |  |  |
|                             |        |  |  |
| Back                        | A Lock |  |  |
|                             | -      |  |  |

Note: Function check (HOLD) is active.

- 03. Press enter to open the Sensor Selection [II].
- 04. Select the module and mode, and confirm with *enter*. Set further parameters with the *left softkey: Back*.

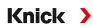

05. Return to measuring mode to end configuration, e.g., with the *right softkey: Back to Meas.* 

### Measuring Module for Connection of a Second Memosens Sensor

If you want to measure two process variables using Memosens sensors, you must insert an MK-MS095N Memosens module for the second channel.

- 01. Insert a Memosens module in the module slot and connect it up (see above).
- 02. Then select a measuring function and configure the sensor:
   From within measuring mode, press the *left softkey: Menu*.
   √ The Menu Selection opens.
- 03. Select Parameter Setting > Sensor Selection [I] [II].

Note: Function check (HOLD) is active.

- 04. Press enter to open the Sensor Selection [II].
- 05. Select module MK-MS.
- 06. Select process variable, mode, and functionality, and confirm with *enter*. Set further parameters with the *left softkey: Back*.
- 07. Return to measuring mode to end configuration, e.g., with the *right softkey: Back to Meas.*

# **3.6 Terminal Assignments of Measuring Modules**

Installation of the measuring modules

→ Connecting an Analog Sensor/Second Memosens Channel, p. 30

The module plate **(1)** is attached to the measuring module underneath the module cover on the rear of the device.

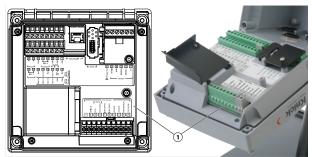

## pH/ORP Measuring Module

Order code MK-PH015N

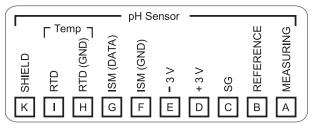

## **Oxygen Measuring Module**

Order code MK-OXY046N

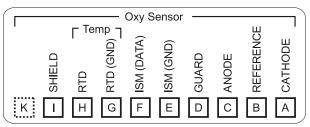

### **Module for Contacting Conductivity Measurement**

Order code MK-COND025N

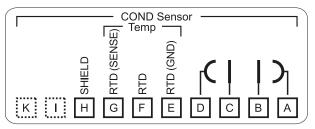

## **Module for Inductive Conductivity Measurement**

Order code MK-CONDI035N

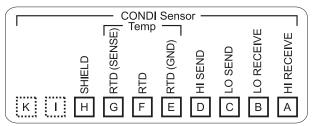

## **Module for Dual Conductivity Measurement**

Order code MK-CC065N

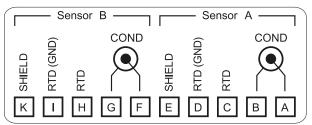

### **Memosens Module**

Order code MK-MS095N

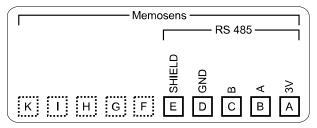

# 4 Commissioning

**Note:** Upon request, Knick will provide safety briefings and product training during initial commissioning of the product. More information is available from the relevant local contacts.

Knick

- 01. Install the housing.  $\rightarrow$  Assembly, p. 17
- 02. Wire the connections.  $\rightarrow$  Connections, p. 24
- 03. Connect the sensor(s).  $\rightarrow$  Sensor Connection, p. 29
- 04. Configure the device.  $\rightarrow$  Parameter Setting, p. 39
- 05. Configure the EIP channel. → EtherNet/IP, p. 97

# 4.1 Final Check During Commissioning

- Are the Stratos Multi and all its cables externally intact and strain-relieved?
- Are the cables routed without any loops or crossovers?
- Have all the wires been correctly connected in accordance with their terminal assignments?
- Was the tightening torque of the screw terminals correctly adhered to?
- Are all connectors firmly engaged?
- Are all cable glands installed, tight, and leak-proof?
- Is the device closed and correctly screwed together?
- Does the supply voltage (power supply) accord with the voltage indicated on the nameplate?

# **5** Operation and Use

# 5.1 Changing the User Interface Language

### Preconditions

- Stratos Multi is connected to the power.
- Measuring mode is shown on the display.

### Steps

- 01. Press the left softkey: Menu. The menu selection opens.
- 02. Press the *right softkey: Lingua*. Press the right *arrow key* and set the language of the user interface.
- 03. Confirm with enter.

Note: The user interface language can also be changed in the Parameter Setting menu.

Parameter Setting ▶ General ▶ Language → Parameter Setting, General, p. 46

# 5.2 Keypad and Display

## Display

Stratos Multi features a 4.3" TFT color graphic display. The Calibration, Maintenance, Parameter Setting, and Diagnostics menus each have their own colors. The device is operated using plain text in various languages. Messages are output as icons and plain text.

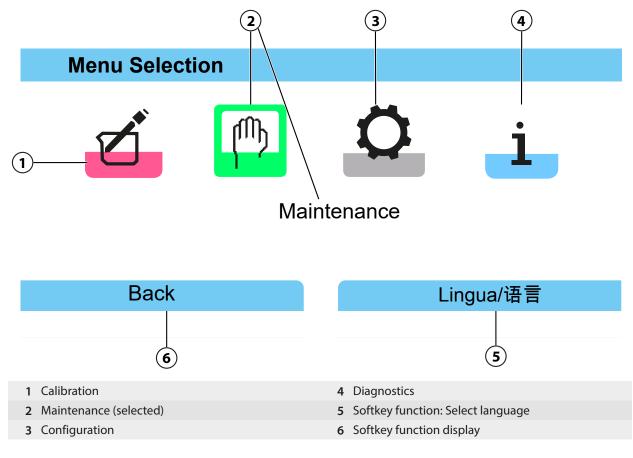

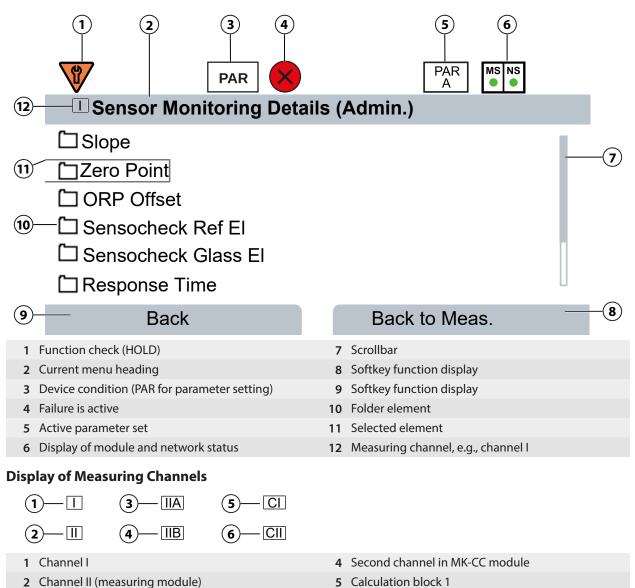

6 Calculation block 2

**3** First channel in MK-CC module

35

### Keypad

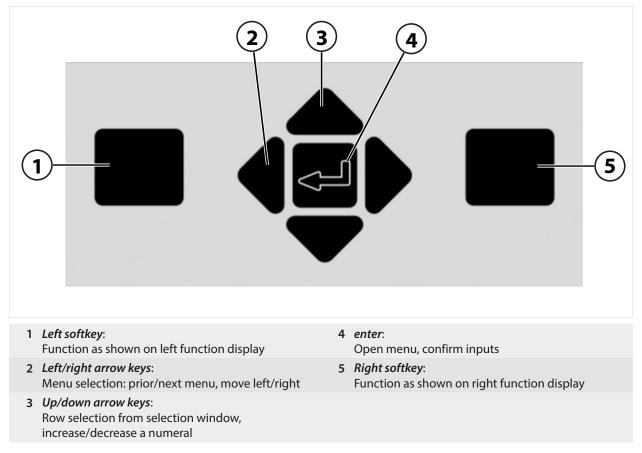

### **Entering Text and Numbers; Selecting Signs**

- 01. Select a number using the *left/right arrow keys*.
- 02. Enter numbers or letters using the *up/down arrow keys*.
- Change the sign, as required.
- 03. Switch to signs using the left arrow key.
- 04. Set the sign value with the *up* or *down arrow keys*.
- 05. Confirm with *enter*.

**Note:** If you enter values outside the specified value range, an information window showing the permissible value range is shown.

### 5.3 Menu Structure Overview

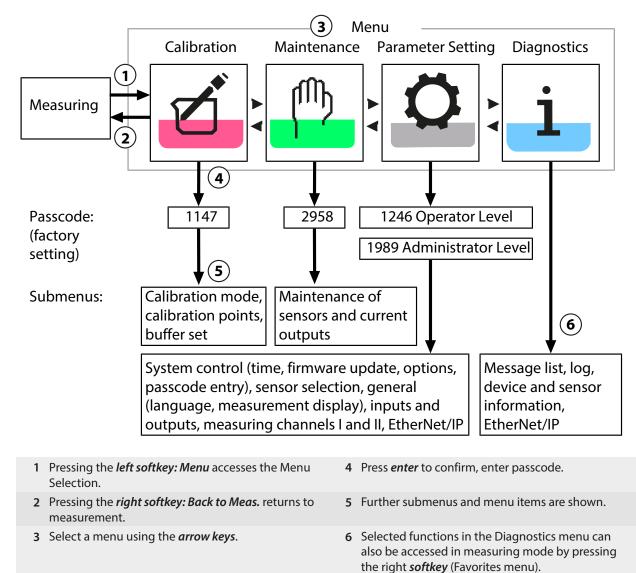

# 5.4 Access Control

Access to the device functions is regulated and limited by individually adjustable passcodes. This prevents unauthorized modification of device settings or manipulation of the measurement results.

Passcodes are configured in Parameter Setting ► System Control → System Control, p. 41

# 5.5 Operating States

### Function Check Mode (HOLD Function)

After activating parameter setting, calibration, or maintenance, the Stratos Multi enters function check mode (HOLD). EtherNet/IP communication and the relay contacts/current outputs behave in accordance with the parameter settings. The state transmitted via EtherNet/IP is in part dependent on the operating mode.

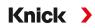

**A** CAUTION! In function check (HOLD) mode, the current outputs may be frozen at the last measurement or set to a fixed value. Measurement operations must not be carried out while the device is in function check (HOLD) mode, as the system may behave unexpectedly and put users at risk.

| Operating Mode                     | Current Outputs  | s Contacts <sup>1)</sup> | Timeout <sup>2)</sup> |
|------------------------------------|------------------|--------------------------|-----------------------|
| Measuring                          |                  |                          |                       |
| Diagnostics                        |                  |                          | -                     |
| Calibration <sup>3)</sup>          | 8888             | 888                      | -                     |
| Maintenance <sup>3)</sup>          |                  |                          |                       |
| Sensor monitor                     | 8888             | 8888                     | -                     |
| Current source                     |                  | 8888                     | -                     |
| Parameter setting <sup>3)</sup>    | 888              | 8888                     | 20 min                |
| Rinse function <sup>3)</sup>       | 8888             | 4)                       | At end of rinse time  |
| Active (output functions normally) |                  | Manual con               | trol of the outputs   |
| Last value or fixe                 | ed default value | Depending                | on parameter setting  |

### 5.6 Measurement Display

#### The following settings are possible:

| 2, 4, 6, or 8 values                           | Any display of measured values from the measuring channels |
|------------------------------------------------|------------------------------------------------------------|
| without measuring channel selection            | and the device possible                                    |
| 2 or 4 values with measuring channel selection | Any display of measured values from the measuring channels |

Settings can be changed in the Measurement Display submenu:

Parameter Setting 
General 
Measurement Display

An overview of display options can be found in the Parameter Setting chapter.

 $\rightarrow$  Parameter Setting, General, p. 46

The *right softkey: Back to Meas.* returns you to measurements from any menu level. You may have to confirm that the system is ready for measurement.

If required, the display can be configured to switch off after not having been used for a user-defined period of time.

This setting can be changed in the Display submenu:

Parameter Setting 
General 
Display

Display auto-off can be configured as follows:

- No auto-off
- After 5 minutes
- After 30 minutes

<sup>&</sup>lt;sup>1)</sup> The relay contacts are only available in EtherNet/IP mode. Analog current outputs and relay contacts cannot be used at the same time.

<sup>&</sup>lt;sup>2)</sup> "Timeout" means that the device will return to measuring mode after 20 minutes without key activity.

<sup>&</sup>lt;sup>3)</sup> Function check (HOLD) is active.

<sup>&</sup>lt;sup>4)</sup> Rinse contact is active.

# 6 Parameter Setting

#### A CAUTION! Incorrect parameter settings or adjustments can result in incorrect outputs.

Knick

A system specialist must therefore commission Stratos Multi, set all its parameters, make all necessary adjustments, and protect it from unauthorized modifications.

**Note:** Ethernet configuration → *EtherNet/IP*, *p*. 97

#### **Opening Parameter Setting**

*Left softkey: Menu* Menu Selection > Parameter Setting

- 01. From within measuring mode, press the *left softkey: Menu*.
  - √ The Menu Selection opens.

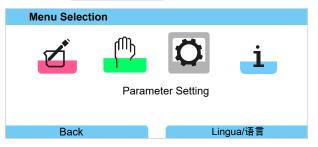

- 02. Using the right *arrow key*, select the Parameter Setting menu and confirm with *enter*.
- 03. Select the relevant operating level and enter any required passcode. → Operating Levels, p. 39
  - ✓ The Parameter Setting menu contains items for things such as inputs and outputs, sensor selection I and II, system control, and general parameter setting. Parameter setting is automatically ended 20 minutes after the last registered keystroke, after which Stratos Multi returns to measuring mode (timeout).

**Note:** Function check (HOLD) is active. EtherNet/IP communication and the relay contacts or the current outputs behave in accordance with the parameter settings. Return to measuring mode to exit the function check, e.g., with the *right softkey: Back to Meas*.

# 6.1 Operating Levels

There are three access levels in the Parameter Setting menu:

- Viewing level (all data)
- Operator level (operation data)
- Administrator level (all data)

| PAR                                                                                  |            |
|--------------------------------------------------------------------------------------|------------|
| Parameter Setting                                                                    |            |
| Viewing Level (All Data)<br>Operator Level (Operation<br>Administrator Level (All Da |            |
| Back                                                                                 | Rescue TAN |

#### **Viewing Level**

- Display of all settings
- Settings cannot be changed in the Viewing level.

#### **Operator Level**

- Access to all functions that have been enabled at the Administrator level.
- Locked functions are displayed in gray and cannot be edited.

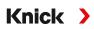

#### **Administrator Level**

- Access to all settings, including passcode settings. → Passcode Entry, p. 46
- Releasing or blocking functions for access from the operator level. Functions that can be locked for the Operator level are marked with the "lock" icon. → Locking a Function, p. 40

**Note:** For reasons of clarity, the step to "Select the relevant operating level and enter any required passcode" is omitted in the parameter setting description set out in this document. Parameter setting is generally carried out at Administrator level.

### 6.2 Locking a Function

Example: Locking access to the configuration of relay contact K1 from the Operator level

- 01. Open Parameter Setting.
- 02. Select Administrator Level.
- 03. Enter passcode (factory setting: 1989).
- 04. Select submenu:

| Inputs/Outputs | ▶ | <b>Relay Contacts</b> | ▶ | Contact K1 |
|----------------|---|-----------------------|---|------------|
|----------------|---|-----------------------|---|------------|

| <b>W</b>                         | PAR                     |      |  |  |
|----------------------------------|-------------------------|------|--|--|
| Relay Contact                    | Relay Contacts (Admin.) |      |  |  |
| শ্রেContact K1<br>শ্রেContact K2 |                         |      |  |  |
| Back                             |                         | Lock |  |  |

#### 05. Right softkey: Lock

✓ The Contact 1 submenu is now marked with the "lock" icon. This function can no longer be accessed from the Operator level.

The *softkey* function automatically changes to *Unlock*.

 $\checkmark$  At the Operator level, the locked function is shown in gray.

|                              | PAR |               |  |
|------------------------------|-----|---------------|--|
| Relay Contacts (Operator)    |     |               |  |
| ſªContact K1<br>ſªContact K2 |     |               |  |
| Back                         |     | Back to Meas. |  |

| $\rightarrow$ System Control, p. 41                           |  |
|---------------------------------------------------------------|--|
|                                                               |  |
| $\rightarrow$ Parameter Setting, General, p. 46               |  |
| $\rightarrow$ Inputs and Outputs, p. 53                       |  |
| $\rightarrow$ Sensor Selection [I] [II], p. 60                |  |
| Channel I parameter setting: Menu based on sensor selection.  |  |
| Channel II parameter setting: Menu based on sensor selection. |  |
| $\rightarrow$ EtherNet/IP, p. 97                              |  |
|                                                               |  |

# 6.3 Parameter Setting Menus

# 6.4 System Control

| Submenu                  | Description                                                                                                    |
|--------------------------|----------------------------------------------------------------------------------------------------|
| Memory Card              | This menu item is shown if a Data Card is inserted:<br>Settings for logbook and measurement recorder data recording. The memory card can<br>be formatted. $\rightarrow$ <i>Memory Card, p.</i> 42 |
| Transfer Configuration   | If a Data Card is inserted, the measuring device's configuration can be saved and trans-<br>ferred to another measuring device. $\rightarrow$ <i>Transfer Configuration</i> , <i>p</i> . 42       |
| Parameter Sets           | Two parameter sets (A, B) are available in the device. If a Data Card is inserted, up to five parameter sets can be saved on or loaded from the Data Card. $\rightarrow$ Parameter Sets, p. 43    |
| Function Control         | Allocation of functions for activation by softkey or optocoupler input OK1. $\rightarrow$ Function Control, p. 44                                                                                 |
| Calculation Blocks       | TAN option FW-E020: Convert available process variables to new variables. $\rightarrow$ <i>Calculation Blocks (FW-E020), p. 225</i> .                                                             |
| Time/Date                | Define date and time format; input of date, time, and weekday. $\rightarrow$ <i>Time/Date, p. 44</i>                                                                                              |
| Meas. Point Description  | Free input of a tag number and notes; can be retrieved in the Diagnostics menu. $\rightarrow$ Measuring Point Description, p. 44                                                                  |
| Firmware Update          | This menu item is shown if a FW Update Card is inserted. TAN option FW-E106:<br>Firmware update with FW Update Card. $\rightarrow$ <i>Firmware Update (FW-E106), p. 233</i>                       |
| Option Activation        | Activation of add-on options via TAN. The TAN is only valid for the Stratos Multi with the associated serial number. $\rightarrow$ Option Activation, p. 45                                       |
| Logbook                  | Select events to be logged (failure/maintenance required); can be retrieved in the Diagnostics menu. $\rightarrow$ Logbook, p. 45                                                                 |
| Buffer Table             | TAN option FW-E002: Specification of a buffer set.<br>$\rightarrow$ pH Buffer Table: Entry of Individual Buffer Set (FW-E002), p. 216                                                             |
| Concentration Table      | TAN option FW-E009: Specification of a concentration solution for conductivity measurement. $\rightarrow$ Concentration Determination (FW-E009), p. 218                                           |
| Restore Factory Settings | Restore all parameters to factory settings. $\rightarrow$ Restore Factory Settings, p. 46                                                                                                    |
| Passcode Entry           | Change passcodes. $\rightarrow$ Passcode Entry, p. 46                                                                                                    |

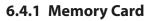

This menu is shown if a Data Card is inserted.

With activated TAN option FW-E104 logbook: Enable/disable recording of logbook entries on the Data Card.  $\rightarrow$  Logbook, p. 45

Knick

With activated TAN option FW-E103 measurement recorder: Enable/disable recording of measurement recorder entries on the Data Card.  $\rightarrow$  Measurement Recorder (FW-E103), p. 231

The decimal separator can be set as a point or comma.

The Data Card can be formatted, in which case all saved entries are deleted.

See also  $\rightarrow$  Memory Card, p. 165

### 6.4.2 Transfer Configuration

All device settings can be saved on a memory card (Data Card): → Memory Card, p. 165

Parameter Setting 
System Control 
Transfer Configuration

**Note:** The inserted Data Card is shown on the display.

- Select Save Configuration to write all the device settings (except passcodes) to the Data Card. Backup file generated on the Data Card: param/config.par
- Select Load Configuration to read all the device settings from the Data Card and apply them to the device.

#### Transferring all Device Settings from One Device to Other Devices

Preconditions

- The devices all feature identical hardware.
- TAN options (add-on functions): All required TAN options must be enabled before they can be transferred.

#### Steps

- 01. Parameter Setting 
  System Control
  Transfer Configuration
- 02. Menu item Configuration: Save
- 03. Start the transfer with the *right softkey: Execute*.
  - $\checkmark$  The device settings are saved to the Data Card.
- 04. Switch to the Maintenance > Open/Close Memory Card menu.
- 05. Terminate access to the memory card using the *right softkey: Close*.
- 06. Remove the Data Card.

 $\checkmark$  You can transfer the device settings to other, identically equipped devices.

- 07. Insert the Data Card containing the device settings in the next device to be configured.
- 08. Parameter Setting > System Control > Transfer Configuration
- 09. Menu item Configuration: Load
- 10. Start the transfer with the *right softkey: Execute*.

 $\checkmark$  The device settings are read from the Data Card and applied.

- 11. Switch to the Maintenance > Open/Close Memory Card menu.
- 12. Terminate access to the memory card using the *right softkey: Close*.
- 13. Remove the Data Card.

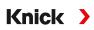

#### 6.4.3 Parameter Sets

Stratos Multi provides two complete selectable parameter sets (A/B) for different measuring tasks. The currently activated set can be signaled by a relay contact.  $\rightarrow$  *Relay Contacts, p. 55* 

Parameter set "B" only permits setting of process-related parameters.

Parameter Setting 
System Control 
Parameter Sets

#### **Save Parameter Set**

The active parameter set is transferred to the Data Card.

Note: The parameter set saved on the Data Card is overwritten.

#### **Load Parameter Set**

A parameter set stored on the Data Card is transferred to the device.

**Note:** This overwrites the current parameter set in the device.

Up to five parameter sets can be stored on the Data Card with TAN option FW-E102.  $\rightarrow$  Parameter Sets 1-5 (FW-E102), p. 230

#### Selecting Parameter Sets A/B

Note: Switching parameter sets only works locally on the device, not via Ethernet.

The control element for switching between parameter sets (optocoupler input OK1 or softkey) is selected in:

Parameter Setting > System Control > Function Control

|                                                        | PAR |    | PAR |        |  |
|--------------------------------------------------------|-----|----|-----|--------|--|
| The currently active parameter set is indicated by the | Α   | or | В   | icons. |  |
|                                                        |     |    |     |        |  |

Selection via a signal at optocoupler input OK1:

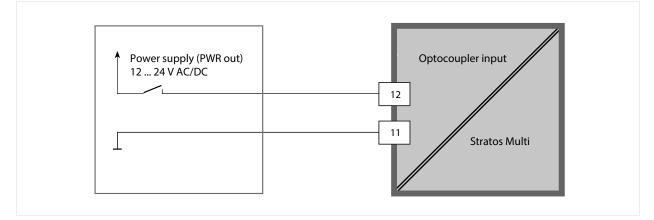

0 ... 2 V AC/DC: Parameter set A active

10 ... 30 V AC/DC: Parameter set B active

**Note:** The selection has no effect when using parameter sets from a memory card. Switching between parameter sets A and B is possible if they are saved in the device.

### 6.4.4 Function Control

The following functions can be activated by softkey or optocoupler input OK1:

Input OK1:

- Parameter set selection
- Flow
- Function check
- Function check (channel)

Right softkey:

- Off
- Value rotation
- Parameter set selection
- Favorites menu

The selection can be changed in the Function Control submenu:

Parameter Setting 
System Control 
Function Control

### 6.4.5 Calculation Blocks (TAN Option FW-E020)

Calculation blocks convert existing process variables to new variables.

The menu is only shown if the TAN option is activated.  $\rightarrow$  Calculation Blocks (FW-E020), p. 225

Parameter Setting 
System Control 
Calculation Blocks

### 6.4.6 Time/Date

The time and date in the installed real-time clock are required for:

- Controlling calibration and cleaning cycles
- Displaying the time on the display
- · Assigning times to the calibration data in the sensor head on digital sensors
- Diagnostic functions; logbook entries are given a time stamp, for example

Note: No automatic switchover from winter to summer time.

Settings can be changed in the Time/Date submenu:

Parameter Setting 
System Control 
Time/Date

### 6.4.7 Measuring Point Description

You can enter a measuring point and notes (e.g., date of last maintenance).

Parameter Setting 
System Control 
Meas. Point Description

- Select position: Left/right arrow keys
- Select characters A-Z 0-9 \_ # \* + / : < = > Space: *Up/down arrow keys*

Display of the measuring point description in the Diagnostics menu  $\rightarrow$  Measuring Point Description, p. 142

### 6.4.8 Firmware Update (TAN Option FW-E106)

The firmware update is carried out using TAN option FW-E106 and an FW Update Card.  $\rightarrow$  Firmware Update (FW-E106), p. 233

The menu is only shown if the TAN option is activated and the FW Update Card has been inserted.

Parameter Setting 
System Control
Firmware Update

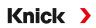

### 6.4.9 Option Activation

Add-on functions (TAN options) expand the device's capabilities. The TAN options are device-specific. When ordering a TAN option, you must therefore specify the serial number of the device in addition to the relevant order code for this function. The manufacturer then supplies a TAN (transaction number) to activate the add-on function. This TAN is only valid for the device with the stated serial number.

You can find your device's serial number in:

Diagnostics 
Device Information

Overview of TAN options  $\rightarrow$  Product Range and Options, p. 11

Description of TAN options  $\rightarrow$  Annex, p. 183

### **Activate TAN Option**

- 01. Parameter Setting 
  System Control 
  Option Activation
- 02. Select the option to be enabled.
- 03. Set to "Active" using the *arrow keys*.
  - $\checkmark\,$  Enter the TAN at the prompt. The current serial number is shown.
- 04. Enter the TAN and confirm with OK.
  - $\checkmark$  The option is available.

Note: An activated TAN option can be deactivated and reactivated without having to re-enter the TAN.

### 6.4.10 Logbook

The logbook records the last 100 events with date and time and displays them on the device.

In addition, when using the Data Card and TAN option FW-E104, 20,000 entries or more can be stored on the Data Card.

Parameter Setting 
System Control 
Logbook

- Select whether to log Failure and/or Maintenance Required messages in the logbook.
- Delete the logbook entries

#### **Displaying the Logbook Entries**

The entries can be viewed in the Diagnostics menu.  $\rightarrow$  Logbook, p. 140

Menu Selection 
Diagnostics 
Logbook

### 6.4.11 Measurement Recorder (TAN Option FW-E103)

With TAN option FW-E103: Delete the data stored on the measurement recorder.

The menu is only shown if the TAN option is activated.

Parameter Setting 
System Control 
Measurement Recorder

See also

→ Measurement Recorder (FW-E103), p. 231

### 6.4.12 Buffer Table (TAN Option FW-E002)

The menu is only shown if the TAN option is activated.

Parameter Setting 
System Control 
Buffer Table

See also

 $\rightarrow$  pH Buffer Table: Entry of Individual Buffer Set (FW-E002), p. 216

### 6.4.13 Concentration Table (TAN Option FW-E009)

The menu is only shown if the TAN option is activated.

Parameter Setting 
System Control 
Concentration Table

See also

→ Concentration Determination (FW-E009), p. 218

#### 6.4.14 Restore Factory Settings

Allows the parameters to be reset to their factory settings:

Parameter Setting 
System Control 
Restore Factory Settings

**NOTICE!** After confirming with "Yes," all individual parameter settings are overwritten with the factory settings.

#### 6.4.15 Passcode Entry

| Passcodes (factory setting) |      |
|-----------------------------|------|
| Calibration                 | 1147 |
| Maintenance                 | 2958 |
| Operator Level              | 1246 |
| Administrator Level         | 1989 |

The passcodes can be changed or deactivated in the Passcode Entry submenu:

Parameter Setting 
System Control 
Passcode Entry

Note: The passcode for the Administrator level cannot be deactivated.

**Note:** If you lose the administrator passcode, system access is locked! The manufacturer can generate a rescue TAN. If you have any questions, please contact Knick Elektronische Messgeräte GmbH & Co. KG using the information provided on the last page of this document.

### 6.5 Parameter Setting, General

Note: Function check (HOLD) is active.

| Description                                                                                                    |
|----------------------------------------------------------------------------------------------------|
| User interface language: German (factory setting), English, French, Italian, Spanish,<br>Portuguese, Chinese, Korean, Swedish                                                              |
| Temperature unit °C (factory setting) or °F.<br>Other units and formats depending on the selected process variable, e.g., pressure in<br>mbar, kPa, psi<br>Display format pH xx.xx or xx.x |
| Values to be displayed (up to 8) $\rightarrow$ Configuring the Measurement Display, p. 47                                                                                                  |
| Display color, brightness, and display auto-off (factory setting: None) $\rightarrow$ Display, p. 52                                                                                       |
| TAN option FW-E103: Logging of measured and additional values $\rightarrow$ Measurement Recorder (FW-E103), p. 231                                                                         |
|                                                                                                    |

#### 6.5.1 Configuring the Measurement Display

Parameter Setting 
General 
Measurement Display

- 01. Set the number of values to be displayed:2 values (1 channel), 2 values (2 channels), 4 values (2 channels),2 values, 4 values, 6 values, 8 values
- 02. As required, assign channels and variables to be displayed.
- 03. Confirm with *enter*.

#### Measurement Display, Example with 2 Values

| Selection                                                                                                    |                                                                                                    | Result                 |
|----------------------------------------------------------------------------------------------------|----------------------------------------------------------------------------------------------------|------------------------|
| Selection of any two varia                                                                                                    | ables:                                                                                                    |                        |
| Number<br>1st Value<br>2nd Value                                                                                               | <ul> <li>✓ 2 Va 2 Values (1 Channel)</li> <li>✓ □ ph 2 Values (2 Channels)</li> <li>✓ □ Te 4 Values (2 Channels)</li> <li>2 Values</li> <li>4 Values</li> </ul> |                        |
| Select number of values.<br>Confirm with <i>enter</i> .                                                                        |                                                                                                    |                        |
| Number<br>1st Value<br>2nd Value                                                                                               | ✓ 2 Values     ✓ 2 Values     ✓ □ pF □ pH Value     ✓ □ Te     □ ORP     □ Te     □ Temperature     □ pH Voltage     □ rH Value                                 |                        |
| Select first variable.<br>Confirm with <i>enter</i> .                                                                          |                                                                                                    |                        |
| Number<br>1st Value<br>2nd Value                                                                                               | <ul> <li>✓ 2 values</li> <li>✓ Iph</li> <li>✓ Time</li> <li>✓ Time</li> <li>✓ Time</li> <li>✓ Date</li> </ul>                                                   | п с т.08               |
| Select second variable.<br>Confirm with <i>enter</i> .<br>Set further parameters w<br>End parameter setting w<br><i>Meas</i> . | ith the <i>left softkey: Back.</i><br>ith the <i>right softkey: Back to</i>                                                                                     | ② <b>14:03</b><br>Menu |
| <i>MEUS.</i>                                                                                                    |                                                                                                    | (1) First value        |
|                                                                                                    |                                                                                                    | (2) Second value       |

#### Measurement Display, Example with 2 Values (1 Channel)

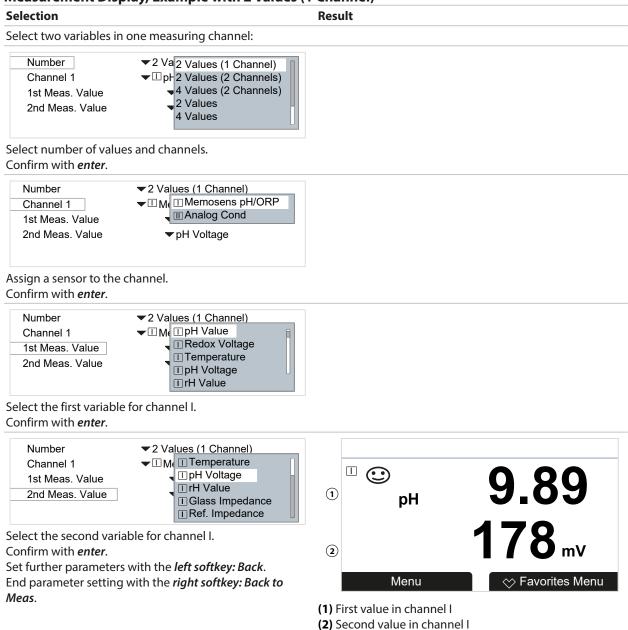

| Selection                                                              |                                                                                                    | Result                                                                                                    |
|------------------------------------------------------------------------|----------------------------------------------------------------------------------------------------|----------------------------------------------------------------------------------------------------|
| Select two variables in t                                              | two measuring channels:                                                                                                    |                                                                                                    |
| Number<br>Channel 1<br>1st Meas. Value<br>2nd Meas. Value              |                                                                                                    |                                                                                                    |
| Select number of value<br>Confirm with <i>enter</i> .                  | s and channels.                                                                                                    |                                                                                                    |
| Number<br>Channel 1<br>1st Meas. Value<br>Channel 2<br>1st Meas. Value | <ul> <li>✓ 2 Values (2 Channels)</li> <li>✓ ① Memosens pH/ORP</li> <li>① Analog Cond</li> <li>✓ ① Analog Cond</li> <li>✓ ① Conductivity</li> </ul>                 |                                                                                                    |
| Assign a sensor to the f<br>Confirm with <i>enter</i> .                | irst channel.                                                                                                    |                                                                                                    |
| Number<br>Channel 1<br>1st Meas. Value<br>Channel 2<br>1st Meas. Value | <ul> <li>✓ 2 Values (2 Channels)</li> <li>✓ M □PH Value</li> <li>✓ ORP</li> <li>✓ AI</li> <li>✓ Temperature</li> <li>✓ IPH Voltage</li> <li>✓ IrH Value</li> </ul> |                                                                                                    |
| Select the variable for t<br>Confirm with <i>enter</i> .               | he first channel.                                                                                                    |                                                                                                    |
| Number<br>Channel 1<br>1st Meas. Value<br>Channel 2<br>1st Meas. Value | <ul> <li>✓ 2 Values (2 Channels)</li> <li>✓ Memosens pH/ORP</li> <li>✓ □ pH Value</li> <li>✓ □ Ar □ Memosens pH/ORP</li> <li>✓ □ Analog Cond</li> </ul>            |                                                                                                    |
| Assign a sensor to the s<br>Confirm with <b>enter</b> .                | econd channel.                                                                                                    |                                                                                                    |
| Number<br>Channel 1<br>1st Meas. Value<br>Channel 2<br>1st Meas. Value | <ul> <li>2 Values (2 Channels)</li> <li>I M Conductivity</li> <li>I Temperature</li> <li>I Ar Salinity</li> <li>Resistivity</li> <li>Conductance</li> </ul>        | терника требота и требота и требота |
| -                                                                      |                                                                                                    | $   \begin{array}{c}         1 \\         2 \\         \hline         \\         Menu \\         \hline         \\         \hline         $                                                                                                    |
| meas.                                                                  |                                                                                                    | <ul><li>(1) First value in channel I</li><li>(2) Second value in channel II</li></ul>                                                                                                    |

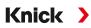

#### Measurement Display, Example with 4 (6, 8) Values

| Selection                                                  |                                                                                                    | Result                                                                              |                                    |
|------------------------------------------------------------|----------------------------------------------------------------------------------------------------|-------------------------------------------------------------------------------------|------------------------------------|
| Select any four (six, eigh                                 | nt) variables                                                                                                    |                                                                                     |                                    |
| Number<br>1st Value<br>2nd Value<br>3rd Value<br>4th Value | <ul> <li>✓ 4 Va</li> <li>✓ 4 Values (2 Channels)</li> <li>✓ □ pt</li> <li>✓ 2 Values</li> <li>✓ □ τ<sub>€</sub></li> <li>✓ 4 Values</li> <li>✓ □ τ<sub>€</sub></li> <li>✓ 0 Values</li> <li>✓ □ R<sub>€</sub></li> <li>8 Values</li> </ul> |                                                                                     |                                    |
| Select number of values<br>Confirm with <i>enter</i> .     | 5.                                                                                                    |                                                                                     |                                    |
| Number<br>1st Value<br>2nd Value<br>3rd Value<br>4th Value | <ul> <li>✓ 4 Values</li> <li>✓ pł □ pH Value</li> <li>✓ Tt □ ORP</li> <li>✓ C □ Temperature</li> <li>□ pH Voltage</li> <li>□ rH Value</li> </ul>                                                                                           |                                                                                     |                                    |
| Select first variable.<br>Confirm with <i>enter</i> .      |                                                                                                    |                                                                                     |                                    |
| Number<br>1st Value<br>2nd Value<br>3rd Value<br>4th Value | <ul> <li>✓ 4 Values</li> <li>✓ □ pH Val □ pH Voltage</li> <li>✓ □ pH Vol</li> <li>✓ □ pH Vol</li> <li>✓ □ Condu</li> <li>✓ □ Condu</li> <li>✓ □ Resisti</li> <li>✓ □ Resistivity</li> </ul>                                                |                                                                                     |                                    |
| Select second variable.<br>Confirm with <i>enter</i> .     |                                                                                                    |                                                                                     |                                    |
| Number<br>1st Value<br>2nd Value<br>3rd Value<br>4th Value | <ul> <li>✓ 4 Values</li> <li>✓ □ pH Valu</li> <li>□ Tempel</li> <li>□ Tempel</li> <li>□ Salinity</li> <li>□ Resistivity</li> <li>□ Conductance</li> </ul>                                                                                  |                                                                                     |                                    |
| Select third variable.<br>Confirm with <i>enter</i> .      |                                                                                                    |                                                                                     |                                    |
| Number<br>1st Value<br>2nd Value<br>3rd Value<br>4th Value | <ul> <li>✓ 4 Values</li> <li>✓ □ pH Val</li> <li>✓ □ Tempe</li> <li>✓ □ Condutance</li> <li>✓ □ Resisti</li> <li>✓ □ Resisti</li> <li>✓ □ Date</li> </ul>                                                                                  | <sup>□</sup><br><sup>□</sup><br>pH 6.40                                             | □<br>1,135 mS/cm <sup>3</sup>      |
| -                                                          | with the <i>left softkey: Back</i> .<br>with the <i>right softkey: Back to</i>                                                                                                    | <ul> <li>2</li> <li>178 mV</li> <li>Menu</li> <li>(1) First value</li> </ul>        | □<br>0.00 MΩcm<br>↔ Favorites Menu |
|                                                            |                                                                                                    | <ul><li>(2) Second value</li><li>(3) Third value</li><li>(4) Fourth value</li></ul> |                                    |

|                                                                                           |                                                                                                    | Result |
|-------------------------------------------------------------------------------------------|----------------------------------------------------------------------------------------------------|--------|
| elect four variables in                                                                   | two measuring channels:                                                                                                    |        |
| Number<br>Channel 1<br>1st Meas. Value<br>2nd Meas. Value<br>Channel 2                    | <ul> <li>2 Va</li> <li>2 Values (1 Channel)</li> <li>□pH 2 Values (2 Channels)</li> <li>4 Values (2 Channels)</li> <li>2 Values</li> <li>4 Values</li> </ul> |        |
| onfirm with <i>enter</i> .                                                                |                                                                                                    |        |
| Number<br>Channel 1<br>1st Meas. Value<br>2nd Meas. Value<br>Channel 2                    | <ul> <li>✓ 4 Values (2 Channels)</li> <li>✓ M. M. Memosens pH/ORP</li> <li>✓ Analog Cond</li> <li>✓ pH Voltage</li> <li>✓ Analog Cond</li> </ul>             |        |
| ssign a sensor to the f<br>onfirm with <b>enter</b> .                                     | first channel.                                                                                                    |        |
| Number<br>Channel 1<br>1st Meas. Value<br>2nd Meas. Value<br>Channel 2<br>1st Meas. Value | ▼4 Values (2 Channels)<br>▼□ Memo<br>□ pH Value<br>□ ORP<br>▼□ 1 Temperature<br>▼□ Analo □ pH Voltage<br>▼□ 1 rH Value                                       |        |
| elect the first variable<br>onfirm with <i>enter</i> .                                    | for the first channel.                                                                                                    |        |

| Number          |                                                                          |
|-----------------|--------------------------------------------------------------------------|
| Channel 1       | <ul> <li>✓ I Temperature</li> <li>✓ I M</li> <li>I pH Voltage</li> </ul> |
| 1st Meas. Value | T I rH Value                                                             |
| 2nd Meas. Value | ■ Glass Impedance                                                        |
| Channel 2       | ▼IIA I Ref. Impedance                                                    |

Select the second variable for the first channel. Confirm with *enter*.

| Number          | ▼4 Values (2 Channels) |
|-----------------|------------------------|
| Channel 1       | ▼ II Memosens pH/ORP   |
| 1st Meas. Value | ▼□pH Value             |
| 2nd Meas. Value | ▼□pH Voltage           |
| Channel 2       | ▼ⅢAI Ⅲ Memosens pH/ORP |
| 1st Meas. Value | ■ III Analog Cond      |

Assign a sensor to the second channel. Confirm with *enter*.

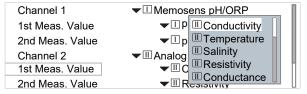

Select the first variable for the second channel. Confirm with *enter*.

# Knick )

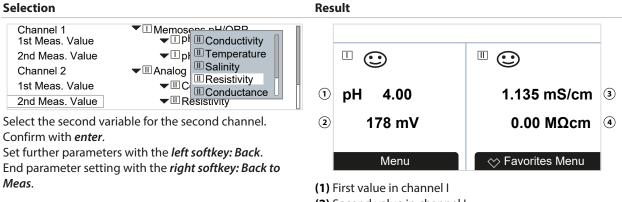

(2) Second value in channel I

- (3) First value in channel II
- (4) Second value in channel II

### 6.5.2 Display

It is possible to change the display's color and brightness.

| The following settin | gs are possible:                                                                                                    |  |
|----------------------|----------------------------------------------------------------------------------------------------|--|
| Display Color        | White,<br>NE107 (factory setting): If a NAMUR message is available for a measured value, the<br>measured value is backlit in accordance with the NAMUR color. |  |
|                      | Limits at which a message is generated can be defined for the "Failure" and "Out of                                                                           |  |
|                      | Specification" messages. Parameter Setting  [I] [II] [Sensor]  Messages                                                                                       |  |
|                      | Messages [Process Variable]  Monitoring                                                                                                    |  |
| Brightness           | Factory setting: 80 %                                                                                                    |  |
| Auto-off             | None (factory setting), after 5 min, after 30 min                                                                                                    |  |
|                      |                                                                                                    |  |

Settings can be changed in the Display submenu:

Parameter Setting 
General 
Display

#### Note on Display Auto-off

The display switches off 5 or 30 minutes after the last keystroke is registered. Press any key to switch the display back on.

#### 6.5.3 Measurement Recorder (TAN Option FW-E103)

The measurement recorder logs measured values and additional values depending on its parameter setting. The last 100 entries are graphically presented on the display of the Stratos Multi.

The menu is only shown if the TAN option is activated.

Parameter Setting 
 General 
 Measurement Recorder

```
See also

→ Measurement Recorder (FW-E103), p. 231
```

### 6.6 Inputs and Outputs

The following inputs and outputs are available:

• Two current outputs <sup>1)</sup> 0/4 ... 20 mA for transmitting variables such as measured value or temperature (factory setting); active or passive configuration possible → *Current Outputs, p. 53* 

Knick

- Two freely configurable floating switching outputs  $^{2)} \rightarrow Relay Contacts, p. 55$
- One digital control input OK1 → Control Inputs, p. 59

#### 6.6.1 Current Outputs

The current outputs are deactivated ex works. The current outputs cannot be enabled in EtherNet/IP mode.

| Adjustable Parameters for | the Current Output                                                                                                    | S                                                                                |  |
|---------------------------|----------------------------------------------------------------------------------------------------|----------------------------------------------------------------------------------|--|
| Usage                     | On, Off                                                                                                    |                                                                                  |  |
| Process Variable          | Selection from all available process variables                                                                                                    |                                                                                  |  |
| Current Range             | 4 20 mA or 0 20 mA                                                                                                    |                                                                                  |  |
| Characteristic            | Linear<br>Trilinear (input of additional vertex points required)<br>Function (input of a 50 % point required)<br>Logarithmic<br>Table (with TAN option FW-E006 "current characteristic")<br>→ Current Characteristic (FW-E006), p. 218 |                                                                                  |  |
| Output                    | Output current range 4 20 mA or 0 20 mA                                                                                                    |                                                                                  |  |
| Start 0(4) mA             | Start of span                                                                                                    |                                                                                  |  |
| End 20 mA                 | End of span                                                                                                    |                                                                                  |  |
| Output Filter             | To smooth the current output, a low-pass filter with adjustable filter time constant can be switched on. The filter acts on the current output only.                                                                                   |                                                                                  |  |
| Function Check            | Current output resp                                                                                                    | oonse in Function Check mode:                                                    |  |
|                           | Current Meas.                                                                                                    | The currently measured value appears at the current output.                      |  |
|                           | Last Usable Value                                                                                                    | The last measured value is held at the current output.                           |  |
|                           | Fixed Value                                                                                                    | The current output supplies a fixed value of 0 22 mA.                            |  |
| Behavior During Messages  | Failure                                                                                                    | Current output response in the event of a failure message:<br>Off, 3.6 mA, 22 mA |  |
|                           | Delay                                                                                                    | Input of a delay of 0 600 s in the event of a failure message.                   |  |

Settings can be changed in the Current Outputs submenu:

#### Parameter Setting Inputs/Outputs Current Outputs

#### Setting the Span: Start (0/4 mA) and End (20 mA)

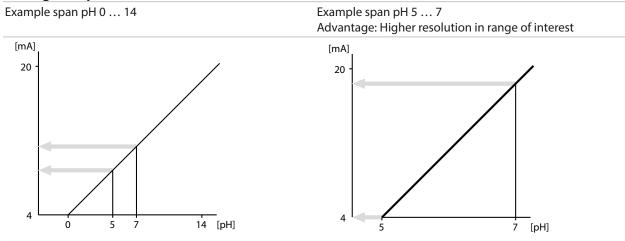

<sup>1)</sup> not if EtherNet/IP communication is enabled

<sup>2)</sup> only if EtherNet/IP communication is enabled

#### **Characteristic Curves**

#### **Linear Characteristic**

The process variable is represented by a linear output current curve.Output 4 ... 20 mA, span pH 0 ... 14Output 4 ... 20 mA, span pH 5 ... 9

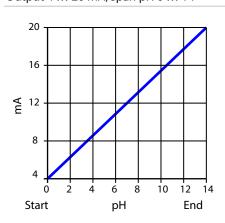

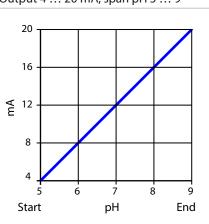

#### **Trilinear/Bilinear Curve**

Requires the input of two additional vertex points.

Trilinear: Vertex points (1) and (2) are different values.

Output 4 ... 20 mA, span pH 0 ... 14

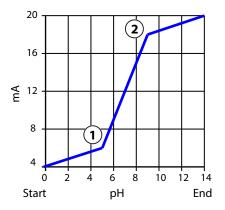

| Bilinear: Vertex points (1) and (2) are the same values. |  |
|----------------------------------------------------------|--|
| Output 4 20 mA, span pH 5 9                              |  |

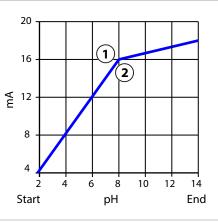

#### **Function/Logarithmic Curve**

Nonlinear output current characteristic: allows measurements over several decades, e.g., measuring very low values with a high resolution and high values with a low resolution. Requires the input of the value for 50 % output current.

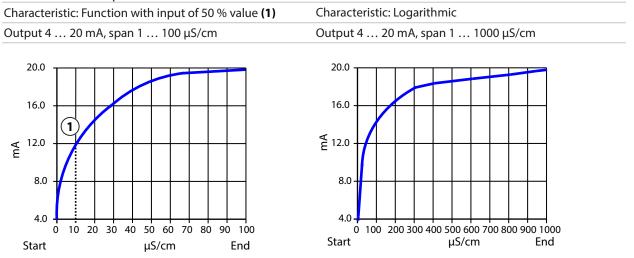

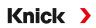

#### **Output Filter Time Interval**

To smooth the current output, a low-pass filter with adjustable time interval can be switched on. When there is a jump at the input (100 %), the output level is at 63 % after the time interval has been reached. The time interval can be set from 0 to 120 sec. If the time interval is set to 0 sec, the current output follows the input.

**Note:** The filter acts only on the current output, not on the display or the limit values.

#### **Current During Function Check (HOLD)**

Depending on the parameter setting, the current outputs switch to one of the following states:

- Current measurement
- Last measured value (factory setting)
- Fixed value

#### Message when the Current Range is Exceeded

As delivered, the "Failure" message is generated when the output current range is exceeded (< 3.8 mA or > 20.5 mA). This setting can be changed in the parameter settings for the respective measuring channel in the Messages menu:

Parameter Setting 
 [I] [II] [Sensor] 
 Messages

#### 6.6.2 Relay Contacts

Up to two free relay contacts K1, K2 can be configured. The relay contacts are only available if EtherNet/IP communication is enabled.

Notes on wiring  $\rightarrow$  Relay Contacts: Protective Wiring, p. 25

#### **Use of Relay Contacts**

The following uses are possible:

- Off
- Failure
- Maintenance required
- Out of specification
- Function check
- Limit
- Rinse contact
- Rinse contact (channel) (if using two channels)
- Parameter set B active
- USP output (with conductivity sensor only)
- Sensoface
- Sensoface (channel) (if using two channels)
- DO 1 / DO 2

The switching behavior can be adjusted (normally open or normally closed contact).

- N/O/normally open/make contact: the relay contact closes when it is activated.
- N/C/normally closed/break contact: the relay opens when it is activated.

ON/OFF delays can also be configured.

Settings can be changed in the Relay Contacts submenu:

Parameter Setting 
Inputs/Outputs 
Relay Contacts

#### **Usage: Failure**

- 01. Inputs/Outputs > Relay Contacts.
- 02. Select the desired contact with the *up/down arrow keys* and *enter*.
- 03. Usage : Failure
- 04. Set the contact parameters.
- S Failure is active
- if a value has exceeded or fallen below "Failure Limit Hi" or "Failure Limit Lo" respectively
- if the device's measuring range limits are exceeded
- in the event of other failure messages

That means that the equipment no longer operates properly or that process parameters have reached a critical value.

The relay contact is not activated for "Function Check" (HOLD).

#### **Usage: Maintenance Required**

- 01. Inputs/Outputs > Relay Contacts.
- 02. Select the desired contact with the *up/down arrow keys* and *enter*.
- 03. Usage : Maintenance required
- 04. Set the contact parameters.

Maintenance required is active if messages appear that require maintenance. That means that the equipment is still operating properly but should be serviced, or that process parameters have reached a value requiring intervention. Typical example: The meter detected a worn sensor.

The relay contact is not activated for "Function Check" (HOLD).

#### **Usage: Out of Specification**

- 01. Inputs/Outputs > Relay Contacts.
- 02. Select the desired contact with the *up/down arrow keys* and *enter*.
- 03. Usage: Out of specification
- 04. Set the contact parameters.
- $\triangle$  Out of specification is active
- if a value has exceeded or fallen below "Out of Specification Hi" or "Out of Specification Lo" respectively
- if the device has detected deviations from the permissible ambient or process conditions
- if faults are present indicating that the measurement uncertainty is probably greater than to be expected under normal operating conditions

The relay contact is not activated for "Function Check" (HOLD).

#### **Usage: Function Check**

- 01. Inputs/Outputs > Relay Contacts.
- 02. Select the desired contact with the *up/down arrow keys* and *enter*.

Knick

- 03. Usage : Function check
- 04. Set the contact parameters.
- Function check (HOLD) is active:
- during calibration (only the corresponding channel)
- during maintenance (current source, relay test)
- during parameter setting at the operator level or the administrator level
- during an automatic rinse cycle.

The current outputs respond as configured:

Parameter Setting 
Inputs/Outputs 
Current Outputs 
Function Check

The measurement display is shown with orange backlighting:

Parameter Setting 
General 
Display 
Display Color: NE107 (Factory Setting)

#### **Usage: Limit**

- 01. Inputs/Outputs > Relay Contacts.
- 02. Select the desired contact with the *up/down arrow keys* and *enter*.
- 03. Usage : Limit

#### 04. Set the contact parameters.

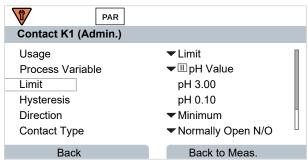

The hysteresis prevents small fluctuations in the measured value around the limit from constantly triggering a switching operation.

The hysteresis is configurable and can be activated with an ON/OFF delay time.

In the measurement display, an icon is used to indicate if the limit has been exceeded.

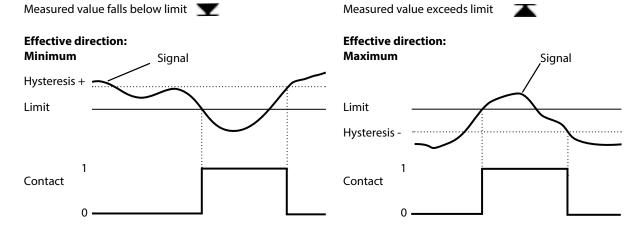

#### **Usage: Rinse Contact**

#### Notes for Configuration of the "Rinse Contact" Function

• The "Function Check" (HOLD) mode (e.g., during parameter setting) delays the execution of the "rinse contact" function.

Knick

- Up to 3 rinse functions (contacts K1 ... K3) can be configured independently of each other.
- The individual rinse functions are not synchronized with each other.

#### **Configuring the Rinse Contact**

- 01. Inputs/Outputs > Relay Contacts.
- 02. Select the desired contact with the *up/down arrow keys* and *enter*.
- 03. Usage : Rinse contact
- 04. Select Contact Type (e.g., "N/O").
- 05. Specify Rinsing Interval.
- 06. Specify Rinse Duration.
- 07. Specify Rinse/Meas. Lead Time.

Note: Function check (HOLD) is active during the defined "Lead Time..."

08. Logbook Entry: Off/on

#### **Usage: USP Output**

Can be activated when using a conductivity sensor and the USP function  $\rightarrow$  USP Function, p. 79

- 01. Inputs/Outputs > Relay Contacts.
- 02. Select the desired contact with the *up/down arrow keys* and *enter*.
- 03. Usage: USP output
- 04. Assign USP channel.
- 05. Set the contact parameters.

#### **Usage: Sensoface**

Sensoface messages can be output via a relay contact.

If using two sensors, the Sensoface messages can be assigned to different contacts:

- 01. Inputs/Outputs > Relay Contacts.
- 02. Select the desired contact with the *up/down arrow keys* and *enter*.
- 03. Usage : Sensoface Channel
- 04. Select Channel.

| PAR PAR             |                                       |
|---------------------|---------------------------------------|
| Contact K1 (Admin.) |                                       |
| Usage               | <ul> <li>Sensoface Channel</li> </ul> |
| Channel             | ✓ Men                                 |
| Contact Type        | ▼N/O III Memosens Cond                |
| ON Delay            | 0 s                                   |
| OFF Delay           | 0 s                                   |
|                     |                                       |
| Back                |                                       |

05. Set the contact parameters.

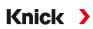

#### Usage: DO 1 / DO 2

If EtherNet/IP communication is enabled, DO 1 can be assigned to relay contact K1 (REL 1), DO 2 to relay contact K2 (REL 2).

01. Inputs/Outputs > Relay Contacts.

- 02. Select the desired contact with the *up/down arrow keys* and *enter*.
- 03. Usage: DO 1 / DO 2
- 04. Set the contact parameters.

See also  $\rightarrow$  Connections to the Controller, p. 104

#### 6.6.3 Control Inputs

Stratos Multi features a digital optocoupler input OK2.

The following functions (depending on the parameter setting) can be started via the control signals:

Input OK1 : off, parameter set selection, flow, function check total, or function check channel

• The function of optocoupler input OK1 is defined in the System Control :

Parameter Setting ► System Control ► Function Control → Function Control, p. 44

The switching level for the control signal must be specified: Parameter Setting > Inputs/Outputs > Control Inputs > Inputs OK...

Input Level : Active 10 ... 30 V or active < 2 V

# 6.7 Sensor Selection [I] [II]

Note: Function check (HOLD) is active.

Stratos Multi is factory-set to a pH value measurement with Memosens sensor. This measuring function is also provided by the ORP measurement. The measuring function can be changed to measure conductivity or oxygen in the Parameter Setting menu:

Knick

To prepare Stratos Multi for measurements, the operating mode of the used measuring channel must be set:

```
Parameter Setting > Sensor Selection [I] [II]
```

Sensor Selection [I] (measuring channel I): Memosens sensor or SE740 optical oxygen sensor (LDO)

Sensor Selection [II] (measuring channel II): Second Memosens sensor, analog sensor, or ISM sensor (TAN option FW-E053) via measuring module

#### **Automatic Process Variable Detection**

If Memosens sensors are connected directly, the process variable can be set to "Auto". In this case, the sensor is automatically detected by the device, which sets itself to the correct process variable. This does not apply to the MK-MS095N Memosens module.

**NOTICE!** Parameters that are dependent on process variables (e.g., measurement display, current outputs, contacts, ...) are set separately; this step is not automatic.

If "Auto" is not used with a Memosens sensor, and in general when using analog sensors, the operating mode must be set to the used sensor. The parameters that are dependent on process variables can then be set when a sensor is not connected.

#### **Power Out**

The output voltage of terminal 6 is selected in the **Power Out** menu item: 3,1 V, 14 V, 24 V. This output voltage is used to supply power to special sensors or external transmitters. The voltage at terminal 6 is automatically adjusted when using the SE740 optical oxygen sensor. The menu item is then not available.

#### Identifying a Memosens Sensor

A connected Memosens sensor is displayed as follows: sensor name, manufacturer, serial number, date of last adjustment

All relevant and typical sensor parameters are automatically transferred to the Stratos Multi.

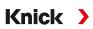

## 6.8 pH Process Variable

Note: Function check (HOLD) is active.

**Note:** After changing the process variable or measuring mode, Stratos Multi retains its settings but needs to be reconfigured.

#### Selecting a Memosens pH Sensor

Parameter Setting 
Sensor Selection [I] [II] 
Sensor Selection [I]

Selection of the Memosens pH sensor connected to the RS-485 interface (terminals 1 ... 5):

| Process variable: | Auto or pH                                      |
|-------------------|-------------------------------------------------|
| Mode:             | Memosens                                        |
| Functionality:    | pH, ISFET, or pH/ORP (depending on sensor type) |

#### Selecting a Second Memosens pH Sensor

Parameter Setting 
Sensor Selection [I] [II] 
Sensor Selection [II]

Selection of a second Memosens pH sensor connected to the MK-MS095N measuring module:Module:MK-MSProcess variable:pHMode:MemosensFunctionality:pH, ISFET, or pH/ORP (depending on sensor type)

#### Adjustable Parameters for Memosens pH Sensors Parameter Setting > [I] [II] Memosens pH

| Input Filter         | Pulse Suppression                                                                                                    | Enable/disable suppression of interference pulses.                                                                                                    |  |
|----------------------|----------------------------------------------------------------------------------------------------|----------------------------------------------------------------------------------------------------|--|
| Sensor Data          | Sensoface                                                                                                    | Enable/disable display of Sensoface messages and icons.                                                                                                    |  |
| → Sensor Data, p. 64 | Sensor Monitoring<br>Details                                                                                                    | <ul> <li>Option to enter individual limits for monitoring slope and zero point.</li> <li>Enable/disable Sensocheck sensor monitoring. Set whether</li> <li>Sensocheck should generate Failure or Maintenance Required messages.</li> <li>Option to enter individual values before a message is triggered for response time, sensor wear, sensor operating time, and SIP counter; also CIP counter and autoclaving counter with pH/ORP sensors; also operating point and leakage current with ISFET sensors.</li> </ul> |  |
| Cal Presettings      | Presetting of calibration mode and corresponding parameters, configuration of drift check and calibration timer. $\rightarrow$ Calibration Presettings, p. 67 |                                                                                                    |  |
| TC Process Medium    | $\rightarrow$ Temperature Compensation of Process Medium, p. 68                                                                                               |                                                                                                    |  |
| ORP / rH Value       |                                                                                                    | e electrode:<br>g/AgCl, KCl 3 mol, Hg,Tl/TlCl, KCl 3.5 mol, Hg/Hg₂SO₄, K₂SO₄ sat                                                                                                    |  |
|                      | Enable/disable ORP conversion to standard hydrogen electrode SHE.                                                                                             |                                                                                                    |  |
|                      | Calculate rH with or without factor.                                                                                                    |                                                                                                    |  |
| Delta Function       | Display deviations from a preset value (delta value):<br>Output value = measured value – delta value $\rightarrow$ Delta Function, p. 68                      |                                                                                                    |  |
| Messages             | Enable/disable messa<br>→ <i>Messages, p.</i> 69                                                                                                    | ges for the separate process variables, or specify individual limits.                                                                                                    |  |
|                      |                                                                                                    |                                                                                                    |  |

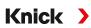

#### Selecting a Digital ISM pH Sensor (TAN Option FW-E053)

Parameter Setting > Sensor Selection [I] [II] > Sensor Selection [II]

Selection of an ISM pH sensor connected to the MK-PH015N measuring module: Module: MK-PH ISM

Mode:

#### Adjustable Parameters for ISM pH Sensors Parameter Setting > [II] ISM pH

| •                    | •                                                                                                    |                                                                                                    |
|----------------------|----------------------------------------------------------------------------------------------------|----------------------------------------------------------------------------------------------------|
| Input Filter         | Pulse Suppression                                                                                                    | Enable/disable suppression of interference pulses.                                                                                                    |
| Sensor Data          | Sensoface                                                                                                    | Enable/disable display of Sensoface messages and icons.                                                                                                    |
| → Sensor Data, p. 64 | Sensor Monitoring<br>Details                                                                                                    | Option to enter individual limit values for monitoring slope, zero<br>point, ORP offset, Sensocheck, reference electrode/glass electrode,<br>response time, sensor operating time, TTM maintenance timer, DLI<br>lifetime indicator, CIP/SIP counters, autoclaving counter.<br>Set whether to generate Failure or Maintenance Required messages if<br>exceeded. |
| Cal Presettings      | Presetting of calibration mode with corresponding parameters, configuration of calibration timer and ORP check.                          |                                                                                                    |
| TC Process Medium    | $\rightarrow$ Temperature Compensation of Process Medium, p. 68                                                                          |                                                                                                    |
| ORP/rH Value         | Selection of reference<br>Ag/AgCl, KCl 1 mol, Ag                                                                                         | electrode:<br>g/AgCl, KCl 3 mol, Hg,Tl/TlCl, KCl 3.5 mol, Hg/Hg₂SO₄, K₂SO₄ sat                                                                                                    |
|                      | Enable/disable ORP conversion to standard hydrogen electrode SHE.                                                                        |                                                                                                    |
|                      | Calculate rH with or without factor.                                                                                                    |                                                                                                    |
| Delta Function       | Display deviations from a preset value (delta value):<br>Output value = measured value – delta value $\rightarrow$ Delta Function, p. 68 |                                                                                                    |
| Messages             | Enable/disable messa<br>→ Messages, p. 69                                                                                                | ges for the separate process variables, or specify individual limits.                                                                                                    |
|                      |                                                                                                    |                                                                                                    |

More information on the use of ISM sensors  $\rightarrow$  Digital ISM Sensors (FW-E053), p. 229

#### Selecting an Analog pH Sensor

Parameter Setting 
Sensor Selection [I] [II] 
Sensor Selection [II]

Selection of a pH or pH/ORP sensor connected to the MK-PH015N measuring module:

Module: MK-PH

Mode: Analog

#### **Adjustable Parameters for Analog Sensors**

| Input Filter                        | Pulse Suppression                                                                                                    | Enable/disable suppression of interference pulses.                                                                |
|-------------------------------------|----------------------------------------------------------------------------------------------------|----------------------------------------------------------------------------------------------------|
| Sensor Data<br>→ Sensor Data, p. 64 | Sensor Type and<br>Sensoface                                                                                                    | Sensoface, temperature monitoring, and the details of sensor monitoring can be set, depending on the sensor type. |
|                                     | Temperature<br>Detection                                                                                                    | Select temperature probe, set measuring and calibration temperature.                                              |
|                                     | Sensor Monitoring<br>Details                                                                                                    | Slope, zero point, set Sensocheck of reference and glass electrodes, and select response time.                    |
| Cal Presettings                     | Presetting of calibration mode and calibration timer with corresponding parameters. $\rightarrow$ Calibration Presettings, p. 67 |                                                                                                    |
| TC Process Medium                   | $\rightarrow$ Temperature Compensation of Process Medium, p. 68                                                                  |                                                                                                    |
| ORP / rH Value                      | With pH/ORP sensor:<br>Selection of reference electrode.                                                                         |                                                                                                    |
|                                     | Enable/disable ORP conversion to standard hydrogen electrode SHE.                                                                |                                                                                                    |
|                                     | Calculate rH with or without factor.                                                                                             |                                                                                                    |

#### Adjustable Parameters for Analog Sensors

#### Parameter Setting [II] Analog pH

| Delta Function | Display deviations from a preset value (delta value):<br>Output value = measured value – delta value $\rightarrow$ Delta Function, p. 68 |
|----------------|----------------------------------------------------------------------------------------------------|
| Messages       | Enable/disable messages for the separate process variables, or specify individual limits. $\rightarrow$ Messages, p. 69                  |

#### Selection of an Analog Pfaudler pH Sensor with TAN Option FW-E017 (Pfaudler Sensors)

Parameter Setting Sensor Selection [I] [II] Sensor Selection [II]

| Selection of a Pfaudler pH sensor connected to the MK-PH015N measuring module |        |  |
|-------------------------------------------------------------------------------|--------|--|
| Module:                                                                       | MK-PH  |  |
| Ma da                                                                         | Aveler |  |

# Mode: Analog

#### Adjustable Parameters for Analog Pfaudler Sensors

| Parameter Setting  [II] Analog pH   |                                                                                                    |                                                                                                    |
|-------------------------------------|----------------------------------------------------------------------------------------------------|----------------------------------------------------------------------------------------------------|
| Input Filter                        | Pulse Suppression                                                                                                    | Enable/disable suppression of interference pulses.                                                                                                    |
| Sensor Data<br>→ Sensor Data, p. 64 | Sensor Type                                                                                                    | Select sensor type:                                                                                                    |
|                                     |                                                                                                    | Pfaudler Standard (enameled pH sensor)                                                                                                    |
|                                     |                                                                                                    | Pfaudler Diff. (enameled pH differential sensor)                                                                                                    |
|                                     |                                                                                                    | Glass El. Diff. (pH differential sensor with glass electrode)                                                                                                    |
|                                     | Sensoface                                                                                                    | Adjust Sensoface.                                                                                                    |
|                                     | Temperature<br>Detection                                                                                                    | Select temperature probe, set measuring and calibration temperature.                                                                                                   |
|                                     | Sensor Monitoring<br>Details                                                                                                    | Slope, zero point, set Sensocheck of reference and glass electrodes.<br>Select "Individual" monitoring and enter sensor values in accordance<br>with sensor datasheet. |
| Cal Presettings                     | Presetting of calibration mode and calibration timer with corresponding parameters. $\rightarrow$ Calibration Presettings, p. 67         |                                                                                                    |
| TC Process Medium                   | $\rightarrow$ Temperature Compensation of Process Medium, p. 68                                                                          |                                                                                                    |
| Delta Function                      | Display deviations from a preset value (delta value):<br>Output value = measured value – delta value $\rightarrow$ Delta Function, p. 68 |                                                                                                    |
| Messages                            | Enable/disable messages for the separate process variables, or specify individual limits. $\rightarrow$ Messages, p. 69                  |                                                                                                    |
|                                     |                                                                                                    |                                                                                                    |

More information on the use of Pfaudler sensors  $\rightarrow$  Pfaudler Sensors (FW-E017), p. 223

#### 6.8.1 Sensor Data

#### **Memosens Sensors**

Memosens sensors provide relevant sensor data automatically.

#### **Analog Sensors**

The sensor type must be selected if using analog sensors:

| Parameter Setting ▶ [II] Analog ▶ Sensor Data |               |  |  |
|-----------------------------------------------|---------------|--|--|
| PAR                                           |               |  |  |
| III Sensor Data                               |               |  |  |
| Sensor Type                                   | ▼ Standard    |  |  |
| Sensoface  On                                 |               |  |  |
| □ Temperature Detection                       |               |  |  |
| Sensor Monitoring Details                     |               |  |  |
|                                               |               |  |  |
|                                               |               |  |  |
| Back                                          | Back to Meas. |  |  |
|                                               |               |  |  |

01. In Temperature Detection, select the used temperature probe and whether the temperature is to be measured automatically or manually during measurement and/or calibration.

| PAR                                                    |                                                                                                    |
|--------------------------------------------------------|----------------------------------------------------------------------------------------------------|
| III Temperature Detection                              | ı (Admin.)                                                                                                    |
| Temperature Probe<br>Measuring Temp<br>Cal Temperature | <ul> <li>Pt 1</li> <li>Pt 100</li> <li>Aute Pt 1000</li> <li>Aute NTC 30k</li> <li>NTC 8.55k</li> <li>Balco 3 kΩ</li> </ul> |
| Back                                                   |                                                                                                    |

#### Sensoface

The Sensoface icons provide the user with diagnostic information on wear and required maintenance of the sensor. In measuring mode, an icon (happy, neutral, or sad smiley) is shown on the display to reflect the continuous monitoring of the sensor parameters.

You can configure the current outputs so that a Sensoface message generates a 22-mA error signal:

Parameter Setting 
Inputs/Outputs 
Current Outputs 
Current Output I... 
Behavior During Messages

The Sensoface message can also be output via a relay contact:

Parameter Setting ▶ Inputs/Outputs ▶ Relay Contacts ▶ Contact K... → Usage: Sensoface, p. 58

Sensoface monitors the pH sensor on the basis of the following parameters: slope, zero point, glass impedance (if Sensocheck is enabled), response time, calibration timer, wear

#### **Enabling/Disabling Sensoface**

Sensoface is enabled and disabled in the Sensor Data submenu:

Parameter Setting 
[I] [II] [Sensor] 
Sensor Data

Note: After a calibration, a smiley is always displayed for confirmation, even if Sensoface is disabled.

#### **Adjusting Sensor Monitoring**

- 01. Sensor Data > Sensor Monitoring Details.
- 02. Open a sensor parameter, e.g., Slope.
- 03. Set Monitoring of the slope to automatic or individual.
- 04. If you select "Individual": The nominal slope and the min/max limits can be entered.
- 05. In the Message menu item, select whether and how an exceeded limit is to be displayed:

Off No message, but the parameter is still shown in the Diagnostics menu and on the sensor diagram.

Failure A Failure message is shown in off-limit conditions; the corresponding NAMUR icon sit displayed. If "Display Color NE107" is selected, the measurement display is shown with red backlighting.

Maintenance A Maintenance Required message is shown in off-limit conditions; the corresponding NAMUR icon 🗇 is displayed. If "Display Color NE107" is selected, the measurement display is shown with blue backlighting.

- 06. Set the sensor monitoring details for other sensor data, e.g., zero point, Sensocheck, response time, sensor wear, or sensor operating time.
- 07. Using the *left softkey: Back*, confirm the sensor monitoring settings and adjust further parameters. or

Using the *right softkey: Back to Meas.*, confirm the sensor monitoring settings and end the function check (HOLD).

#### **CIP/SIP Counters**

CIP/SIP counters are available for the following pH sensor types:

|             | Memosens pH | Memosens pH/ORP | ISM pH/ORP 1) |
|-------------|-------------|-----------------|---------------|
| CIP counter |             | +               | +             |
| SIP counter | +           | +               | +             |

CIP/SIP cycles are used to clean or sterilize process-wetted parts in the process. Depending on the application, either one chemical (alkaline solution, water) or several chemicals (alkaline solution, water, acidic solution, water) are used.

- CIP temperature > 55 °C/131 °F
- SIP temperature > 115 °C/239 °F

The cleaning (cleaning in place) and sterilization (sterilization in place) cycles are counted to measure the load on the sensor, e.g., in biotechnology applications.

**Note:** If measurements are generally taken at high temperatures (> 55 °C/131 °F), the counters should be switched off.

When a CIP/SIP counter is switched on, a maximum number of cycles can be entered. As soon as the counter has reached the specified value, a Maintenance Required message is triggered and the

NAMUR icon 🗇 is displayed; the measurement display is shown with blue backlighting (display color: NE107).

**Note:** A CIP or SIP cycle is only entered into the logbook 2 hours after the start to ensure that the cycle is complete.

**Note:** With Memosens sensors, an entry is also made in the sensor.

<sup>&</sup>lt;sup>1)</sup> With TAN option FW-E053

#### **Adjusting CIP/SIP Counters**

01. Sensor Monitoring Details 
CIP Counter / SIP Counter

- 02. Monitoring : Off or individual
- 03. If you select "Individual": Enter the maximum number of CIP/SIP cycles.
- 04. In the Message menu item, select whether and how an exceeded limit is to be displayed:
- Off No message.
- Failure A Failure message is shown in off-limit conditions; the corresponding NAMUR icon Sis displayed. If "Display Color NE107" is selected, the measurement display is shown with red backlighting.

Maintenance A Maintenance Required message is shown in off-limit conditions; the corresponding NAMUR icon  $\Leftrightarrow$  is displayed. If "Display Color NE107" is selected, the measurement display is shown with blue backlighting.

#### **Autoclaving Counter**

An autoclaving counter is available for the following sensor types:

- Memosens pH/ORP
- ISM pH/ORP (with TAN option FW-E053)

Autoclaving cycles are counted to help measure the load on the sensor.

#### **Adjusting the Autoclaving Counter**

- 01. Sensor Monitoring Details 
  Autoclaving Counter
- 02. Monitoring : Off or individual
- 03. If you select "Individual": Enter the maximum number of autoclaving cycles.
- 04. In the Message menu item, select whether and how an exceeded limit is to be displayed:
- Off No message.
- Failure A Failure message is shown in off-limit conditions; the corresponding NAMUR icon Sis displayed. If "Display Color NE107" is selected, the measurement display is shown with red backlighting.
- Maintenance A Maintenance Required message is shown in off-limit conditions; the corresponding NAMUR icon  $\clubsuit$  is displayed. If "Display Color NE107" is selected, the measurement display is shown with blue backlighting.

After each autoclaving process, the autoclaving counter must be manually incremented in the device's Maintenance menu:

Maintenance 
[I][II] [Sensor] 
Autoclaving Counter

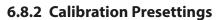

The calibration presettings can be defined in the parameter settings or adjusted directly in the Calibration menu prior to the calibration.

**Calibration mode**: Presetting of calibration mode, e.g., Calimatic, Manual, Product Calibration, Data Entry, Temperature

Knick

If Calimatic automatic calibration is selected, the buffer set to be used must also be selected.

Calibration points: Selection of how many calibration points are to be used in the calibration

Drift check: Sets the sensitivity of the drift check (fine, standard, coarse)

| PAR                             |                           |  |  |  |
|---------------------------------|---------------------------|--|--|--|
| Cal Presettings (Administrator) |                           |  |  |  |
| Calibration Mode                | ✓ Calimatic               |  |  |  |
| Buffer Set                      | ✓Knick Knick CaliMat      |  |  |  |
| Calibration Points              | ✓ Autor Mettler-Toledo    |  |  |  |
| Drift Check                     |                           |  |  |  |
| □Calibration Timer              | DIN19267<br>NIST Standard |  |  |  |
| □ORP Check                      | INIST Standard            |  |  |  |
| Back                            |                           |  |  |  |

#### **Calibration Timer**

When a preset calibration interval expires, the calibration timer generates a message text to indicate the need for calibration. If "Auto" is selected, the interval is set to 168 h. If "Individual" is selected, you can select a custom interval.

| PAR                             |                       |           |
|---------------------------------|-----------------------|-----------|
| Calibration Timer (Adm          | າin.)                 |           |
| Monitoring<br>Calibration Timer | <b>▼Auto</b><br>168 h |           |
| Adaptive Cal Timer              | ▼Off                  | Off<br>On |
|                                 |                       |           |
| Back                            |                       |           |

**Note:** If Sensoface is enabled, a neutral smiley is displayed once 80 % of the interval has expired. Once the entire interval has expired, a sad smiley is shown, a Maintenance Required message is generated, and the corresponding NAMUR icon  $\clubsuit$  is displayed and the measurement display is shown with blue backlighting (display color: NE107). If the current outputs are configured accordingly, a 22-mA error signal is generated.

Adaptive calibration timer: The time until the next calibration is automatically shortened depending on the temperature and pH value.

Old sensor = timer expires faster.

The following measuring conditions shorten the adaptive calibration timer interval:

- Temperatures above 30 °C/86 °F
- pH ranges below pH 2 or above pH 12

The message test is displayed in the Diagnostics menu:

Diagnostics 
Message List

The calibration timer is reset after each calibration.

Settings can be changed in the Cal Presettings submenu:

Parameter Setting 
 [I] [II] [Sensor] 
 Cal Presettings

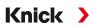

#### 6.8.3 Temperature Compensation of Process Medium

**Note:** If temperature compensation of the process medium is enabled, "TC" is shown on the display in measuring mode.

The following are available for temperature compensation:

- Linear with input of a temperature coefficient TC
- Ultrapure water
- Table

#### Linear Temperature Compensation of Process Medium

If the medium's pH value changes in linear fashion with the temperature, the temperature coefficient TC can be determined for temperature compensation in %/K as follows:

| TC               | Temperature coefficient [%/K]       |
|------------------|-------------------------------------|
| pH <sub>25</sub> | pH value at 25 °C                   |
| $pH_{T}$         | pH value at measuring temperature T |
| Т                | Measuring temperature [°C]          |

#### Table

When using process media with a known pH value temperature response, the pH output value can be corrected using a table. The percentage deviation from the measured value in % can be entered for temperatures between 0 and 95 °C in steps of 5 °C. The pH output value is then corrected by the corresponding percentage deviation from the measured value in %, depending on the measuring temperature. Table values are linearly interpolated. If the temperature falls below or exceeds the specified value (< 0 °C or > 95 °C), the last value in the table is used for calculation.

The table must be completed with the following values in steps of 5 °C:

 $((pH_{25} / pH_{T}) - 1) \cdot 100 [\%]$ 

| pH <sub>25</sub> | pH value at 25 °C                   |
|------------------|-------------------------------------|
| рН <sub>т</sub>  | pH value at measuring temperature T |

Settings can be changed in the TC Process Medium submenu:

Parameter Setting 
 [I] [II] ... pH 
 TC Process Medium

**Note:** If the delta function and TC correction are enabled at the same time, the TC correction is carried out first and the delta value is then deducted.

### 6.8.4 Delta Function

**Note:** If the delta function is enabled, " $\Delta$ " is shown on the display in measuring mode.

If a delta value is specified, the measuring system calculates the difference output value = measured value – delta value

The delta value can be set using the "+" or "-" signs. If using a negative sign, the delta value is added to the measured value.

The delta value is adjusted in the Delta Function submenu:

Parameter Setting 
 [I] [II] [Sensor] 
 Delta Function

All outputs are controlled by the output value; the displays show the output value.

**Note:** If the delta function and TC correction are enabled at the same time, the TC correction is carried out first and the delta value is then deducted.

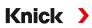

### 6.8.5 Messages

All values determined by the measuring module or sensor can generate messages.

Messages can be configured for the following process variables:

- pH value
- ORP (with pH/ORP sensor)
- rH value (with pH/ORP sensor)
- Temperature
- pH voltage

#### **Configuring Messages**

Process variable limits for the monitoring range can be selected in the Messages submenu:

Parameter Setting > [I] [II] [Sensor] > Messages > Messages [Process Variable] > Monitoring

- Max. Device Limits: Messages are generated when the process variable is outside the measuring range. The "failure" or "out of specification" icons are shown; the corresponding relay contact is enabled. The current outputs can signal a 22-mA message (user-defined).
- Variable Limits: Upper and lower limits at which a message is generated can be defined for the "Failure" and "Out of Specification" messages.

**Note:** If display color NE107 is selected in Parameter Setting (factory setting), measured values are backlit in accordance with their NAMUR color when NAMUR messages are available.

Parameter Setting 
General 
Display

#### **Displaying Messages**

- 01. Go to the Diagnostics menu if the "failure" ⊗, "maintenance required" ◆, or "out of specification" △ icons are flashing on the display: Menu Selection ► Diagnostics ► Message List
  - ✓ All active messages are displayed in the Message List menu item with the following information: Error number, type (failure, maintenance required, out of specification), channel, message text.
- 02. You can scroll forward and backward using the *up/down arrow keys*.

The error message disappears from the display around 2 s after the error is cleared.

An overview of message texts with notes on troubleshooting can be found in the "Troubleshooting" chapter.  $\rightarrow$  *Malfunction States, p. 147* 

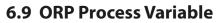

Note: Function check (HOLD) is active.

**Note:** After changing the process variable or measuring mode, Stratos Multi retains its settings but needs to be reconfigured.

Knick >

Configuration of a Memosens pH/ORP sensor (combination sensor)  $\rightarrow$  pH Process Variable, p. 61

#### **Selecting a Memosens ORP Sensor**

Parameter Setting 
Sensor Selection [I] [II] 
Sensor Selection [I]

Selection of a Memosens ORP sensor connected to the RS-485 interface (terminals 1 ... 5):

| Process variable: | Auto or pH |
|-------------------|------------|
| Mode:             | Memosens   |
| Functionality:    | ORP        |

#### **Selecting a Second Memosens ORP Sensor**

Parameter Setting > Sensor Selection [I] [II] > Sensor Selection [II]

Selection of a second Memosens ORP sensor connected to the MK-MS095N measuring module:

| MK-MS    |
|----------|
| рН       |
| Memosens |
| ORP      |
|          |

#### Adjustable Parameters for Memosens ORP Sensors Parameter Setting > [I] Memosens ORP

| Input Filter                        | Pulse Suppression                                                                                                    | Enable/disable suppression of interference pulses.                                                                                                    |  |
|-------------------------------------|----------------------------------------------------------------------------------------------------|----------------------------------------------------------------------------------------------------|--|
| Sensor Data<br>→ Sensor Data, p. 71 | Sensoface                                                                                                    | Enable/disable display of Sensoface messages and icons.                                                                                                    |  |
|                                     | Sensor Monitoring<br>Details                                                                                                    | Option to enter individual limits for monitoring ORP offset.<br>Option to enter individual limits before a message for sensor<br>operating time and SIP counter is triggered. |  |
| Cal Presettings                     | Presetting of the calibration mode; configuration of the calibration timer and ORP check. $\rightarrow$ Calibration Presettings, p. 72   |                                                                                                    |  |
| ORP/rH Value                        | Selection of reference electrode.                                                                                                    |                                                                                                    |  |
|                                     | Enable/disable ORP conversion to standard hydrogen electrode SHE.                                                                        |                                                                                                    |  |
|                                     | If using a pH sensor c<br>factor.                                                                                                    | connected via a module at the same time: Calculate rH with or without                                                                                                    |  |
| Delta Function                      | Display deviations from a preset value (delta value):<br>Output value = measured value – delta value $\rightarrow$ Delta Function, p. 72 |                                                                                                    |  |
| Messages                            | Enable/disable messages for the separate process variables, or specify individual limits. $\rightarrow$ Messages, p. 73                  |                                                                                                    |  |

#### **Selecting an Analog ORP Sensor**

Parameter Setting > Sensor Selection [I] [II] > Sensor Selection [II]

Selection of an ORP sensor connected to the MK-PH015N measuring module: Module: MK-PH Mode: Analog

When using an analog ORP sensor, the menus are the same as for an analog pH sensor:

Parameter Setting 
 [II] Analog pH

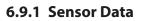

Memosens sensors provide relevant sensor data automatically.

#### Sensoface

The Sensoface icons provide the user with diagnostic information on wear and required maintenance of the sensor. In measuring mode, an icon (happy, neutral, or sad smiley) is shown on the display to reflect the continuous monitoring of the sensor parameters.

Knick

You can configure the current outputs so that a Sensoface message generates a 22-mA error signal:

Parameter Setting 
Inputs/Outputs 
Current Outputs 
Current Output I... 
Behavior During Messages

The Sensoface message can also be output via a relay contact:

Parameter Setting ▶ Inputs/Outputs ▶ Relay Contacts ▶ Contact K... → Usage: Sensoface, p. 58

#### Enabling/Disabling Sensoface

Sensoface is enabled and disabled in the Sensor Data submenu:

Parameter Setting 
 [I] [II] [Sensor] 
 Sensor Data

Note: After a calibration, a smiley is always displayed for confirmation, even if Sensoface is disabled.

### **Adjusting Sensor Monitoring**

01. Sensor Data > Sensor Monitoring Details.

02. Open a sensor parameter, e.g., ORP Offset.

- 03. Set Monitoring of the ORP offset to automatic or individual.
- 04. If you select "Individual": The nominal ORP offset and the min/max limits can be entered.
- 05. In the Message menu item, select whether and how an exceeded limit is to be displayed:
- Off No message.

Failure A Failure message is shown in off-limit conditions; the corresponding NAMUR icon Sis displayed. If "Display Color NE107" is selected, the measurement display is shown with red backlighting.

Maintenance A Maintenance Required message is shown in off-limit conditions; the corresponding NAMUR icon  $\Leftrightarrow$  is displayed. If "Display Color NE107" is selected, the measurement display is shown with blue backlighting.

- 06. Set the sensor monitoring details for further sensor data such as sensor operating time or SIP counter.
- 07. Using the *left softkey: Back*, confirm the sensor monitoring settings and adjust further parameters. or

Using the *right softkey: Back to Meas.*, confirm the sensor monitoring settings and end the function check (HOLD).

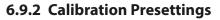

The calibration presettings can be defined in the parameter settings or adjusted directly in the Calibration menu prior to the calibration.

Knick

**Calibration mode**: Presetting of the calibration mode, e.g., ORP data entry, ORP adjustment, ORP check, temperature

**Calibration timer**: When a preset calibration interval expires, the calibration timer generates a message text to indicate the need for calibration. If "Auto" is selected, the interval is set to 168 h. If "Individual" is selected, you can select a custom interval.

**Note:** If Sensoface is enabled, the smiley is "sad" as soon as the interval has expired. You can configure the current outputs so that a Sensoface message generates a 22-mA error signal.

**ORP check:** Settings for test period in seconds and test difference in millivolts

| PAR                                                                 |                                                                                                    |
|---------------------------------------------------------------------|----------------------------------------------------------------------------------------------------|
| Cal Presettings (Admin.)                                            |                                                                                                    |
| Calibration Mode<br>Drift Check<br>□Calibration Timer<br>□ORP Check | <ul> <li>✓ OR Data Entry</li> <li>✓ Sta ORP Data Entry</li> <li>ORP Adjustment</li> <li>ORP Check</li> <li>Temperature</li> </ul> |
| Back                                                                |                                                                                                    |

Settings can be changed in the Cal Presettings submenu:

Parameter Setting 
 [I] [II] [Sensor] 
 Cal Presettings

#### 6.9.3 Delta Function

**Note:** If the delta function is enabled, " $\Delta$ " is shown on the display in measuring mode.

If a delta value is specified, the measuring system calculates the difference output value = measured value – delta value

The delta value can be set using the "+" or "-" signs. If using a negative sign, the delta value is added to the measured value.

The delta value is adjusted in the Delta Function submenu:

Parameter Setting 
 [I] [II] [Sensor] 
 Delta Function

All outputs are controlled by the output value; the displays show the output value.

**Note:** If the delta function and TC correction are enabled at the same time, the TC correction is carried out first and the delta value is then deducted.

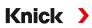

# 6.9.4 Messages

All values determined by the measuring module or sensor can generate messages.

Messages can be configured for the following process variables:

- ORP voltage
- Temperature

# **Configuring Messages**

Process variable limits for the monitoring range can be selected in the Messages submenu:

Parameter Setting > [I] [II] [Sensor] > Messages > Messages [Process Variable] > Monitoring

- Max. Device Limits: Messages are generated when the process variable is outside the measuring range. The "failure" or "out of specification" icons are shown; the corresponding relay contact is enabled. The current outputs can signal a 22-mA message (user-defined).
- Variable Limits: Upper and lower limits at which a message is generated can be defined for the "Failure" and "Out of Specification" messages.

**Note:** If display color NE107 is selected in Parameter Setting (factory setting), measured values are backlit in accordance with their NAMUR color when NAMUR messages are available.

Parameter Setting 
General 
Display

# **Displaying Messages**

- 01. Go to the Diagnostics menu if the "failure" ⊗, "maintenance required" ◆, or "out of specification" △ icons are flashing on the display: Menu Selection ▶ Diagnostics ▶ Message List
  - ✓ All active messages are displayed in the Message List menu item with the following information: Error number, type (failure, maintenance required, out of specification), channel, message text.
- 02. You can scroll forward and backward using the *up/down arrow keys*.

The error message disappears from the display around 2 s after the error is cleared.

An overview of message texts with notes on troubleshooting can be found in the "Troubleshooting" chapter.  $\rightarrow$  Malfunction States, p. 147

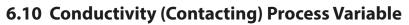

**Note:** Function check (HOLD) is active.

**Note:** After changing the process variable or measuring mode, Stratos Multi retains its settings but needs to be reconfigured.

Knick >

#### **Selecting a Memosens Conductivity Sensor**

Parameter Setting 
Sensor Selection [I] [II] 
Sensor Selection [I]

Selection of a Memosens conductivity sensor connected to the RS-485 interface (terminals 1 ... 5):

| Process variable: | Auto or Conductivity                                                |
|-------------------|---------------------------------------------------------------------|
| Mode:             | Memosens                                                            |
| Functionality:    | 2-electrode sensor or 4-electrode sensor (depending on sensor type) |

#### Selecting a Second Memosens Conductivity Sensor

Parameter Setting 
Sensor Selection [I] [II] 
Sensor Selection [II]

| Selection of a second Memosens conductivity sensor connected to the MK-MS095N measuring |                                                                     |  |
|-----------------------------------------------------------------------------------------|---------------------------------------------------------------------|--|
| module:                                                                                 |                                                                     |  |
| Module:                                                                                 | MK-MS                                                               |  |
| Process variable:                                                                       | Conductivity                                                        |  |
| Mode:                                                                                   | Memosens                                                            |  |
| Functionality:                                                                          | 2-electrode sensor or 4-electrode sensor (depending on sensor type) |  |

# Adjustable Parameters for Memosens Conductivity Sensors Parameter Setting [1] [1] Memosens Cond

| Input Filter         | Pulse Suppression Enable/disable suppression of interference pulses.                                                    |                                                                                                    |  |
|----------------------|----------------------------------------------------------------------------------------------------|----------------------------------------------------------------------------------------------------|--|
| Sensor Data          | Sensoface                                                                                                    | Enable/disable display of Sensoface messages and icons.                                                                                                    |  |
| → Sensor Data, p. 75 | Sensor Monitoring<br>Details                                                                                            | ring Option to enter individual limits for monitoring cell constants.<br>Disable Sensocheck sensor monitoring or select whether Sensochec<br>should generate failure or maintenance required messages.<br>Option to enter individual limits before a message for SIP counter, C<br>counter, and sensor operating time is triggered. |  |
| Cal Presettings      | Presetting of calibration mode with corresponding parameters.<br>→ Calibration Presettings, p. 78                       |                                                                                                    |  |
| TC Process Medium    | $\rightarrow$ Temperature Compensation of Process Medium, p. 78                                                         |                                                                                                    |  |
| Concentration        | $\rightarrow$ Concentration (TAN Option FW-E009), p. 79                                                                 |                                                                                                    |  |
| TDS                  | Enable/disable the TDS function. $\rightarrow$ TDS Function, p. 79                                                      |                                                                                                    |  |
| USP                  | Enable/disable USP function for monitoring ultrapure water and set the USP limit. $\rightarrow$ USP Function, p. 79     |                                                                                                    |  |
| Messages             | Enable/disable messages for the separate process variables, or specify individual limits. $\rightarrow$ Messages, p. 80 |                                                                                                    |  |
|                      |                                                                                                    |                                                                                                    |  |

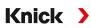

#### **Selecting an Analog Conductivity Sensor**

Parameter Setting 
Sensor Selection [I] [II] 
Sensor Selection [II]

Selection of a conductivity sensor connected to the MK-COND025N measuring module:Module:MK-CONDMode:Analog

# Adjustable Parameters for Analog Conductivity Sensors Parameter Setting [II] Analog Cond

| Input Filter                        | Pulse Suppression                                                                                                    | Enable/disable suppression of interference pulses.                                                                   |  |
|-------------------------------------|----------------------------------------------------------------------------------------------------|----------------------------------------------------------------------------------------------------|--|
| Sensor Data<br>→ Sensor Data, p. 75 | Sensor Type                                                                                                    | Select the used sensor type: 2-electrode sensor, 4-electrode sensor SE600, SE602, SE603, SE604, SE610, SE620, SE630. |  |
|                                     | Nom. Cell Constant                                                                                                    | Enter when 2-el. or 4-el. sensor is selected.                                                                        |  |
|                                     | Sensoface                                                                                                    | Enable/disable display of Sensoface messages and icons.                                                              |  |
|                                     | Sensocheck                                                                                                    | Enable or disable Sensocheck to generate failure or maintenance required messages.                                   |  |
|                                     | Temperature Detec-<br>tion                                                                                              | Set measuring and calibration temperature.<br>When 2-el. or 4-el. sensor is selected: Select temperature detector.   |  |
| Cal Presettings                     | Presetting of calibration mode with corresponding parameters.<br>$\rightarrow$ Calibration Presettings, p. 78           |                                                                                                    |  |
| TC Process Medium                   | $\rightarrow$ Temperature Compensation of Process Medium, p. 78                                                         |                                                                                                    |  |
| Concentration                       | $\rightarrow$ Concentration (TAN Option FW-E009), p. 79                                                                 |                                                                                                    |  |
| TDS                                 | Enable/disable the TDS function $\rightarrow$ TDS Function, p. 79                                                       |                                                                                                    |  |
| USP                                 | Enable/disable USP function for monitoring ultrapure water and set the USP limit. $\rightarrow$ USP Function, p. 79     |                                                                                                    |  |
| Messages                            | Enable/disable messages for the separate process variables, or specify individual limits. $\rightarrow$ Messages, p. 80 |                                                                                                    |  |
|                                     |                                                                                                    |                                                                                                    |  |

# 6.10.1 Sensor Data

Memosens sensors provide relevant sensor data automatically.

The sensor type must be selected if using analog sensors:

Parameter Setting 
 [II] Analog ... 
 Sensor Data

| PAR                                                                                     |                                                                                      |
|-----------------------------------------------------------------------------------------|--------------------------------------------------------------------------------------|
| III Sensor Data                                                                         |                                                                                      |
| Sensor Type<br>Nom. Cell Constant<br>Sensoface<br>Sensocheck<br>D Temperature Detection | <ul> <li>✓ 2-El. Sensor</li> <li>✓ 1.000 /cm</li> <li>✓ On</li> <li>✓ Off</li> </ul> |
| Back                                                                                    | Back to Meas.                                                                        |

- 01. Select the Sensor Type.
- 02. Enter the sensor's nominal cell constant.
- 03. In Temperature Detection, select the used temperature probe and whether the temperature is to be measured automatically or manually during measurement and/or calibration.

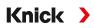

# Sensoface

The Sensoface icons provide the user with diagnostic information on wear and required maintenance of the sensor. In measuring mode, an icon (happy, neutral, or sad smiley) is shown on the display to reflect the continuous monitoring of the sensor parameters.

You can configure the current outputs so that a Sensoface message generates a 22-mA error signal:

Parameter Setting 
Inputs/Outputs 
Current Outputs 
Current Output I... 
Behavior During Messages

The Sensoface message can also be output via a relay contact:

Parameter Setting ▶ Inputs/Outputs ▶ Relay Contacts ▶ Contact K... → Usage: Sensoface, p. 58

Sensoface monitors the conductivity sensor on the basis of the following parameters: cell constant, polarization (if Sensocheck is enabled)

With Memosens sensors, also: number of CIP and SIP cycles compared to the specified "Sensor Monitoring Details".

#### Enabling/Disabling Sensoface

Sensoface is enabled and disabled in the Sensor Data submenu:

Parameter Setting 
 [I] [II] [Sensor] 
 Sensor Data

Note: After a calibration, a smiley is always displayed for confirmation, even if Sensoface is disabled.

# Adjusting Sensor Monitoring

Note: Function active for digital sensors.

- 01. Sensor Data > Sensor Monitoring Details.
- 02. Open a sensor parameter, e.g., Cell Constant.
- 03. Set Monitoring of the cell constant to automatic or individual.
- 04. If you select "Individual": The nominal cell constant and the min/max limits can be entered.
- 05. In the Message menu item, select whether and how an exceeded limit is to be displayed:
- Off No message.
- Failure A Failure message is shown in off-limit conditions; the corresponding NAMUR icon S is displayed. If "Display Color NE107" is selected, the measurement display is shown with red backlighting.

Maintenance A Maintenance Required message is shown in off-limit conditions; the corresponding NAMUR icon  $\Leftrightarrow$  is displayed. If "Display Color NE107" is selected, the measurement display is shown with blue backlighting.

- 06. Set the sensor monitoring details for further sensor data, e.g., Sensocheck, sensor operating time, or CIP/SIP counter.
- 07. Using the *left softkey: Back*, confirm the sensor monitoring settings and adjust further parameters. or

Using the *right softkey: Back to Meas.*, confirm the sensor monitoring settings and end the function check (HOLD).

# **CIP/SIP Counters**

CIP/SIP counters are available for the following conductivity sensor types:

• Memosens 2-electrode/4-electrode sensors

CIP/SIP cycles are used to clean or sterilize process-wetted parts in the process. Depending on the application, either one chemical (alkaline solution, water) or several chemicals (alkaline solution, water, acidic solution, water) are used.

Knick

- CIP temperature > 55 °C/131 °F
- SIP temperature > 115 °C/239 °F

The cleaning (cleaning in place) and sterilization (sterilization in place) cycles are counted to measure the load on the sensor, e.g., in biotechnology applications.

**Note:** If measurements are generally taken at high temperatures (> 55 °C/131 °F), the counters should be switched off.

When a CIP/SIP counter is switched on, a maximum number of cycles can be entered. As soon as the counter has reached the specified value, a Maintenance Required message is triggered and the NAMUR icon  $\clubsuit$  is displayed; the measurement display is shown with blue backlighting (display color: NE107).

**Note:** A CIP or SIP cycle is only entered into the logbook 2 hours after the start to ensure that the cycle is complete.

Note: With Memosens sensors, an entry is also made in the sensor.

# **Adjusting CIP/SIP Counters**

- 01. Sensor Monitoring Details 
  CIP Counter / SIP Counter
- 02. Monitoring : Off or individual
- 03. If you select "Individual": Enter the maximum number of CIP/SIP cycles.
- 04. In the Message menu item, select whether and how an exceeded limit is to be displayed:
- Off No message.
- Failure A Failure message is shown in off-limit conditions; the corresponding NAMUR icon Sis displayed. If "Display Color NE107" is selected, the measurement display is shown with red backlighting.

Maintenance A Maintenance Required message is shown in off-limit conditions; the corresponding NAMUR icon  $\Leftrightarrow$  is displayed. If "Display Color NE107" is selected, the measurement display is shown with blue backlighting.

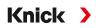

# 6.10.2 Calibration Presettings

The calibration presettings can be defined in the parameter settings or adjusted directly in the Calibration menu prior to the calibration.

**Calibration Mode**: Presetting of calibration mode, e.g., automatic, manual, product calibration, data entry, temperature

| Cal Presettings                                         |     |                                                             |  |
|---------------------------------------------------------|-----|-------------------------------------------------------------|--|
| Calibration Mode<br>Product Calibration<br>Conductivity | ▼Co | Automatic<br>Manual<br>Product<br>Data Entry<br>Temperature |  |
| Back                                                    |     |                                                             |  |

Further options are available depending on the calibration mode.

| Automatic                         | Product calibrati            | Product calibration                             |  |  |
|-----------------------------------|------------------------------|-------------------------------------------------|--|--|
| Selection of calibration solution | Conductivity:                | Selection with/without temperature compensation |  |  |
|                                   | Concentration: <sup>1)</sup> | Selection of medium                             |  |  |

Calibration presettings can be changed in the Cal Presettings submenu:

Parameter Setting 
 [I] [II] ... Cond 
 Cal Presettings

# 6.10.3 Temperature Compensation of Process Medium

**Note:** If temperature compensation of the process medium is enabled, "TC" is shown on the display in measuring mode.

The following are available for temperature compensation:

- Off
- Linear (enter temperature coefficient TC)
- EN 27888 (natural waters)
- Ultrapure water (with different trace impurities)

#### Trace Impurities in Ultrapure Water

| NaCl                                                      | Neutral ultrapure water, for conductivity measurement in water processing downstream of gravel bed filter |  |
|-----------------------------------------------------------|----------------------------------------------------------------------------------------------------|--|
| HCI                                                       | Acidic ultrapure water, for conductivity measurement downstream of cation filter                          |  |
| $NH_3$                                                    | Ammoniacal ultrapure water                                                                                |  |
| NaOH                                                      | Alkaline ultrapure water                                                                                  |  |
| Settings can be changed in the TC Process Medium submenu: |                                                                                                    |  |

Parameter Setting 
[I] [II] ... Cond 
TC Process Medium

<sup>&</sup>lt;sup>1)</sup> First enable TAN option FW-E009.  $\rightarrow$  Concentration Determination (FW-E009), p. 218

# 6.10.4 Concentration (TAN Option FW-E009)

With TAN option FW-E009, the substance concentration in percent by weight (wt%) can be determined for  $H_2SO_4$ ,  $HNO_3$ , HCI, NaOH, NaCI, and Oleum from the measured conductivity and temperature values. A custom solution can also be specified.

Knick

The menu is only shown if the TAN option is activated.

```
Parameter Setting > [I] [II] ... Cond(I) > Concentration
```

```
See also
```

```
\rightarrow Concentration Determination (FW-E009), p. 218
```

# 6.10.5 TDS Function

TDS (total dissolved solids) = weight of dissolved solids that influence conductivity

The TDS function provides a quick way of determining the evaporation residue of water. A TDS factor must be entered for this purpose.

The factor establishes a simple linear relationship between measured conductivity and evaporation residue. It is dependent on the composition of the medium and must be empirically determined by the user.

# 6.10.6 USP Function

# Monitoring Ultrapure Water in the Pharmaceutical Industry

The conductivity of ultrapure water in the pharmaceutical industry can be monitored online in accordance with the guideline "USP" (U.S. Pharmacopeia), Annex 5, Section 645 "Water Conductivity". The conductivity is measured without temperature compensation and is compared with limits. The water is usable without any further testing when the conductivity is below the USP limit.

# **Configuring the USP Function**

The USP value can be configured as a process variable USP% for output (display, current output, limit, measurement recorder)

Settings can be changed in the USP submenu:

Parameter Setting 
[I] [II] ... Cond(I) 
USP

Reduced limit: The USP limit can be reduced down to 10 %.

Monitoring: Select whether and how an exceeded limit is to be displayed.

Off No message, but the parameter is still shown in the Diagnostics menu.

Failure A Failure message is shown in off-limit conditions; the corresponding NAMUR icon 😵 is displayed. If "Display Color NE107" is selected, the measurement display is shown with red backlighting.

Maintenance A Maintenance Required message is shown in off-limit conditions; the corresponding NAMUR icon  $\Leftrightarrow$  is displayed. If "Display Color NE107" is selected, the measurement display is shown with blue backlighting.

# **USP Function: Specifying a Relay Contact**

The USP function can also be assigned to a relay contact:

Parameter setting ▶ Inputs/Outputs ▶ Relay Contacts ▶ Contact K... → Usage: USP Output, p. 58

# **Display of the USP Function in the Diagnostics Menu**

Diagnostics > [I] [II] ... Cond(I) > USP Function

Display of the USP limit, the reduced limit, and conductivity.

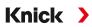

# 6.10.7 Messages

All values determined by the measuring module or sensor can generate messages.

Messages can be configured for the following process variables:

- Conductivity
- Resistivity
- Concentration (with TAN option FW-E009)
- Temperature
- Salinity

# **Configuring Messages**

Process variable limits for the monitoring range can be selected in the Messages submenu:

Parameter Setting > [I] [II] [Sensor] > Messages > Messages [Process Variable] > Monitoring

- Max. Device Limits: Messages are generated when the process variable is outside the measuring range. The "failure" or "out of specification" icons are shown; the corresponding relay contact is enabled. The current outputs can signal a 22-mA message (user-defined).
- Variable Limits: Upper and lower limits at which a message is generated can be defined for the "Failure" and "Out of Specification" messages.

**Note:** If display color NE107 is selected in Parameter Setting (factory setting), measured values are backlit in accordance with their NAMUR color when NAMUR messages are available.

Parameter Setting 
General 
Display

# **Displaying Messages**

- 01. Go to the Diagnostics menu if the "failure" ⊗, "maintenance required" ◆, or "out of specification" △ icons are flashing on the display: Menu Selection ▶ Diagnostics ▶ Message List
  - ✓ All active messages are displayed in the Message List menu item with the following information: Error number, type (failure, maintenance required, out of specification), channel, message text.
- 02. You can scroll forward and backward using the *up/down arrow keys*.

The error message disappears from the display around 2 s after the error is cleared.

An overview of message texts with notes on troubleshooting can be found in the "Troubleshooting" chapter.  $\rightarrow$  *Malfunction States, p. 147* 

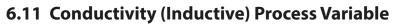

**Note:** Function check (HOLD) is active.

**Note:** After changing the process variable or measuring mode, Stratos Multi retains its settings but needs to be reconfigured.

Knick

#### Selecting a Digital Toroidal Conductivity Sensor

Parameter Setting > Sensor Selection [I] [II] > Sensor Selection [I]

Selection of a Memosens toroidal conductivity sensor connected to the RS-485 interface (terminals 1 ... 5):

| Process variable: | Auto or Conductivity (Induct.) |
|-------------------|--------------------------------|
| Mode:             | Memosens                       |
| Functionality:    | Condl                          |

Selection of an SE670/SE680K toroidal digital conductivity sensor connected to the RS-485 interface (terminals 1 ... 5):

| Process variable: | Conductivity (Induct.) |
|-------------------|------------------------|
| Mode:             | Other Digital          |
| Functionality:    | SE670/SE680K           |

#### Selecting a Second Digital Toroidal Conductivity Sensor

Parameter Setting 
Sensor Selection [I] [II] 
Sensor Selection [II]

Selection of a second Memosens conductivity sensor connected to the MK-MS095N measuring module: Module: MK-MS Process variable: Conductivity (Induct.)

| Mode:          | Memosens |
|----------------|----------|
| Functionality: | Condl    |

Selection of a second SE670/SE680K digital toroidal conductivity sensor connected to the MK-MS095N measuring module:

| Module:           | MK-MS                  |
|-------------------|------------------------|
| Process variable: | Conductivity (Induct.) |
| Mode:             | Other Digital          |

#### Adjustable Parameters for Digital or Memosens Sensors for Inductive Conductivity

| Parameter Setting    | Dulas Cummercian                                                                                           | Fuch la /disable engeneration of interference mulace                                                                                                    |  |
|----------------------|----------------------------------------------------------------------------------------------------|----------------------------------------------------------------------------------------------------|--|
| Input Filter         | Pulse Suppression                                                                                          | Enable/disable suppression of interference pulses.                                                                                                    |  |
| Sensor Data          | Sensoface                                                                                                  | Enable/disable display of the Sensoface icon.                                                                                                    |  |
| → Sensor Data, p. 83 | If "Other Digital" is selected: Sensocheck                                                                 | Monitoring of primary and secondary coils.<br>Enable or disable Sensocheck to generate Failure or Maintenar<br>Required messages.                                                                                                    |  |
|                      | If Memosens is selected:<br>Sensor Monitoring Details                                                      | Option to enter individual limits for monitoring the cell factor.<br>Sensocheck: Monitoring of primary and secondary coils.<br>Enable or disable Sensocheck to generate Failure or Maintenance<br>Required messages.<br>Option to enter individual limits before a message for SIP counter,<br>CIP counter, and sensor operating time is triggered. |  |
| Cal Presettings      | Presetting of calibration mode with corresponding parameters. $\rightarrow$ Calibration Presettings, p. 85 |                                                                                                    |  |
| TC Process Medium    | $\rightarrow$ Temperature Compensation of Process Medium, p. 85                                            |                                                                                                    |  |
| Concentration        | $\rightarrow$ Concentration (TAN Option FW-E009), p. 86                                                    |                                                                                                    |  |

#### Adjustable Parameters for Digital or Memosens Sensors for Inductive Conductivity

| Parameter Setting  [I] [II] Digital/Memosens CondI |                                                                                                    |  |  |  |
|----------------------------------------------------|----------------------------------------------------------------------------------------------------|--|--|--|
| TDS                                                | Enable/disable the TDS function. $\rightarrow$ TDS Function, p. 86                                                      |  |  |  |
| USP                                                | Enable/disable USP function for monitoring ultrapure water and set the USP limit. $\rightarrow$ USP Function, p. 86     |  |  |  |
| Messages                                           | Enable/disable messages for the separate process variables, or specify individual limits. $\rightarrow$ Messages, p. 87 |  |  |  |

### Selecting an Analog Toroidal Conductivity Sensor

Parameter Setting 
Sensor Selection [I] [II] 
Sensor Selection [II]

Selection of a toroidal conductivity sensor connected to the MK-CONDI035N measuring module: MK-CONDI Module: Mode: Analog

#### Adjustable Parameters for Analog Toroidal Conductivity Sensors

| Parameter Setting                   | [II] Analog Condl                                                                                                    |                                                                                                    |  |
|-------------------------------------|----------------------------------------------------------------------------------------------------|----------------------------------------------------------------------------------------------------|--|
| Input Filter                        | Pulse Suppression                                                                                                    | Enable/disable suppression of interference pulses.                                                                                          |  |
| Sensor Data<br>→ Sensor Data, p. 83 | Sensor Type                                                                                                    | Select the used sensor type: SE655, SE656, SE660, ISC40, ISC40S, 5000 TC, other<br>If you select "Other", please enter further sensor data. |  |
|                                     | Sensoface                                                                                                    | Enable/disable display of Sensoface messages and icons.                                                                                     |  |
|                                     | Sensocheck                                                                                                    | Monitoring of primary and secondary coils. Enable or disable<br>Sensocheck to generate failure or maintenance required<br>messages.         |  |
|                                     | Temperature Detection                                                                                                   | Select temperature probe, set measuring and calibration temperature.                                                                        |  |
| Cal Presettings                     | Presetting of calibration mode with corresponding parameters.<br>$\rightarrow$ Calibration Presettings, p. 85           |                                                                                                    |  |
| TC Process Medium                   | $\rightarrow$ Temperature Compensation of Process Medium, p. 85                                                         |                                                                                                    |  |
| Concentration                       | $\rightarrow$ Concentration (TAN Option FW-E009), p. 86                                                                 |                                                                                                    |  |
| TDS                                 | Enable/disable the TDS function. $\rightarrow$ TDS Function, p. 86                                                      |                                                                                                    |  |
| USP                                 | Enable/disable USP function for monitoring ultrapure water and set the USP limit. $\rightarrow$ USP Function, p. 86     |                                                                                                    |  |
| Messages                            | Enable/disable messages for the separate process variables, or specify individual limits. $\rightarrow$ Messages, p. 87 |                                                                                                    |  |

# 6.11.1 Sensor Data

Memosens sensors provide relevant sensor data automatically.

The sensor type must be selected if using analog sensors:

| ł | Parameter Setting | ▶ | [II] Analog | Þ | Sensor Data |
|---|-------------------|---|-------------|---|-------------|
|   |                   |   |             |   |             |
|   |                   |   |             |   |             |

| PAR              |               |  |  |  |
|------------------|---------------|--|--|--|
| Sensor Data      |               |  |  |  |
| Sensor Type      | ▼ Other       |  |  |  |
| Sensor Coding    | F0031         |  |  |  |
| Nom. Cell Factor | 1.980 /cm     |  |  |  |
| Transfer Ratio   | ▼100.00       |  |  |  |
| Sensoface        | ▼On           |  |  |  |
| Sensocheck       | Off           |  |  |  |
| Back             | Back to Meas. |  |  |  |

- 01. Select the Sensor Type
- 02. Enter the sensor coding, nominal cell factor, and transfer ratio.
- 03. In Temperature Detection, select the used temperature probe and whether the temperature is to be measured automatically or manually during measurement and/or calibration.

**Note:** The sensor coding for unknown sensor types can be requested from Knick (see the back page of this document for contact details)

#### Sensoface

The Sensoface icons provide the user with diagnostic information on wear and required maintenance of the sensor. In measuring mode, an icon (happy, neutral, or sad smiley) is shown on the display to reflect the continuous monitoring of the sensor parameters.

You can configure the current outputs so that a Sensoface message generates a 22-mA error signal:

Parameter Setting 
Inputs/Outputs 
Current Outputs 
Current Output I... 
Behavior During Messages

The Sensoface message can also be output via a relay contact:

Parameter Setting ▶ Inputs/Outputs ▶ Relay Contacts ▶ Contact K... → Usage: Sensoface, p. 58

Sensoface monitors the toroidal conductivity sensor on the basis of the following parameters: cell factor, zero point, and, if Sensocheck is enabled: primary/secondary coils and wires With Memosens sensors, also: number of CIP and SIP cycles compared to the specified "Sensor Monitoring Details".

#### **Enabling/Disabling Sensoface**

Sensoface is enabled and disabled in the Sensor Data submenu:

Parameter Setting 
 [I] [II] [Sensor] 
 Sensor Data

Note: After a calibration, a smiley is always displayed for confirmation, even if Sensoface is disabled.

# Knick >

# **Adjusting Sensor Monitoring**

Note: Function active for digital sensors.

- 01. Sensor Data > Sensor Monitoring Details.
- 02. Open a sensor parameter, e.g., Cell Constant.
- 03. Set Monitoring of the cell constant to automatic or individual.
- 04. If you select "Individual": The nominal cell constant and the min/max limits can be entered.
- 05. In the Message menu item, select whether and how an exceeded limit is to be displayed:

Off No message.

Failure A Failure message is shown in off-limit conditions; the corresponding NAMUR icon Sis displayed. If "Display Color NE107" is selected, the measurement display is shown with red backlighting.

Maintenance A Maintenance Required message is shown in off-limit conditions; the corresponding NAMUR icon  $\Leftrightarrow$  is displayed. If "Display Color NE107" is selected, the measurement display is shown with blue backlighting.

- 06. Set the sensor monitoring details for further sensor data, e.g., Sensocheck, sensor operating time, or CIP/SIP counter.
- 07. Using the *left softkey: Back*, confirm the sensor monitoring settings and adjust further parameters. or

Using the *right softkey: Back to Meas.*, confirm the sensor monitoring settings and end the function check (HOLD).

#### **CIP/SIP Counters**

CIP/SIP counters are available for the following conductivity sensor types:

Memosens toroidal conductivity sensors

CIP/SIP cycles are used to clean or sterilize process-wetted parts in the process. Depending on the application, either one chemical (alkaline solution, water) or several chemicals (alkaline solution, water, acidic solution, water) are used.

- CIP temperature > 55 °C/131 °F
- SIP temperature > 115 °C/239 °F

The cleaning (cleaning in place) and sterilization (sterilization in place) cycles are counted to measure the load on the sensor, e.g., in biotechnology applications.

**Note:** If measurements are generally taken at high temperatures (> 55 °C/131 °F), the counters should be switched off.

When a CIP/SIP counter is switched on, a maximum number of cycles can be entered. As soon as the counter has reached the specified value, a Maintenance Required message is triggered and the

NAMUR icon  $\blacklozenge$  is displayed; the measurement display is shown with blue backlighting (display color: NE107).

**Note:** A CIP or SIP cycle is only entered into the logbook 2 hours after the start to ensure that the cycle is complete.

**Note:** With Memosens sensors, an entry is also made in the sensor.

# **Adjusting CIP/SIP Counters**

- 01. Sensor Monitoring Details 
  CIP Counter / SIP Counter
- 02. Monitoring : Off or individual
- 03. If you select "Individual": Enter the maximum number of CIP/SIP cycles.
- 04. In the Message menu item, select whether and how an exceeded limit is to be displayed:

Off No message.

Failure A Failure message is shown in off-limit conditions; the corresponding NAMUR icon Sis displayed. If "Display Color NE107" is selected, the measurement display is shown with red backlighting.

Maintenance A Maintenance Required message is shown in off-limit conditions; the corresponding NAMUR icon 🗇 is displayed. If "Display Color NE107" is selected, the measurement display is shown with blue backlighting.

# 6.11.2 Calibration Presettings

The calibration presettings can be defined in the parameter settings or adjusted directly in the Calibration menu prior to the calibration.

**Calibration Mode**: Presetting of calibration mode, e.g., Automatic, Manual, Product Calibration, Zero Point, Installation Factor, Data Entry, Temperature

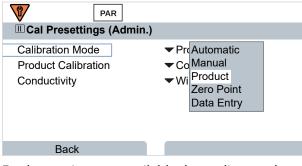

Further options are available depending on the calibration mode.

| Automatic                         | Product Calibratio           | Product Calibration                             |  |  |
|-----------------------------------|------------------------------|-------------------------------------------------|--|--|
| Selection of calibration solution | Conductivity:                | Selection with/without temperature compensation |  |  |
|                                   | Concentration: <sup>1)</sup> | Selection of medium                             |  |  |

Calibration presettings can be changed in the Cal Presettings submenu:

Parameter Setting 

[I] [II] ... Condl 

Cal Presettings

#### 6.11.3 Temperature Compensation of Process Medium

**Note:** If temperature compensation of the process medium is enabled, "TC" is shown on the display in measuring mode.

The following are available for temperature compensation:

- Off
- Linear (enter temperature coefficient TC)
- EN 27888 (natural waters)
- Ultrapure water (with different trace impurities)

<sup>&</sup>lt;sup>1)</sup> First enable TAN option FW-E009.  $\rightarrow$  Concentration Determination (FW-E009), p. 218

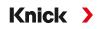

#### **Trace Impurities in Ultrapure Water**

| NaCl   | Neutral ultrapure water, for conductivity measurement in water processing downstream of gravel bed filter |
|--------|----------------------------------------------------------------------------------------------------|
| HCI    | Acidic ultrapure water, for conductivity measurement downstream of cation filter                          |
| $NH_3$ | Ammoniacal ultrapure water                                                                                |
| NaOH   | Alkaline ultrapure water                                                                                  |

Settings can be changed in the TC Process Medium submenu:

Parameter Setting 
 [I] [II] ... Cond 
 TC Process Medium

# 6.11.4 Concentration (TAN Option FW-E009)

With TAN option FW-E009, the substance concentration in percent by weight (wt%) can be determined for  $H_2SO_4$ ,  $HNO_3$ , HCI, NaOH, NaCI, and Oleum from the measured conductivity and temperature values. A custom solution can also be specified.

The menu is only shown if the TAN option is activated.

Parameter Setting 
 [I] [II] ... Cond(I) 
 Concentration

See also → Concentration Determination (FW-E009), p. 218

# 6.11.5 TDS Function

TDS (total dissolved solids) = weight of dissolved solids that influence conductivity

The TDS function provides a quick way of determining the evaporation residue of water. A TDS factor must be entered for this purpose.

The factor establishes a simple linear relationship between measured conductivity and evaporation residue. It is dependent on the composition of the medium and must be empirically determined by the user.

# 6.11.6 USP Function

#### Monitoring Ultrapure Water in the Pharmaceutical Industry

The conductivity of ultrapure water in the pharmaceutical industry can be monitored online in accordance with the guideline "USP" (U.S. Pharmacopeia), Annex 5, Section 645 "Water Conductivity". The conductivity is measured without temperature compensation and is compared with limits. The water is usable without any further testing when the conductivity is below the USP limit.

#### **Configuring the USP Function**

The USP value can be configured as a process variable USP% for output (display, current output, limit, measurement recorder)

Settings can be changed in the USP submenu:

Parameter Setting > [I] [II] ... Cond(I) > USP

Reduced limit: The USP limit can be reduced down to 10 %.

Monitoring: Select whether and how an exceeded limit is to be displayed.

Off No message, but the parameter is still shown in the Diagnostics menu.

Failure A Failure message is shown in off-limit conditions; the corresponding NAMUR icon Sis displayed. If "Display Color NE107" is selected, the measurement display is shown with red backlighting.

Maintenance A Maintenance Required message is shown in off-limit conditions; the corresponding NAMUR icon  $\Leftrightarrow$  is displayed. If "Display Color NE107" is selected, the measurement display is shown with blue backlighting.

# USP Function: Specifying a Relay Contact

The USP function can also be assigned to a relay contact:

Parameter setting ▶ Inputs/Outputs ▶ Relay Contacts ▶ Contact K... → Usage: USP Output, p. 58

Knick

#### Display of the USP Function in the Diagnostics Menu

Diagnostics 
[I] [II] ... Cond(I) 
USP Function

Display of the USP limit, the reduced limit, and conductivity.

# 6.11.7 Messages

All values determined by the measuring module or sensor can generate messages.

Messages can be configured for the following process variables:

- Conductivity
- Resistivity
- Concentration (with TAN option FW-E009)
- Temperature
- Salinity

#### **Configuring Messages**

Process variable limits for the monitoring range can be selected in the Messages submenu:

Parameter Setting 
[I] [II] [Sensor] 
Messages 
Messages [Process Variable] 
Monitoring

- Max. Device Limits: Messages are generated when the process variable is outside the measuring range. The "failure" or "out of specification" icons are shown; the corresponding relay contact is enabled. The current outputs can signal a 22-mA message (user-defined).
- Variable Limits: Upper and lower limits at which a message is generated can be defined for the "Failure" and "Out of Specification" messages.

**Note:** If display color NE107 is selected in Parameter Setting (factory setting), measured values are backlit in accordance with their NAMUR color when NAMUR messages are available.

Parameter Setting 
General 
Display

#### **Displaying Messages**

- 01. Go to the Diagnostics menu if the "failure" 😣 , "maintenance required" 🔶 , or "out of
  - specification" 🛆 icons are flashing on the display: Menu Selection 🕨 Diagnostics 🕨 Message List
    - ✓ All active messages are displayed in the Message List menu item with the following information: Error number, type (failure, maintenance required, out of specification), channel, message text.
- 02. You can scroll forward and backward using the up/down arrow keys.

The error message disappears from the display around 2 s after the error is cleared.

An overview of message texts with notes on troubleshooting can be found in the "Troubleshooting" chapter.  $\rightarrow$  Malfunction States, p. 147

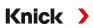

# 6.12 Dual Conductivity Measurement

#### Analog 2-Channel Conductivity Measurement with the MK-CC065N Measuring Module

The module can operate with two 2-electrode conductivity sensors, each with a Pt1000 temperature probe.

Select the MK-CC065N measuring module:

| Parameter Setting | Sensor Selection [I] [II] | Sensor Selection [II] |
|-------------------|---------------------------|-----------------------|
| Module:           | MK-CC                     |                       |
| Mode:             | Analog                    |                       |
| Parameter Setting | [II] Analog Cond-Cond     |                       |
| PAR               |                           |                       |
| Analog Cond-Cond  | (Admin.)                  |                       |
| Analog Cond       |                           |                       |
|                   |                           |                       |
| Back              | Back to Meas.             |                       |

Parameter setting → Conductivity (Contacting) Process Variable, p. 75

#### 2-Channel Conductivity Measurement with Memosens

A 2-channel conductivity measurement can also be performed with two Memosens sensors or one Memosens and one analog sensor. In this case, a Memosens sensor is directly connected to the device, a second conductivity sensor via the MK-COND025N or MK-MS095N modules.

Parameter setting → Conductivity (Contacting) Process Variable, p. 74

#### Layout of the Measuring Point

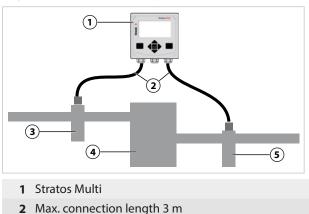

- 3 Inlet: Conductivity sensor A with fitting
- 4 Cation exchanger
- 5 Outlet: Conductivity sensor B with fitting

# **Calculation Blocks (TAN Option FW-E020)**

With TAN option FW-E020, "Calculation Blocks", the measured conductivity values can be converted into new variables.  $\rightarrow$  Calculation Blocks (FW-E020), p. 225

# 6.13 Oxygen Process Variable

**Note:** Function check (HOLD) is active.

**Note:** After changing the process variable or measuring mode, Stratos Multi retains its settings but needs to be reconfigured.

Knick >

Note: Oxygen measurements in low oxygen concentrations require TAN option FW-E015.

#### Selecting a Memosens Oxygen Sensor

Parameter Setting 
Sensor Selection [I] [II] 
Sensor Selection [I]

Selection of the Memosens oxygen sensor connected to the RS-485 interface (terminals 1 ... 5):

| Process variable: | Auto or oxygen |
|-------------------|----------------|
| Mode:             | Memosens       |
| Functionality:    | Amperometric   |

#### Selecting a Second Memosens Oxygen Sensor

Parameter Setting 
Sensor Selection [I] [II] 
Sensor Selection [II]

Selection of a second Memosens oxygen sensor connected to the MK-MS095N measuring module:Module:MK-MSProcess variable:OxygenMode:MemosensFunctionality:Amperometric

#### Adjustable Parameters for Memosens Oxygen Sensors Parameter Setting > [1] [11] Memosens Oxy

| Input Filter                     | Pulse Suppression                                                                                                    | Suppression of interference pulses: Off, Weak, Medium, Strong                                                                                                    |  |  |
|----------------------------------|----------------------------------------------------------------------------------------------------|----------------------------------------------------------------------------------------------------|--|--|
|                                  | Input Filter                                                                                                    | Setting in seconds                                                                                                    |  |  |
| Sensor Data                      | Measure in                                                                                                    | Liquids, Gases                                                                                                    |  |  |
| $\rightarrow$ Sensor Data, p. 92 | Sensoface                                                                                                    | Enable/disable display of Sensoface messages and icons.                                                                                                    |  |  |
|                                  | Sensor Monitoring<br>Details                                                                                                    | Option to enter individual limits for monitoring separate parameters.<br>Disable Sensocheck sensor monitoring or select whether Sensocheck<br>should generate Failure or Maintenance Required messages.<br>Option to enter individual limits before a message for response time,<br>sensor wear, sensor operating time, SIP counter is triggered. |  |  |
| Cal Presettings                  | Presetting of the calibration mode and calibration timer. $\rightarrow$ Calibration Presettings, p. 95                                |                                                                                                    |  |  |
| Pressure Correction              | Manual input of pressure during measurement and calibration or pressure correction via AO 1. $\rightarrow$ Pressure Correction, p. 95 |                                                                                                    |  |  |
| Salinity Correction              | Salinity, Chlorinity, Conductivity $\rightarrow$ Salinity Correction, p. 95                                                           |                                                                                                    |  |  |
| Messages                         | Enable/disable messages for the separate process variables, or specify individual limits. $\rightarrow$ Messages, p. 96               |                                                                                                    |  |  |

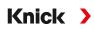

### Selecting the SE740 Optical Oxygen Sensor (LDO)

Parameter Setting Sensor Selection [I] [II] Sensor Selection [I]

Selection of the SE740 optical oxygen sensor connected to the RS-485 interface (terminals 1 ... 6):

| Process variable: | Auto or oxygen |
|-------------------|----------------|
| Mode:             | Other digital  |
| Functionality:    | SE740          |

**Note:** The voltage at terminal 6 (Power Out) is automatically set to 14 V when using the SE740 optical oxygen sensor. The Power Out menu item is not available.

| Input Filter         | Pulse Suppression                                                                                                    | Suppression of interference pulses: off, weak, medium, strong                                                                                                    |
|----------------------|----------------------------------------------------------------------------------------------------|----------------------------------------------------------------------------------------------------|
|                      | Input Filter                                                                                                    | Setting in seconds                                                                                                    |
| Sensor Data          | Measure in                                                                                                    | Liquids, gases                                                                                                    |
| → Sensor Data, p. 92 | Sensoface                                                                                                    | Enable/disable display of Sensoface messages and icons.                                                                                                    |
|                      | Sensor Monitoring<br>Details                                                                                                    | <ul> <li>Select whether a failure or maintenance required message is triggered if the range of the Stern-Volmer constant and phase angle is exceeded.</li> <li>Disable Sensocheck sensor monitoring or select whether Sensocheck should generate failure or maintenance required messages.</li> <li>Option to enter individual limits before a message for sensor wear, sensor operating time, CIP counter, O<sub>2</sub> measurement with CIP/SIP, autoclaving counter is triggered.</li> </ul> |
| Cal. Presettings     | Presetting of the calibration mode and calibration timer. $\rightarrow$ Calibration Presettings, p. 95                                |                                                                                                    |
| Pressure Correction  | Manual input of pressure during measurement and calibration or pressure correction via AO 1. $\rightarrow$ Pressure Correction, p. 95 |                                                                                                    |
| Salinity Correction  | Salinity, chlorinity, conductivity $\rightarrow$ Salinity Correction, p. 95                                                           |                                                                                                    |
| Messages             | Enable/disable messages for the separate process variables, or specify individual limits. $\rightarrow$ Messages, p. 96               |                                                                                                    |

#### Selecting a Digital ISM Oxygen Sensor (TAN Option FW-E053)

Parameter Setting 
Sensor Selection [I] [II] 
Sensor Selection [I]

Selection of an ISM oxygen sensor connected to the MK-OXY046N measuring module: Module: MK-OXY Mode: ISM

#### Adjustable Parameters for ISM Oxygen Sensors Parameter Setting > [II] ISM Oxy

| Pulse Suppression                                                                                      | Suppression of interference pulses: Off, Weak, Medium, Strong                                                                                                    |
|----------------------------------------------------------------------------------------------------|----------------------------------------------------------------------------------------------------|
| Input Filter                                                                                           | Setting in seconds                                                                                                    |
| Measure in                                                                                             | Liquids, Gases                                                                                                    |
| Sensoface                                                                                              | Enable/disable display of Sensoface messages and icons.                                                                                                    |
| Sensor Monitoring<br>Details                                                                           | Option to enter individual limit values for monitoring slope, zero<br>point, Sensocheck impedance, response time, sensor operating time,<br>TTM maintenance timer, DLI lifetime indicator, CIP/SIP counters, auto-<br>claving counter, membrane body replacement, interior body replace-<br>ment.<br>Set whether to generate Failure or Maintenance Required messages if<br>exceeded. |
| Presetting of the calibration mode and calibration timer. $\rightarrow$ Calibration Presettings, p. 95 |                                                                                                    |
|                                                                                                    | Input Filter<br>Measure in<br>Sensoface<br>Sensor Monitoring<br>Details                                                                                                    |

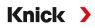

| Pressure Correction | Manual input of pressure during measurement and calibration or pressure correction via AO 1. $\rightarrow$ Pressure Correction, p. 95 |  |
|---------------------|----------------------------------------------------------------------------------------------------|--|
| Salinity Correction | ction Salinity, Chlorinity, Conductivity $\rightarrow$ Salinity Correction, p. 95                                                     |  |
| Messages            | Enable/disable messages for the separate process variables, or specify individual limits. $\rightarrow$ Messages, p. 96               |  |

More information on the use of ISM sensors → Digital ISM Sensors (FW-E053), p. 229

# Selecting an Analog Oxygen Sensor

Parameter Setting Sensor Selection [I] [II] Sensor Selection [II]

| Selection of an oxygen sensor connected to the MK-OXY046N measuring module: |        |  |  |  |  |
|-----------------------------------------------------------------------------|--------|--|--|--|--|
| Module:                                                                     | MK-OXY |  |  |  |  |
| Mode:                                                                       | Analog |  |  |  |  |

#### Adjustable Parameters for Analog Oxygen Sensors Parameter Setting [II] Analog Oxy

| Input Filter                     | Pulse Suppression                                                                                                    | Suppression of interference pulses: Off, Weak, Medium, Strong                                                                                                    |  |
|----------------------------------|----------------------------------------------------------------------------------------------------|----------------------------------------------------------------------------------------------------|--|
|                                  | Input Filter                                                                                                    | Setting in seconds                                                                                                    |  |
| Sensor Data                      | Measure in                                                                                                    | Liquids, Gases                                                                                                    |  |
| $\rightarrow$ Sensor Data, p. 92 | Sensor Type                                                                                                    | Standard or Other                                                                                                    |  |
|                                  | Temperature Detector                                                                                                    | ΝΤC 22kΩ, ΝΤC 30kΩ                                                                                                    |  |
|                                  | Sensor Polarization                                                                                                    | Automatic or individual<br>If you select "Individual", separate values for polarization can be<br>entered during measurement and calibration.                                                                              |  |
|                                  | Membrane Compensation                                                                                                    | If "Other Sensor Type" is selected                                                                                                    |  |
|                                  | Sensoface                                                                                                    | Enable/disable display of Sensoface messages and icons.                                                                                                    |  |
|                                  | Sensor Monitoring<br>Details                                                                                                    | Option to enter individual limits for monitoring zero point and slope.                                                                                                    |  |
|                                  |                                                                                                    | Disable Sensocheck sensor monitoring or select whether<br>Sensocheck should generate Failure or Maintenance Required<br>messages.<br>Option to enter individual limits before a message for response<br>time is triggered. |  |
| Cal Presettings                  | Presetting of the calibration mode and calibration timer. $\rightarrow$ Calibration Presettings, p. 95                                |                                                                                                    |  |
| Pressure Correction              | Manual input of pressure during measurement and calibration or pressure correction via AO 1. $\rightarrow$ Pressure Correction, p. 95 |                                                                                                    |  |
| Salinity Correction              | Salinity, Chlorinity, Conductivity $\rightarrow$ Salinity Correction, p. 95                                                           |                                                                                                    |  |
| Messages                         | Enable/disable messages for the separate process variables, or specify individual limits. $\rightarrow$ Messages, p. 96               |                                                                                                    |  |

# 6.13.1 Sensor Data

#### **Display Example for an Analog Oxygen Sensor**

| PAR                    |               |
|------------------------|---------------|
| 🗉 Sensor Data (Admin.) |               |
| Measure in             | ✓ LiquLiquids |
| Sensor Type            |               |
| Temperature Probe      | ▼NTC 22kΩ     |
| Sensor Polarization    | ▼Auto         |
| Polariz. During Meas   | -675 mV       |
| Polariz. During Cal    | -675 mV       |
| Back                   |               |

- 01. Select whether to measure in liquids or gases.
- 02. If measuring in gases: Enter the relative humidity of the process medium.
- 03. If using an analog sensor: Select the sensor type and the used temperature probe.
- 04. If using an analog sensor: Select whether the polarization voltage should be selected automatically or individually during measurement and calibration.

Note: The preset polarization voltage of -675 mV is appropriate for most measurements.

Settings can be changed in the Sensor Data submenu:

Parameter Setting 
 [I] [II] ... Oxy 
 Sensor Data

#### Sensoface

The Sensoface icons provide the user with diagnostic information on wear and required maintenance of the sensor. In measuring mode, an icon (happy, neutral, or sad smiley) is shown on the display to reflect the continuous monitoring of the sensor parameters.

You can configure the current outputs so that a Sensoface message generates a 22-mA error signal:

Parameter Setting 
Inputs/Outputs 
Current Outputs 
Current Output I... 
Behavior During Messages

The Sensoface message can also be output via a relay contact:

Parameter Setting ▶ Inputs/Outputs ▶ Relay Contacts ▶ Contact K... → Usage: Sensoface, p. 58

Sensoface monitors the oxygen sensor for slope, zero point, response time, and sensor wear. Sensoface is displayed when Sensocheck has been enabled during parameter setting.

#### **Enabling/Disabling Sensoface**

Sensoface is enabled and disabled in the Sensor Data submenu:

Parameter Setting 
[I] [II] [Sensor] 
Sensor Data

Note: After a calibration, a smiley is always displayed for confirmation, even if Sensoface is disabled.

# **Adjusting Sensor Monitoring**

- 01. Sensor Data > Sensor Monitoring Details.
- 02. Open a sensor parameter, e.g., Slope.
- 03. Set Monitoring of the slope to automatic or individual.
- 04. If you select "Individual": The nominal slope and the min/max limits can be entered.
- 05. In the Message menu item, select whether and how an exceeded limit is to be displayed:

Off No message, but the parameter is still shown in the Diagnostics menu and on the sensor diagram.

Failure A Failure message is shown in off-limit conditions; the corresponding NAMUR icon sis displayed. If "Display Color NE107" is selected, the measurement display is shown with red backlighting.

Maintenance A Maintenance Required message is shown in off-limit conditions; the corresponding NAMUR icon 🗇 is displayed. If "Display Color NE107" is selected, the measurement display is shown with blue backlighting.

- 06. Set the sensor monitoring details for other sensor data, e.g., zero point, Sensocheck, response time, sensor wear, or sensor operating time.
- 07. Using the *left softkey: Back*, confirm the sensor monitoring settings and adjust further parameters. or

Using the *right softkey: Back to Meas.*, confirm the sensor monitoring settings and end the function check (HOLD).

# **CIP/SIP Counters**

CIP/SIP counters are available for the following oxygen sensor types:

|             | Memosens Oxy | SE740 | ISM Oxy <sup>1)</sup> |
|-------------|--------------|-------|-----------------------|
| CIP counter |              | +     | +                     |
| SIP counter | +            |       | +                     |

CIP/SIP cycles are used to clean or sterilize process-wetted parts in the process. Depending on the application, either one chemical (alkaline solution, water) or several chemicals (alkaline solution, water, acidic solution, water) are used.

- CIP temperature > 55 °C/131 °F
- SIP temperature > 115 °C/239 °F

The cleaning (cleaning in place) and sterilization (sterilization in place) cycles are counted to measure the load on the sensor, e.g., in biotechnology applications.

**Note:** If measurements are generally taken at high temperatures (> 55 °C/131 °F), the counters should be switched off.

When a CIP/SIP counter is switched on, a maximum number of cycles can be entered. As soon as the counter has reached the specified value, a Maintenance Required message is triggered and the

NAMUR icon 🗇 is displayed; the measurement display is shown with blue backlighting (display color: NE107).

**Note:** A CIP or SIP cycle is only entered into the logbook 2 hours after the start to ensure that the cycle is complete.

**Note:** With Memosens sensors, an entry is also made in the sensor.

<sup>&</sup>lt;sup>1)</sup> With TAN option FW-E053

# **Adjusting CIP/SIP Counters**

01. Sensor Monitoring Details > CIP Counter / SIP Counter

- 02. Monitoring : Off or individual
- 03. If you select "Individual": Enter the maximum number of CIP/SIP cycles.
- 04. In the Message menu item, select whether and how an exceeded limit is to be displayed:
- Off No message.
- Failure A Failure message is shown in off-limit conditions; the corresponding NAMUR icon Sis displayed. If "Display Color NE107" is selected, the measurement display is shown with red backlighting.

Maintenance A Maintenance Required message is shown in off-limit conditions; the corresponding NAMUR icon  $\Leftrightarrow$  is displayed. If "Display Color NE107" is selected, the measurement display is shown with blue backlighting.

#### O<sub>2</sub> Measurement with SIP

When using the SE740 optical oxygen sensor, the temperature can be monitored during the CIP process. When the preset cut-off temperature is exceeded, the sensor automatically stops the oxygen measurement to extend the life of the membrane. The measured oxygen value is frozen, the temperature continues to be measured.

- 01. Sensor Monitoring Details > O2 Meas. with CIP.
- 02. Monitoring : Automatic or individual
- 03. If you select "Individual": Enter the maximum cut-off temperature.

04. In the Message menu item, select whether and how an exceeded limit is to be displayed:

Off No message, but the parameter is still shown in the Diagnostics menu and on the sensor diagram.

Failure A Failure message is shown in off-limit conditions; the corresponding NAMUR icon 8 is displayed. If "Display Color NE107" is selected, the measurement display is shown with red backlighting.

Maintenance A Maintenance Required message is shown in off-limit conditions; the corresponding NAMUR icon  $\Leftrightarrow$  is displayed. If "Display Color NE107" is selected, the measurement display is shown with blue backlighting.

Settings can be changed in the Sensor Monitoring Details submenu:

Parameter Setting 
[I] [II] ... Oxy 
Sensor Data 
Sensor Monitoring Details

#### **Autoclaving Counter**

An autoclaving counter is available for the following oxygen sensor types:

- SE740 optical oxygen sensor
- ISM oxygen sensors (with TAN option FW-E053)

Autoclaving cycles are counted to help measure the load on the sensor.

#### **Adjusting the Autoclaving Counter**

- 01. Sensor Monitoring Details 
  Autoclaving Counter
- 02. Monitoring : Off or individual
- 03. If you select "Individual": Enter the maximum number of autoclaving cycles.
- 04. In the Message menu item, select whether and how an exceeded limit is to be displayed:

Off No message.

- Failure A Failure message is shown in off-limit conditions; the corresponding NAMUR icon 😵 is displayed. If "Display Color NE107" is selected, the measurement display is shown with red backlighting.
- Maintenance A Maintenance Required message is shown in off-limit conditions; the corresponding NAMUR icon 🗇 is displayed. If "Display Color NE107" is selected, the measurement display is shown with blue backlighting.

After each autoclaving process, the autoclaving counter must be manually incremented in the device's Maintenance menu:

Maintenance 
[I][II] [Sensor] 
Autoclaving Counter

# 6.13.2 Calibration Presettings

The calibration presettings can be defined in the parameter settings or adjusted directly in the Calibration menu prior to the calibration.

Calibration Mode : Presetting of calibration mode, e.g., in air, in water, data entry, product calibration, zero calibration, temperature

If you select "Product Calibration" mode, you must also select the measured value: Saturation %air, concentration (gas), partial pressure

Calibration Timer : When a preset calibration interval expires, the calibration timer generates a message text to indicate the need for calibration. If "Auto" is selected, the interval is set to 720 h. If "Individual" is selected, you can select a custom interval.

| PAI                                                          | R                                                                                                    |
|--------------------------------------------------------------|----------------------------------------------------------------------------------------------------|
| Cal Presettings                                              | (Admin.)                                                                                             |
| Calibration Mode<br>Product Calibration<br>Calibration Timer | <ul> <li>✓ Product</li> <li>✓ Sat. %Air</li> <li>Conc. (Liquid)</li> <li>Partial Pressure</li> </ul> |
| Back                                                         |                                                                                                    |

Settings can be changed in the Cal Presettings submenu:

```
Parameter Setting 
  [I] [II] ... Oxy 
  Cal Presettings
```

**Note:** If Sensoface is enabled, a neutral smiley is displayed once 80 % of the interval has expired. Once the entire interval has expired, a sad smiley is shown, a Maintenance Required message is generated, and the corresponding NAMUR icon  $\clubsuit$  is displayed and the measurement display is shown with blue backlighting (display color: NE107). If the current outputs are configured accordingly, a 22-mA error signal is generated.

# 6.13.3 Pressure Correction

The pressure used for measurement or calibration can be manually specified (factory setting 1013 mbar); alternatively, the value of an external pressure transmitter can be provided via Ethernet AO 1 (analog output).  $\rightarrow$  Connections to the Controller, p. 104

Settings can be changed in the Pressure Correction submenu:

Parameter Setting 
[I] [II] ... Oxy 
Pressure Correction

# 6.13.4 Salinity Correction

The solubility of oxygen in water depends on its salinity. The correction is made by either directly entering the salinity in g/kg, the chlorinity in g/kg, or the conductivity in  $\mu S/cm$ , and the temperature.

Settings can be changed in the Salinity Correction submenu:

Parameter Setting 
[I] [II] ... Oxy 
Salinity Correction

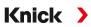

# 6.13.5 Messages

All values determined by the measuring module or sensor can generate messages.

Messages can be configured for the following process variables:

- Saturation %air
- Saturation %O<sub>2</sub>
- Concentration
- Partial pressure
- Temperature
- Process pressure

# **Configuring Messages**

Process variable limits for the monitoring range can be selected in the Messages submenu:

Parameter Setting > [I] [II] [Sensor] > Messages > Messages [Process Variable] > Monitoring

- Max. Device Limits: Messages are generated when the process variable is outside the measuring range. The "failure" or "out of specification" icons are shown; the corresponding relay contact is enabled. The current outputs can signal a 22-mA message (user-defined).
- Variable Limits: Upper and lower limits at which a message is generated can be defined for the "Failure" and "Out of Specification" messages.

**Note:** If display color NE107 is selected in Parameter Setting (factory setting), measured values are backlit in accordance with their NAMUR color when NAMUR messages are available.

Parameter Setting 
General 
Display

#### **Displaying Messages**

- 01. Go to the Diagnostics menu if the "failure" ⊗, "maintenance required" ◆, or "out of specification" △ icons are flashing on the display: Menu Selection > Diagnostics > Message List
  - ✓ All active messages are displayed in the Message List menu item with the following information: Error number, type (failure, maintenance required, out of specification), channel, message text.
- 02. You can scroll forward and backward using the *up/down arrow keys*.

The error message disappears from the display around 2 s after the error is cleared.

An overview of message texts with notes on troubleshooting can be found in the "Troubleshooting" chapter.  $\rightarrow$  Malfunction States, p. 147

# 6.14 EtherNet/IP

# 6.14.1 Configuring the EIP Channel

# System Integration

An EtherNet/IP EDS file (electronic data sheet) is required for system integration.

The latest version of the EDS file, "E471N-Vxxxxx.eds", is available to download from the Knick website.

Knick

# **Network settings**

The network settings can be adjusted via the Ethernet interface or via the local operation.

Settings in local operation:

- 01. Parameter Setting 
  EtherNet/IP
- 02. Usage On: Ethernet interface is enabled Off: Ethernet interface is disabled
- 03. IPv4 Address Mode : DHCP or Custom
- 04. If you select IPv4 address mode "Custom", please also enter the IPv4 address, subnet mask and standard gateway.

If no gateway exists, enter the IPv4 address 0.0.0.0.

| PAR                   | MS NS           |
|-----------------------|-----------------|
| EtherNet/IP (Admin.)  |                 |
| Usage                 | ▼On             |
| IPv4 Address Mode     | ✓ Custom        |
| Ipv4 Address          | 192.168.016.010 |
| IPv4 Subnet Mask      | 255.255.255.000 |
| IPv4 Standard Gateway | 000.000.000     |
| □ Measured Values     |                 |
| Back                  | Back to Meas.   |

# 6.14.2 Configuration with Studio 5000 Logix Designer®

# Importing the EDS

- 01. Open the EDS Hardware Installation Tool from the TOOLS menu.
- 02. Confirm the EDS Wizard.
- 03. Select "Register an EDS".
- 04. Select the file "E471N-Vxxxxx.EDS" with the browser button.
- 05. Confirm the "EDS File Installation Test Results".
- 06. Confirm the "Graphic Image".
- 07. Confirm the "Final Task Summary".

# Adding a Device to the Project

- 01. Choose the Ethernet branch. Use the right mouse button to select the entry "New Module" in the context menu.
- 02. Select the device "Stratos\_Multi\_E471N" from the device catalog.
- 03. In the "NewModule/General" section, enter a name of station and configure the IP address.
- 04. Check the connection settings.

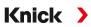

#### Adding a Device to the Main Task

- 01. Select an "Input Reference" from the menu bar and add it to your main program.
- 02. Select "Stratos\_Multi\_E471N" for this input reference.
- 03. Select the desired parameter.

#### **Example of Cyclic Input and Output Values**

01. Menu Run Mode MainProgram – Function\_Block All 20 Als, one AO, and two DOs are used with status.

| MainProgram - Function_Block ×                                                                                  |                                            |                                                               |                                     |                                          |
|----------------------------------------------------------------------------------------------------|--------------------------------------------|---------------------------------------------------------------|-------------------------------------|------------------------------------------|
| 3666666666                                                                                                    | 5/ 10 14 🔍                                 | 9 9 9 6 19 6                                                  | 🔂 🔁 🚺 🔲 abcd                        | ab ▼ Sheet 1 ∨ of                        |
| A B                                                                                                    | C                                          | D                                                             | E.                                  | F                                        |
| Device:I.Al1_value                                                                                              | Device:I.Al11_value<br>Device:I.Al11_state | 0.028442383<br>128<br>Alvalue[10]<br>Alstate[10]              | AO1value 1014.0<br>AO1state 16#0080 | Device:0.A01_value<br>Device:0.A01_state |
| Device:I.Al2_value 23.65 Alvalue[1]<br>Device:I.Al2_state Alstate[1]                                            | Device:I.Al12_value<br>Device:I.Al12_state | 99.22972 Alvalue[11]<br>128 Alstate[11]                       | DOvalue[0] 16#01<br>DOstate[0] 128  | Device:0.D01_value<br>Device:0.D01_state |
| Device:I.Al3_value 0.511650 <sup>A</sup> Alvalue[2]<br>Device:I.Al3_state Alstate[2]                            | Device:I.Al13_value<br>Device:I.Al13_state | 1.00776255e-002<br>Avalue[12]<br>128<br>Alstate[12]           | DOvalue[1] 16#01<br>DOstate[1] 128  | Device:O.DO2_value<br>Device:O.DO2_state |
| Device:I.Al4_value         9.924401520.004           Device:I.Al4_state         Alvalue[3]           Alstate[3] | Device:I.Al14_value<br>Device:I.Al14_state | 1.0<br>128<br>Alvalue[13]<br>Alstate[13]                      |                                     |                                          |
| Device:LAI5_value 1.285269 Alvalue[4]<br>Device:LAI5_state Alstate[4]                                           | Device:I.Al15_value<br>Device:I.Al15_state | 0.0<br>128<br>Alvalue[14]<br>Alstate[14]                      |                                     |                                          |
| Device:I.Al6_value 0.0<br>Device:I.Al6_state 0.0<br>128 Alvalue[5]<br>Alstate[5]                                | Device:I.Al16_value<br>Device:I.Al16_state | 99.22972 Alvalue[15]<br>128 Alstate[15]                       |                                     |                                          |
| Device:I.AI7_value 249.5<br>Device:I.AI7_state Alvalue[6]<br>Alstate[6]                                         | Device:I.AI17_value<br>Device:I.AI17_state | 783.974         Alvalue[16]           128         Alstate[16] |                                     |                                          |
| Device:I.Al8_value<br>Device:I.Al8_state                                                                        | Device:I.Al18_value<br>Device:I.Al18_state | 1275.5525<br>128<br>Alvalue[17]<br>Alstate[17]                |                                     |                                          |
| Device:I.Al9_value                                                                                              | Device:I.Al19_value<br>Device:I.Al19_state | 0.0<br>128<br>Alvalue[18]<br>Alstate[18]<br>0.0               |                                     |                                          |
| Device:I.Al10_value<br>Device:I.Al10_state<br>128<br>Alvalue[9]                                                 | Device:I.Al20_value<br>Device:I.Al20_state | 0.0         Alvalue[19]           128         Alstate[19]     |                                     |                                          |

#### **Example of Parameter Setting and Product Calibration**

01. Menu Module Properties > Parameters > Module Properties: Local

The parameters are read cyclically by the controller. After any changes made by the user, they are written to the device by pressing the "Set" button.

Not all parameters can be changed.

| General                         | Parameters                                                                    |                                                        |                                                            |               |     |
|---------------------------------|-------------------------------------------------------------------------------|--------------------------------------------------------|------------------------------------------------------------|---------------|-----|
| Connection                      |                                                                               |                                                        |                                                            |               |     |
| Module Info                     | Group: <a< td=""><td>II Parameters&gt; V</td><td></td><td></td><td></td></a<> | II Parameters> V                                       |                                                            |               |     |
| Parameters<br>Internet Protocol | ID ¢                                                                          | Name                                                   | Value                                                      | Units         | T.  |
| Port Configuration              | 152043                                                                        | Device Manufacturer                                    |                                                            | ASCII[24]     | 1   |
| garantee                        | 152056                                                                        | Device Name                                            |                                                            | ASCII[24]     | Ť   |
|                                 | 152072                                                                        | Device Order Code                                      |                                                            | ASCII[24]     | Ť., |
|                                 | 152088                                                                        | Device Serial Number                                   |                                                            | ASCII[24]     |     |
|                                 | 310016                                                                        | Sensor[I] Ident                                        |                                                            | ASCII[32]     | Ť   |
|                                 | 310032                                                                        | Sensor[I] Serial Number                                | 1846849                                                    |               | +   |
|                                 | 310100                                                                        | Sensor[I] Product Calibration: Oxy Mode                | Value not available                                        |               | T   |
|                                 | * 310101                                                                      | Sensor[I] Product Calibration: Take a Sample           | Trigger a sample                                           |               | T   |
|                                 | 310102                                                                        | Sensor[] Product Calibration: Sampled Value            | 1000.28845                                                 |               | T   |
|                                 | 310104                                                                        | Sensor[] Product Calibration: Lab Value                | 1000.0                                                     |               | T   |
|                                 | 310106                                                                        | Sensor[] Product Calibration: Current Step             | Calibration completed                                      |               | T   |
|                                 | 310107                                                                        | Sensor[I] Product Calibration: Last Result             | Success                                                    |               | T   |
|                                 | 410016                                                                        | Sensor[IIA] Ident                                      | <u></u>                                                    | ASCII[32]     | T   |
|                                 | 410032                                                                        | Sensor[IIA] Serial Number                              | 1.0.0                                                      | ASCII[32]     | T   |
|                                 | 410100                                                                        | Sensor[IIA] Product Calibration: Oxy Mode              | ✓ Value not available                                      |               | T   |
|                                 | 410101                                                                        | Sensor[IIA] Product Calibration: Take a Sample         | ✓ Idle                                                     |               | Т   |
|                                 | 410102                                                                        | Sensor[IIA] Product Calibration: Sampled Value         | 0.0                                                        |               | Ţ,  |
|                                 | <                                                                             |                                                        |                                                            | >             | ,   |
|                                 |                                                                               |                                                        |                                                            |               |     |
|                                 | Insert Facto                                                                  | ory Defaults                                           |                                                            | Set 🗧         | -   |
|                                 |                                                                               |                                                        |                                                            |               |     |
|                                 | (1) · · ·                                                                     |                                                        |                                                            |               |     |
|                                 |                                                                               |                                                        | hese values are not stored in the controller and are not s | sent to the m | odi |
|                                 | when a c                                                                      | onnection is established. Click Set to write updated v | alues to the module.                                       |               |     |
|                                 |                                                                               |                                                        |                                                            |               |     |

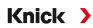

# 6.14.3 Product Calibration with Studio 5000 Logix Designer®

Product calibration must be performed either on the device or using Studio 5000. Product calibration on the device  $\rightarrow$  *Calibration/Adjustment*, *p*. 107

# **Product Calibration Procedure**

| Parameters     | Description                                                                                                    |
|----------------|----------------------------------------------------------------------------------------------------|
| e.g., Oxy Mode | Select Saturation or Concentration. Ignore this parameter if using pH and conductivity.                                                       |
| Take a Sample  | Press the "Set" button to transmit the "Trigger a Sample" command to the device. At the same time, take a sample and calculate the lab value. |
| Sampled Value  | Shows the measured value at the time of sampling.                                                                                             |
| Lab Value      | When the lab value is available, enter it here and transmit it to the device by pressing the "Set" button.                                    |
| Current Step   | Shows the current status of the product calibration procedure.                                                                                |
| Last Result    | Shows the calibration result.                                                                                                    |
|                | e.g., Oxy Mode<br>Take a Sample<br>Sampled Value<br>Lab Value<br>Current Step                                                                 |

# 6.14.4 Local Operation

# **Displaying the Communication Status**

The module and network statuses are indicated by an icon on the device display:

| Module Status MS Indicator |             |                                                                                                    |  |  |
|----------------------------|-------------|----------------------------------------------------------------------------------------------------|--|--|
| Color                      | Status      | Description                                                                                                    |  |  |
| Green                      | On          | Device is ready for operation and is running correctly.                                                                                                    |  |  |
| Green                      | Flashing    | Device is in standby and is not configured.                                                                                                    |  |  |
| Green/red/green            | Flashing    | Test sequence is running: The test sequence for the display of the module status is performed before the test sequence for the network status display, according to the following sequence:                                                                                                    |  |  |
|                            |             | Network status indicator off.<br>Module status indicator lights green, red, green and keeps this status until the test is<br>completed.<br>Network status indicator lights green, red, and then goes out. It remains in this state<br>until the end of the test.                                           |  |  |
| Red                        | Flashing    | Error message: The device has detected an error that can be fixed e.g., an incorrect or inconsistent configuration.<br>Check the EtherNet/IP configuration settings.                                                                                                    |  |  |
| Red                        | On          | Error message: The device has detected an error that cannot be fixed easily.<br>Check the EtherNet/IP configuration settings.                                                                                                    |  |  |
| Network Status I           | NS Indicato | r                                                                                                    |  |  |
| Color                      | Status      | Description                                                                                                    |  |  |
| Green                      | On          | Device is connected:<br>The IP address is configured and at least one CIP connection is established.<br>The time limit was not exceeded for the Exclusive Owner connection.                                                                                                    |  |  |
| Green                      | Flashing    | No connection:<br>An IP address is configured but no CIP connection has been established and the time<br>limit for the Exclusive Owner connection has not been exceeded.                                                                                                    |  |  |
| Green/red/off              | Flashing    | Test sequence is running:<br>The test sequence for the module status indicator is performed before the test<br>sequence for the network status indicator begins.<br>Network status indicator lights green, red, and then goes out. It remains in this state<br>until the end of the test.                  |  |  |
| Red                        | Flashing    | Timeout of the connection:<br>An IP address is configured but the time limit for the Exclusive Owner connection was<br>exceeded, for which this device is the destination.<br>The network status indicator will be only set permanently to green when the Exclusive<br>Owner connection has been restored. |  |  |
| Red                        | On          | Duplicate IP:<br>The device has detected that the IP address is already in use.                                                                                                    |  |  |
|                            | Off         | No connection, no IP address:<br>The device has no IP address or is not connected to the Ethernet port.                                                                                                    |  |  |

100

# 6.14.5 Configuring the Measured Values

01. Parameter Setting 
Administrator Level 
EtherNet/IP 
Measured Values

02. Select process variables for Al1 to Al20.

| V     | PAR                | MS NS                       |    |
|-------|--------------------|-----------------------------|----|
| Measu | ired Values (Admii | n.)                         |    |
| AI 1  |                    | ➡⊡ Sat. %Air                | П  |
| AI 2  |                    |                             | Н. |
| AI 3  |                    |                             |    |
| AI 4  |                    |                             |    |
| AI 5  |                    | ✓ II Sensor Current (25 °C) |    |
| AI 6  |                    | ▼ Off                       | U  |
|       | Back               | Back to Meas.               |    |

When configuring the measured values in the control system, a measured value must be selected for Al1 to Al20. Since the measured values are not automatically recognized by the control system, the device measured values Al1 to Al20 must be correctly assigned to the control system.

# **Available Measured Values**

Note: The available selection depends on the sensor type used.

| Data Source: pH/ORP Measure | ement           |          |
|-----------------------------|-----------------|----------|
| Measured Values             | Unit of Measure | State    |
| pH value                    | рН              | Variable |
| ORP                         | mV              | Variable |
| Temperature                 | °C              | Variable |
| pH voltage                  | mV              | Variable |
| rH value                    |                 | Variable |
| Glass impedance             | Ω               | Variable |
| Reference impedance         | Ω               | Variable |
| pH zero point               | рН              | Constant |
| pH slope                    | mV/pH           | Constant |
| ISFET operating point       | mV              | Constant |
| ORP offset                  | %               | Constant |
| Sensoface                   |                 | Constant |
| Calibration timer           | h               | Variable |
| Wear                        | %               | Variable |
| Remaining lifetime          | d               | Variable |
| TTM maintenance timer       | d               | Variable |
| DLI lifetime indicator      | h               | Variable |
| Operating time              | d               | Constant |
| SIP counter                 |                 | Constant |
| CIP counter                 |                 | Constant |
| Autoclaving counter         |                 | Constant |
|                             |                 |          |

| Measured Values        | Unit of Measure      | State    |  |
|------------------------|----------------------|----------|--|
| Sat. %Air              | %                    | Variable |  |
| Saturation %O2         | %                    | Variable |  |
| Temperature            | °C                   | Variable |  |
| Conc. (Liquid)         | mg/l, μg/l, ppm, ppb | Variable |  |
| Conc. (Gas)            | Vol%                 | Variable |  |
| Sensor current         | nA                   | Variable |  |
| Partial pressure       | mbar, mmHg           | Variable |  |
| Sensor current (25 °C) | nA                   | Variable |  |
| Process pressure       | mbar, kPa, psi       | Variable |  |
| Oxy zero               | nA                   | Constant |  |
| Oxy slope              | nA                   | Constant |  |
| Stern Volmer C.        |                      | Constant |  |
| Phase angle            | 0                    | Constant |  |
| Sensoface              |                      | Constant |  |
| Calibration timer      | h                    | Variable |  |
| Wear                   | %                    | Variable |  |
| Membrane wear          | %                    | Constant |  |
| Interior body wear     | %                    | Constant |  |
| Impedance              | Ω                    | Variable |  |
| TTM maintenance timer  | d                    | Variable |  |
| DLI lifetime indicator | h                    | Variable |  |
| Operating time         | d                    | Constant |  |
| SIP counter            |                      | Constant |  |
| CIP counter            |                      | Constant |  |
| Autoclaving counter    |                      | Constant |  |

| Measured Values      | Unit of Measure  | State    |  |  |
|----------------------|------------------|----------|--|--|
| Conductivity         | S/cm             | Variable |  |  |
| Temperature          | °C               | Variable |  |  |
| Salinity             | %0               | Variable |  |  |
| Concentration        | %                | Variable |  |  |
| Resistivity          | MΩ·cm            | Variable |  |  |
| USP value            |                  | Variable |  |  |
| TDS                  | mg/l             | Variable |  |  |
| Conductance          | MΩ·cm            | Variable |  |  |
| Effective resistance |                  | Variable |  |  |
| Cell constant        | cm <sup>-1</sup> | Constant |  |  |
| Installation factor  |                  | Constant |  |  |
| Zero point           |                  | Constant |  |  |
| Sensoface            |                  | Constant |  |  |
| Operating time       | d                | Constant |  |  |
| SIP counter          |                  | Constant |  |  |
| CIP counter          |                  | Constant |  |  |
|                      |                  |          |  |  |

# 6.14.6 State

A status byte is transmitted together with the measured value. The status byte provides information about the reliability and the usability (quality and substate) of this particular measured value.

| Status byte  |            | Quality   | Substate                | Information                                                                                                    |
|--------------|------------|-----------|-------------------------|----------------------------------------------------------------------------------------------------|
| hex          | dec        |           |                         |                                                                                                    |
| 0x80 to 0x83 | 128 to 131 | Good      | Ok                      | The measured value is valid.                                                                                                    |
| 0xA8 to 0xAB | 168 to 171 | Good      | Maintenance required    | The measured value is valid, but maintenance is required.                                                                         |
| 0xBC         | 188        | Good      | Function check          | The measured value is valid and the device is in function check mode.                                                             |
| 0x40 to 0x7F | 64 to 127  | Uncertain | Maintenance required    | The reliability of the measured value is limited.<br>Check the device diagnostic messages.                                        |
| 0x3C         | 60         | Bad       | Function check          | The measured value cannot be used and the device is in function check mode.                                                       |
| 0x25 to 0x27 | 37 to 39   | Bad       | Incorrect configuration | The measured value cannot be used. Check<br>the device configuration, data source, limits,<br>and the device diagnostic messages. |
| 0x24         | 36         | Bad       | Device Failure          | The measured value cannot be used. Internal device failure. Check the device diagnostic messages.                                 |

# 6.14.7 Diagnostics

# **Displaying the Current IP and MAC Addresses**

01. Menu Selection 
Diagnostics 
Network Information

| DIAG                  | MS NS             |  |
|-----------------------|-------------------|--|
| Network Information   |                   |  |
| Ipv4 Address          | 192,168,016,010   |  |
| IPv4 Subnet Mask      | 255.255.255.000   |  |
| IPv4 Standard Gateway | 000.000.000.000   |  |
| MAC Address           | 00:19:10:00:00:00 |  |
|                       |                   |  |
|                       |                   |  |
| Back                  | Back to Meas.     |  |

#### Displaying the Current AI, AO, DO Values

01. Menu Selection 
Diagnostics 
EtherNet/IP Monitor

|       | DIAG           | MS NS         |
|-------|----------------|---------------|
| Analo | g Input        |               |
| AI 1  | 1.123e+02 %Air | 0x80 GOOD (G) |
| AI 2  | 5.307e+00 mg/l | 0x80 GOOD (G) |
| AI 3  | 6.000e+01 °C   | 0x80 GOOD (G) |
| AI 4  | 1.013e+03 mbar | 0x80 GOOD (G) |
| AI 5  | -6.994e+01 nA  | 0x80 GOOD (G) |
| AI 6  | nan            | 0x27 BAD (F)  |
|       | Back           | Back to Meas. |

# 6.14.8 Connections to the Controller

| Data direction      | Assembly instance | Size [byte] |  |
|---------------------|-------------------|-------------|--|
| Exclusive Owner O→T | 100               | 12          |  |
| Exclusive Owner T→O | 101               | 120         |  |
| Listen Only T→O     | 101               | 120         |  |
| Input Only T→O      | 101               | 120         |  |
|                     |                   |             |  |

# **Consuming Assembly (O→T), Instance 100**

When performing the oxygen measurement, the value from an external pressure transmitter can be used for compensation via AO 1 if the corresponding parameter has been set.

 $\rightarrow$  Pressure Correction, p. 95

Relay contacts K 1, K 2 can be controlled via DO 1 and DO 2 if the corresponding parameter has been set. Usage: DO 1 / DO 2

| Name      | Byte offset | Size [byte] | Data type |  |
|-----------|-------------|-------------|-----------|--|
| AO1.value | 0           | 4           | REAL      |  |
| AO1.state | 4           | 2           | INT       |  |
| DO1.value | 8           | 1           | BYTE      |  |
| DO2.value | 9           | 1           | BYTE      |  |
| DO1.state | 10          | 2           | INT       |  |
| DO2.state | 12          | 2           | INT       |  |
|           |             |             |           |  |

| Name       | Byte offset | Size [byte] | Data type |
|------------|-------------|-------------|-----------|
| Al1.value  | 0           | 4           | REAL      |
| Al2.value  | 4           | 4           | REAL      |
| Al3.value  | 8           | 4           | REAL      |
| Al4.value  | 12          | 4           | REAL      |
| AI5.value  | 16          | 4           | REAL      |
| Al6.value  | 20          | 4           | REAL      |
| AI7.value  | 24          | 4           | REAL      |
| Al8.value  | 28          | 4           | REAL      |
| Al9.value  | 32          | 4           | REAL      |
| Al10.value | 36          | 4           | REAL      |
| Al11.value | 40          | 4           | REAL      |
| Al12.value | 44          | 4           | REAL      |
| AI13.value | 48          | 4           | REAL      |
| Al14.value | 52          | 4           | REAL      |
| AI15.value | 56          | 4           | REAL      |
| Al16.value | 60          | 4           | REAL      |
| Al17.value | 64          | 4           | REAL      |
| Al18.value | 68          | 4           | REAL      |
| Al19.value | 72          | 4           | REAL      |
| Al20.value | 76          | 4           | REAL      |
| Al1.state  | 80          | 2           | INT       |
| Al2.state  | 82          | 2           | INT       |
| AI3.state  | 84          | 2           | INT       |
| Al4.state  | 86          | 2           | INT       |
| AI5.state  | 88          | 2           | INT       |
| Al6.state  | 90          | 2           | INT       |
|            |             |             |           |

#### Producing Assembly (T→O), Instance 101

#### Stratos Multi E471N

# Knick >

| Name       | Byte offset | Size [byte] | Data type |
|------------|-------------|-------------|-----------|
| AI7.state  | 92          | 2           | INT       |
| Al8.state  | 94          | 2           | INT       |
| Al9.state  | 96          | 2           | INT       |
| Al10.state | 98          | 2           | INT       |
| Al11.state | 100         | 2           | INT       |
| Al12.state | 102         | 2           | INT       |
| Al13.state | 104         | 2           | INT       |
| Al14.state | 106         | 2           | INT       |
| Al15.state | 108         | 2           | INT       |
| Al16.state | 110         | 2           | INT       |
| AI17.state | 112         | 2           | INT       |
| Al18.state | 114         | 2           | INT       |
| Al19.state | 116         | 2           | INT       |
| Al20.state | 118         | 2           | INT       |

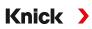

# 6.15 Flow

Stratos Multi can calculate flow for limit messages or to monitor an ion exchanger. A pulse generator is connected to control input OK1 for this purpose.

# **Parameter Setting**

Control input OK1 must first be assigned the "Flow" function.

- 01. System Control 
  Function Control
- 02. Input OK1 : Select "Flow".
- 03. 2x left softkey: Back
- 04. Inputs/Outputs 
  Control Inputs 
  Flow
- 05. Enter the number of pulses per liter.
- 06. If required, enable monitoring of the minimum and maximum flow.

The flow measurement can process up to 100 pulses per second at the signal input of control input OK1.

#### Flow Monitoring with a Connected External Flow Transmitter

Factory setting to generate a failure message

Minimum flow 5 liters/h

Maximum flow 25 liters/h

The flow messages can activate a relay contact and/or trigger a 22-mA message via a current output (user-defined).

# 7 Calibration/Adjustment

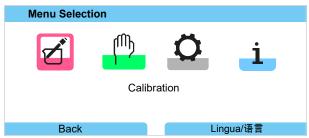

**Note:** During calibration, the function check (HOLD) operating state is active for each of the calibrated measuring channels. The outputs respond as configured.

During calibration, Stratos Multi remains in calibration mode until stopped by personnel. When calibration mode is exited, a confirmation prompt is displayed to ensure that the system is ready for operation again.

# Adjustment

Adjustment involves the transfer of the calibration values obtained during calibration to Stratos Multi or the digital sensor. These calibration values are entered in the adjustment record of the Stratos Multi for the sensor, and directly in the sensor when using digital sensors:

Menu Selection > Diagnostics > I/II [Sensor] > Cal/Adj Record [Process Variable]

**NOTICE!** Without adjustment, a measuring device will supply an imprecise or incorrect output value. For it to measure properly, Stratos Multi must be adjusted. When using analog sensors, adjustment is required following sensor replacement.

Adjustment may also be carried out later:

- 01. After completing calibration, press the *left softkey: Calibration*.
  - $\checkmark$  The "Calibration Was Successful" information window appears.
- 02. Right softkey: Close
- 03. Either: Exit the Calibration menu by pressing the *left softkey: Back* and then return to the menu
- 04. Or: Remain in the Calibration menu and activate calibration again.
  - $\checkmark$  A selection window appears.

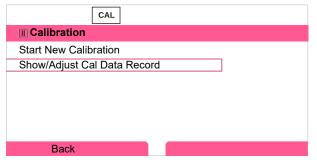

- 05. Select "Show/Adjust Cal Data Record".
  - $\checkmark$  The calibration record is displayed.

# 06. Right softkey: Adjust

Assigning passcodes helps to ensure that only specialist personnel with access rights are allowed to carry out calibrations and adjustments.

The passcodes can be changed or disabled:

Parameter Setting ▶ System Control ▶ Passcode Entry → Passcode Entry, p. 46

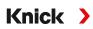

# First Adjustment

Note: Function active for ISM pH/ORP sensors and amperometric ISM oxygen sensors.

When you open the Calibration menu, you can choose to save the current calibration as the first adjustment.

The adjustment record values are then shown as a reference in the Statistics Diagnostics menu.  $\rightarrow$  Statistics, p. 143

# 7.1 Memosens Calibration/Adjustment

Menu Selection 
Calibration 
[I] [II] Memosens ...

**Note:** The calibration data is saved in the Memosens sensor. This means that Memosens sensors can be cleaned, reconditioned, calibrated, and adjusted away from the measurement location, e.g., in a laboratory. Sensors in the system are replaced on-site by adjusted sensors.

# 7.2 pH Process Variable Calibration/Adjustment

**Note:** During calibration, the function check (HOLD) operating state is active for each of the calibrated measuring channels. The outputs respond as configured.

- · Calibration: Detect deviations without readjustment of calibration data
- Adjustment: Detect deviations with readjustment of calibration data

**NOTICE!** When using analog sensors, adjustment is required following sensor replacement.

#### pH Calibration/Adjustment Explanations

Each pH sensor has a separate zero point and a separate slope. Both values change as a result of aging and wear. The voltage supplied by the pH sensor is corrected by Stratos Multi for the zero point and the electrode slope of the pH sensor, and displayed as the pH value.

During calibration, the sensor's deviation is initially determined (zero point, slope). The sensor is immersed in buffer solutions with a precisely known pH value for this purpose. Stratos Multi measures the voltages of the sensors and the temperature of the buffer solution, using this information to calculate the sensor's zero point and slope.

| Calibration Values Determined During Calibration |                                                                                                    |
|--------------------------------------------------|----------------------------------------------------------------------------------------------------|
| Zero Point                                       | The pH value at which the pH sensor supplies the voltage 0 mV. The zero point is different for each sensor and changes with age and wear.                           |
| Slope                                            | The slope of a sensor is the voltage change per pH unit. With an ideal sensor, it is -59.2 mV/pH.                                                                   |
| Temperature                                      | The temperature of the process solution must be logged, since the pH measurement is temperature-dependent. Many sensors feature an integrated temperature detector. |

There are limits that are calculated during calibration when monitoring glass and reference impedances. The following limits apply to standard glass electrodes:

- Temperature range: 0 ... 80 °C/32 ... 176 °F
- Impedance range: 50 ... 250 MΩ (at 25 °C/77 °F)

# 7.2.1 Calibration Methods

### **One-point calibration**

The sensor is calibrated with just one buffer solution. A one-point calibration is useful and permissible if the measured values are close to the sensor zero point, such that the change in sensor slope is of negligible significance. The sensor's zero point is subsequently adjusted, while the slope remains unchanged.

### Two-point calibration

The sensor is calibrated with two buffer solutions. This makes it possible to calculate the sensor's zero point and slope are subsequently adjusted. A two-point calibration is required in the following cases, for example:

- The sensor has been replaced
- The pH measured value covers a large range
- The pH measured value is far from the sensor zero point
- The pH value needs to be determined with high precision
- The sensor is subject to heavy wear

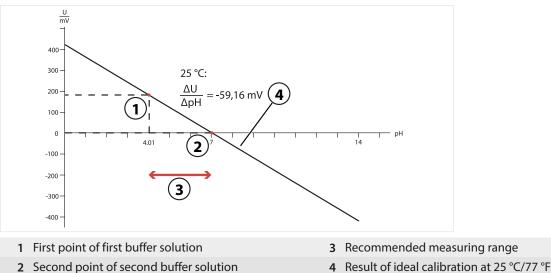

### **Three-point calibration**

The sensor is calibrated with three buffer solutions.

The zero point and slope are calculated using a line of best fit in accordance with DIN 19268. The sensor's zero point and slope are subsequently adjusted.

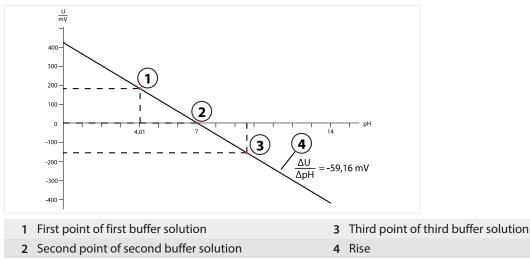

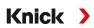

### 7.2.2 Temperature Compensation during Calibration

### **Temperature Compensation during Calibration**

The pH sensor's slope is temperature-dependent. The measured voltage must therefore be corrected by the temperature influence.

The buffer solution's pH value is temperature-dependent. During calibration, the temperature of the buffer solution must therefore be known so that the actual pH value can be obtained from the buffer table.

### Automatic Temperature Compensation

Stratos Multi measures the temperature of the buffer solution using the temperature detector integrated in the pH sensor.

If the sensor does not have an integrated temperature detector:

- Connect an external temperature probe and select it in the Parameter Setting menu. → Channel II Wiring Examples, p. 183
- Set the manual temperature for calibration.

Settings can be changed in the Temperature Detection submenu:

Menu Selection 
Parameter Setting 
[II] Analog ... 
Sensor Data 
Temperature Detection

→ Sensor Data, p. 64

### 7.2.3 Calibration/Adjustment Methods

- Calimatic: Automatic buffer recognition
- Manual: Manual entry of buffer values
- Product: Calibration by sampling
- Data entry: Data entry of premeasured sensors
- Temperature: Temperature probe adjustment

### 7.2.4 Calibration Mode: Calimatic

### **Calibration with Automatic Buffer Recognition**

During automatic calibration with Knick Calimatic, the sensor is immersed in one, two, or three buffer solutions. On the basis of the sensor voltage and the measured temperature, Stratos Multi automatically detects the nominal buffer value. The buffer solutions can be used in any order, but they must be part of the buffer set defined during parameter setting. Calimatic accounts for the temperature dependence of the buffer value. All calibration data is converted to a reference temperature of 25 °C/77 °F.

### **Calibration Procedure**

**NOTICE!** Incorrect calibration results in incorrect output values. Use only new, undiluted buffer solutions that are part of the configured buffer set.

### Calibration ▶ [I] [II] ... pH

When you access calibration, the calibration values selected in the calibration presettings are used. These settings can still be changed in the Calibration menu. If you do not want to perform calibration, use the left **softkey** to go back one level and abort the calibration.

- 01. Select "Calimatic" Calibration Mode and press enter to confirm.
  - $\checkmark$  Number of calibrations points and buffer set configured as in Cal Presettings .
    - → Calibration Presettings, p. 67
- 02. If required, change the number of calibration points and the buffer set.
- 03. Take the sensor out of the medium and rinse it in deionized water.

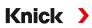

### **A** CAUTION! Risk of electrostatic discharge. Do not wipe the sensor or dab it dry.

04. Immerse the sensor in the first buffer solution.

- 05. Start calibration with the *right softkey: Next*.
  - $\checkmark$  Calibration with first buffer is carried out.
    - The following parameters are displayed: Sensor Voltage, Calibration Temperature, Nominal Buffer Value, and Response Time.

The time for the measuring voltage to stabilize can be shortened with the *left softkey: Exit* (without drift check: reduced accuracy of calibration values). The response time indicates how long the sensor needs until the measuring voltage is stable. If the sensor voltage or the measured temperature fluctuate considerably, the calibration procedure is aborted after around 2 minutes. In this case, calibration needs to be restarted. Return the sensor to the process once this has been successfully completed. Make sure that the temperature of the sensor and the temperature of the buffer solution are not too far apart. The ideal temperature is 25 °C/77 °F.

- 06. For one-point calibration: Exit calibration by pressing the *softkey*.
- 07. For two-point calibration: Rinse the sensor well with deionized water.
- 08. Immerse the sensor in the second buffer solution.
- 09. Start calibration with the *right softkey: Next*.
   √ Calibration with second buffer is carried out.
- 10. Proceed as for one-point calibration.
- 11. For three-point calibration, the process uses the third buffer accordingly.

Result

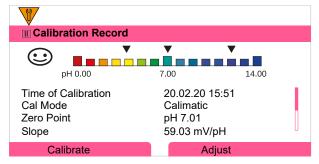

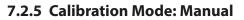

During calibration with manual entry of buffer values, the sensor is immersed in one, two, or three buffer solutions. Stratos Multi displays the measured temperature. The temperature-corrected buffer values must then be manually entered. For this purpose, take the buffer value that goes with the displayed temperature from the buffer table (e.g., on the bottle). Intermediate values must be interpolated. All calibration data is converted to a reference temperature of 25 °C/77 °F.

Knick

### **Calibration Procedure**

**NOTICE!** Incorrect calibration results in incorrect output values. Use only new, undiluted buffer solutions that are part of the configured buffer set.

### Calibration ▶ [I] [II] ... pH

When you access calibration, the calibration values selected in the calibration presettings are used. These settings can still be changed in the Calibration menu. If you do not want to perform calibration, use the left **softkey** to go back one level and abort the calibration.

- 01. Select "Manual" Calibration Mode and press enter to confirm.
  - $\checkmark$  Number of calibration points configured as in Cal Presettings.  $\rightarrow$  Calibration Presettings, p. 67
- 02. If required, change the number of calibration points.
- 03. Enter the first buffer value.
- 04. Continue with the *right softkey: Next*.
- 05. Take the sensor out of the medium and rinse it well in deionized water.

**A** CAUTION! Risk of electrostatic discharge. Do not wipe the sensor or dab it dry.

- 06. Immerse the sensor in the first buffer solution.
- 07. Start calibration with the *right softkey: Next*.
  - $\checkmark$  Calibration with first buffer is carried out.

The following parameters are displayed: Sensor Voltage, Calibration Temperature, Nominal Buffer Value, and Response Time.

The time for the measuring voltage to stabilize can be shortened with the *left softkey: Exit* (without drift check: reduced accuracy of calibration values). The response time indicates how long the sensor needs until the measuring voltage is stable. If the sensor voltage or the measured temperature fluctuate considerably, the calibration procedure is aborted after around 2 minutes. In this case, calibration needs to be restarted. Return the sensor to the process once this has been successfully completed. Make sure that the temperature of the sensor and the temperature of the buffer solution are not too far apart. The ideal temperature is 25 °C/77 °F.

- 08. For one-point calibration: Exit calibration by pressing the *softkey*.
- 09. For two-point calibration: Rinse the sensor well with deionized water.
- 10. Immerse the sensor in the second buffer solution.
- 11. Enter the second temperature-corrected buffer value.
- 12. Start calibration with the *right softkey: Next*.

 $\checkmark$  Calibration with second buffer is carried out.

- 13. Proceed as for one-point calibration.
- 14. For three-point calibration, the process uses the third buffer accordingly.

Result

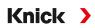

# 7.2.6 Calibration Mode: Product

### **Calibration by Sampling**

If the sensor cannot be removed – e.g., for sterility reasons – its zero point can be calibrated by "sampling". The currently measured value of the process is saved in the device for this purpose. A sample is taken directly afterward at the measuring point. The sample's pH value is measured in the laboratory. The reference value is entered in the device. Stratos Multi calculates the sensor's zero point from the difference between the measured and reference values. The slope is not changed in the process.

**Note:** Product calibration can also be carried out via Ethernet.  $\rightarrow$  *Product Calibration with Studio 5000 Logix Designer*<sup>®</sup>, p. 99

### **Calibration Procedure**

**NOTICE!** The sample's pH value is temperature-dependent. The reference measurement should be carried out at the sample temperature shown on the display. The sample should be transported in a vacuum flask. The sample's pH value may also be falsified if volatile substances escape.

#### Calibration ► [I] [II] ... pH

When you access calibration, the calibration values selected in the calibration presettings are used. These settings can still be changed in the Calibration menu. If you do not want to perform calibration, use the left **softkey** to go back one level and abort the calibration.

- 01. Select "Product" Calibration Mode and press *enter* to confirm.
- 02. Prepare for sampling.
- 03. Start with the *right softkey: Next*.

Product calibration is performed in 2 steps.

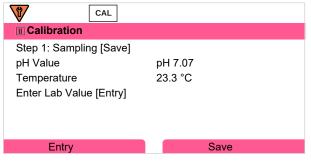

Step 1:

04. Take sample.

 $\checkmark$  The measured value and temperature at the time of sampling are displayed.

05. Save with the *right softkey: Save*.

 $\checkmark$  An information window is shown.

### 06. Right softkey: Close

07. As required, exit calibration by pressing the *left softkey: Back*.

**Note:** The icon indicates that product calibration has not yet been completed.

Step 2: Lab value has been measured.

08. Open the Product Calibration menu again.

| CAL              |                                  |
|------------------|----------------------------------|
| Calibration      |                                  |
| Calibration Mode | ✓ Product<br>(Step 2: Lab Value) |
| Back             | Proceed                          |

### 09. Right softkey: Proceed

- 10. Enter the lab value and press *enter* to confirm.
- 11. Confirm with the *right softkey: Next* or repeat calibration with the *left softkey: Cancel*.

Result

The calibration record is displayed. By pressing the *right softkey: Adjust*, the calibration values obtained during calibration for calculation of the process variables are applied to the device. When using a Memosens sensor, the calibration values are saved in the sensor.

Exception: Sample value can be determined and entered on site:

- 12. Take sample.
  - $\checkmark$  The measured value and temperature at the time of sampling are displayed.
- 13. Left softkey: Entry
- 14. Enter the lab value and press enter to confirm.
- 15. Confirm with the *right softkey: Next* or repeat calibration with the *left softkey: Cancel*.

Result

The calibration record is displayed. By pressing the *right softkey: Adjust*, the calibration values obtained during calibration for calculation of the process variables are applied to the device. When using a Memosens sensor, the calibration values are saved in the sensor.

### 7.2.7 Calibration Mode: Data Entry

Calibration by entering the calibration values for the zero point and the slope of a premeasured sensor.

### **Calibration Procedure**

### Calibration [I] [II] ... pH

When you access calibration, the calibration values selected in the calibration presettings are used. These settings can still be changed in the Calibration menu. If you do not want to perform calibration, use the left **softkey** to go back one level and abort the calibration.

- 01. Select "Data Entry" Calibration Mode and press *enter* to confirm.
- 02. Remove the sensor and install the premeasured sensor.
- 03. Continue with the *right softkey: Next*.
- 04. Enter the zero point and slope measured values.
- 05. With TAN option FW-E017 and when using a Pfaudler pH sensor, you can also enter the pH<sub>is</sub> value for the isothermal intersection point.  $\rightarrow$  Pfaudler Sensors (FW-E017), p. 223

Result

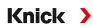

## 7.2.8 Calibration Mode: ISFET Zero Point

### **Setting the ISFET Operating Point**

When using Memosens ISFET sensors for pH measurement, the individual operating point of the sensor first needs to be determined, and should be in the pH 6.5...pH 7.5 range. The sensor is immersed in a buffer solution with a pH value of 7.00 for this purpose.

### **Calibration Procedure**

### Calibration [I] [II] ... pH-ISFET

When you access calibration, the calibration values selected in the calibration presettings are used. These settings can still be changed in the Calibration menu. If you do not want to perform calibration, use the left **softkey** to go back one level and abort the calibration.

- 01. Select the "ISFET Zero" Calibration Mode for setting the operating point for the first sensor calibration and press *enter* to confirm.
- 02. Press the *right softkey: Next*.
- 03. Adjust the buffer value if necessary: Default pH 7.00
- 04. Take the sensor out of the medium and rinse it well in deionized water.

**A** CAUTION! Risk of electrostatic discharge. Do not wipe the sensor or dab it dry.

- 05. Immerse the sensor in buffer solution.
- 06. Start calibration with the *right softkey: Next*.
  - $\checkmark$  The ISFET operating point is calculated.
- 07. Finally, confirm the ISFET operating point with the *right softkey: Adjust*.
- A pH calibration, e.g., Calimatic 2-point calibration, can be performed afterward.

Note: The operating point only needs to be determined once for each ISFET sensor.

### 7.2.9 Calibration Mode: Temperature

### Adjustment of the Temperature Probe

This function is used to adjust the individual temperature probe tolerances or cable lengths for the purpose of increasing the accuracy of the temperature measurement.

The adjustment requires an accurate measurement of the process temperature using a calibrated reference thermometer. The measurement error of the reference thermometer should be less than 0.1 K. Adjustment without an accurate measurement may result in falsification of the displayed measured value.

When using Memosens sensors, the adjustment value is saved in the sensor.

### **Calibration Procedure**

Calibration 
[I] [II] [Sensor]

- 01. Select "Temperature" Calibration Mode and press enter to confirm.
- 02. Enter the measured process temperature and press enter to confirm.
  - $\checkmark$  The temperature offset is displayed.
- 03. Adjust the temperature probe with the *right softkey: Save*.

The current adjustment and temperature offset data can be displayed in the Diagnostics menu:

Diagnostics 
[I] [II] [Sensor] 
Temp. Offset Log

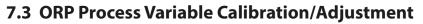

**Note:** During calibration, the function check (HOLD) operating state is active for each of the calibrated measuring channels. The outputs respond as configured.

Knick

- Calibration: Detect deviations without readjustment of calibration data
- · Adjustment: Detect deviations with readjustment of calibration data

NOTICE! When using analog sensors, adjustment is required following sensor replacement.

### Calibration/Adjustment Methods

- ORP data entry
- ORP adjustment
- ORP check
- Temperature probe adjustment

### 7.3.1 Calibration Mode: ORP Data Entry

Calibration by entering the ORP offset of a premeasured sensor.

### **Calibration Procedure**

### Calibration [I] [II] [ORP Sensor]

When you access calibration, the calibration values selected in the calibration presettings are used. These settings can still be changed in the Calibration menu. If you do not want to perform calibration, use the left **softkey** to go back one level and abort the calibration.

- 01. Select "ORP Data Entry" Calibration Mode and press enter to confirm.
- 02. Remove the sensor and install the premeasured sensor.
- 03. Continue with the *right softkey: Next*.
- 04. Enter the ORP offset value.

### Result

The calibration record is displayed. By pressing the *right softkey: Adjust*, the calibration values obtained during calibration for calculation of the process variables are applied to the device. When using a Memosens sensor, the calibration values are saved in the sensor.

### 7.3.2 Calibration Mode: ORP Adjustment

The sensor is immersed in an ORP buffer solution for ORP adjustment. Stratos Multi displays the measured temperature and the ORP. The temperature-corrected buffer values must then be manually entered. For this purpose, take the buffer value that goes with the displayed temperature from the buffer table (e.g., on the bottle). Intermediate values must be interpolated. All calibration data is converted to a reference temperature of 25 °C/77 °F.

### **Calibration Procedure**

### Calibration [I] [II] [ORP Sensor]

When you access calibration, the calibration values selected in the calibration presettings are used. These settings can still be changed in the Calibration menu. If you do not want to perform calibration, use the left **softkey** to go back one level and abort the calibration.

- 01. Select "ORP Adjustment" Calibration Mode and press *enter* to confirm.
- 02. Continue with the *right softkey: Next*.
- 03. Take the sensor out of the medium and rinse it well in deionized water.

### **A** CAUTION! Risk of electrostatic discharge. Do not wipe the sensor or dab it dry.

04. Immerse the sensor in the ORP buffer solution and wait for the ORP measured value to stabilize.

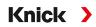

05. Start calibration with the *right softkey: Next*.

 $\checkmark$  When the drift check is complete, the measured temperature and ORP are displayed.

The time for the measuring voltage to stabilize can be shortened with the *left softkey: Exit* (without drift check: reduced accuracy of calibration values). The response time indicates how long the sensor needs until the measuring voltage is stable. If the sensor voltage or the measured temperature fluctuate considerably, the calibration procedure is aborted after around 2 minutes. In this case, calibration needs to be restarted. Return the sensor to the process once this has been successfully completed. Make sure that the temperature of the sensor and the temperature of the buffer solution are not too far apart. The ideal temperature is 25 °C/77 °F.

### 06. Enter the ORP setpoint (printed on bottle) of the buffer solution in the

Calibration Mode 
ORP Adjustment 
Redox Buffer submenu and press enter to confirm.

| CAL                |          |
|--------------------|----------|
| Calibration        |          |
| Enter ORP Setpoint |          |
|                    |          |
| Temperature        | 23.3 °C  |
| ORP                | 215 mV   |
| Redox Buffer       | 218.3 mV |
|                    |          |
| Cancel             | Proceed  |

07. Exit calibration with the *right softkey: Next*.

Result

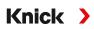

### 7.3.3 Calibration Mode: ORP Check

The sensor is immersed in a solution with a known ORP value for the ORP check. The test period and the permissible test difference are specified during parameter setting:

Parameter Setting 
 [I] [II] [ORP Sensor] 
 Cal Presettings

### **Calibration Procedure**

Calibration 
[I] [II] [ORP Sensor]

When you access calibration, the calibration values selected in the calibration presettings are used. These settings can still be changed in the Calibration menu. If you do not want to perform calibration, use the left *softkey* to go back one level and abort the calibration.

01. Select "ORP Check" Calibration Mode and press enter to confirm.

02. Take the sensor out of the medium and rinse it well in deionized water.

**A** CAUTION! Risk of electrostatic discharge. Do not wipe the sensor or dab it dry.

- 03. Immerse the sensor in the ORP solution and wait for the ORP measured value to stabilize.
- 04. Start ORP check with the *right softkey: Next*.
  - $\checkmark$  When the drift check is complete, the measured temperature and ORP are displayed.
  - ✓ If the specified test difference was not exceeded, the message "ORP Check Successful" appears. If the specified test difference was exceeded, the message "ORP Check Unsuccessful" appears.

05. ORP adjustment should be carried out in the event of an unsuccessful ORP check.

### 7.3.4 Calibration Mode: Temperature

### Adjustment of the Temperature Probe

This function is used to adjust the individual temperature probe tolerances or cable lengths for the purpose of increasing the accuracy of the temperature measurement.

The adjustment requires an accurate measurement of the process temperature using a calibrated reference thermometer. The measurement error of the reference thermometer should be less than 0.1 K. Adjustment without an accurate measurement may result in falsification of the displayed measured value.

When using Memosens sensors, the adjustment value is saved in the sensor.

### **Calibration Procedure**

Calibration 
[I] [II] [Sensor]

- 01. Select "Temperature" Calibration Mode and press enter to confirm.
- 02. Enter the measured process temperature and press enter to confirm.
  - $\checkmark$  The temperature offset is displayed.
- 03. Adjust the temperature probe with the *right softkey: Save*.

The current adjustment and temperature offset data can be displayed in the Diagnostics menu:

Diagnostics 
[I] [II] [Sensor] 
Temp. Offset Log

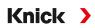

# 7.4 Conductivity (Contacting) Process Variable Calibration/Adjustment

**Note:** During calibration, the function check (HOLD) operating state is active for each of the calibrated measuring channels. The outputs respond as configured.

- Calibration: Detect deviations without readjustment of calibration data
- · Adjustment: Detect deviations with readjustment of calibration data

NOTICE! When using analog sensors, adjustment is required following sensor replacement.

### Explanations Regarding Calibration/Adjustment with 2-/4-Electrode Sensors

Each conductivity sensor has an individual cell constant. Depending on the sensor design, the cell constant may vary over a wide range. Because the conductivity value is calculated from the measured conductance and the cell constant, the device must know the cell constant. During calibration or sensor adjustment, either the known (printed) cell constant of the used conductivity sensor is entered in the device, or it is determined automatically by measuring a calibration solution with known conductivity.

### Notes on Calibration

- Use only fresh calibration solutions.
- The used calibration solution must be configured.
- The accuracy of the calibration is crucially dependent on a precise acquisition of the calibration solution temperature. On the basis of the measured or entered temperature, Stratos Multi calculates the setpoint of the calibration solution from a stored table.
- Note the response time of the temperature probe.
- To determine the exact cell constant, wait for temperature equalization of the temperature probe and calibration solution before calibration.

Since the cell constant is subject to production-related fluctuations, it is recommended that the removed sensor be calibrated with a calibration solution (e.g., saturated NaCl). The cell constants of the sensors are dependent on the installation geometry – especially in the case of fringe-field sensors:

- If the sensor is installed in a free space (minimum distances exceeded), the cell constant specified in the specifications can be entered directly.
   "Data Entry" Calibration Mode. → Calibration Mode: Data Entry, p. 124
- If the installation space is tight (minimum distances are not reached), the sensor must be adjusted in its installed state, as the resulting cell constant has changed.
   "Product" Calibration Mode. → Calibration Mode: Product, p. 122

### 7.4.1 Temperature Compensation during Calibration

The conductivity value of the calibration solution is temperature-dependent. During calibration, the temperature of the calibration solution must therefore be known so that the actual value can be obtained from the conductivity table.

### **Automatic Temperature Compensation**

During automatic logging of the calibration temperature, Stratos Multi measures the temperature of the calibration solution using the temperature detector integrated in the Memosens sensor.

If the sensor does not have an integrated temperature detector:

- Connect an external temperature probe and select it in the Parameter Setting menu. → Channel II Wiring Examples, p. 183
- Set the manual temperature for calibration.

Settings can be changed in the Temperature Detection submenu:

Menu Selection 
Parameter Setting 
[II] Analog ... 
Sensor Data 
Temperature Detection

### 7.4.2 Calibration/Adjustment Methods

- Automatic calibration: Automatic with standard calibration solution
- Manual: Manual entry of a calibration solution
- Product: Product calibration (calibration with sampling)
- · Data entry: Data entry of premeasured sensors
- Temperature: Temperature probe adjustment

### 7.4.3 Calibration Mode: Automatic

### Automatic Calibration with Standard Calibration Solution

During automatic calibration, the conductivity sensor is immersed in a standard calibration solution (NaCl or KCl, set during parameter setting in the Cal Presettings submenu). On the basis of the measured conductance and temperature, Stratos Multi automatically calculates the cell constant. The temperature dependence of the calibration solution is accounted for.

Knick

### **Notes on Calibration**

- Use only fresh calibration solutions. The used calibration solution must be configured.
- The accuracy of the calibration is crucially dependent on a precise acquisition of the calibration solution temperature. On the basis of the measured or entered temperature, Stratos Multi calculates the setpoint of the calibration solution from a stored table.
- Note the response time of the temperature probe.
- To determine the exact cell constant, wait for temperature equalization of the temperature probe and calibration solution before calibration.
- If the measured conductance or temperature fluctuate greatly, the calibration procedure is aborted after approx. 2 min. Repeat calibration if an error message appears.

### **Calibration Procedure**

### Calibration **)** [I] [II] ... Cond

When you access calibration, the calibration values selected in the calibration presettings are used. These settings can still be changed in the Calibration menu. If you do not want to perform calibration, use the left **softkey** to go back one level and abort the calibration.

- 01. Select "Automatic" Calibration Mode and press enter to confirm.
  - $\checkmark$  Display of calibration solution as configured in Cal Presettings.
- 02. Change the calibration solution, if required.
- 03. Take the sensor out of the medium and rinse it well in deionized water.
- 04. Immerse the sensor in the calibration solution.
- 05. Start calibration with the *right softkey: Next*.
  - $\checkmark$  Calibration is performed.

The following parameters are displayed: Calibration temperature, solution table value (conductivity depending on calibration temperature), and response time.

### Result

Knick

### 7.4.4 Calibration Mode: Manual

### **Manual Calibration Specifying a Calibration Solution**

During calibration with manual entry of the conductivity value of the calibration solution, the sensor is immersed in a calibration solution. Stratos Multi calculates a conductivity/calibration temperature pair value. The temperature-corrected conductivity value of the calibration solution must then be entered. For this purpose, take the conductivity value that goes with the displayed temperature from the calibration solution TC table. Conductivity intermediate values must be interpolated.

Stratos Multi automatically calculates the cell constant.

### **Notes on Calibration**

- Use only fresh calibration solutions. The used calibration solution must be configured.
- The accuracy of the calibration is crucially dependent on a precise acquisition of the calibration solution temperature. On the basis of the measured or entered temperature, Stratos Multi calculates the setpoint of the calibration solution from a stored table.
- Note the response time of the temperature probe.
- To determine the exact cell constant, wait for temperature equalization of the temperature probe and calibration solution before calibration.
- If the measured conductance or temperature fluctuate greatly, the calibration procedure is aborted after approx. 2 min. Repeat calibration if an error message appears.

### **Calibration Procedure**

### Calibration **)** [I] [II] ... Cond

When you access calibration, the calibration values selected in the calibration presettings are used. These settings can still be changed in the Calibration menu. If you do not want to perform calibration, use the left **softkey** to go back one level and abort the calibration.

- 01. Select "Manual" Calibration Mode and press enter to confirm.
- 02. Take the sensor out of the medium, rinse it well in deionized water, and dry it.
- 03. Immerse the sensor in the calibration solution.
- 04. Start calibration with the *right softkey: Next*.
  - $\checkmark$  Calibration is performed.
    - The following parameters are displayed: Calibration temperature and response time.
- 05. Enter conductivity.
- 06. Continue with the *right softkey: Next*.

Result

# 7.4.5 Calibration Mode: Product

### **Calibration by Sampling**

If the sensor cannot be removed – e.g., for sterility reasons – its cell constant can be determined by "sampling". The currently measured value (conductivity or concentration <sup>1)</sup>) of the process from Stratos Multi is stored for this purpose. Right after this, take a sample from the process. The value of this sample is measured under process conditions (same temperature!) wherever possible. The calculated value is entered in the measuring system. Stratos Multi calculates the conductivity sensor's cell constant from the deviation between the process measured value and the sample value.

**Note:** Product calibration can also be carried out via Ethernet.  $\rightarrow$  Product Calibration with Studio 5000 Logix Designer<sup>®</sup>, p. 99

### Product Calibration without TC Compensation (With Conductivity)

A sample is taken from the process. The sample's measured value is determined in the laboratory at the temperature at which the sample was taken ("Sample Temperature", see display). It may be necessary to thermostat the sample in the laboratory accordingly. Temperature compensation of the reference measuring devices must be disabled (TC = 0 %/K).

### Product Calibration with TC Compensation T<sub>ref</sub> = 25 °C/77 °F (With Conductivity)

A sample is taken from the process. During measurement in the laboratory (TC linear), the same values for reference temperature and temperature coefficient must be set in both the reference measuring device and Stratos Multi. In addition, the measuring temperature should match the sample temperature (see display) as closely as possible. The sample should be transported in a vacuum flask (Dewar) to ensure this.

**NOTICE!** Product calibration is only possible if the process medium is stable (no chemical reactions that affect conductivity). At higher temperatures, evaporation may falsify results.

### **Calibration Procedure**

### Calibration **)** [I] [II] ... Cond

When you access calibration, the calibration values selected in the calibration presettings are used. These settings can still be changed in the Calibration menu. If you do not want to perform calibration, use the left **softkey** to go back one level and abort the calibration.

- 01. Select "Product" Calibration Mode and press enter to confirm.
- 02. Prepare for sampling.
- 03. Start with the *right softkey: Next*.

Product calibration is performed in 2 steps.

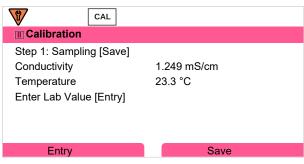

Step 1:

04. Take sample.

 $\checkmark$  The measured value and temperature at the time of sampling are displayed.

- 05. Save with the *right softkey: Save*.
  - $\checkmark$  An information window is shown.

<sup>&</sup>lt;sup>1)</sup> First enable TAN option FW-E009.  $\rightarrow$  Concentration Determination (FW-E009), p. 218

### 06. Right softkey: Close

07. As required, exit calibration by pressing the *left softkey: Back*.

**Note:** The icon indicates that product calibration has not yet been completed.

Step 2: Lab value has been measured.

08. Open the Product Calibration menu again.

| CAL              |                                  |
|------------------|----------------------------------|
| Calibration      |                                  |
| Calibration Mode | ✓ Product<br>(Step 2: Lab Value) |
| Back             | Proceed                          |

- 09. Right softkey: Proceed
- 10. Enter the lab value and press *enter* to confirm.
- 11. Confirm with the *right softkey: Next* or repeat calibration with the *left softkey: Cancel*.

### Result

The calibration record is displayed. By pressing the *right softkey: Adjust*, the calibration values obtained during calibration for calculation of the process variables are applied to the device. When using a Memosens sensor, the calibration values are saved in the sensor.

Exception: Sample value can be determined and entered on site:

- 12. Take sample.
  - $\checkmark$  The measured value and temperature at the time of sampling are displayed.
- 13. Left softkey: Entry
- 14. Enter the lab value and press enter to confirm.
- 15. Confirm with the *right softkey: Next* or repeat calibration with the *left softkey: Cancel*.

### Result

# 7.4.6 Calibration Mode: Data Entry

Entry of values for the cell constant of a sensor, related to 25 °C/77 °F.

### **Calibration Procedure**

### Calibration [I] [II] ... Cond

When you access calibration, the calibration values selected in the calibration presettings are used. These settings can still be changed in the Calibration menu. If you do not want to perform calibration, use the left *softkey* to go back one level and abort the calibration.

- 01. Select "Data Entry" Calibration Mode and press enter to confirm.
- 02. Remove the sensor and install the premeasured sensor.
- 03. Continue with the *right softkey: Next*.
- 04. Enter the cell constant of the premeasured sensor.

Result

The calibration record is displayed. By pressing the *right softkey: Adjust*, the calibration values obtained during calibration for calculation of the process variables are applied to the device. When using a Memosens sensor, the calibration values are saved in the sensor.

### 7.4.7 Calibration Mode: Temperature

### **Adjustment of the Temperature Probe**

This function is used to adjust the individual temperature probe tolerances or cable lengths for the purpose of increasing the accuracy of the temperature measurement.

The adjustment requires an accurate measurement of the process temperature using a calibrated reference thermometer. The measurement error of the reference thermometer should be less than 0.1 K. Adjustment without an accurate measurement may result in falsification of the displayed measured value.

When using Memosens sensors, the adjustment value is saved in the sensor.

### **Calibration Procedure**

Calibration 
[I] [II] [Sensor]

- 01. Select "Temperature" Calibration Mode and press enter to confirm.
- 02. Enter the measured process temperature and press enter to confirm.
  - $\checkmark$  The temperature offset is displayed.
- 03. Adjust the temperature probe with the *right softkey: Save*.

The current adjustment and temperature offset data can be displayed in the Diagnostics menu:

Diagnostics 
[I] [II] [Sensor] 
Temp. Offset Log

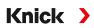

# 7.5 Conductivity (Inductive) Process Variable Calibration/Adjustment

**Note:** During calibration, the function check (HOLD) operating state is active for each of the calibrated measuring channels. The outputs respond as configured.

- Calibration: Detect deviations without readjustment of calibration data
- · Adjustment: Detect deviations with readjustment of calibration data

NOTICE! When using analog sensors, adjustment is required following sensor replacement.

### Explanations Regarding Calibration/Adjustment with Toroidal Sensors

Each inductive (toroidal) conductivity sensor has an individual cell factor. The cell factor may vary depending on the sensor design. Because the conductivity value is calculated from the measured conductance and the cell factor, the measuring system must know the cell factor. During calibration or sensor adjustment, either the known (printed) cell factor of the used toroidal conductivity sensor is entered in the measuring system, or it is determined automatically by measuring a calibration solution with known conductivity.

### Notes on Calibration

- Use only fresh calibration solutions.
- The used calibration solution must be configured.
- The accuracy of the calibration is crucially dependent on a precise acquisition of the calibration solution temperature. On the basis of the measured or entered temperature, Stratos Multi calculates the setpoint of the calibration solution from a stored table.
- Note the response time of the temperature probe.
- To determine the exact cell factor, wait for temperature equalization of the temperature probe and calibration solution before calibration.

Since the cell factor is subject to production-related fluctuations, it is recommended that the removed sensor be calibrated with a calibration solution (e.g., saturated NaCl).

 If the installation space is tight (minimum distances are not reached), the sensor must be adjusted in its installed state, as the resulting cell factor has changed.
 Calibration mode: "Product Calibration".

### 7.5.1 Temperature Compensation during Calibration

The conductivity value of the calibration solution is temperature-dependent. During calibration, the temperature of the calibration solution must therefore be known so that the actual value can be obtained from the conductivity table.

### Automatic Temperature Compensation

During automatic logging of the calibration temperature, Stratos Multi measures the temperature of the calibration solution using the temperature detector integrated in the Memosens sensor.

If the sensor does not have an integrated temperature detector:

- Connect an external temperature probe and select it in the Parameter Setting menu. → Channel II Wiring Examples, p. 183
- Set the manual temperature for calibration.

Settings can be changed in the Temperature Detection submenu:

Menu Selection 
Parameter Setting 
[II] Analog ... 
Sensor Data 
Temperature Detection

### 7.5.2 Calibration/Adjustment Methods

- Automatic: Automatic with standard calibration solution
- Manual: Manual entry of a calibration solution
- Product: Product calibration (calibration with sampling)
- Zero point: Zero point correction
- Installation factor: Entry of an installation factor (with Memosens sensors)
- Data entry: Data entry of premeasured sensors
- Temperature: Temperature probe adjustment

### 7.5.3 Calibration Mode: Automatic

### Automatic Calibration with Standard Calibration Solution

During automatic calibration:, the conductivity sensor is immersed in a standard calibration solution (NaCl or KCl, set during parameter setting). On the basis of the measured conductance and temperature, Stratos Multi automatically calculates the cell factor. The temperature dependence of the calibration solution is accounted for.

Knick

### Notes on Calibration

- Use only fresh calibration solutions. The used calibration solution must be configured.
- The accuracy of the calibration is crucially dependent on a precise acquisition of the calibration solution temperature. On the basis of the measured or entered temperature, Stratos Multi calculates the setpoint of the calibration solution from a stored table.
- Note the response time of the temperature probe.
- To determine the exact cell factor, wait for temperature equalization of the temperature probe and calibration solution before calibration.
- If the measured conductance or temperature fluctuate greatly, the calibration procedure is aborted after approx. 2 min. Repeat calibration if an error message appears.

### **Calibration Procedure**

### Calibration [I] [II] ... Condl

When you access calibration, the calibration values selected in the calibration presettings are used. These settings can still be changed in the Calibration menu. If you do not want to perform calibration, use the left **softkey** to go back one level and abort the calibration.

01. Select "Automatic" Calibration Mode and press *enter* to confirm.

 $\checkmark$  Display of calibration solution as configured in Cal Presettings .

- 02. Change the calibration solution, if required.
- 03. Take the sensor out of the medium, rinse it well in deionized water, and dry it.
- 04. Immerse the sensor in the calibration solution.
- 05. Start calibration with the *right softkey: Next*.
  - ✓ Calibration is performed.

The following parameters are displayed: Calibration temperature, solution table value (conductivity depending on calibration temperature), and response time.

### Result

Knick

## 7.5.4 Calibration Mode: Manual

### **Manual Calibration Specifying a Calibration Solution**

During calibration with manual entry of the conductivity value of the calibration solution, the sensor is immersed in a calibration solution. Stratos Multi calculates a conductivity/calibration temperature pair value. The temperature-corrected conductivity value of the calibration solution must then be entered. For this purpose, take the conductivity value that goes with the displayed temperature from the calibration solution TC table. Conductivity intermediate values must be interpolated.

Stratos Multi automatically calculates the cell factor.

### **Notes on Calibration**

- Use only fresh calibration solutions. The used calibration solution must be configured.
- The accuracy of the calibration is crucially dependent on a precise acquisition of the calibration solution temperature. On the basis of the measured or entered temperature, Stratos Multi calculates the setpoint of the calibration solution from a stored table.
- Note the response time of the temperature probe.
- To determine the exact cell factor, wait for temperature equalization of the temperature probe and calibration solution before calibration.
- If the measured conductance or temperature fluctuate greatly, the calibration procedure is aborted after approx. 2 min. Repeat calibration if an error message appears.

### **Calibration Procedure**

### Calibration [I] [II] ... Condl

When you access calibration, the calibration values selected in the calibration presettings are used. These settings can still be changed in the Calibration menu. If you do not want to perform calibration, use the left **softkey** to go back one level and abort the calibration.

- 01. Select "Manual" Calibration Mode and press enter to confirm.
- 02. Take the sensor out of the medium and rinse it well in deionized water.
- 03. Immerse the sensor in the calibration solution.
- 04. Start calibration with the *right softkey: Next*.
  - $\checkmark$  Calibration is performed.
    - The following parameters are displayed: Calibration temperature and response time.
- 05. Enter conductivity.
- 06. Continue with the *right softkey: Next*.

Result

# Calibration by Sampling

# If the sensor cannot be removed – e.g., for sterility reasons – its cell factor can be determined by "sampling". The currently measured value (conductivity or concentration <sup>1)</sup>) of the process from Stratos Multi is stored for this purpose. Right after this, take a sample from the process. The value of this sample is measured under process conditions (same temperature!) wherever possible. The calculated value is entered in the measuring system. Stratos Multi calculates the conductivity sensor's cell factor from the deviation between the process measured value and the sample value.

Knick

**Note:** Product calibration can also be carried out via Ethernet. → Product Calibration with Studio 5000 Logix Designer<sup>®</sup>, p. 99

### Product Calibration without TC Compensation (With Conductivity)

A sample is taken from the process. The sample's measured value is determined in the laboratory at the temperature at which the sample was taken ("Sample Temperature", see display). It may be necessary to thermostat the sample in the laboratory accordingly. Temperature compensation of the reference measuring devices must be disabled (TC = 0 %/K).

### Product Calibration with TC Compensation $T_{ref} = 25 \text{ °C}/77 \text{ °F}$ (With Conductivity)

A sample is taken from the process. During measurement in the laboratory (TC linear), the same values for reference temperature and temperature coefficient must be set in both the reference measuring device and Stratos Multi. In addition, the measuring temperature should match the sample temperature (see display) as closely as possible. The sample should be transported in a vacuum flask (Dewar) to ensure this.

**NOTICE!** Product calibration is only possible if the process medium is stable (no chemical reactions that affect conductivity). At higher temperatures, evaporation may falsify results.

### **Calibration Procedure**

### Calibration > [I] [II] ... Condl

When you access calibration, the calibration values selected in the calibration presettings are used. These settings can still be changed in the Calibration menu. If you do not want to perform calibration, use the left **softkey** to go back one level and abort the calibration.

- 01. Select "Product" Calibration Mode and press enter to confirm.
- 02. Prepare for sampling.
- 03. Start with the *right softkey: Next*.

Product calibration is performed in 2 steps.

| CAL                     |             |
|-------------------------|-------------|
| Calibration             |             |
| Step 1: Sampling [Save] |             |
| Conductivity            | 1.249 mS/cm |
| Temperature             | 23.3 °C     |
| Enter Lab Value [Entry] |             |
|                         |             |
|                         |             |
| Entry                   | Sava        |
| Entry                   | Save        |

Step 1:

04. Take sample.

 $\checkmark$  The measured value and temperature at the time of sampling are displayed.

<sup>&</sup>lt;sup>1)</sup> First enable TAN option FW-E009.  $\rightarrow$  Concentration Determination (FW-E009), p. 218

- 05. Save with the *right softkey: Save*.
  - $\checkmark$  An information window is shown.
- 06. Right softkey: Close
- 07. As required, exit calibration by pressing the *left softkey: Back*.

**Note:** The icon indicates that product calibration has not yet been completed.

Step 2: Lab value has been measured.

08. Open the Product Calibration menu again.

| CAL              |                                  |
|------------------|----------------------------------|
| Calibration      |                                  |
| Calibration Mode | ✓ Product<br>(Step 2: Lab Value) |
| Back             | Proceed                          |

### 09. Right softkey: Proceed

10. Enter the lab value and press *enter* to confirm.

11. Confirm with the *right softkey: Next* or repeat calibration with the *left softkey: Cancel*.

Result

The calibration record is displayed. By pressing the *right softkey: Adjust*, the calibration values obtained during calibration for calculation of the process variables are applied to the device. When using a Memosens sensor, the calibration values are saved in the sensor.

Exception: Sample value can be determined and entered on site:

- 12. Take sample.
  - $\checkmark$  The measured value and temperature at the time of sampling are displayed.
- 13. Left softkey: Entry
- 14. Enter the lab value and press *enter* to confirm.
- 15. Confirm with the *right softkey: Next* or repeat calibration with the *left softkey: Cancel*.

Result

The calibration record is displayed. By pressing the *right softkey: Adjust*, the calibration values obtained during calibration for calculation of the process variables are applied to the device. When using a Memosens sensor, the calibration values are saved in the sensor.

### 7.5.6 Calibration Mode: Zero Point

### **Calibration Procedure**

### Calibration [I] [II] ... Condl

When you access calibration, the calibration values selected in the calibration presettings are used. These settings can still be changed in the Calibration menu. If you do not want to perform calibration, use the left **softkey** to go back one level and abort the calibration.

- 01. Select "Zero Point" Calibration Mode and press enter to confirm.
- 02. Take the sensor out of the medium, rinse it in deionized water, and dry it. The sensor should be dry, since zero calibration is performed in air.
- 03. Press the *right softkey: Next*.
  - $\checkmark$  Zero correction is carried out. The permissible zero offset is dependent on the sensor type.

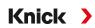

### 04. Press the *right softkey: Next*.

Result

The calibration record is displayed. By pressing the *right softkey: Adjust*, the calibration values obtained during calibration for calculation of the process variables are applied to the device. When using a Memosens sensor, the calibration values are saved in the sensor.

### Valid for toroidal conductivity with Memosens sensors:

The calibration values are displayed following successful zero calibration.

- 05. Press the *right softkey: Next*.
  - ✓ The message "Adjustment Successful" is shown.

### 7.5.7 Calibration Mode: Installation Factor

When using a Memosens sensor in a tight space, the installation factor is entered.

### **Calibration Procedure**

### Calibration ▶ [I] [II] ... Condl

When you access calibration, the calibration values selected in the calibration presettings are used. These settings can still be changed in the Calibration menu. If you do not want to perform calibration, use the left **softkey** to go back one level and abort the calibration.

01. Select "Install. Factor" Calibration Mode and press enter to confirm.

- 02. Enter the installation factor.
- 03. Continue with the *right softkey: Save*.
  - ✓ The message "Adjustment Successful" is shown.

### 7.5.8 Calibration Mode: Data Entry

Entry of values for the cell factor and zero point of a sensor, related to 25 °C/77 °F.

If concentration measurement is activated (TAN option FW-E009), the concentration is also shown in this menu and directly adjusted with the cell factor. This makes direct calibration to the concentration value possible.

### **Calibration Procedure**

### Calibration [I] [II] ... Condl

When you access calibration, the calibration values selected in the calibration presettings are used. These settings can still be changed in the Calibration menu. If you do not want to perform calibration, use the left **softkey** to go back one level and abort the calibration.

- 01. Select "Data Entry" Calibration Mode and press enter to confirm.
- 02. Remove the sensor and install the premeasured sensor.
- 03. Continue with the *right softkey: Next*.
- 04. Enter the cell factor of the premeasured sensor.

### Result

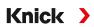

### 7.5.9 Calibration Mode: Temperature

### Adjustment of the Temperature Probe

This function is used to adjust the individual temperature probe tolerances or cable lengths for the purpose of increasing the accuracy of the temperature measurement.

The adjustment requires an accurate measurement of the process temperature using a calibrated reference thermometer. The measurement error of the reference thermometer should be less than 0.1 K. Adjustment without an accurate measurement may result in falsification of the displayed measured value.

When using Memosens sensors, the adjustment value is saved in the sensor.

### **Calibration Procedure**

Calibration 
[I] [II] [Sensor]

- 01. Select "Temperature" Calibration Mode and press enter to confirm.
- 02. Enter the measured process temperature and press *enter* to confirm.  $\checkmark$  The temperature offset is displayed.
- 03. Adjust the temperature probe with the *right softkey: Save*.

The current adjustment and temperature offset data can be displayed in the Diagnostics menu:

Diagnostics 
[I] [II] [Sensor] 
Temp. Offset Log

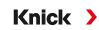

# 7.6 Oxygen Process Variable Calibration/Adjustment

**Note:** During calibration, the function check (HOLD) operating state is active for each of the calibrated measuring channels. The outputs respond as configured.

- Calibration: Detect deviations without readjustment of calibration data
- · Adjustment: Detect deviations with readjustment of calibration data

NOTICE! When using analog sensors, adjustment is required following sensor replacement.

### Oxygen Calibration/Adjustment Explanations

Every oxygen sensor has an individual slope and an individual zero point. Both values change, for example, as a result of aging and wear. For a sufficiently accurate oxygen measurement, the sensor data should be regularly adjusted.

The "slope" is the sensor current value with atmospheric oxygen saturation, 25 °C/77 °F and 1013 mbar/14.69 psi: nA/100 %. Only the "nA" measurement symbol appears on the display. This is technically not a "slope" but rather a calibration point. The value is provided with the intention of enabling the sensor to be compared with the datasheet values.

If the electrolyte, the membrane body, or both are replaced during maintenance of amperometric sensors, this change must be confirmed manually in the Maintenance menu:

Maintenance 
[I] [II] ... Oxy 
Membrane Body Replacement

→ Channel I/II Maintenance Functions, p. 144

Calibration is required after each membrane body replacement. This entry impacts on the accuracy of the calibration.

### **Recommendations for Calibration**

For best performance, you should always calibrate in air. Compared to water, air is a calibration medium which is easy to handle, stable, and thus safe. In the most cases, however, the sensor must be removed for a calibration in air. In certain processes the sensor cannot be removed for calibration. Here, calibration must be performed directly in the process medium (e.g., with aeration).

For applications where concentration is measured, calibration in air has proved to be useful.

### **Common Combination: Process Variable / Calibration Mode**

| Measurement    | Calibration |
|----------------|-------------|
| Saturation:    | Water       |
| Concentration: | Air         |

If there is a temperature difference between the calibration and the measured media, keep the sensor in the respective medium for an equalization period before and after calibration in order to obtain stable measured values.

The type of calibration pressure detection is preset during parameter setting:

Parameter Setting ▶ [I] [II] ... Oxy ▶ Pressure Correction → Pressure Correction, p. 95

**Note:** Amperometric sensors must be sufficiently polarized prior to calibration/adjustment. Follow the information on the sensor in the sensor user manual to ensure that the calibration is neither falsified nor unstable.

### 7.6.1 Calibration/Adjustment Methods

- In air/water: Automatic calibration in water/air
- Data entry: Data entry of premeasured sensors
- Product: Product calibration by entering saturation %air, concentration, or partial pressure
- Zero point: Zero correction
- Temperature: Temperature probe adjustment

Knick

# 7.6.2 Calibration Mode: In Air

### **Automatic Calibration in Air**

The slope is corrected using the saturation value (100 % Air), similar to the air saturation of water. Since this analogy only applies to water-vapor saturated air (100 % relative humidity) and often the calibration air is less humid, the relative humidity of the calibration air must also be specified. If you do not know the exact value of the relative humidity of the calibration air, you can take the following reference values for a sufficiently precise calibration:

- Ambient air: 50 % rel. humidity (average)
- Bottled gas (synthetic air): 0 % rel. humidity

### **Calibration Procedure**

**Note:** The sensor membrane must be dry. Be sure to keep temperature and pressure constant during calibration. If there is a temperature difference between calibration and measured media, the sensor requires some equalization time before and after calibration.

### Calibration [I] [II] ... Oxy

When you access calibration, the calibration values selected in the calibration presettings are used. These settings can still be changed in the Calibration menu. If you do not want to perform calibration, use the left **softkey** to go back one level and abort the calibration.

- 01. Select "In Air" Calibration Mode and press enter to confirm.
- 02. Take the sensor out of the medium and clean it.
- 03. Carefully dab the membrane dry with a paper tissue.
- 04. Expose the sensor to air with a known water vapor saturation and press *enter* to confirm.  $\checkmark$  Display of selected calibration medium (air)
- 05. Enter relative humidity, e.g.: Ambient air: 50 %, Bottled gas: 0 %
- 06. Enter Cal Pressure : Enter the calibration pressure if "Manual" was configured.
- 07. Start with the *right softkey: Next* 
  - ✓ Drift check is carried out.

The following parameters are displayed: Sensor Current, Calibration Pressure, and Response Time.

08. Exit calibration with the *right softkey: Next*.

Result

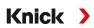

## 7.6.3 Calibration Mode: In Water

### **Automatic Calibration in Water**

The slope is corrected using the saturation value (100 %) related to saturation with air.

### **Calibration Procedure**

**Note:** Ensure sufficient sensor incident flow. (see the specifications of the oxygen sensor.) The calibration medium must be in equilibrium with air. Oxygen exchange between water and air is very slow. Therefore, it takes a relatively long time until water is saturated with atmospheric oxygen. If there is a temperature difference between calibration medium and measured medium, you must keep the sensor in the respective medium for several minutes before and after calibration.

### Calibration ▶ [I] [II] ... Oxy

When you access calibration, the calibration values selected in the calibration presettings are used. These settings can still be changed in the Calibration menu. If you do not want to perform calibration, use the left **softkey** to go back one level and abort the calibration.

- 01. Select "In Water" Calibration Mode and press enter to confirm.
- 02. Take the sensor out of the medium and clean it.
- 03. Carefully dab the membrane dry with a paper tissue.
- 04. Expose the sensor to the calibration medium (air-saturated water), ensure sufficient incident flow, and press *enter* to confirm.

√ Display of selected calibration medium (air-saturated water)

- 05. Enter Cal Pressure : Enter the calibration pressure if "Manual" was configured.
- 06. Start with the *right softkey: Next*.
  - $\checkmark$  Drift check is carried out.

The following parameters are displayed: Sensor Current, Calibration Pressure, and Response Time.

The time for the sensor signal to stabilize can be shortened with the *left softkey: Exit* (without drift check: reduced accuracy of calibration values). The response time indicates how long the sensor needs until the sensor signal is stable. If the sensor signal or the measured temperature fluctuate considerably or the sensor is inadequately polarized, the calibration procedure is aborted after around 2 minutes. In this case, calibration needs to be restarted. Return the sensor to the process once this has been successfully completed. Make sure that the temperature of the sensor and the temperature of the calibration solution are not too far apart. The ideal temperature is 25 °C/77 °F.

### 07. Exit calibration with the *right softkey: Next*.

Result

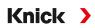

## 7.6.4 Calibration Mode: Data Entry

Entry of values for slope and zero point of the sensor, related to 25 °C/77 °F, 1013 mbar/14.69 psi. Slope = sensor current at 100 % atmospheric oxygen, 25 °C/77 °F, 1013 mbar/14.69 psi

### **Calibration Procedure**

### Calibration ▶ [I] [II] ... Oxy

When you access calibration, the calibration values selected in the calibration presettings are used. These settings can still be changed in the Calibration menu. If you do not want to perform calibration, use the left **softkey** to go back one level and abort the calibration.

01. Select "Data Entry" Calibration Mode and press enter to confirm.

- 02. Remove the sensor and install the premeasured sensor.
- 03. Continue with the *right softkey: Next*.
- 04. Enter the zero point and slope measured values, and press enter to confirm.

Result

The calibration record is displayed. By pressing the *right softkey: Adjust*, the calibration values obtained during calibration for calculation of the process variables are applied to the device. When using a Memosens sensor, the calibration values are saved in the sensor.

### 7.6.5 Calibration Mode: Product

### **Calibration by Sampling**

If the sensor cannot be removed – e.g., for sterility reasons – its slope can be determined by "sampling". The current "Saturation" measured value is saved in the device for this purpose. A sample is taken directly afterward at the measuring point. The reference value is entered in the device. Stratos Multi calculates the sensor's correction values from the difference between the measured and reference values, and corrects the zero point in the event of small saturation values, the slope in the event of large values.

**Note:** Product calibration can also be carried out via Ethernet.  $\rightarrow$  Product Calibration with Studio 5000 Logix Designer<sup>®</sup>, p. 99

### **Calibration Procedure**

**NOTICE!** Measure the reference value at temperature and pressure conditions similar to those of the process.

### Calibration ▶ [I] [II] ... Oxy

When you access calibration, the calibration values selected in the calibration presettings are used. These settings can still be changed in the Calibration menu. If you do not want to perform calibration, use the left **softkey** to go back one level and abort the calibration.

- 01. Select "Product" Calibration Mode and press *enter* to confirm.
  - $\checkmark$  Process variables saturation, concentration, and partial pressure configured as in Cal Presettings .
- 02. Change the process variable, if required.
- 03. Prepare for sampling.
- 04. Start with the *right softkey: Next*.

Product calibration is performed in 2 steps.

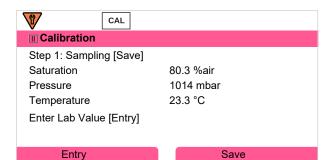

### Step 1:

- 05. Take sample.
  - $\checkmark$  The measured value and temperature at the time of sampling are displayed.
- 06. Save with the *right softkey: Save*.
  - $\checkmark$  An information window is shown.
- 07. Right softkey: Close
- 08. As required, exit calibration by pressing the *left softkey: Back*.
- Note: The icon indicates that product calibration has not yet been completed.

Step 2: Lab value has been measured.

09. Open the Product Calibration menu again.

| CAL              |                                  |
|------------------|----------------------------------|
| Calibration      |                                  |
| Calibration Mode | ✓ Product<br>(Step 2: Lab Value) |
| Back             | Proceed                          |

- 10. Right softkey: Proceed
- 11. Enter the lab value and press enter to confirm.
- 12. Confirm with the *right softkey: Next* or repeat calibration with the *left softkey: Cancel*.

Result

The calibration record is displayed. By pressing the *right softkey: Adjust*, the calibration values obtained during calibration for calculation of the process variables are applied to the device. When using a Memosens sensor, the calibration values are saved in the sensor.

Exception: Sample value can be determined and entered on site:

- 13. Take sample.
  - $\checkmark$  The measured value and temperature at the time of sampling are displayed.
- 14. Left softkey: Entry
- 15. Enter the lab value and press enter to confirm.
- 16. Confirm with the *right softkey: Next* or repeat calibration with the *left softkey: Cancel*.

Result

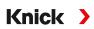

### 7.6.6 Calibration Mode: Zero Point

### **Zero Correction**

For trace measurements below 500 ppb, the zero point should be calibrated. (TAN option FW-E015, "Oxygen Measurement in Low Oxygen Concentrations")

If a zero correction is performed, the sensor should remain for at least 10 to 60 minutes in the calibration medium (media containing  $CO_2$ : at least 120 min) to obtain stable, non-drifting values. During zero correction, a drift check is not performed.

### **Calibration Procedure**

Calibration ▶ [I] [II] ... Oxy

When you access calibration, the calibration values selected in the calibration presettings are used. These settings can still be changed in the Calibration menu. If you do not want to perform calibration, use the left **softkey** to go back one level and abort the calibration.

- 01. Select "Zero Point" Calibration Mode and press enter to confirm.
- 02. Press the *right softkey: Next*.

 $\checkmark$  Zero correction is carried out. The measured sensor current is displayed.

- 03. Enter the input current for the zero point.
- 04. Press the *right softkey: Next*.

Result

The calibration record is displayed. By pressing the *right softkey: Adjust*, the calibration values obtained during calibration for calculation of the process variables are applied to the device. When using a Memosens sensor, the calibration values are saved in the sensor.

### 7.6.7 Calibration Mode: Temperature

### **Adjustment of the Temperature Probe**

This function is used to adjust the individual temperature probe tolerances or cable lengths for the purpose of increasing the accuracy of the temperature measurement.

The adjustment requires an accurate measurement of the process temperature using a calibrated reference thermometer. The measurement error of the reference thermometer should be less than 0.1 K. Adjustment without an accurate measurement may result in falsification of the displayed measured value.

When using Memosens sensors, the adjustment value is saved in the sensor.

### **Calibration Procedure**

Calibration 
[I] [II] [Sensor]

01. Select "Temperature" Calibration Mode and press enter to confirm.

02. Enter the measured process temperature and press enter to confirm.

- $\checkmark$  The temperature offset is displayed.
- 03. Adjust the temperature probe with the *right softkey: Save*.

The current adjustment and temperature offset data can be displayed in the Diagnostics menu:

Diagnostics 
[I] [II] [Sensor] 
Temp. Offset Log

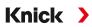

# 8 Diagnostics

# 8.1 Favorites Menu

Diagnostic functions can be accessed directly from measuring mode using the right *softkey*. For this purpose, the right *softkey* (1) must be assigned the function Favorites Menu :

```
Parameter Setting ► System Control ► Function Control → Function Control, p. 44
```

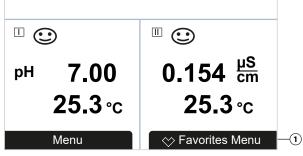

The "Favorites" are set in the Diagnostics menu.

Set a favorite:

01. From within measuring mode, press the *left softkey: Menu*.

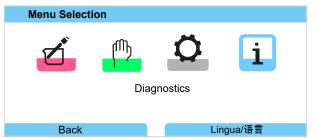

- 02. Using the right *arrow key*, select the Diagnostics menu and confirm with *enter*.
- 03. Select the desired submenu.
- 04. Right softkey: Set Favorite
  - $\checkmark$  A heart icon appears to the left of the menu line. The softkey function changes to **Delete Favorite**.

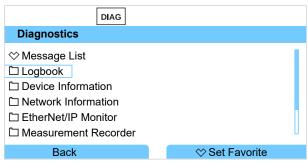

Delete a favorite:

05. Open the Diagnostics menu and select the Favorites menu.

### 06. Right softkey: Delete Favorite

 $\checkmark$  The heart icon disappears. The softkey function changes to *Set Favorite*.

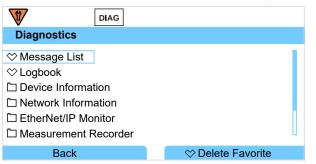

### 8.2 Diagnostic Functions

The diagnostic functions are matched to NAMUR recommendation NE 107.

### 8.2.1 Overview of Diagnostic Functions

In diagnostics mode, you can access the following submenus without interrupting the measurement:

| Submenus                | Description                                                                                                    |
|-------------------------|----------------------------------------------------------------------------------------------------|
| Submenus                | Description                                                                                                    |
| Message List            | Displays currently active messages in plain text. $\rightarrow$ Messages, p. 139                                                                                                    |
| Logbook                 | Shows the last 100 events with date and time, e.g., calibrations, warning and failure messages, power failure, etc. With TAN option FW-E104, at least 20,000 entries can be recorded on a memory card (Data Card). $\rightarrow$ <i>Logbook, p. 140</i> |
| Device Information      | Displays device information: Device type, serial number, hardware/firmware version $\rightarrow$ Device Information, p. 141                                                                                                    |
| Network Information     | Displaying the Current IP and MAC Addresses $\rightarrow$ Diagnostics, p. 103                                                                                                    |
| EtherNet/IP Monitor     | Displaying the Current AI, AO, DO Values $\rightarrow$ Diagnostics, p. 103                                                                                                    |
| Measurement Recorder    | With enabled measurement recorder (TAN option FW-E103): Graphical display of recorded measured values $\rightarrow$ <i>Measurement Recorder (FW-E103), p. 231</i>                                                                                       |
| Device Test             | Display device diagnostics, perform a display or keypad test $\rightarrow$ Device Test, p. 141                                                                                                    |
| Meas. Point Description | Display tag number and notes. $\rightarrow$ Measuring Point Description, p. 142                                                                                                    |
| [I] [II] [Sensor]       | Depending on sensor type, e.g., sensor information, sensor monitor, sensor diagram, calibration/adjustment record $\rightarrow$ Channel I/II Diagnostic Functions, p. 142                                                                               |
|                         |                                                                                                    |

### 8.2.2 Messages

All values determined by the measuring module or sensor can generate messages.

### **Configuring Messages**

Process variable limits for the monitoring range can be selected in the Messages submenu:

Parameter Setting > [I] [II] [Sensor] > Messages > Messages [Process Variable] > Monitoring

- Max. Device Limits: Messages are generated when the process variable is outside the measuring range. The "failure" or "out of specification" icons are shown; the corresponding relay contact is enabled. The current outputs can signal a 22-mA message (user-defined).
- Variable Limits: Upper and lower limits at which a message is generated can be defined for the "Failure" and "Out of Specification" messages.

**Note:** If display color NE107 is selected in Parameter Setting (factory setting), measured values are backlit in accordance with their NAMUR color when NAMUR messages are available.

Parameter Setting 
General 
Display

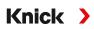

### **Displaying Messages**

- 01. Go to the Diagnostics menu if the "failure" ⊗, "maintenance required" ◆, or "out of specification" 🛆 icons are flashing on the display: Menu Selection ► Diagnostics ► Message List
  - ✓ All active messages are displayed in the Message List menu item with the following information: Error number, type (failure, maintenance required, out of specification), channel, message text.
- 02. You can scroll forward and backward using the *up/down arrow keys*.

The error message disappears from the display around 2 s after the error is cleared.

An overview of message texts with notes on troubleshooting can be found in the "Troubleshooting" chapter.  $\rightarrow$  Malfunction States, p. 147

### 8.2.3 Logbook

The logbook shows the last 100 events with message number, date, and time directly on the device, e.g., calibrations, NAMUR messages, power failure. Messages that occur during the function check (HOLD) operating state are not saved.

Access in: Diagnostics 
Logbook

|                                                                          | DIAG                                  |                                                                                                    |
|--------------------------------------------------------------------------|---------------------------------------|----------------------------------------------------------------------------------------------------|
| Logbook                                                                  |                                       |                                                                                                    |
| F24012/11/19F24012/11/19F03212/11/19F02912/11/19F02912/11/19F22712/11/19 | 08:21<br>08:13<br>08:13<br>08:05<br>4 | <ul> <li>Cal Mode is Active</li> <li>Cal Mode is Active</li> <li>Sensor Identified</li> <li>No Sensor Connected</li> <li>No Sensor Connected</li> <li>Power Supply ON</li> </ul> |
| Back                                                                     |                                       |                                                                                                    |

You can scroll forward and backward in the logbook using the *up/down arrow keys*.

When using the Data Card and TAN option FW-E104, 20,000 entries or more can be stored on the card, depending on the memory load.

Select whether to record Failure and/or Maintenance Required messages in the logbook in the system control:

Parameter Setting ► System Control ► Logbook → Logbook, p. 45

Logbook entries can also be deleted here.

### 8.2.4 Device Information

| DIAG                                                 |                                                             |
|------------------------------------------------------|-------------------------------------------------------------|
| Device Information                                   |                                                             |
| Knick >                                              |                                                             |
| Device Type<br>Serial Number<br>Firmware<br>Hardware | Stratos Multi E471N<br>8655400<br>01.00.00 Build 8623<br>01 |
| Back                                                 |                                                             |

The following device information is displayed for the basic unit and any inserted module:

- Device type
- Serial number
- Firmware versions
- Hardware versions
- Bootloader

Access in: Diagnostics 

Device Information

### 8.2.5 Device Test

### **Device Diagnostics**

Stratos Multi periodically performs a self-test in the background.

The results can be viewed in Diagnostics > Device Test > Device Diagnostics

If a memory card is inserted, the card type and available memory are also displayed.

| DIAG                   |               |
|------------------------|---------------|
| Device Diagnostics     |               |
| Internal Communication | ОК            |
| Real-Time Clock        | ОК            |
| Flash Checksum         | ОК            |
| Memory Card            | Data, 32 MB   |
|                        |               |
|                        |               |
| Back                   | Back to Meas. |

### **Display Test**

If you select Diagnostics Device Test Display Test, the device performs a display test. The display changes color from red to green to blue.

### **Keypad Test**

You can test the device keypad by selecting Diagnostics > Device Test > Keypad Test.

- 01. Press all keys one after the other.
  - $\checkmark$  A green checkmark shows that a key functions properly.
- 02. Press the *left softkey* twice to exit.

Knick )

### 8.2.6 Measuring Point Description

Diagnostics 
Meas. Point Description

Display of tag number and notes

Entry in menu Parameter Setting ► System Control ► Meas. Point Description → Measuring Point Description, p. 44

### 8.2.7 Channel I/II Diagnostic Functions

The submenus vary depending on the sensor type. Key functions are set out below.

### **Sensor Information**

Note: Function active for digital sensors.

The Sensor Information submenu shows data from the currently connected digital sensor, e.g., manufacturer, order no., serial no., firmware and hardware version, last calibration, operating time:

Diagnostics 
 [I] [II] [Sensor] 
 Sensor Information

### **Sensor Monitor**

For diagnostic purposes, the raw measured values for the sensor type are displayed in the sensor monitor.

Diagnostics 
 [I] [II] [Sensor] 
 Sensor Monitor

### Sensor Diagram

Note: Function active for pH and oxygen sensors.

The sensor diagram clearly indicates the status of the parameters in the connected sensor, including the calibration timer.

Inactive parameters are shown in gray and set to 100 % (e.g., disabled calibration timer).

The parameter values should lie between the outer (100 %) and inner (50 %) polygon. A warning signal flashes if a value drops below the inner polygon (<50 %).

Access in: Diagnostics 
 [I] [II] [Sensor] 
 Sensor Diagram

Display example:

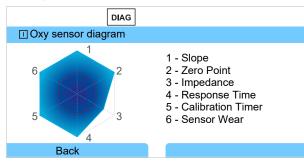

### Calibration/Adjustment Record

The calibration/adjustment record shows the data from the last calibration/adjustment performed on the currently connected sensor.

Access in: Diagnostics 

[I] [II] [Sensor] 

Cal/Adj Record [Process Variable]

### Temp. Offset Log

The temp. offset log shows the data from the last temperature equalization performed on the currently connected sensor.

Access in: Diagnostics > [I] [II] [Sensor] > Temp. Offset Log

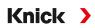

### **Sensor Wear Monitor**

Note: Function active for digital sensors.

The sensor wear monitor shows the sensor operating time and the maximum temperature during the operating time, as well as wear and the forecast remaining time. When using oxygen sensors, the number of membrane replacements and calibrations is also displayed:

Diagnostics > [I] [II] [Sensor] > Sensor Wear Monitor

| DIAG                |               |
|---------------------|---------------|
| Sensor Wear Monitor |               |
| Operating Time      | 68 d          |
| Wear                | 9.5 %         |
| Remaining Lifetime  | 661 d         |
| Max. Temperature    | 32 °C         |
|                     |               |
| Back                | Back to Meas. |

### Load Matrix

Note: Function active for ISM pH/ORP sensors and amperometric ISM oxygen sensors.

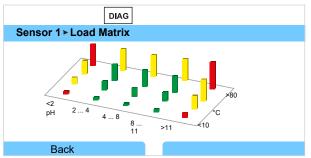

### **Bar Color**

| Green:  | The area that puts the least load on the sensor. |  |
|---------|--------------------------------------------------|--|
| Yellow: | The area that puts more load on the sensor.      |  |
| Red:    | The area that puts the most load on the sensor.  |  |

The bar height indicates the duration of the load.

### See also

→ Digital ISM Sensors (FW-E053), p. 229

### Statistics

Note: Function active for ISM pH/ORP sensors and amperometric ISM oxygen sensors.

The statistics data provides information on the sensor product life cycle: Data from the first adjustment and the three most recent calibrations/adjustments is displayed. This data can be used to assess the performance of the sensor over its service life.

Use the *right softkey* to switch between a graphical display and a list.

### See also

- → Digital ISM Sensors (FW-E053), p. 229
- → Calibration/Adjustment, p. 107

# 9 Maintenance Functions

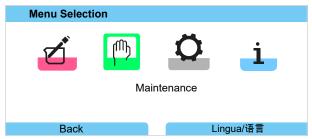

**Note:** Function check (HOLD) is active. EtherNet/IP communication and the relay contacts or the current outputs behave in accordance with the parameter settings. Return to measuring mode to exit the function check, e.g., with the *right softkey: Back to Meas*.

# 9.1 Overview of Maintenance Functions

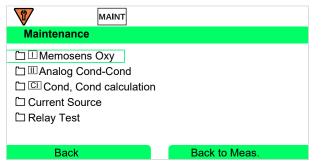

The Maintenance menu provides various functions for checking the device function:

| Submenus                          |                                                                                                    |  |  |  |  |  |
|-----------------------------------|----------------------------------------------------------------------------------------------------|--|--|--|--|--|
| Open/Close Memory Card            | Only if Data Card is inserted $\rightarrow$ Memory Card, p. 165                                                                                                    |  |  |  |  |  |
| [I] [II] [Sensor]                 | Depending on sensor type, e.g.: sensor monitor<br>→ Channel I/II Maintenance Functions, p. 144                                                                                                    |  |  |  |  |  |
| [CI] [CII] Cond, Cond Calculation | When using the Cond/Cond calculation block to calculate pH value upstream and downstream of an ion exchanger: Confirm ion exchanger replacement. $\rightarrow$ Calculation Blocks (FW-E020), p. 225 |  |  |  |  |  |
| Current Source                    | Function test: manual control of current outputs in full range $\rightarrow$ Current Source, p. 145                                                                                                 |  |  |  |  |  |
| Relay Test                        | Function test of relay contacts $\rightarrow$ Relay Test, p. 145                                                                                                    |  |  |  |  |  |

# 9.2 Channel I/II Maintenance Functions

|                           | Memosens/analog<br>pH/Cond/CondI | Memosens<br>Oxy | SE740 | ISM Oxy <sup>1)</sup> | ISM pH <sup>1)</sup> |
|---------------------------|----------------------------------|-----------------|-------|-----------------------|----------------------|
| Sensor monitor            | +                                | +               | +     | +                     | +                    |
| Autoclaving counter       | + 2)                             |                 | +     | +                     | +                    |
| Membrane body replacement |                                  | +               |       | +                     |                      |
| Interior body replacement |                                  |                 |       | +                     |                      |

### 9.2.1 Sensor Monitor

Maintenance 
[I] [II] Sensor 
Sensor Monitor

Display of the currently measured values (sensor monitor) with function check (HOLD mode activated) enabled:

Since the instrument is in function check (HOLD) mode, certain media can be used to validate the sensor and check the measured values without affecting the signal outputs.

<sup>1)</sup> With TAN option FW-E053

<sup>2)</sup> Only with Memosens pH/ORP

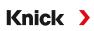

#### 9.2.2 Autoclaving Counter

If the autoclaving counter has been enabled in the Parameter Setting menu Sensor Data 
Sensor Monitoring Details, it must be manually incremented in the Maintenance menu after each autoclaving process:

- 01. Maintenance 
  [I] [II] [Sensor] 
  Autoclaving Counter
- 02. Right softkey: Cycles+1
- 03. A confirmation prompt appears: Select "Yes" with the *left arrow key*.
- 04. Close the window by pressing the *right softkey*.

#### 9.2.3 Electrolyte Replacement/Membrane Body Replacement

If the electrolyte or the membrane body of a Memosens oxygen sensor are replaced during maintenance of a sensor, this must be confirmed manually in the Maintenance menu:

- 01. Maintenance 
  [I] [II] Memosens Oxy 
  Membrane Body Replacement
  - ✓ A text window appears: Membrane Body or Electrolyte Replaced?
- 02. Left arrow key: Yes
- 03. Confirm with *enter*.

The counter automatically resets on confirmation of the completed check.

**Note:** The digital SE740 optical oxygen sensor automatically recognizes replacement of the membrane body. The counter is automatically incremented.

#### 9.2.4 Replacing the Membrane Body/Interior Body

If the membrane body or the interior body of an ISM oxygen sensor are replaced during maintenance of a sensor, this must be confirmed manually in the Maintenance menu:

01. Maintenance 
III] ISM Oxy 
Membrane Body Replacement / Interior Body Replacement

#### 02. Enter the date and serial number using the arrow keys.

03. In each case, press enter to confirm.

#### 04. Right softkey: Apply

The maximum permitted number of membrane body/interior body replacements can be specified in Parameter Setting:

Parameter Setting 
 [II] ISM Oxy 
 Sensor Data 
 Sensor Monitoring Details

### 9.3 Manual Function Check

#### 9.3.1 Current Source

For testing purposes, the output current can be manually specified (range 0 ... 22 mA):

Maintenance 
Current Source

- 01. Select the current output.
- 02. Enter a valid current value for the respective output using the *arrow keys*.
- 03. Confirm with enter.
  - $\checkmark$  For checking purposes, the actual output current is shown in the bottom right corner of the display.

#### 9.3.2 Relay Test

#### Maintenance Relay Test

When you access this menu, the function of the relay contacts is checked. The relays can be set to manual to check the wiring.

# 10 Decommissioning

## 10.1 Disposal

The local codes and regulations must be observed when disposing of the product.

### 10.2 Returns

If required, send the product in a clean condition and securely packed to your local contact.  $\rightarrow$  *knick.de* 

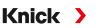

# **11 Troubleshooting**

## **11.1 Malfunction States**

Messages and errors are displayed with the corresponding NAMUR icon and the measurement display of the corresponding channel changes color.

The message is logged, with time and date, in the logbook.  $\rightarrow$  Logbook, p. 140

If messages are set to current outputs or relay contacts, these are activated after the user-defined delay has expired.

#### **Displaying Messages**

- 01. Go to the Diagnostics menu if the "failure" ⊗, "maintenance required" ◆, or "out of specification" △ icons are flashing on the display: Menu Selection → Diagnostics → Message List
  - ✓ All active messages are displayed in the Message List menu item with the following information: Error number, type (failure, maintenance required, out of specification), channel, message text.
- 02. You can scroll forward and backward using the *up/down arrow keys*.

The error message disappears from the display around 2 s after the error is cleared.

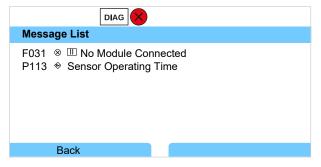

### 11.2 Error Messages

| Error ty    | /pe                                                      | Display color in accordance with NE107 |
|-------------|----------------------------------------------------------|----------------------------------------|
| $\otimes$   | Failure                                                  | Red                                    |
| ÷           | Maintenance required                                     | Blue                                   |
| $\triangle$ | Out of specification                                     | Yellow                                 |
| Info        | Info text, appears directly in the relevant menu         |                                        |
| par         | User-defined error type: failure or maintenance required | d                                      |

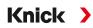

#### **General Error Messages**

| Error                 |           | Possible Causes                  |                                      | Remedy                                                                                                    |
|-----------------------|-----------|----------------------------------|--------------------------------------|----------------------------------------------------------------------------------------------------|
| Display is            | s blank.  | No power supply.                 |                                      | Check the power supply or provide a suitable power supply for the device.                                                                         |
|                       |           | Display auto-off e               | enabled.                             | Press any key to wake the display following a possible auto-off.                                                                                  |
| No meas<br>no error i |           |                                  | incorrectly                          | Check the sensor connection/install the module properly.                                                                                          |
|                       |           | Measurement dis                  | play not                             | Configure the measurement display:                                                                                                    |
|                       |           | configured.                      |                                      | Parameter Setting  General  Measurement Display                                                                                                   |
| No conne<br>EtherNet  |           | a RJ45 connector n connected.    | ot correctly                         | Check the RJ45 connection.                                                                                                    |
|                       |           | The device canno the network.    | t be reached via                     | Ping the device in the local network.                                                                                                    |
| Error No              | . Type    | Message Text                     | Notes/Sol                            | lution                                                                                                    |
| F008                  | $\otimes$ | Adjustment Data                  | Switch dev                           | e adjustment data:<br>vice off (approx. 10 s).<br>sage persists, send in the device.                                                              |
| F009                  | $\otimes$ | Firmware Error                   | Switch dev<br>Reload the             | e firmware:<br>vice off (approx. 10 s).<br>e firmware. → <i>Firmware Update (FW-E106), p. 233</i><br>sage persists, send in the device.           |
| F029                  | $\otimes$ | No Sensor Connected              | - Check co<br>- Check ca             | r is not recognized:<br>nnections.<br>bles. Replace as required.<br>nsor. Replace as required.                                                    |
| F030                  | $\otimes$ | Wrong Sensor Connec              | - Connect                            | ected digital sensor does not match the configuration:<br>correct sensor.<br>The process variable. $\rightarrow$ Sensor Selection [1] [11], p. 60 |
| F031                  | $\otimes$ | No Module Connected              | - No modu<br>- Wrong m<br>- Module f | e is recognized. Possible causes:<br>ule installed.<br>nodule selected.<br>Faulty.<br>module properly and select it in the parameter settings.    |
| F033                  | Info      | Sensor Removed                   | - Sensor w<br>- Connecti             | r cannot be found. Possible causes:<br>/as removed.<br>ions/cables faulty.<br>n appropriate sensor and adjust the configuration as                |
| F038                  | $\otimes$ | Sensor Defective                 | Faulty sen                           | sor. Replace the sensor.                                                                                                    |
| F191                  | Info      | Meas. Recorder<br>Inconsistent   |                                      | urement recorder's memory is defective and cannot be read:<br>he measurement recorder's data.                                                     |
| F200                  | $\otimes$ | Configuration Data Lo            | oss Data error<br>reconfigur         | in the configuration: Reset to factory settings and fully re.                                                                                     |
| F202                  | $\otimes$ | System Failure                   |                                      | rstem error: Switch device off (approx. 10 s). If the message<br>end in the device.                                                               |
| F203                  | $\otimes$ | Inconsistent Paramete<br>Setting |                                      | guration of the measuring channel operating mode is nt: Check and correct the configuration.                                                      |
| F210                  | ÷         | Device Diagnostics:<br>Self Test |                                      | ne self test (RAM): Switch device off (approx. 10 s).<br>sage persists, send in the device.                                                       |
| F212                  | ÷         | Time/Date                        |                                      | and date still need to be set.<br>er Setting  System Control  Time/Date                                                                           |
|                       |           |                                  |                                      |                                                                                                    |

#### **Current Output/Relay Contacts**

| Error No. | Туре         | Message Text               | Notes/Solution                                                                                                    |
|-----------|--------------|----------------------------|----------------------------------------------------------------------------------------------------|
| B070      | $\otimes$    | Current I1 Span            | Current output 1: The selected span is too small/too big:<br>Parameter Setting  Inputs/Outputs Current Outputs Current Outputs                                                                                                    |
|           |              |                            | Check start/end.                                                                                                    |
| B071      | $\otimes$    | Current I1 < 0/4 mA        | Current output 1: The current is below the permissible limit.                                                                                                    |
| B072      | $\otimes$    | Current I1 > 20 mA         | Current output 1: The current is above the permissible limit.                                                                                                    |
| B073      | $\otimes$    | Current I1 Load Error      | Current output 1: The current loop has been interrupted (open circuit) or the load is too high: Deactivate or short-circuit unused current outputs.                                                                                                    |
| B074      | $\otimes$    | Current I1 Parameter       | Current output 1: Check the configuration.                                                                                                    |
| B075      | $\otimes$    | Current I2 Span            | Current output 2: The selected span is too small/too big:                                                                                                    |
|           | C            |                            | Parameter Setting  Inputs/Outputs  Current Outputs  Current Outputs Current Output I Check start/end.                                                                                                    |
| B076      | $\otimes$    | Current I2 < 0/4 mA        | Current output 2: The current is below the permissible limit.                                                                                                    |
| B077      | $\otimes$    | Current I2 > 20 mA         | Current output 2: The current is above the permissible limit.                                                                                                    |
| B078      | $\otimes$    | Current I2 Load Error      | Current output 2: The current loop has been interrupted (open circuit) or the load is too high: Deactivate or short-circuit unused current outputs.                                                                                                    |
| B079      | $\otimes$    | Current I2 Parameter       | Current output 2: Check the configuration.                                                                                                    |
| pH, ORP   |              |                            |                                                                                                    |
| Error No. | Туре         | Message Text               | Notes/Solution                                                                                                    |
| P001      | $\otimes$    | Configuration Data<br>Loss | Data error in the configuration:<br>Fully reconfigure the device.                                                                                                    |
| P008      | $\otimes$    | Adjustment Data            | Error in the adjustment data:<br>Switch device off (approx. 10 s).<br>If the message persists, send in the device.                                                                                                    |
| P009      | $\otimes$    | Firmware Error             | Error in the firmware:<br>Switch device off (approx. 10 s).<br>Reload the firmware. $\rightarrow$ <i>Firmware Update (FW-E106), p. 233</i><br>If the message persists, send in the device.                                                                                                    |
| P010      | $\otimes$    | pH Range                   | Measuring range exceeded. Possible causes: Sensor not or incorrectly connected, sensor faulty, cable faulty, incorrect temperature detector selected, temperature detector faulty.<br>With MK-PH015 module without connection to solution ground: No jumper between terminals B and C. $\rightarrow$ pH Analog Wiring Examples, p. 183 |
| P011      | $\otimes$    | pH LO_LO                   | Value below configured monitoring limit                                                                                                    |
| P012      | $\triangle$  | pH LO                      | Value below configured monitoring limit                                                                                                    |
| P013      | $\triangle$  | рН НІ                      | Value above configured monitoring limit                                                                                                    |
| P014      | $\otimes$    | pH HI_HI                   | Value above configured monitoring limit                                                                                                    |
| P015      | $\otimes$    | Temperature Range          | Measuring range exceeded. Possible causes: Sensor not or incorrectly connected, cable faulty, incorrect temperature probe selected.                                                                                                    |
| P016      | $\otimes$    | Temperature LO_LO          | Value below configured monitoring limit                                                                                                    |
| P017      | $\Delta$     | Temperature LO             | Value below configured monitoring limit                                                                                                    |
| P018      | $\triangle$  | Temperature HI             | Value above configured monitoring limit                                                                                                    |
| P019      | $\bigotimes$ | Temperature HI_HI          | Value above configured monitoring limit                                                                                                    |
|           | S            | · _                        |                                                                                                    |

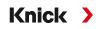

| Error No. | Туре         | Message Text                           | Notes/Solution                                                                                                    |
|-----------|--------------|----------------------------------------|----------------------------------------------------------------------------------------------------|
| P020      | $\otimes$    | ORP Range                              | Measuring range exceeded. Possible causes: no ORP sensor connected, sensor incorrectly connected, sensor faulty, cable faulty.<br>On pH measurement with MK-PH015 module: No jumper between terminals B and C. $\rightarrow$ pH Analog Wiring Examples, p. 183 |
| P021      | $\otimes$    | ORP LO_LO                              | Value below configured monitoring limit                                                                                                    |
| P022      | $\triangle$  | ORP LO                                 | Value below configured monitoring limit                                                                                                    |
| P023      | $\triangle$  | ORP HI                                 | Value above configured monitoring limit                                                                                                    |
| P024      | $\otimes$    | ORP HI_HI                              | Value above configured monitoring limit                                                                                                    |
| P025      | $\otimes$    | rH Range                               | Measuring range exceeded. Possible causes: no pH/ORP combo sensor connected, sensor incorrectly connected, cable faulty.                                                                                                    |
| P026      | $\otimes$    | rH LO_LO                               | Value below configured monitoring limit                                                                                                    |
| P027      | $\triangle$  | rH LO                                  | Value below configured monitoring limit                                                                                                    |
| P028      | $\triangle$  | rH HI                                  | Value above configured monitoring limit                                                                                                    |
| P029      | $\otimes$    | rH HI_HI                               | Value above configured monitoring limit                                                                                                    |
| P045      | $\otimes$    | pH Voltage Range                       | Measuring range exceeded. Possible causes: Sensor not or incorrectly connected, sensor faulty, cable faulty.                                                                                                    |
| P046      | $\otimes$    | pH Voltage LO_LO                       | Value below configured monitoring limit                                                                                                    |
| P047      | $\triangle$  | pH Voltage LO                          | Value below configured monitoring limit                                                                                                    |
| P048      | $\triangle$  | pH Voltage HI                          | Value above configured monitoring limit                                                                                                    |
| P049      | $\otimes$    | pH Voltage HI_HI                       | Value above configured monitoring limit                                                                                                    |
| P060      | $\otimes$    | Sensoface: Slope                       | Incorrect adjustment or worn/faulty sensor:<br>Calibrate/adjust sensor, check for correct buffer solutions and<br>temperature. Replace the sensor as required.                                                                                                 |
|           | $\bigotimes$ |                                        | Sensor soon worn: Replace the sensor soon.                                                                                                    |
| P061      | $\otimes$    | Sensoface: Zero Point                  | Incorrect adjustment or worn/faulty sensor:<br>Calibrate/adjust sensor, check for correct buffer solutions and<br>temperature. Replace the sensor as required.                                                                                                 |
|           | $\bigotimes$ |                                        | Sensor soon worn: Replace the sensor soon.                                                                                                    |
| P062      |              | Sad Sensoface 😟<br>Reference Impedance | Reference impedance outside limits.<br>Possible causes: Sensor cable faulty, sensor faulty.<br>With MK-PH015 module without connection to solution ground: No<br>jumper between terminals B and C. $\rightarrow$ <i>pH Analog Wiring Examples, p. 183</i>      |
| P063      | Ð            | Sad Sensoface 😟<br>Glass Impedance     | Glass impedance outside limits.<br>Possible causes: Sensor cable faulty, sensor faulty:<br>As required, calibrate/adjust sensor or replace.                                                                                                    |
| P064      | ÷            | Sad Sensoface 😟<br>Response Time       | Response time too long. Possible causes: Sensor worn out. Adjustment not carried out properly (unsteady): Repeat calibration/adjustment. Replace the sensor as required.                                                                                       |
| P065      | $\bigotimes$ | Sad Sensoface 😟<br>Calibration Timer   | Calibration timer has expired: Check calibration timer setting, perform calibration/adjustment.                                                                                                    |
| P069      | ÷            | Sad Sensoface 😟<br>Calimatic           | Check calibration. As required, recalibrate/readjust sensor or replace.                                                                                                    |
| P070      | ۲            | Sad Sensoface 😟<br>Wear                | Sensor is worn (100 %): Replace the sensor.                                                                                                    |
| P071      | ٢            | Sad Sensoface 😟<br>Leakage Current     | ISFET sensor faulty: Replace the sensor.                                                                                                    |
|           |              |                                        |                                                                                                    |

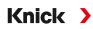

| Error No. | Туре         | Message Text                       | Notes/Solution                                                                                                    |
|-----------|--------------|------------------------------------|----------------------------------------------------------------------------------------------------|
| P072      | $\bigotimes$ | Sad Sensoface 😟<br>Operating Point | ISFET sensor: Operating point out of range.<br>Readjust ISFET zero point, replace sensor as required.                                                                                                    |
| P074      | ÷            | Sad Sensoface 😟<br>Zero Offset ORP | ORP zero offset is too large: Readjust ORP, replace sensor as required.                                                                                                    |
| P090      | ۲            | Error in Buffer Table              | The conditions for the buffer table were not adhered to: Check and, as necessary, correct the configuration.<br>$\rightarrow$ pH Buffer Table: Entry of Individual Buffer Set (FW-E002), p. 216                                                                                       |
| P110      | ٨            | CIP Counter                        | Configured number of CIP cycles exceeded: As required, calibrate/adjust sensor or replace.                                                                                                    |
| P111      | Ø            | SIP Counter                        | Configured number of SIP cycles exceeded: As required, calibrate/adjust sensor or replace.                                                                                                    |
| P113      | $\bigotimes$ | Sensor Operating Time              | Sensor operating time exceeded: Replace the sensor.                                                                                                    |
| P120      | $\otimes$    | Wrong Sensor<br>(Sensor Check)     | If sensor check is active: An impermissible sensor is connected to the device: Connect correct sensor or disable function.                                                                                                    |
| P121      | $\otimes$    | Sensor Error<br>(Factory Settings) | The digital sensor indicates an error. The sensor no longer works properly.<br>Replace the sensor.                                                                                                    |
| P122      | ۲            | Sensor Memory<br>(Cal Data)        | The digital sensor indicates an error. The calibration data are defective:<br>Recalibrate/readjust sensor.                                                                                                    |
| P123      | ۲            | New Sensor,<br>Adjustment Required | A new digital sensor was connected. It must now be adjusted.                                                                                                    |
| P124      | ÷            | Sensor Date                        | The date of the sensor is implausible.<br>e.g., calibration data "from the future": Check and, as necessary, adjust the<br>configuration.                                                                                                    |
| P201      | ÷            | Cal: Temperature                   | The calibration temperature is impermissible: Check the calibration temperature. Note the information in the Calibration chapter. $\rightarrow$ pH Process Variable Calibration/Adjustment, p. 108                                                                                    |
| P202      | Info         | Cal: Buffer Unknown                | Calibration error with automatic Calimatic calibration: Buffer not recognized. Possible causes: Incorrect buffer set selected. Buffer corrupted. Sensor faulty: Check calibration. Note the information in the Calibration chapter. $\rightarrow$ Calibration Mode: Calimatic, p. 110 |
| P203      | Info         | Cal: Identical Buffers             | Calibration error with automatic Calimatic calibration: The same buffer was used. The sensor or the sensor cable may be faulty.                                                                                                    |
| P204      | Info         | Cal: Buffers<br>Interchanged       | Calibration error during manual calibration: Buffer order differs from specified order. Repeat calibration and adhere to the specified order. $\rightarrow$ <i>Calibration Mode: Manual, p. 112</i>                                                                                   |
| P205      | Info         | Cal: Sensor unstable               | The drift criterion was not adhered to during calibration. Possible causes:<br>improper calibration, sensor cable/connection faulty, sensor worn.<br>Check the sensor and calibration and repeat as required. Otherwise,<br>replace the sensor.                                       |
| P206      | $\bigotimes$ | Cal: Slope                         | Slope out of permissible range: Repeat calibration/adjustment or replace sensor.                                                                                                    |
| P207      | ۲            | Cal: Zero Point                    | Zero point out of permissible range: Repeat calibration/adjustment or replace sensor.                                                                                                    |
| P208      | $\otimes$    | Cal: Sensor Failure                | Replace the sensor.                                                                                                    |

#### Calculation Block pH/pH

| A001       Solution       Configuration Data Loss       Data error in the configuration:<br>Fully reconfigure the device.         A010       Solution       pH Diff Range       pH value difference. Max/min device limits exceed<br>- Check both pH values.<br>- Check sensor/cable connections.         A011       PH Diff LO_LO       Value below configured monitoring limit |               |
|----------------------------------------------------------------------------------------------------|---------------|
| - Check both pH values.<br>- Check sensor/cable connections.                                                                                                    |               |
| A011 O pH Diff I O I O Value below configured monitoring limit                                                                                                    | led:          |
| A011                                                                                                    |               |
| A012 pH Diff LO Value below configured monitoring limit                                                                                                    |               |
| A013 pH Diff HI Value above configured monitoring limit                                                                                                    |               |
| A014 🛞 pH Diff HI_HI Value above configured monitoring limit                                                                                                    |               |
| A015 Temperature Diff Range Temperature value difference. Max/min device lim<br>- Check both temperature values.<br>- Check sensor/cable connections.                                                                                                    | nits exceeded |
| A016                                                                                                    |               |
| A017 Amperature Diff LO Value below configured monitoring limit                                                                                                    |               |
| A018 A018 Temperature Diff HI Value above configured monitoring limit                                                                                                    |               |
| A019 🛞 Temperature Diff HI_HI Value above configured monitoring limit                                                                                                    |               |
| A020 ORP Diff Range ORP value difference. Max/min device limits excee<br>- Check both ORP values.<br>- Check sensor/cable connections.                                                                                                    | eded:         |
| A021 ORP Diff LO_LO Value below configured monitoring limit                                                                                                    |               |
| A022 ORP Diff LO Value below configured monitoring limit                                                                                                    |               |
| A023 ORP Diff HI Value above configured monitoring limit                                                                                                    |               |
| A024 ORP Diff HI_HI Value above configured monitoring limit                                                                                                    |               |
| A045 (A) PH Voltage Diff Range pH voltage difference. Max/min device limits exce<br>- Check both pH voltage values.<br>- Check sensor/cable connections.                                                                                                    | eded:         |
| A046                                                                                                    |               |
| A047 pH Voltage Diff LO Value below configured monitoring limit                                                                                                    |               |
| A048 pH Voltage Diff HI Value above configured monitoring limit                                                                                                    |               |
| A049 Ø pH Voltage Diff HI_HI Value above configured monitoring limit                                                                                                    |               |
| A200                                                                                                    | ion Blocks    |

#### Conductivity (Contacting)

| Error No. | Type        | Message Text        | Notes/Solution                                                                                                    |
|-----------|-------------|---------------------|----------------------------------------------------------------------------------------------------|
| C001      | $\otimes$   | Configuration Data  | Data error in the configuration:<br>Fully reconfigure the device.                                                                                                    |
| C008      | $\otimes$   | Adjustment Data     | Error in the adjustment data:<br>Switch device off (approx. 10 s).<br>If the message persists, send in the device.                                                                                                    |
| C009      | $\otimes$   | Firmware Error      | Error in the firmware:<br>Switch device off (approx. 10 s).<br>Reload the firmware. $\rightarrow$ <i>Firmware Update (FW-E106), p. 233</i>                                                                                              |
|           |             |                     | If the message persists, send in the device.                                                                                                    |
| C010      | $\otimes$   | Conductivity Range  | Measuring range exceeded. Possible causes: Sensor not/incorrectly connected, cable incorrectly connected/faulty, range incorrectly specified, incorrect cell constant set.<br>Parameter Setting  [II] Analog Cond  Sensor Data          |
| C011      | $\otimes$   | Conductivity LO_LO  | Value below configured monitoring limit                                                                                                    |
| C012      | $\triangle$ | Conductivity LO     | Value below configured monitoring limit                                                                                                    |
| C013      | $\triangle$ | Conductivity HI     | Value above configured monitoring limit                                                                                                    |
| C014      | $\otimes$   | Conductivity HI_HI  | Value above configured monitoring limit                                                                                                    |
| C015      | 8           | Temperature Range   | Measuring range exceeded. Possible causes: Sensor not/incorrectly connected, cable incorrectly connected/faulty, range incorrectly specified, incorrect temperature probe selected.<br>Parameter Setting  [II] Analog Cond  Sensor Data |
| C016      | $\otimes$   | Temperature LO_LO   | Value below configured monitoring limit                                                                                                    |
| C017      | $\triangle$ | Temperature LO      | Value below configured monitoring limit                                                                                                    |
| C018      | $\triangle$ | Temperature HI      | Value above configured monitoring limit                                                                                                    |
| C019      | $\otimes$   | Temperature HI_HI   | Value above configured monitoring limit                                                                                                    |
| C020      | $\otimes$   | Resistivity Range   | Measuring range exceeded. Possible causes: Sensor not/incorrectly connected, cable incorrectly connected/faulty, range incorrectly specified, incorrect cell constant set.                                                              |
|           |             |                     | Parameter Setting  [II] Analog Cond  Sensor Data                                                                                                    |
| C021      | $\otimes$   | Resistivity LO_LO   | Value below configured monitoring limit                                                                                                    |
| C022      | $\triangle$ | Resistivity LO      | Value below configured monitoring limit                                                                                                    |
| C023      | $\triangle$ | Resistivity HI      | Value above configured monitoring limit                                                                                                    |
| C024      | $\otimes$   | Resistivity HI_HI   | Failure: Value above configured monitoring limit                                                                                                    |
| C025      | $\otimes$   | Concentration Range | Measuring range exceeded. Possible causes: Sensor not/incorrectly connected, cable incorrectly connected/faulty, range incorrectly specified, incorrect cell constant set.                                                              |
| <u> </u>  | <u>^</u>    | C                   | Parameter Setting  [II] Analog Cond  Sensor Data                                                                                                    |
| C026      | $\otimes$   | Concentration LO_LO | Value below configured monitoring limit                                                                                                    |
| C027      | Δ           | Concentration LO    | Value below configured monitoring limit                                                                                                    |
| C028      | $\triangle$ | Concentration HI    | Value above configured monitoring limit                                                                                                    |
| C029      | $\otimes$   | Concentration HI_HI | Value above configured monitoring limit                                                                                                    |
| C040      | $\otimes$   | Salinity Range      | Measuring range exceeded. Possible causes: Sensor not/incorrectly connected, cable incorrectly connected/faulty, incorrect cell constant set. Parameter Setting  [II] Analog Cond  Sensor Data                                          |

| Error No. | Туре        | Message Text                       | Notes/Solution                                                                                                    |
|-----------|-------------|------------------------------------|----------------------------------------------------------------------------------------------------|
| C041      | $\otimes$   | Salinity LO_LO                     | Value below configured monitoring limit                                                                                                    |
| C042      | $\triangle$ | Salinity LO                        | Value below configured monitoring limit                                                                                                    |
| C043      | $\triangle$ | Salinity HI                        | Value above configured monitoring limit                                                                                                    |
| C044      | $\otimes$   | Salinity HI_HI                     | Value above configured monitoring limit                                                                                                    |
| C045      | $\otimes$   | Conductance Range                  | Value above range limit. Possible causes: Sensor not/incorrectly connected, incorrect sensor for range, cable faulty (short circuit).                                                                                                    |
| C060      | ÷           | Sad Sensoface<br>Polarization      | The sensor is polarized. Sensor is not suitable for the range or the process medium. Connect a suitable sensor.                                                                                                    |
| C062      |             | Sad Sensoface<br>Cell Constant     | Incorrect cell constant set, incorrect adjustment: Repeat calibration/<br>adjustment. Replace the sensor as required.                                                                                                    |
| C070      | $\otimes$   | TDS Range                          | Measuring range exceeded. Possible causes: Sensor not/incorrectly connected, cable incorrectly connected/faulty, incorrect cell constant set.                                                                                                    |
| C071      | $\otimes$   | TDS LO_LO                          | Value below configured monitoring limit                                                                                                    |
| C072      | $\triangle$ | TDS LO                             | Value below configured monitoring limit                                                                                                    |
| C073      | $\triangle$ | TDS HI                             | Value above configured monitoring limit                                                                                                    |
| C074      | $\otimes$   | TDS HI_HI                          | Value above configured monitoring limit                                                                                                    |
| C090      | par         | USP Limit                          | The configured USP limit was exceeded.                                                                                                    |
| C091      | par         | Reduced USP Limit                  | The configured reduced USP limit was exceeded.                                                                                                    |
| C110      | Ð           | CIP Counter                        | Configured number of CIP cycles exceeded: As required, calibrate/adjust sensor or replace.                                                                                                    |
| C111      | Ð           | SIP Counter                        | Configured number of SIP cycles exceeded: As required, calibrate/adjust sensor or replace.                                                                                                    |
| C113      | ÷           | Sensor Operating Time              | Sensor operating time exceeded: Replace the sensor.                                                                                                    |
| C120      | $\otimes$   | Wrong Sensor                       | If sensor check is active: An impermissible sensor is connected to the device: Connect correct sensor or disable function.                                                                                                    |
| C121      | $\otimes$   | Sensor Error<br>(Factory Settings) | The digital sensor indicates an error. The sensor no longer works properly.<br>Replace the sensor.                                                                                                    |
| C122      | ¢           | Sensor Memory<br>(Cal Data)        | The digital sensor indicates an error. The calibration data are defective:<br>Recalibrate/readjust sensor.                                                                                                    |
| C123      | ¢           | New Sensor,<br>Adjustment Required | A new digital sensor was connected. It must now be adjusted.                                                                                                    |
| C124      | ÷           | Sensor Date                        | The date of the sensor is implausible.e.g., calibration data "from the future": Check and, as necessary, adjust the configuration.                                                                                                    |
| C204      | Info        | Cal: Sensor Unstable               | The drift criterion was not adhered to during calibration. Possible causes:<br>Improper calibration. Sensor cable/connection faulty. Sensor worn out.<br>Check the sensor and calibration and repeat as required. Otherwise,<br>replace the sensor. |
| C205      | Info        | Cal: Sensor Failure                | Replace the sensor.                                                                                                    |

## Cond/Cond Calculation Block

| Error No. | Туре        | Message Text            | Notes/Solution                                                                                                    |
|-----------|-------------|-------------------------|----------------------------------------------------------------------------------------------------|
| E001      | $\otimes$   | Configuration Data Loss | Data error in the configuration:<br>Fully reconfigure the device.                                                                        |
| E010      | $\otimes$   | Conductivity Diff Range | Conductivity value difference. Max/min device limits exceeded:<br>- Check both conductivity values.<br>- Check sensor/cable connections. |
| E011      | $\otimes$   | Conductivity Diff LO_LO | Value below configured monitoring limit                                                                                                  |
| E012      | $\triangle$ | Conductivity Diff LO    | Value below configured monitoring limit                                                                                                  |
| E013      | $\triangle$ | Conductivity Diff HI    | Value above configured monitoring limit                                                                                                  |
| E014      | $\otimes$   | Conductivity Diff HI_HI | Value above configured monitoring limit                                                                                                  |
| E015      | $\otimes$   | Temperature Diff Range  | Temperature value difference. Max/min device limits exceeded:<br>- Check both temperature values.<br>- Check sensor/cable connections.   |
| E016      | $\otimes$   | Temperature Diff LO_LO  | Value below configured monitoring limit                                                                                                  |
| E017      | $\triangle$ | Temperature Diff LO     | Value below configured monitoring limit                                                                                                  |
| E018      | $\triangle$ | Temperature Diff HI     | Value above configured monitoring limit                                                                                                  |
| E019      | $\otimes$   | Temperature Diff HI_HI  | Value above configured monitoring limit                                                                                                  |
| E020      | $\otimes$   | Resistivity Diff Range  | Resistivity difference. Max/min device limits exceeded:<br>- Check both resistance values.<br>- Check sensor/cable connections.          |
| E021      | $\otimes$   | Resistivity Diff LO_LO  | Value below configured monitoring limit                                                                                                  |
| E022      | $\triangle$ | Resistivity Diff LO     | Value below configured monitoring limit                                                                                                  |
| E023      | $\triangle$ | Resistivity Diff HI     | Value above configured monitoring limit                                                                                                  |
| E024      | $\otimes$   | Resistivity Diff HI_HI  | Value above configured monitoring limit                                                                                                  |
| E030      | $\otimes$   | RATIO Range             | Ratio. Min/max device limits exceeded:<br>- Check both conductivity values.                                                              |
| E031      | $\otimes$   | RATIO LO_LO             | Value below configured monitoring limit                                                                                                  |
| E032      | $\triangle$ | RATIO LO                | Value below configured monitoring limit                                                                                                  |
| E033      | $\triangle$ | RATIO HI                | Value above configured monitoring limit                                                                                                  |
| E034      | $\otimes$   | RATIO HI_HI             | Value above configured monitoring limit                                                                                                  |
| E035      | $\otimes$   | PASSAGE Range           | Passage. Min/max device limits exceeded:<br>- Check both conductivity values.                                                            |
| E036      | $\otimes$   | PASSAGE LO_LO           | Value below configured monitoring limit                                                                                                  |
| E037      | $\triangle$ | PASSAGE LO              | Value below configured monitoring limit                                                                                                  |
| E038      | $\triangle$ | PASSAGE HI              | Value above configured monitoring limit                                                                                                  |
| E039      | $\otimes$   | PASSAGE HI_HI           | Value above configured monitoring limit                                                                                                  |
| E045      | $\otimes$   | REJECTION Range         | Rejection. Min/max device limits exceeded:<br>- Check both conductivity values.                                                          |
| E046      | $\otimes$   | REJECTION LO_LO         | Value below configured monitoring limit                                                                                                  |
| E047      | $\triangle$ | REJECTION LO            | Value below configured monitoring limit                                                                                                  |
| E048      | $\triangle$ | REJECTION HI            | Value above configured monitoring limit                                                                                                  |
| E049      | $\otimes$   | REJECTION HI_HI         | Value above configured monitoring limit                                                                                                  |
|           |             |                         |                                                                                                    |

| Error No. | Туре        | Message Text                        | Notes/Solution                                                                                                    |
|-----------|-------------|-------------------------------------|----------------------------------------------------------------------------------------------------|
| E050      | $\otimes$   | DEVIATION Range                     | Deviation. Min/max device limits exceeded:<br>- Check both conductivity values.                                                                                                    |
| E051      | $\otimes$   | DEVIATION LO_LO                     | Value below configured monitoring limit                                                                                                    |
| E052      | $\triangle$ | DEVIATION LO                        | Value below configured monitoring limit                                                                                                    |
| E053      | $\triangle$ | DEVIATION HI                        | Value above configured monitoring limit                                                                                                    |
| E054      | $\otimes$   | DEVIATION HI_HI                     | Value above configured monitoring limit                                                                                                    |
| E055      | $\otimes$   | Remaining Capacity<br>Range         | The remaining capacity of the ion exchanger cannot be calculated.                                                                                                    |
| E056      | $\otimes$   | Degassed Conductivity               | Min/max device limits exceeded:<br>- Check both conductivity values.                                                                                                    |
| E057      | ¢           | lon Exchanger<br>Remaining Capacity | Remaining capacity of the ion exchanger < 20 %:<br>Check ion exchanger; as required, replace the filter or the ion exchanger.                                                                    |
|           | $\otimes$   |                                     | Remaining capacity of the ion exchanger 0 %:<br>Replace the ion exchanger.<br>Replacement of the ion exchanger must be confirmed in the<br>Maintenance menu:                                     |
|           |             |                                     | Maintenance  [CI] [CII] Cond-Cond Calculation                                                                                                    |
| E060      | $\otimes$   | pH Range                            | pH range outside the permitted range of the VGB guideline:<br>- Check both conductivity values.<br>- Check choice of alkalizing agent.<br>- Check ion exchanger.<br>- Check both sensors/cables. |
| E061      | $\otimes$   | pH LO_LO                            | Value below configured monitoring limit                                                                                                    |
| E062      | $\triangle$ | pH LO                               | Value below configured monitoring limit                                                                                                    |
| E063      | $\triangle$ | рН НІ                               | Value above configured monitoring limit                                                                                                    |
| E064      | $\otimes$   | pH HI_HI                            | Value above configured monitoring limit                                                                                                    |
| E200      | ¢           | Param. Calculation Block            | Check the configuration:<br>Parameter Setting  System Control Calculation Blocks                                                                                                    |

#### Conductivity (Inductive)

| Error No. | Туре        | Message Text            | Notes/Solution                                                                                                    |
|-----------|-------------|-------------------------|----------------------------------------------------------------------------------------------------|
| T001      | $\otimes$   | Configuration Data Loss | Data error in the configuration:<br>Fully reconfigure the device.                                                                                                    |
| T008      | $\otimes$   | Adjustment Data         | Error in the adjustment data:<br>Switch device off (approx. 10 s).<br>If the message persists, send in the device.                                                                                                    |
| Т009      | $\otimes$   | Firmware Error          | Error in the firmware:<br>Switch device off (approx. 10 s).<br>Reload the firmware. $\rightarrow$ <i>Firmware Update (FW-E106), p. 233</i><br>If the message persists, send in the device.                                           |
| T010      | $\otimes$   | Conductivity Range      | Measuring range exceeded. Possible causes: Sensor not/incorrectly con-<br>nected, cable incorrectly connected/faulty, range incorrectly specified,<br>incorrect cell factor set.<br>Parameter Setting  [II] Analog Condl Sensor Data |
| T011      | $\otimes$   | Conductivity LO_LO      | Value below configured monitoring limit                                                                                                    |
| T012      | $\triangle$ | Conductivity LO         | Value below configured monitoring limit                                                                                                    |
| T013      | $\triangle$ | Conductivity HI         | Value above configured monitoring limit                                                                                                    |
| T014      | $\otimes$   | Conductivity HI_HI      | Value above configured monitoring limit                                                                                                    |

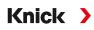

| Error No. | Туре         | Message Text                      | Notes/Solution                                                                                                    |
|-----------|--------------|-----------------------------------|----------------------------------------------------------------------------------------------------|
| T015      | $\otimes$    | Temperature Range                 | Measuring range exceeded. Possible causes: Sensor not/incorrectly con-<br>nected, cable incorrectly connected/faulty, range incorrectly specified,<br>incorrect temperature probe selected.<br>Parameter Setting   [II] Analog Condl  Sensor Data |
| T016      | $\otimes$    | Temperature LO_LO                 | Value below configured monitoring limit                                                                                                    |
| T017      | ⚠            | Temperature LO                    | Value below configured monitoring limit                                                                                                    |
| T018      | ⚠            | Temperature HI                    | Value above configured monitoring limit                                                                                                    |
| T019      | $\otimes$    | Temperature HI_HI                 | Value above configured monitoring limit                                                                                                    |
| T020      | $\otimes$    | Resistivity range                 | Measuring range exceeded. Possible causes: Sensor not/incorrectly con-<br>nected, cable incorrectly connected/faulty, range incorrectly specified,<br>incorrect cell factor set.<br>Parameter Setting  [II] Analog Condl Sensor Data              |
| T021      | $\otimes$    | Resistivity LO_LO                 | Value below configured monitoring limit                                                                                                    |
| T022      | ⚠            | Resistivity LO                    | Value below configured monitoring limit                                                                                                    |
| T023      | ⚠            | Resistivity HI                    | Value above configured monitoring limit                                                                                                    |
| T024      | $\otimes$    | Resistivity HI_HI                 | Value above configured monitoring limit                                                                                                    |
| T025      | $\otimes$    | Concentration range               | Measuring range exceeded. Possible causes: Sensor not/incorrectly con-<br>nected, cable incorrectly connected/faulty, range incorrectly specified,<br>incorrect cell factor set.<br>Parameter Setting  [II] Analog Condl  Sensor Data             |
| T026      | $\otimes$    | Concentration LO_LO               | Value below configured monitoring limit                                                                                                    |
| T027      |              | <br>Concentration LO              | Value below configured monitoring limit                                                                                                    |
| T028      | $\triangle$  | Concentration HI                  | Value above configured monitoring limit                                                                                                    |
| T029      | $\bigotimes$ | Concentration HI_HI               | Value above configured monitoring limit                                                                                                    |
| T040      | 8            | Salinity Range                    | Measuring range exceeded. Possible causes: Sensor not/incorrectly con-<br>nected, cable incorrectly connected/faulty, range incorrectly specified,<br>incorrect cell factor set.<br>Parameter Setting  [II] Analog Condl Sensor Data              |
| T041      | $\otimes$    | Salinity LO_LO                    | Value below configured monitoring limit                                                                                                    |
| T042      | Δ            | Salinity LO                       | Value below configured monitoring limit                                                                                                    |
| T043      | $\triangle$  | Salinity HI                       | Value above configured monitoring limit                                                                                                    |
| T044      | $\otimes$    | Salinity HI_HI                    | Value above configured monitoring limit                                                                                                    |
| T045      | $\otimes$    | Conductance Range                 | Measuring range exceeded. Possible causes: Sensor not/incorrectly con-<br>nected, incorrect sensor for range, cable faulty (short circuit).                                                                                                    |
| T060      | ÷            | Sad Sensoface 😟<br>Primary Coil   | Sensor faulty: Replace the sensor.                                                                                                    |
| T061      | ÷            | Sad Sensoface 😟<br>Secondary Coil | Sensor faulty: Replace the sensor.                                                                                                    |
| T063      | ۲            | Sad Sensoface 😟<br>Zero Point     | Adjust the sensor zero point.                                                                                                    |
| T064      | $\otimes$    | Sad Sensoface 😐                   | Incorrect cell factor set, incorrect adjustment: Repeat calibration/<br>adjustment. Replace the sensor as required.                                                                                                    |

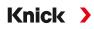

| Error No. | Туре        | Message Text                       | Notes/Solution                                                                                                    |
|-----------|-------------|------------------------------------|----------------------------------------------------------------------------------------------------|
| Т070      | $\otimes$   | TDS Range                          | Measuring range exceeded. Possible causes: Sensor not/incorrectly con-<br>nected, cable incorrectly connected/faulty, range incorrectly specified,<br>incorrect cell factor set.                                                                |
|           |             |                                    | Parameter Setting   [II] Analog Condl   Sensor Data                                                                                                    |
| T071      | $\otimes$   | TDS LO_LO                          | Value below configured monitoring limit                                                                                                    |
| T072      | $\triangle$ | TDS LO                             | Value below configured monitoring limit                                                                                                    |
| T073      | $\triangle$ | TDS HI                             | Value above configured monitoring limit                                                                                                    |
| T074      | $\otimes$   | TDS HI_HI                          | Value above configured monitoring limit                                                                                                    |
| T090      | par         | USP Limit                          | Configured USP limit was exceeded.                                                                                                    |
| T091      | par         | Reduced USP Limit                  | The configured reduced USP limit was exceeded.                                                                                                    |
| T110      | ÷           | CIP Counter                        | Configured number of CIP cycles exceeded: As required, calibrate/adjust sensor or replace.                                                                                                    |
| T111      | ÷           | SIP Counter                        | Configured number of SIP cycles exceeded: As required, calibrate/adjust sensor or replace.                                                                                                    |
| T113      | ÷           | Sensor Operating Time              | Sensor operating time exceeded: Replace the sensor.                                                                                                    |
| T120      | $\otimes$   | Wrong Sensor                       | If sensor check is active: An impermissible sensor is connected to the device: Connect correct sensor or disable function.                                                                                                    |
| T121      | $\otimes$   | Sensor Error<br>(Factory Settings) | The digital sensor indicates an error. The sensor no longer works properly. Replace the sensor.                                                                                                    |
| T122      | Ì           | Sensor Memory<br>(Cal Data)        | The digital sensor indicates an error. The calibration data are defective:<br>Recalibrate/readjust sensor.                                                                                                    |
| T123      | Ì           | New Sensor, Adjustment<br>Required | A new digital sensor was connected. It must now be adjusted                                                                                                    |
| T124      | ÷           | Sensor Date                        | The date of the sensor is implausible.e.g., calibration data "from the future". Check and, as necessary, adjust the configuration.                                                                                                    |
| T205      | Info        | Cal: Sensor Unstable               | The drift criterion was not adhered to during calibration. Possible causes:<br>improper calibration, sensor cable/connection faulty, sensor worn.<br>Check the sensor and calibration and repeat as required. Otherwise,<br>replace the sensor. |

#### Oxygen

| Error no. | Туре        | Message text                      | Notes/solution                                                                                                    |  |
|-----------|-------------|-----------------------------------|----------------------------------------------------------------------------------------------------|--|
| D001      | $\otimes$   | Configuration Data Loss           | Data error in the configuration:<br>Fully reconfigure the device.                                                                   |  |
| D008      | $\otimes$   | Adjustment Data                   | Error in the adjustment data:<br>Switch device off (approx. 10 s).<br>If the message persists, send in the device.                  |  |
| D009      | $\otimes$   | Firmware Error                    | Error in the firmware:<br>Switch device off (approx. 10 s).<br>Reload the firmware. $\rightarrow$ Firmware Update (FW-E106), p. 233 |  |
| D010      | $\otimes$   | Saturation %Air Range             | Max/min limits of range exceeded or sensor not/incorrectly connected, cable faulty.                                                 |  |
| D011      | $\otimes$   | Saturation %Air LO_LO             | Value below configured monitoring limit                                                                                             |  |
| D012      | ⚠           | Saturation %Air LO                | Value below configured monitoring limit                                                                                             |  |
| D013      | ⚠           | Saturation %Air HI                | Value above configured monitoring limit                                                                                             |  |
| D014      | $\otimes$   | Saturation %Air HI_HI             | Value above configured monitoring limit                                                                                             |  |
| D015      | $\otimes$   | Temperature Range                 | Max/min limits of range exceeded or sensor not/incorrectly connected, cable faulty.                                                 |  |
| D016      | $\otimes$   | Temperature LO_LO                 | Value below configured monitoring limit                                                                                             |  |
| D017      | ⚠           | Temperature LO                    | Value below configured monitoring limit                                                                                             |  |
| D018      | ⚠           | Temperature HI                    | Value above configured monitoring limit                                                                                             |  |
| D019      | $\otimes$   | Temperature HI_HI                 | Value above configured monitoring limit                                                                                             |  |
| D020      | $\otimes$   | Concentration range               | Max/min limits of range exceeded, sensor not/incorrectly connected, cable faulty.                                                   |  |
| D021      | $\otimes$   | Concentration LO_LO               | Value below configured monitoring limit                                                                                             |  |
| D022      | $\triangle$ | Concentration LO                  | Value below configured monitoring limit                                                                                             |  |
| D023      | $\triangle$ | Concentration HI                  | Value above configured monitoring limit                                                                                             |  |
| D024      | $\otimes$   | Concentration HI_HI               | Value above configured monitoring limit                                                                                             |  |
| D025      | $\otimes$   | Partial Pressure Range            | Max/min limits of range exceeded, sensor not/incorrectly connected, cable faulty.                                                   |  |
| D045      | $\otimes$   | Saturation %O2 Range              | Max/min limits of range exceeded, sensor not/incorrectly connected, cable faulty.                                                   |  |
| D046      | $\otimes$   | Saturation %O2 LO_LO              | Value below configured monitoring limit                                                                                             |  |
| D047      | $\triangle$ | Saturation %O2 LO                 | Value below configured monitoring limit                                                                                             |  |
| D048      | $\triangle$ | Saturation %O2 HI                 | Value above configured monitoring limit                                                                                             |  |
| D049      | $\otimes$   | Saturation %O2 HI_HI              | Value above configured monitoring limit                                                                                             |  |
| D060      | ⊗           | Sad Sensoface 😟<br>Slope          | - Readjust sensor.<br>- Check/refill electrolyte.<br>- SE740: Replace membrane body.<br>- Replace sensor.                           |  |
| D061      | ¢           | Neutral Sensoface 🙂<br>Zero Point | - Readjust sensor.<br>- Check/refill electrolyte.<br>- SE740: Replace membrane body.<br>- Replace sensor.                           |  |
| D062      | par         | Sad Sensoface 😟<br>Sensocheck     | - Readjust configured sensor.<br>- Replace sensor.                                                                                  |  |
|           |             |                                   |                                                                                                    |  |

| Error no. | Туре      | Message text                       | Notes/solution                                                                                                    |
|-----------|-----------|------------------------------------|----------------------------------------------------------------------------------------------------|
| D063      | ¢         | Sad Sensoface 😟<br>Response Time   | - Check/refill electrolyte.<br>- SE740: Replace membrane body.<br>- Replace sensor.                                                                                                    |
| D064      | ¢         | Sad Sensoface 😟<br>Cal Timer       | Calibration timer has expired:<br>- Check the calibration timer settings.<br>- Carry out calibration/adjustment.                                                                                                    |
| D070      | par       | Sad Sensoface 😟<br>Wear            | Sensor is worn (100 %):<br>- Readjust sensor.<br>- Check/refill electrolyte.<br>- Replace sensor.                                                                                                    |
| D071      | par       | Sad Sensoface 😟<br>Membrane        | For SE740 optical oxygen sensor only: Replace membrane body.                                                                                                    |
| D080      | Ô         | Sensor Current Range               | <ul> <li>Check polarization voltage:</li> <li>Parameter Setting    [I] [II] Oxy    Sensor Data</li> <li>Refill electrolyte.</li> <li>Recalibrate/readjust.</li> </ul>                                                                  |
| D081      | $\otimes$ | O2 Measurement OFF<br>(Temp)       | For SE740 optical oxygen sensor only: The oxygen measurement was automatically stopped because the temperatures are too high.<br>$\rightarrow$ CIP/SIP Counters, p. 94                                                                 |
| D110      | ¢         | CIP Counter                        | Configured number of CIP cycles exceeded: As required, recalibrate/<br>readjust sensor or replace.                                                                                                    |
| D111      | ¢         | SIP Counter                        | Configured number of SIP cycles exceeded: As required, recalibrate/<br>readjust sensor or replace.                                                                                                    |
| D112      | ÷         | Autoclaving Counter                | Configured number of autoclaving cycles exceeded: As required, recalibrate/readjust sensor or replace.                                                                                                    |
| D113      | Ð         | Sensor Operating Time              | Sensor operating time exceeded.<br>Replace the sensor.                                                                                                    |
| D114      | ¢         | Membrane Body<br>Replacement       | Replacement of the membrane body required.<br>Replacement of the membrane body must be confirmed in the<br>Maintenance menu. $\rightarrow$ Channel I/II Maintenance Functions, p. 144                                                  |
| D120      | $\otimes$ | Wrong Sensor                       | If sensor check is active: An impermissible sensor is connected to the<br>device.<br>- Replace sensor.<br>- Change the process variable.                                                                                               |
| D121      | $\otimes$ | Sensor Error<br>(Factory Settings) | The digital sensor indicates an error. The sensor no longer works prop-<br>erly. Replace the sensor.                                                                                                    |
| D122      | ¢         | Sensor Memory<br>(Cal Data)        | The digital sensor indicates an error. The calibration data are defective:<br>Recalibrate/readjust sensor.                                                                                                    |
| D123      | Ð         | New Sensor, Adjustment<br>Required | A new digital sensor was connected. It must now be adjusted.                                                                                                    |
| D124      | ¢         | Sensor Date                        | The date of the sensor is implausible.<br>e.g., calibration data "from the future": Check and, as necessary, adjust<br>the configuration.                                                                                              |
| D200      | ÷         | Temp O2 Conc/Sat                   | The temperature is outside the valid range for oxygen concentration/ saturation.                                                                                                    |
| D201      | ¢         | Cal: Temperature                   | The calibration temperature is impermissible: Check the calibration temperature. Note the information in the Calibration chapter. $\rightarrow$ Oxygen Process Variable Calibration/Adjustment, p. 132                                 |
| D205      | Info      | Cal: Sensor Unstable               | The drift criterion was not adhered to during calibration. Possible causes: improper calibration, sensor cable/connection faulty, sensor worn. Check the sensor and calibration and repeat as required. Otherwise, replace the sensor. |

#### **Oxy/Oxy Calculation Block**

| Error No. | Туре        | Message Text               | Notes/Solution                                                                                                    |  |
|-----------|-------------|----------------------------|----------------------------------------------------------------------------------------------------|--|
| H001      | $\otimes$   | Configuration Data Loss    | Data error in the configuration:<br>Fully reconfigure the device.                                                                         |  |
| H010      | $\otimes$   | Saturation %Air Diff Range | Saturation value difference. Max/min device limits exceeded:<br>- Check both saturation values.<br>- Check sensor/cable connections.      |  |
| H011      | $\otimes$   | Saturation %Air Diff LO_LO | Value below configured monitoring limit                                                                                                   |  |
| H012      | $\triangle$ | Saturation %Air Diff LO    | Value below configured monitoring limit                                                                                                   |  |
| H013      | $\triangle$ | Saturation %Air Diff HI    | Value above configured monitoring limit                                                                                                   |  |
| H014      | $\otimes$   | Saturation %Air Diff HI_HI | Value above configured monitoring limit                                                                                                   |  |
| H015      | 8           | Temperature Diff Range     | Temperature value difference. Max/min device limits exceeded:<br>- Check both temperature values.<br>- Check sensor/cable connections.    |  |
| H016      | $\otimes$   | Temperature Diff LO_LO     | Value below configured monitoring limit                                                                                                   |  |
| H017      | $\triangle$ | Temperature Diff LO        | Value below configured monitoring limit                                                                                                   |  |
| H018      | $\triangle$ | Temperature Diff HI        | Value above configured monitoring limit                                                                                                   |  |
| H019      | $\otimes$   | Temperature Diff HI_HI     | Value above configured monitoring limit                                                                                                   |  |
| H020      | $\otimes$   | Conc. (Liquid) Diff Range  | Concentration value difference. Max/min device limits exceeded<br>- Check both concentration values.<br>- Check sensor/cable connections. |  |
| H021      | $\otimes$   | Conc. (Liquid) Diff LO_LO  | Value below configured monitoring limit                                                                                                   |  |
| H022      | ⚠           | Conc. (Liquid) Diff LO     | Value below configured monitoring limit                                                                                                   |  |
| H023      | $\triangle$ | Conc. (Liquid) Diff HI     | Value above configured monitoring limit                                                                                                   |  |
| H024      | $\otimes$   | Conc. (Liquid) Diff HI_HI  | Value above configured monitoring limit                                                                                                   |  |
| H045      | $\otimes$   | Saturation %O2 Diff Range  | Saturation value difference. Max/min device limits exceeded:<br>- Check both saturation values.<br>- Check sensor/cable connections.      |  |
| H046      | $\otimes$   | Saturation %O2 Diff LO_LO  | Value below configured monitoring limit                                                                                                   |  |
| H047      | $\triangle$ | Saturation %O2 Diff LO     | Value below configured monitoring limit                                                                                                   |  |
| H048      | $\triangle$ | Saturation %O2 Diff HI     | Value above configured monitoring limit                                                                                                   |  |
| H049      | $\otimes$   | Saturation %O2 Diff HI_HI  | Value above configured monitoring limit                                                                                                   |  |
| H090      | $\otimes$   | Conc. (Gas) Diff Range     | Concentration value difference. Max/min device limits exceeded<br>- Check both concentration values.<br>- Check sensor/cable connections. |  |
| H091      | $\otimes$   | Conc. (Gas) Diff LO_LO     | Value below configured monitoring limit                                                                                                   |  |
| H092      | ⚠           | Conc. (Gas) Diff LO        | Value below configured monitoring limit                                                                                                   |  |
| H093      | $\triangle$ | Conc. (Gas) Diff HI        | Value above configured monitoring limit                                                                                                   |  |
| H094      | $\otimes$   | Conc. (Gas) Diff HI_HI     | Value above configured monitoring limit                                                                                                   |  |
| H200      | Ø           | Param. Calculation Block   | Check the configuration:<br>Parameter Setting  System Control  Calculation Blocks                                                         |  |
|           |             |                            |                                                                                                    |  |

### 11.3 Sensocheck and Sensoface

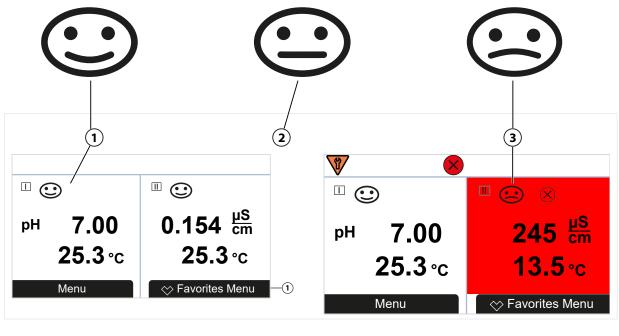

1 Happy Sensoface

2 Neutral Sensoface

Sad Sensoface

3

The Sensoface icons provide the user with diagnostic information on wear and required maintenance of the sensor. In measuring mode, an icon (happy, neutral, or sad smiley) is shown on the display to reflect the continuous monitoring of the sensor parameters.

You can configure the current outputs so that a Sensoface message generates a 22-mA error signal:

Parameter Setting 
Inputs/Outputs 
Current Outputs 
Current Output I... 
Behavior During Messages

The Sensoface message can also be output via a relay contact:

Parameter Setting ▶ Inputs/Outputs ▶ Relay Contacts ▶ Contact K... → Usage: Sensoface, p. 58

#### **Enabling/Disabling Sensoface**

Sensoface is enabled and disabled in the Sensor Data submenu:

Parameter Setting 
 [I] [II] [Sensor] 
 Sensor Data

Note: After a calibration, a smiley is always displayed for confirmation, even if Sensoface is disabled.

Sensoface messages can be assigned to a relay contact:

Parameter Setting 
Inputs/Outputs 
Relay Contacts 
Contact K... 
Usage

If you select Sensoface, all Sensoface messages are output via the selected contact.

If you select Sensoface (Channel), you can output the Sensoface messages from a specific channel via the selected contact.

#### Sensoface Criteria

#### рΗ

| Sensoface   | Slope                         | Zero Point <sup>1)</sup> |
|-------------|-------------------------------|--------------------------|
| Happy Happy | 53.3 61 mV/pH                 | рН 6 8                   |
| Sad Sad     | < 53.3 mV/pH or<br>> 61 mV/pH | < pH 6 or<br>> pH 8      |

#### Conductivity (Contacting)

| ensoface | Cell Constant                                             |                                                         |  |
|----------|-----------------------------------------------------------|---------------------------------------------------------|--|
|          | Analog Sensors                                            | Memosens                                                |  |
| Нарру    | 0.005 cm <sup>-1</sup> 19.9999 cm <sup>-1</sup>           | 0.5x nom. cell constant 2x nom. cell constant           |  |
| Sad      | < 0.005 cm <sup>-1</sup> or<br>> 19.9999 cm <sup>-1</sup> | < 0.5x nom. cell constant or<br>> 2x nom. cell constant |  |

#### **Conductivity (Inductive)**

| Sensoface   | Cell Factor                                             |                                                       | Zero Point                 |
|-------------|---------------------------------------------------------|-------------------------------------------------------|----------------------------|
|             | Analog Sensors                                          | Memosens                                              |                            |
| Happy Happy | 0.1 cm <sup>-1</sup> 19.9999 cm <sup>-1</sup>           | 0.5x nom. cell factor<br>2x nom. cell factor          | -0.25 mS 0.25 mS           |
| Sad Sad     | < 0.1 cm <sup>-1</sup> or<br>> 19.9999 cm <sup>-1</sup> | < 0.5 x nom. cell factor or<br>> 2 x nom. cell factor | < -0.25 mS or<br>> 0.25 mS |

#### Oxygen

| Sensoface      | Slope                      |                            |                  |  |  |
|----------------|----------------------------|----------------------------|------------------|--|--|
|                | Standard Sensor<br>(SE7*6) | Trace Sensor 01<br>(SE7*7) | Trace Sensor 001 |  |  |
| <b>•</b> Нарру | -110 nA30 nA               | -525 nA225 nA              | -8000 nA2500 nA  |  |  |
| Sad            | < -110 nA or               | < -525 nA or               | < -8000 nA or    |  |  |
| 9              | > -30 nA                   | > -225 nA                  | > -2500 nA       |  |  |
| Sensoface      | Zero Point                 |                            |                  |  |  |
|                | Standard Sensor<br>(SE7*6) | Trace Sensor 01<br>(SE7*7) | Trace Sensor 001 |  |  |
| <b>Э</b> Нарру | -1 nA 1 nA                 | -1 nA 1 nA                 | -3 nA 3 nA       |  |  |
| Sad Sad        | < -1 nA or                 | < -1 nA or                 | < -3 nA or       |  |  |
|                | > 1 nA                     | > 1 nA                     | > 3 nA           |  |  |

**Note:** The worsening of a Sensoface criterion leads to the devaluation of the Sensoface indicator (Smiley gets "sad"). An improvement of the Sensoface indicator can only take place after calibration or removal of the sensor defect.

 $<sup>^{1)}</sup>$   $\,$  Applies to standard sensors with zero point pH 7  $\,$ 

#### Sensocheck

| Process Variable | Sensocheck Function                                   |
|------------------|-------------------------------------------------------|
| pH:              | Automatic monitoring of glass and reference electrode |
| Oxygen:          | Monitoring membrane/electrolyte                       |
| Conductivity:    | Information on sensor condition                       |

#### **Enable/Disable Sensocheck**

Sensocheck is enabled and disabled in the Sensor Data submenu:

With Memosens:

```
Parameter Setting 
[I] [II] Memosens ... 
Sensor Data 
Sensor Monitoring Details 
Sensocheck
```

You can enable or disable Sensocheck in the Monitoring menu item.

In the Message menu item, select whether a Sensocheck message is output as a Failure or Maintenance Required message.

With analog sensors:

Parameter Setting 
 [I] [II] [Sensor] 
 Sensor Data 
 Sensocheck

In the Sensocheck menu item, you can disable Sensocheck or choose to output a Sensocheck message as a Failure or Maintenance Required message.

# **12 Accessories**

## 12.1 Memory Card

Memory cards are used to save data or make firmware changes in conjunction with the Stratos Multi E471N. The device's measurement data, configuration data, and firmware can be saved.

Knick

Settings can be changed in System Control :

Menu Selection 
Parameter Setting 
System Control 
Memory Card

#### Inserting/Removing the Memory Card

- 01. Deactivate any Data Card currently in use; see below.
- 02. Loosen the 4 screws on the front.
- 03. Open the front unit.
- 04. Take the memory card out of its packaging.
- 05. Insert the memory card with the connections at the front into the memory card slot on the front unit.

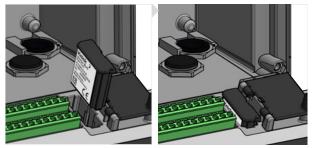

06. Close the housing and successively tighten the enclosure screws in a diagonal pattern.  $\checkmark$  After switching on, the display shows an icon indicating the memory card type.

#### Deactivating the Data Card

**Note:** When using a Data Card: Before disconnecting the supply voltage and before removing, the memory card must be deactivated to prevent data being exposed to potential loss.

- 01. Open the Maintenance menu.
- 02. Open/Close Memory Card :
- 03. Terminate access to the memory card using the *right softkey: Close*.
  - $\checkmark$  The Data Card icon on the display is marked with an [x]  $\square$  .
- 04. Remove the memory card; see above.

#### **Reactivating the Data Card**

If the Data Card is not removed after being deactivated, the Data Card icon on the display remains marked with an [x]. The Data Card must be reactivated for further use:

- 01. Open the Maintenance menu.
- 02. Open/Close Memory Card :
- 03. Reactivate the memory card using the *right softkey: Open*.
  - $\checkmark$  The Data Card icon reappears on the display and the memory card can be used again.

**Note:** If using a different memory card, e.g., an FW Update Card, these steps can be omitted.

#### **Connection to PC**

Connect the memory card to the computer via a micro USB cable.

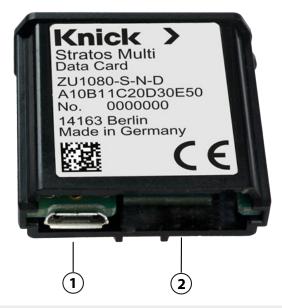

1 Micro USB port

#### **Memory Card Types and Icons**

2 Stratos Multi system connection

| Symbol       | Card type (original accessory)        | Purpose                                                                                                    |
|--------------|---------------------------------------|----------------------------------------------------------------------------------------------------|
| DATA<br>CARD | Data Card<br>ZU1080-S-N-D             | Data recording (e.g., configuration, parameter sets, logbook, mea-<br>surement recorder data). The icon flashes to indicate active data<br>transmission. The Data Card can be used in combination with the<br>following TAN options:    |
|              |                                       | FW-E102 Parameter Sets 1-5                                                                                                    |
|              |                                       | FW-E103 Measurement Recorder                                                                                                    |
|              |                                       | FW-E104 Logbook                                                                                                    |
| UP<br>CARD   | FW Update Card<br>ZU1080-S-N-U        | Firmware update to expand functionality (TAN option FW-E106). In this case, the previous firmware is replaced by a new version. General data cannot be stored on this memory card.                                                      |
| REP<br>CARD  | FW Repair Card<br>ZU1080-S-N-R        | Free firmware repair in the event of device errors. The TAN option<br>FW-E106 is not required here. General data cannot be stored on this<br>memory card.                                                                               |
| UP<br>CARD   | Custom FW Update Card<br>ZU1080-S-N-S | Customer-specific FW versions<br>Firmware update to expand functionality (TAN option FW-E106). A<br>Custom FW Update Card can also be used to save older versions of<br>the firmware General data cannot be stored on this memory card. |
| REP<br>CARD  | Custom FW Repair Card<br>ZU1080-S-N-V | Customer-specific FW repair versions<br>When using custom cards, the firmware version can be selected, e.g., in<br>order to standardize the firmware of all available devices to a version that<br>has been proven in use.              |

#### Firmware Update with FW Update Card

A firmware update with FW Update Card requires TAN option FW-E106.  $\rightarrow$  Firmware Update (FW-E106), p. 233

#### Firmware Repair with FW Update Card

**Note:** The firmware update add-on function need not be active for troubleshooting with the FW Repair Card.

- 01. Open the housing.
- 02. Insert the FW Repair Card into the memory card slot in the front unit.
- 03. Close the housing.
- 04. The automatic update process starts.

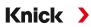

## 12.2 ZU1072 RJ45 Socket

#### **Intended Use**

The RJ45 socket makes it possible to connect an Ethernet cable to Stratos Multi E471N. It is screwed into the bottom side of the housing, replacing one of the cable glands.

#### **Sectional View**

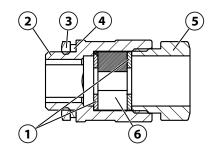

- 1 Washer
- 2 Housing
- 3 Locknut EMMU 20

#### **Specifications**

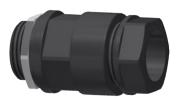

- 4 Connection thread gasket EADR 20
- 5 Pressure piece
- 6 Split sealing insert GFD 25-01-065

| Materials                          |                           |  |
|------------------------------------|---------------------------|--|
| Housing, pressure piece            | PA6.6 – GF30 sw           |  |
| Washer                             | POM, natural              |  |
| Connection thread gasket EADR 20   | EPDM, M20                 |  |
| Split sealing insert GFD 25-01-065 | EPDM                      |  |
| Locknut EMMU 20                    | Brass, nickel-plated, M20 |  |
| Min. cable diameter                | 4 mm                      |  |
| Max. cable diameter                | 6.5 mm                    |  |
| Number of cables                   | 1                         |  |
| Max. connector dimensions (W x H)  | 15 mm x 11.2 mm           |  |
| Color                              | Black                     |  |
| Dimensions                         | 28 mm x 28 mm x 49.5 mm   |  |
| Weight                             | Approx. 26 g              |  |
| Ambient temperature                | -20 55 °C / -4 131 °F     |  |
| Degree of protection               | IP67                      |  |
|                                    |                           |  |

### **Typical Applications**

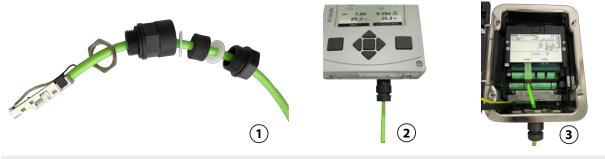

- 1 Socket with cable
- 2 Socket on Stratos Multi

**3** Socket on Protos II with PN4400-095

## 12.3 ZU1073 Adapter Cable RJ45/M12 D-Type

#### **Intended Use**

The adapter cable connects an RJ45 socket on the Stratos Multi E471N to a D-coded M12 socket and is used for Ethernet data transmission.

#### **Connection Diagram**

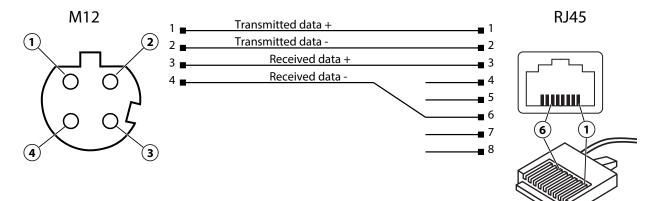

#### **Specifications**

| Category            | CAT 5                 |
|---------------------|-----------------------|
| Material            | PUR, polyolefin       |
| Cable diameter      | 6.7 mm                |
| Length              | 0.3 m                 |
| Ambient temperature | -20 55 °C / -4 131 °F |
| Protection          | IP67                  |

#### **Typical Applications**

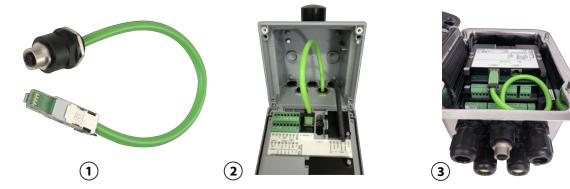

- 1 Adapter cable RJ45/M12 D-type
- 2 Stratos Multi

**3** Protos II 4400 with PN4400-095

# **13 Specifications**

### 13.1 Power

| Power supply,<br>terminals 17, 18 | 80 V (- 15 %) 230 (+ 10 %) V AC; approx. 15 VA; 45 65 Hz<br>24 V (- 15 %) 60 (+ 10 %) V DC; 10 W |
|-----------------------------------|--------------------------------------------------------------------------------------------------|
|                                   | Overvoltage category II, protection class II, pollution degree 2                                 |
| Test voltage                      | Type test 3 kV AC 1 min after moisture pre-treatment                                             |
|                                   | Routine test 1.4 kV for 2 s                                                                      |

## 13.2 Inputs and Outputs (SELV, PELV)

| Sensor input 1                  | for Memosens/optical sensors (SE 740), galvanically isolated                             |
|---------------------------------|------------------------------------------------------------------------------------------|
| Data in/out                     | Asynchronous interface, RS-485, 9600/19200 Bd                                            |
| Power supply                    | 3.08 V (3.02 3.22 V)/10 mA, $R_{i}$ < 1 $\Omega,$ short-circuit-proof                    |
| Sensor input 2                  | For measuring module or analog/ISM <sup>1)</sup> measuring module, galvanically isolated |
| Data in/out                     | Asynchronous interface RS-485, 9600 Bd                                                   |
| Power supply                    | 3.08 V (3.02 3.22 V)/6 mA, $R_i$ < 1 $\Omega$ , short-circuit-proof                      |
| Input OK1                       | Galvanically isolated (optocoupler)                                                      |
|                                 | Switching between parameter sets A/B, flow measurement, function check                   |
| Parameter set selection         | Relay input 0 2 V (AC/DC) parameter set A                                                |
|                                 | Relay input 10 30 V (AC/DC) parameter set B                                              |
|                                 | Control current 5 mA                                                                     |
| Flow                            | Pulse input for flow measurement 0 100 pulses per second                                 |
|                                 | Display: 00.0 99.9 l/h                                                                   |
|                                 | Message via 22 mA or relay contact                                                       |
| Power Out                       | Power supply output, short circuit-proof, 0.5 W, for operating the SE740 sensor          |
|                                 | Off; 3.1 V (2.99 3.25 V); 14 V (12.0 16.0 V); 24 V (23.5 24.9 V)                         |
| Output 1, 2                     | 0/4 20 mA, floating, load resistance up to 500 $\Omega$ , galvanically connected         |
| Out 1, Out 2                    | When using the current outputs, neither Ethernet nor the relay contacts can be used.     |
| Failure message                 | 3.6 mA or 22 mA, adjustable                                                              |
| Active                          | Max. 11 V                                                                                |
| Passive                         | Supply voltage 3 24 V                                                                    |
| Process variable                | Selection from all available process variables                                           |
| Start/end of scale              | Configurable within selected range                                                       |
| Characteristic                  | Linear, bi-/trilinear, or logarithmic                                                    |
| Output filter                   | PT1 filter, filter time constant 0 120 s                                                 |
| Measurement error <sup>2)</sup> | < 0.25 % of current value + 0.025 mA                                                     |
| Contact REL1, REL2              | Relay contact, floating                                                                  |
| Contact rating with ohmic load  | $AC < 30 V_{rms} / < 15 VA$                                                              |
|                                 | DC < 30 V / < 15 W                                                                       |
| Max. switching current          | 3 A, max. 25 ms                                                                          |
| Max. continuous current         | 500 mA                                                                                   |
| User-definable: Failure, ma     | aintenance required, function check, min/max limit, rinse contact, parameter set B       |

User-definable: Failure, maintenance required, function check, min/max limit, rinse contact, parameter set B signaling, USP output, Sensoface

<sup>&</sup>lt;sup>1)</sup> ISM with TAN option FW-E053

<sup>&</sup>lt;sup>2)</sup> At rated operating conditions

| Alarm contact                |                                                                              |
|------------------------------|------------------------------------------------------------------------------|
| Contact response             | N/C (fail-safe type)                                                         |
| Response delay               | 0000 0600 s                                                                  |
| Rinse contact                | To control a simple cleaning system                                          |
| Contact rating               | $AC < 30 V_{rms} / < 15 VA$                                                  |
| with ohmic load              | DC < 30 V / < 15 W                                                           |
| Max. switching current       | 3 A, max. 25 ms                                                              |
| Max. continuous current      | 500 mA                                                                       |
| Contact response             | N/C or N/O                                                                   |
| Interval                     | 000.0 999.9 h                                                                |
|                              | (000.0 h = cleaning function disabled)                                       |
| Cleaning time/relax time     | 0000 1999 s                                                                  |
| Min/max limits               | Min/max contacts, floating, interconnected                                   |
| Contact response             | N/C or N/O                                                                   |
| Response delay               | 0000 9999 s                                                                  |
| Setpoints                    | Within selected range                                                        |
| Hysteresis                   | User-defined                                                                 |
| Service functions in the N   | laintenance menu                                                             |
| Sensor monitor               | Direct display of measured values from sensor (mV, temperature, resistance,) |
| Current source <sup>1)</sup> | Current specifiable for output 1 and 2 (00.00 22.00 mA)                      |
| Relay test <sup>2)</sup>     | Manual control of relay contacts                                             |
|                              |                                                                              |

## 13.3 Device

| Product name                  | Stratos Multi                                                                                                    |
|-------------------------------|----------------------------------------------------------------------------------------------------|
| Product type                  | E471N                                                                                                    |
| Measurements                  | pH<br>ORP<br>Amperometric oxygen/optical oxygen<br>Contacting/inductive conductivity                                                   |
|                               | Dual conductivity                                                                                                    |
| 2 parameter sets              | Parameter set A and B                                                                                                    |
| Select via digital control in | nput OK1 or manually                                                                                                    |
| Memory card                   | Accessory for additional functions<br>(firmware update, measurement records, logbook)                                                  |
| Memory size                   | 32 MB                                                                                                    |
| Logbook                       | For exclusive use: min. 20,000 entries                                                                                                 |
| Measurement recorder          | For exclusive use: min. 20,000 entries                                                                                                 |
| Computer ports                | Micro USB                                                                                                    |
| Connection to device          | Plug                                                                                                    |
| Communication                 | USB 2.0, high-speed, 12 Mbit/s<br>Data Card, MSD (Mass Storage Device)<br>FW Update Card, FW Repair Card: HID (human interface device) |
| Dimensions                    | L 32 mm x W 12 mm x H 30 mm                                                                                                    |
| Display                       | Graphical TFT color display, 4.3", white backlighting                                                                                  |
| Resolution                    | 480 x 272 pixels                                                                                                    |
| Language                      | German, English, French, Spanish, Italian, Portuguese, Chinese, Korean, Swedish                                                        |

<sup>&</sup>lt;sup>1)</sup> not if EtherNet/IP communication is enabled

<sup>&</sup>lt;sup>2)</sup> only if EtherNet/IP communication is enabled

| Sensoface                 | Sensor status display: Happy, neutral, sad smileys                               |
|---------------------------|----------------------------------------------------------------------------------|
| Status indicators         | Icons for parameter setting and messages                                         |
| Keypad                    | Softkey 1 left, softkey 2 right, arrow keys (cursor), enter                      |
| Door contact              | When front open: electrical signal and logbook entry                             |
| Real-time clock           | Different time and date formats selectable, power reserve approx. 1 day          |
| Housing                   |                                                                                  |
| Molded enclosure          | Glass fiber reinforced<br>Front unit material: PBT<br>Rear unit material: PC     |
| Protection                | IP66/IP67/TYPE 4X outdoor (with pressure compensation) when the device is closed |
| Flammability              | UL 94 V-0 for external parts                                                     |
| Weight                    | 1.2 kg (1.6 kg incl. accessories and packaging)                                  |
| Mounting                  | Wall, pipe/post or panel mounting                                                |
| Color                     | Gray RAL 7001                                                                    |
| Dimensions                | H 148 mm, W 148 mm, D 117 mm                                                     |
| Control panel cutout      | 138 mm x 138 mm acc. to DIN 43 700                                               |
| Cable glands              |                                                                                  |
| 5 knockouts for M20 x 1.5 | 5 cable glands                                                                   |
| 2 of 5 knockouts for NPT  | ½" or rigid metallic conduit                                                     |
| Terminals                 |                                                                                  |
| Screw terminals           | For single and stranded wires 0.2 2.5 mm <sup>2</sup>                            |
| Tightening torque         | 0.5 0.6 Nm                                                                       |
| Wiring                    |                                                                                  |
| Stripping length          | Max. 7 mm                                                                        |
| Temperature resistance    | > 75 ℃ / 167 °F                                                                  |

## **13.4 Rated Operating Conditions**

| Climatic class                | 3K5 according to EN 60721-3-3                              |
|-------------------------------|------------------------------------------------------------|
| Location class                | C1 according to EN 60654-1                                 |
| Ambient temperature           | -20 60 °C / -4 140 °F                                      |
| Altitude of installation site | Max. 60 V DC power supply at altitudes above 2000 m (AMSL) |
| Relative humidity             | 5 95 %                                                     |

## 13.5 Transport and Storage

| Transport/storage | -30 70 °C / -22 158 °F |
|-------------------|------------------------|
| temperature       |                        |

## 13.6 Conformity

| EMC                   | EN 61326-1, NAMUR NE 21                                                                                                    |
|-----------------------|----------------------------------------------------------------------------------------------------|
| Emitted interference  | Class A (industrial applications) <sup>1)</sup>                                                                                     |
| Interference immunity | Industrial applications                                                                                                    |
| RoHS conformity       | According to EU directive 2011/65/EU                                                                                                |
| Electrical safety     | According to EN 61010-1, Protection against electric shock by reinforced insulation of all extra-low-voltage circuits against mains |

<sup>&</sup>lt;sup>1)</sup> This equipment is not designed for domestic use, and is unable to guarantee adequate protection of the radio reception in such environments.

## 13.7 Interfaces

| ODVA communication protocol             | EtherNet/IP                                         |
|-----------------------------------------|-----------------------------------------------------|
| Standards                               | IEC 61158, IEC 61784                                |
| ODVA manufacturer ID                    | 1593                                                |
| ODVA device ID                          | Generic Device (43)                                 |
| ODVA device name                        | Stratos Multi E471N                                 |
| Terminals                               | 1x RJ45                                             |
| RJ45 communication                      | 10 Mbit/s (10BASE-T), 100 Mbit/s (100BASE-TX)       |
| Recommended cable                       | CAT 5, CAT 5e, CAT 6                                |
| Galvanic isolation                      | Shield to ground                                    |
| Insulation strength                     | 2250 V DC 250 V /1.5 kV AC (50/60 Hz) for 60 s      |
| Addressing                              | IPv4 with DHCP, BootP, Custom                       |
| RPI (Request Packet Interval)           | 10 to 10000 ms                                      |
| System integration with EDS file        | E471N-Vxxxxx.EDS                                    |
| Data: Controller output,<br>E471N input | $\rightarrow$ Connections to the Controller, p. 104 |
| Data: Controller input,<br>E471N output | $\rightarrow$ Connections to the Controller, p. 104 |
|                                         |                                                     |

## **13.8 Measuring Functions**

#### 13.8.1 pH

| Memosens input                                                |                                                          |
|---------------------------------------------------------------|----------------------------------------------------------|
| Input for Memosens sensor<br>Terminals 1 5 or MK-MS09         |                                                          |
| Display ranges                                                | Temperature: -20.0 200.0 °C / -4 392 °F                  |
|                                                               | pH value: -2.00 16.00                                    |
|                                                               | ORP: -1999 1999 mV                                       |
|                                                               | rH value (with pH/ORP sensor): 0 42.5                    |
| Measurement error                                             | Depending on sensor                                      |
| Module input, analog or IS                                    | 5M <sup>1)</sup>                                         |
| For pH and ORP sensors wit                                    | th MK-PH015N                                             |
| Measuring ranges                                              | Temperature: -20.0 200.0 °C / -4 392 °F                  |
|                                                               | pH value: -2.00 16.00                                    |
|                                                               | ORP: -1999 1999 mV                                       |
|                                                               | rH value (with pH/ORP sensor): 0 42.5                    |
| Glass electrode input                                         | Input resistance > 1 x $10^{12} \Omega$                  |
| Reference temperature                                         | Input current $< 1 \times 10^{-12} \text{ A}$            |
| 25 °C/77 °F                                                   | Impedance range: 0.5 1000 MΩ (± 20 %)                    |
| Reference electrode input                                     | Input resistance > 1 x $10^{10} \Omega$                  |
| Reference temperature                                         | Input current < 1 x 10 <sup>-10</sup> A                  |
| 25 °C/77 °F                                                   | Impedance range: 0.5 200 k $\Omega$ (± 20 %)             |
| Measurement error <sup>2) 3)</sup>                            | pH value < 0.02, TC: 0.002 pH/K                          |
|                                                               | mV value < 1 mV, TC: 0.1 mV/K                            |
| Temperature input via mo                                      | dule                                                     |
| Pt100/Pt1000/NTC 30 k $\Omega$ /N 2-wire connection, adjustal |                                                          |
| Measuring ranges                                              | Pt100/Pt1000: -20.0 200.0 °C / -4 392 °F                 |
|                                                               | NTC 30 kΩ: –20.0 150.0 °C / -4 302 °F                    |
|                                                               | NTC 8.55 kΩ (Mitsubishi): -10.0 130.0 °C / 14 266 °F     |
|                                                               | Balco 3 kΩ: -20.0 130.0 °C / -4 266 °F                   |
| Adjustment range                                              | 10 К                                                     |
| Resolution                                                    | 0.1 °C / 0.1 °F                                          |
| Measurement error <sup>2) 3)</sup>                            | < 0.5 K (< 1 K for Pt100; < 1 K for NTC > 100 °C/212 °F) |
| Temperature compensation                                      | on                                                       |
| Off<br>Linear characteristic 00.00 .<br>Ultrapure water       |                                                          |
| Table: 0 95 °C, user-defin                                    |                                                          |
| Ref. temperature                                              | 25 °C / 77 °F                                            |

<sup>&</sup>lt;sup>1)</sup> ISM with TAN option FW-E053

<sup>&</sup>lt;sup>2)</sup> At rated operating conditions

<sup>&</sup>lt;sup>3)</sup>  $\pm$  1 count, plus sensor error

| pH calibration and adjustment                                             |                                                                             |  |
|---------------------------------------------------------------------------|-----------------------------------------------------------------------------|--|
| Calibration with automatic buffer recognition (Calimatic)                 |                                                                             |  |
| Manual calibration with entry of individual buffer values                 |                                                                             |  |
| Product calibration                                                       |                                                                             |  |
| Data entry of premeasured sensors                                         |                                                                             |  |
| ISFET zero point (with ISFET sensors)                                     |                                                                             |  |
| Temperature probe adjustment                                              |                                                                             |  |
| Calculation of nominal zero point                                         |                                                                             |  |
| Max. calibration range                                                    | Asymmetry potential (zero point): ±60 mV<br>Slope: 80 103 % (47.5 61 mV/pH) |  |
| Zero adjustment                                                           | ±750 mV for Memosens ISFET                                                  |  |
| Buffer sets                                                               |                                                                             |  |
| Knick CaliMat                                                             | 2.00/4.00/7.00/9.00/12.00                                                   |  |
| Mettler-Toledo                                                            | 2.00/4.01/7.00/9.21                                                         |  |
| Merck/Riedel                                                              | 2.00/4.00/7.00/9.00/12.00                                                   |  |
| DIN 19267                                                                 | 1.09/4.65/6.79/9.23/12.75                                                   |  |
| NIST Standard                                                             | 1.679/4.005/6.865/9.180                                                     |  |
| NIST technical                                                            | 1.68/4.00/7.00/10.01/12.46                                                  |  |
| Hamilton                                                                  | 2.00/4.01/7.00/10.01/12.00                                                  |  |
| Kraft                                                                     | 2.00/4.00/7.00/9.00/11.00                                                   |  |
| Hamilton A                                                                | 2.00/4.01/7.00/9.00/11.00                                                   |  |
| Hamilton B                                                                | 2.00/4.01/6.00/9.00/11.00                                                   |  |
| HACH                                                                      | 4.01/7.00/10.01                                                             |  |
| Ciba (94)                                                                 | 2.06/4.00/7.00/10.00                                                        |  |
| WTW techn. buffers                                                        | 2.00/4.01/7.00/10.00                                                        |  |
| Reagecon                                                                  | 2.00/4.00/7.00/9.00/12.00                                                   |  |
| Specifiable buffer set                                                    | TAN Option FW-E002                                                          |  |
| ORP calibration and adjustment                                            |                                                                             |  |
| ORP data entry<br>ORP adjustment<br>ORP check<br>Temperature probe adjust | ment                                                                        |  |
| Max. calibration range                                                    | -700 700 ΔmV                                                                |  |
| Adaptive calibration time                                                 | er                                                                          |  |
| Interval                                                                  | 0000 9999 h                                                                 |  |
|                                                                           |                                                                             |  |

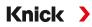

### 13.8.2 Conductivity (Contacting)

| Memosens input                                         |                                                                           |
|--------------------------------------------------------|---------------------------------------------------------------------------|
| Input for Memosens senso                               |                                                                           |
| Terminals 1 5 or MK-MS0                                | 95N module                                                                |
| Measurement error                                      | Depending on sensor                                                       |
| Module input, analog                                   |                                                                           |
| Input for analog 2- or 4-ele                           | ctrode sensors with MK-COND025N module                                    |
| Measuring ranges                                       | 2-electrode sensors: 0.2 μS · c 200 mS · c                                |
| (Conductance limited to 3500 mS)                       | 4-electrode sensors: 0.2 μS · c 1000 mS · c                               |
| Measurement error <sup>1) 2)</sup>                     | < 1 % of measured value + 0.4 $\mu$ S · c                                 |
| Temperature input via mo                               | dule                                                                      |
| Pt100/Pt1000/Ni100/NTC 3<br>3-wire connection, adjusta | 30 kΩ/NTC 8.55 kΩ (Betatherm)<br>ble                                      |
| Measuring ranges                                       | Pt100/Pt1000: -50.0 250.0 °C / -58 482 °F                                 |
|                                                        | Ni100: -50.0 180.0 °C / -58 356 °F                                        |
|                                                        | NTC 30 kΩ: -20.0 150.0 °C / -4 302 °F                                     |
|                                                        | NTC 8.55 kΩ: -10.0 130.0 °C / 14 266 °F                                   |
| Resolution                                             | 0.1 °C / 0.1 °F                                                           |
| Measurement error <sup>1) 2)</sup>                     | < 0.5 K (< 1 K for Pt100; < 1 K for NTC > 100 °C/212 °F)                  |
| Display ranges                                         |                                                                           |
| Conductivity                                           | 0.000 9.999 μS/cm                                                         |
|                                                        | 00.0099.99 μS/cm                                                          |
|                                                        | 000.0999.9 μS/cm                                                          |
|                                                        | 0.000 9.999 mS/cm                                                         |
|                                                        | 00.00 9.99 mS/cm                                                          |
|                                                        | 000.0999.9 mS/cm                                                          |
|                                                        | 0.000 9.999 S/m                                                           |
|                                                        | 00.0099.99 S/m                                                            |
| Resistivity                                            | 00.00 99.99 MΩ cm                                                         |
| Concentration                                          | 0.00 99.99 %                                                              |
| Salinity                                               | 0.0 45.0 ‰ (0 35 °C / 32 95 °F)                                           |
| TDS                                                    | 05000 mg/l (1040 °C / 50104 °F)                                           |
| Response time (T90)                                    | Approx. 1 s                                                               |
| USP function                                           |                                                                           |
|                                                        | narmaceutical industry (USP<645>) with additionally specifiable limit (%) |
| Output via a relay contact                             |                                                                           |
| Calibration and adjustme                               | nt                                                                        |
| Automatic with standard c                              |                                                                           |
| Calibration by entry of cell                           |                                                                           |
| Product calibration                                    |                                                                           |
| Temperature probe adjustr                              | ment                                                                      |
| Permissible cell constant                              | 00.0050 19.9999 cm <sup>-1</sup>                                          |
|                                                        |                                                                           |

<sup>&</sup>lt;sup>1)</sup> At rated operating conditions

<sup>&</sup>lt;sup>2)</sup>  $\pm$  1 count, plus sensor error

### 13.8.3 Conductivity (Inductive)

| Digital input                                               |                                                                        |  |  |  |  |
|-------------------------------------------------------------|------------------------------------------------------------------------|--|--|--|--|
| Input for Memosens or SE670/                                | /SE680K toroidal conductivity sensors                                  |  |  |  |  |
| Terminals 1 5 or MK-MS095N                                  | l module                                                               |  |  |  |  |
| Measurement error                                           | Depending on sensor                                                    |  |  |  |  |
| Module input, analog                                        |                                                                        |  |  |  |  |
| Input for SE655/656/660 toroid                              | dal conductivity sensors with MK-CONDI035N module                      |  |  |  |  |
| Measurement error <sup>1) 2)</sup>                          | error <sup>1) 2)</sup> < 1 % of measured value + 0.005 mS/cm           |  |  |  |  |
| Temperature input via modul                                 | le                                                                     |  |  |  |  |
| Pt100/Pt1000/NTC 30 $k\Omega$ 3-wire connection, adjustable |                                                                        |  |  |  |  |
| Measuring ranges                                            | Pt100/Pt1000: -50.0 250.0 °C / -58 482 °F                              |  |  |  |  |
|                                                             | NTC 30 kΩ: -20.0 150.0 °C / -4 302 °F                                  |  |  |  |  |
| Resolution                                                  | 0.1 °C / 0.1 °F                                                        |  |  |  |  |
| Measurement error <sup>1) 2)</sup>                          | 0.5 K (< 1 K for Pt100; < 1 K for NTC > 100 °C/212 °F)                 |  |  |  |  |
| Display ranges                                              |                                                                        |  |  |  |  |
| Conductivity                                                | 000.0 999.9 μS/cm (not with SE660/SE670)                               |  |  |  |  |
|                                                             | 0.000 9.999 mS/cm (not with SE660/SE670)                               |  |  |  |  |
|                                                             | 00.00 99.99 mS/cm                                                      |  |  |  |  |
|                                                             | 000.0 999.9 mS/cm                                                      |  |  |  |  |
|                                                             | 0000 1999 mS/cm                                                        |  |  |  |  |
|                                                             | 0.000 9.999 S/m                                                        |  |  |  |  |
|                                                             | 00.00 99.99 S/m                                                        |  |  |  |  |
| Concentration                                               | 0.00 9.99 % / 10.0 100.0 %                                             |  |  |  |  |
| Salinity                                                    | 0.0 45.0 ‰ (0 35 °C / 32 95 °F)                                        |  |  |  |  |
| TDS                                                         |                                                                        |  |  |  |  |
| Response time (T90)                                         | 0 5000 mg/l (10 40 °C / 50 104 °F)<br>Approx. 1 s                      |  |  |  |  |
| USP Function                                                | Appiox. 1 s                                                            |  |  |  |  |
|                                                             | naceutical industry (USP<645>) with additionally specifiable limit (%) |  |  |  |  |
| Output via a relay contact                                  |                                                                        |  |  |  |  |
| Calibration and adjustment                                  |                                                                        |  |  |  |  |
| Automatic with standard calib                               | vision solution                                                        |  |  |  |  |
| Calibration by input of cell fact                           |                                                                        |  |  |  |  |
| Product calibration                                         |                                                                        |  |  |  |  |
| Installation factor                                         |                                                                        |  |  |  |  |
| Zero correction                                             |                                                                        |  |  |  |  |
| Temperature probe adjustmer                                 | nt                                                                     |  |  |  |  |
| Permissible cell factor                                     | 00.100 19.999 cm <sup>-1</sup>                                         |  |  |  |  |
| Permissible transfer ratio                                  | 010.0 199.9                                                            |  |  |  |  |
| Permissible offset                                          | ± 0.5 mS                                                               |  |  |  |  |
| Permissible installation factor                             |                                                                        |  |  |  |  |
|                                                             | 0.100 5.000                                                            |  |  |  |  |

<sup>&</sup>lt;sup>1)</sup> At rated operating conditions

<sup>&</sup>lt;sup>2)</sup>  $\pm$  1 count, plus sensor error

### 13.8.4 Conductivity (Dual)

| Memosens input                                                                                                    |                                                          |  |  |  |
|----------------------------------------------------------------------------------------------------|----------------------------------------------------------|--|--|--|
| Input for Memosens sensors<br>Terminals 1 5 and MK-MS095N module<br>Also possible: Memosens sensor and analog sensor via MK-COND025N module<br>→ Conductivity (Contacting) Process Variable, p. 74 |                                                          |  |  |  |
| Measurement error                                                                                                    | Depending on sensor                                      |  |  |  |
| MK-CC05N module input, analog                                                                                                    |                                                          |  |  |  |
| Input for two analog 2-electrode sensors                                                                                                    |                                                          |  |  |  |
| Measuring range                                                                                                    | 0 30000 μS · c                                           |  |  |  |
| Measurement error <sup>1) 2)</sup>                                                                                                    | < 1 % of measured value + 0.4 $\mu\text{S}\cdot\text{c}$ |  |  |  |
| Connection length                                                                                                    | Max. 3 m                                                 |  |  |  |
| Temperature input via mo                                                                                                    | odule                                                    |  |  |  |
| Pt1000, 2-wire connection, adjustable                                                                                                    |                                                          |  |  |  |
| Measuring range                                                                                                    | -50,0 200,0 °C / -58 392 °F                              |  |  |  |
| Resolution                                                                                                    | 0.1 °C / 0.1 °F                                          |  |  |  |
| Measurement error <sup>1) 2)</sup>                                                                                                    | < 0.5 K (< 1 K at > 100 °C / 212 °F)                     |  |  |  |
| Display ranges                                                                                                    |                                                          |  |  |  |
| Conductivity                                                                                                    | 0.000 9.999 μS/cm                                        |  |  |  |
|                                                                                                    | 00.00 99.99 μS/cm                                        |  |  |  |
|                                                                                                    | 000.0 999.9 μS/cm                                        |  |  |  |
|                                                                                                    | 0000 9999 μS/cm                                          |  |  |  |
| Resistivity                                                                                                    | 00.00 99.99 MΩ cm                                        |  |  |  |
| Response time (T90)                                                                                                    | Approx. 1 s                                              |  |  |  |
| Calibration and adjustment                                                                                                    |                                                          |  |  |  |
| Automatic with standard calibration solution                                                                                                    |                                                          |  |  |  |
| Calibration by entry of cell constant                                                                                                    |                                                          |  |  |  |
| Product calibration                                                                                                    |                                                          |  |  |  |
| Temperature probe adjustment                                                                                                    |                                                          |  |  |  |
| Permissible cell constant                                                                                                    | 00.0050 19.9999 cm <sup>-1</sup>                         |  |  |  |
|                                                                                                    |                                                          |  |  |  |

<sup>&</sup>lt;sup>1)</sup> At rated operating conditions

<sup>&</sup>lt;sup>2)</sup>  $\pm$  1 count, plus sensor error

### **13.8.5** Temperature Compensation (Conductivity)

| Off             | Without                                                                   |  |
|-----------------|---------------------------------------------------------------------------|--|
| Linear          | Linear characteristic 00.00 19.99 %/K<br>Reference temperature adjustable |  |
|                 | Reference temperature 25 °C/77 °F:                                        |  |
| NLF             | Natural waters acc. to EN 27888                                           |  |
| NaCl            | NaCl from 0 (ultrapure water) to 26 wt% (0 120 °C/32 248 °F)              |  |
| HCI             | Ultrapure water with HCl traces (0 120 °C/32 248 °F)                      |  |
| NH <sub>3</sub> | Ultrapure water with $NH_3$ traces (0 120 °C/32 248 °F)                   |  |
| NaOH            | Ultrapure water with NaOH traces (0 120 °C/32 248 °F)                     |  |
|                 |                                                                           |  |

## 13.8.6 Concentration Determination, Conductivity (TAN Option FW-E009)

| NaCl                                                  | 0 28 wt% (0 100 °C/32 212 °F)                                                                                                    |  |
|-------------------------------------------------------|----------------------------------------------------------------------------------------------------|--|
| HCI                                                   | 0 18 wt% (−20 50 °C/-4 122 °F)<br>22 39 wt% (−20 50 °C/-4 122 °F)                                                                |  |
| NaOH<br>The range limits apply to<br>25 °C/77 °F.     | 0 24 wt% (0 100 °C/32 212 °F)<br>15 50 wt% (0 100 °C/32 212 °F)                                                                  |  |
| $H_2SO_4$<br>The range limits apply to 27 °C/80.6 °F. | 0 37 wt% (-17.8 110 °C/-0.04 230 °F)<br>28 88 wt% (-17.8 115.6 °C/-0.04 240.08 °F)<br>89 99 wt% (-17.8 115.6 °C/-0.04 240.08 °F) |  |
| HNO <sub>3</sub>                                      | 0 30 wt% (–20 50 °C/-4 122 °F)<br>35 96 wt% (–20 50 °C/-4 122 °F)                                                                |  |
| $H_2SO_4 \cdot SO_3$ (Oleum)                          | 12 45 wt% (0 120 °C/32 248 °F)                                                                                                   |  |
|                                                       | Specifiable concentration table                                                                                                  |  |
|                                                       |                                                                                                    |  |

#### 13.8.7 Oxygen

| Digital input, Memosens                                                   |                                                                                                    |                                                                               |  |  |  |
|---------------------------------------------------------------------------|----------------------------------------------------------------------------------------------------|-------------------------------------------------------------------------------|--|--|--|
| Standard measurement / with                                               | Input for amperometric Memosens sensors:                                                                             |                                                                               |  |  |  |
| TAN option FW-E016: Trace mea-<br>surement                                | Terminals 1 5 or MS095N module                                                                                       |                                                                               |  |  |  |
| Display range                                                             | Temperature: -20.0 150.0 °C / -4 302 °F                                                                              |                                                                               |  |  |  |
| Measurement error                                                         | Depending on sensor                                                                                                  |                                                                               |  |  |  |
| Digital input, SE 740                                                     |                                                                                                    |                                                                               |  |  |  |
| Standard measurement / with<br>TAN option FW-E016: Trace mea-<br>surement | Input for SE 740 optical oxygen sensor:<br>Terminals 1 6                                                             |                                                                               |  |  |  |
| Measuring range                                                           | 0 300 % air saturation                                                                                               |                                                                               |  |  |  |
| Detection limit                                                           | 0.01 vol%                                                                                                    |                                                                               |  |  |  |
| Response time T98                                                         | < 30 s (at 25 °C/77 °F, from air to nitrogen)                                                                        |                                                                               |  |  |  |
| Display range                                                             | Temperature: -10.0 130.0 °C / 14 266 °F<br>The sensor does not supply any oxygen measured values above 80 °C/176 °F. |                                                                               |  |  |  |
| Measurement error                                                         | Depending on sensor                                                                                                  |                                                                               |  |  |  |
| Module input, analog or ISM $^{1)}$                                       |                                                                                                    |                                                                               |  |  |  |
| Standard                                                                  | Sensors with MK-OXY046N module: SE706; InPro 6800; Oxyferm, ISM                                                      |                                                                               |  |  |  |
|                                                                           | Input range                                                                                                    | Measuring current -600 2 nA, resolution 10 pA                                 |  |  |  |
|                                                                           | Measurement error <sup>2)</sup>                                                                                      | < 0.5 % of measured value + 0.05 nA + 0.005 nA/K                              |  |  |  |
| Trace measurement                                                         | Sensors with MK-OXY046N module: SE707; InPro 6900; Oxyferm/Oxygold                                                   |                                                                               |  |  |  |
| TAN option<br>FW-E016                                                     | Input range I                                                                                                    | Measuring current -600 2 nA, resolution 10 pA<br>Automatic range selection    |  |  |  |
|                                                                           | Measurement error <sup>2)</sup>                                                                                      | < 0.5 % of measured value + 0.05 nA + 0.005 nA/K                              |  |  |  |
|                                                                           | Input range II                                                                                                    | Measuring current -10000 2 nA, resolution 166 pA<br>Automatic range selection |  |  |  |
|                                                                           | Measurement error <sup>2)</sup>                                                                                      | < 0.5 % of measured value + 0.8 nA + 0.08 nA/K                                |  |  |  |
| Polarization voltage                                                      | -4001000 mV, preset -675 mV,<br>resolution < 5 mV                                                                    |                                                                               |  |  |  |
| Permissible guard current                                                 | ≤ 20 μA                                                                                                    |                                                                               |  |  |  |
| Temperature input via module                                              |                                                                                                    |                                                                               |  |  |  |
| NTC 22 k $\Omega$ /NTC 30 k $\Omega$<br>2-wire connection, adjustable     |                                                                                                    |                                                                               |  |  |  |
| Measuring range                                                           | -20.0 150.0 °C / -4 302 °F                                                                                           |                                                                               |  |  |  |
| Adjustment range                                                          | 10 K                                                                                                    |                                                                               |  |  |  |
| Resolution                                                                | 0.1 °C / 0.1 °F                                                                                                    |                                                                               |  |  |  |
| Measurement error <sup>2) 3)</sup>                                        | < 0,5 K (< 1 K at > 100 °C / > 212 °F)                                                                               |                                                                               |  |  |  |
| Operating modes                                                           |                                                                                                    |                                                                               |  |  |  |
| Measurement in gases                                                      |                                                                                                    |                                                                               |  |  |  |
| Measurement in liquids                                                    |                                                                                                    |                                                                               |  |  |  |
|                                                                           |                                                                                                    |                                                                               |  |  |  |

<sup>&</sup>lt;sup>1)</sup> ISM with TAN option FW-E053

<sup>&</sup>lt;sup>2)</sup> At rated operating conditions

 $<sup>^{3)}</sup>$  ± 1 count, plus sensor error

| Standard sensor (Memosens, SE7                    | 40, digital, analog)                                                                                     |
|---------------------------------------------------|----------------------------------------------------------------------------------------------------|
| Saturation <sup>1)</sup>                          | 0.0 600.0 %                                                                                              |
| Concentration <sup>1)</sup><br>(dissolved oxygen) | 0.00 99.99 mg/l (ppm)                                                                                    |
| Volume concentration in gas                       | 0.00 99.99 vol%                                                                                          |
| Trace sensor "01" (Memosens, SE7                  | 740, analog)                                                                                             |
| Saturation <sup>1)</sup>                          | 0.000 150.0 %                                                                                            |
| Concentration <sup>1)</sup><br>(dissolved oxygen) | 0000 9999 μg/l / 10.00 20.00 mg/l<br>0000 9999 ppb/10.00 20.00 ppm                                       |
| Volume concentration in gas                       | 000.0 9999 ppm/1.000 50.00 vol%                                                                          |
| Trace sensor "001" (analog)                       |                                                                                                    |
| Saturation <sup>1)</sup>                          | 0.000 150.0 %                                                                                            |
| Concentration <sup>1)</sup><br>(dissolved oxygen) | 000.0 9999 μg/l / 10.00 20.00 mg/l<br>000.0 9999 ppb/10.00 20.00 ppm                                     |
| Volume concentration in gas                       | 000.0 9999 ppm/1.000 50.00 vol%                                                                          |
| Input correction                                  |                                                                                                    |
| Pressure correction                               | 0000 9999 mbar / 999.9 kPa / 145.0 psi (adjustable)<br>Manual or external (via current input 0(4) 20 mA) |
| Salinity correction                               | 0.0 45.0 g/kg                                                                                            |
| Calibration and adjustment                        |                                                                                                    |
| Automatic calibration in air-satur                | ated water                                                                                               |
| Automatic calibration in air                      |                                                                                                    |
| Product calibration, saturation (w                | vith offset on SE 740)                                                                                   |
| Zero correction                                   |                                                                                                    |
| Temperature probe adjustment                      |                                                                                                    |
| Calibration ranges                                |                                                                                                    |
| Standard sensor                                   |                                                                                                    |
| Zero point                                        | ± 2 nA                                                                                                   |
| Slope                                             | 25 130 nA (at 25 °C / 77 °F, 1013 mbar)                                                                  |
| Trace sensor "01"                                 |                                                                                                    |
| Zero point                                        | ± 2 nA                                                                                                   |
| Slope                                             | 200 550 nA (at 25 °C / 77 °F, 1013 mbar)                                                                 |
| Trace sensor "001"                                |                                                                                                    |
| Zero point                                        | ± 3 nA                                                                                                   |
| Slope                                             | 2000 9000 nA (at 25 °C / 77 °F, 1013 mbar)                                                               |
| Calibration timer                                 | 0000 9999 h                                                                                              |

<sup>&</sup>lt;sup>1)</sup> For temperature range -10 ... 80 °C/14 ... 176 °F

# **13.9 Diagnostics and Statistics**

| Diagnostic functions                            |                                                                                                    |
|-------------------------------------------------|----------------------------------------------------------------------------------------------------|
| Calibration data                                | Calibration record                                                                                                    |
| Device self-test                                | Automatic memory test (RAM, FLASH, EEPROM)                                                                                                    |
| Display test                                    | Display of all colors                                                                                                    |
| Keypad test                                     | Check of key functions                                                                                                    |
| Sensocheck                                      |                                                                                                    |
| Delay: approx. 30 s                             |                                                                                                    |
| рН                                              | Automatic monitoring of glass and reference electrode (can be switched off)                                                                                |
| Cond                                            | Polarization detection and monitoring of cable capacitance                                                                                                 |
| Condl                                           | Monitoring of primary and secondary coils and lines for open circuit and of primary coil and lines for short circuit                                       |
| Oxygen                                          | With amperometric sensors only<br>Monitoring of membrane and electrolyte and the sensor wires for short circuits or open<br>circuits (can be switched off) |
| Sensoface                                       |                                                                                                    |
| Provides information o<br>→ Sensocheck and Sens | on the sensor condition (can be switched off; happy, neutral, sad smileys). Evaluation criteria soface, p. 162                                             |
| рН                                              | Evaluation of zero/slope, response, calibration interval, Sensocheck, wear                                                                                 |
| Cond                                            | Evaluation of Sensocheck                                                                                                    |
| Condl                                           | Evaluation of zero point, cell factor, installation factor, Sensocheck                                                                                     |
| Oxygen                                          | Evaluation of zero point/slope, response time, calibration interval, Sensocheck, and sensor wear for digital sensors                                       |
| Sensor monitor                                  |                                                                                                    |
| Display of direct senso                         | r measured values:                                                                                                    |
| рН                                              | pH/voltage/temperature                                                                                                    |
| Cond                                            | Resistance/temperature                                                                                                    |
| Condl                                           | Resistance/temperature                                                                                                    |
| Oxygen                                          | Sensor current/temperature                                                                                                    |
| Measurement recorde                             | er TAN option FW-E103 $\rightarrow$ Measurement Recorder (FW-E103), p. 231                                                                                 |
| 4-channel measureme                             | nt recorder with marking of events (failure, maintenance required, function check, limit values                                                            |
| Storage capacity                                | 100 entries in device memory, at least 20,000 entries in conjunction with Data Card                                                                        |
| Recording                                       | Process variables and span freely adjustable                                                                                                    |
| Type of recording                               | Current value                                                                                                    |
| Time base                                       | 10 s 10 h                                                                                                    |
| Logbook                                         |                                                                                                    |
|                                                 | activations, appearance and disappearance of warning and failure messages, with date and<br>date and time in device memory, viewable on display            |
| TAN option                                      | At least 20,000 entries in conjunction with Data Card                                                                                                    |

FW-E104

182

# 14 Annex

# 14.1 Channel II Wiring Examples

## 14.1.1 pH Analog Wiring Examples

## Example 1, pH Analog

| Measuring task:    | pH, temperature, glass impedance |
|--------------------|----------------------------------|
| Sensors (example): | SE 555X/1-NS8N                   |
| Cable (example):   | ZU 0318                          |

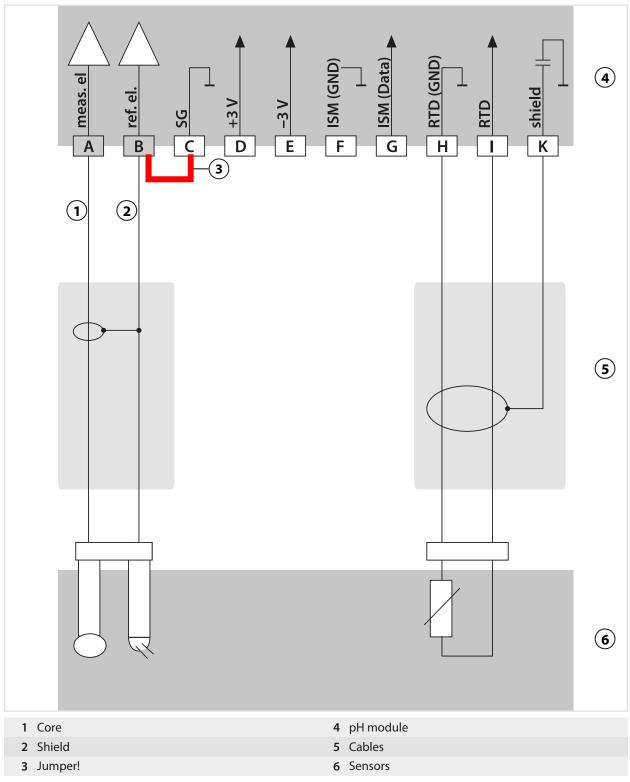

## Example 2, pH Analog

| Measuring task:    | pH/ORP, temp., glass impedance, reference impedance |  |  |  |
|--------------------|-----------------------------------------------------|--|--|--|
| Sensors (example): | SE555X/1-NS8N, equipotential bonding: ZU0073        |  |  |  |
| Cable (example):   | Temperature: e.g., Pt1000<br>2x ZU0318              |  |  |  |
| (1) (2)            | ZYZOD312                                            |  |  |  |
|                    |                                                     |  |  |  |
|                    |                                                     |  |  |  |
| 1 Core             | 4 Cables                                            |  |  |  |
| 2 Shield           | 5 Sensors                                           |  |  |  |
| 3 pH module        |                                                     |  |  |  |

#### Example 3, pH Analog

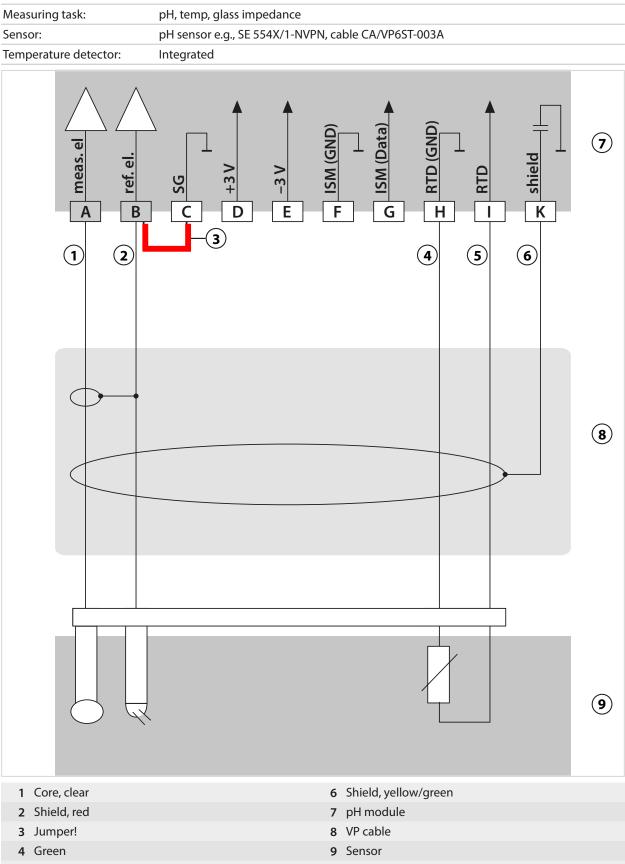

5 White

#### Example 4, pH Analog

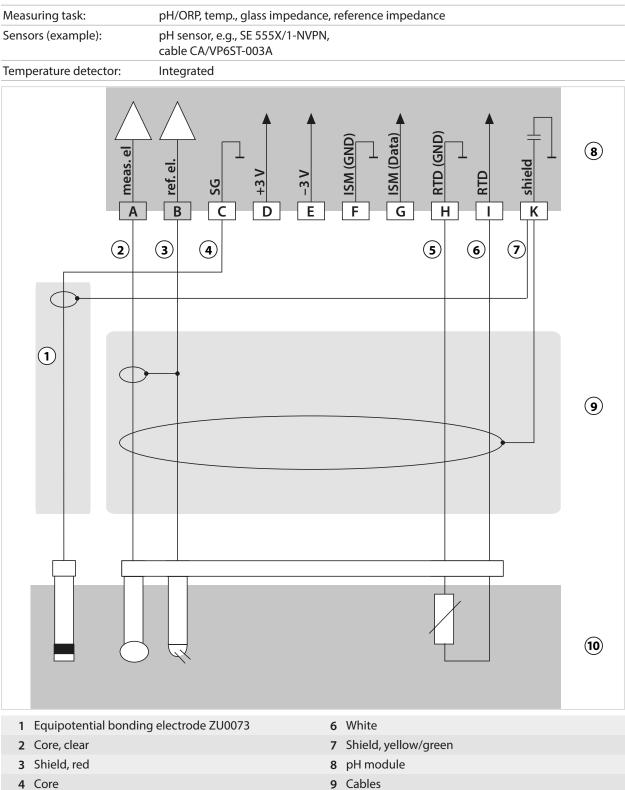

5 Green

- 9 Cables
- 10 Sensors

# Example 5, pH Analog

| Example 5, pH Analog                                                                                                    | J                                                   |  |  |  |  |
|----------------------------------------------------------------------------------------------------|-----------------------------------------------------|--|--|--|--|
| Measuring task:                                                                                                    | pH/ORP, temp., glass impedance, reference impedance |  |  |  |  |
| Sensors (example):                                                                                                    | PL PETR-120VP (pH/ORP combo sensor, SI Analytics)   |  |  |  |  |
| Cable (example):                                                                                                    | CA/VP6ST-003A                                       |  |  |  |  |
| A meas. el<br>A lucation de la companya de la companya | 3                                                   |  |  |  |  |
|                                                                                                    | 8                                                   |  |  |  |  |
|                                                                                                    |                                                     |  |  |  |  |
| 1 Core, transparent                                                                                                    | 6 Shield, yellow/green                              |  |  |  |  |
| •                                                                                                    |                                                     |  |  |  |  |

- 1 Core, transparent
- 2 Shield, red
- 3 Blue
- 4 Green
- 5 White

- 7 pH module
- 8 Cables
- 9 Sensor

#### **Example 6, Pfaudler Sensor**

Channel II, requires TAN option FW-E017 "Pfaudler sensors"

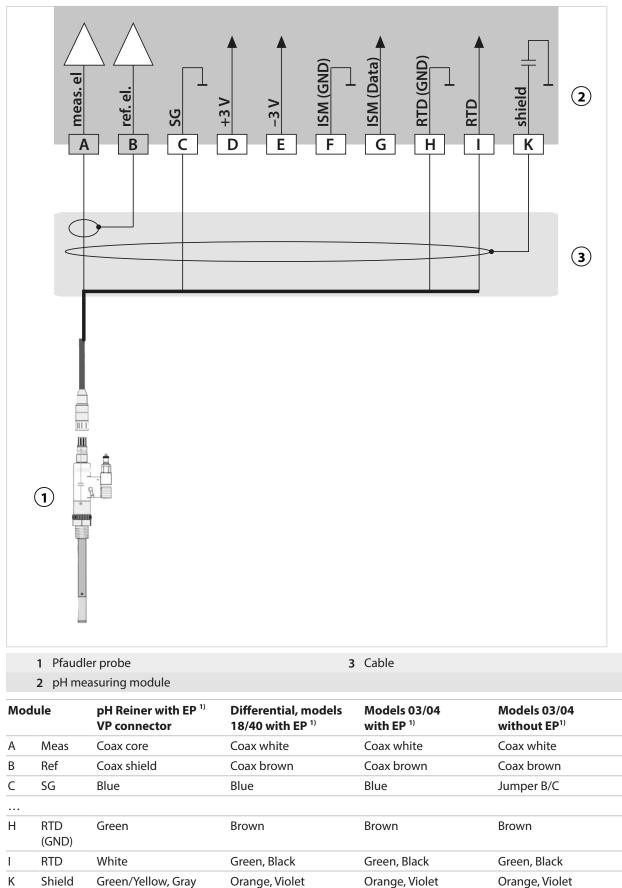

<sup>1)</sup> Equipotential bonding

# 14.1.2 ORP Analog Wiring Example

#### Note: Disable Sensocheck.

| Measuring task:    | ORP, temp., glass impedance, reference impedance                                       |
|--------------------|----------------------------------------------------------------------------------------|
| Sensors (example): | ORP: SE 564X/1-NS8N                                                                    |
| Cable (example):   | ZU 0318                                                                                |
| A B<br>1 2         | 3<br>3<br>3<br>3<br>3<br>3<br>3<br>3<br>3<br>3<br>4<br>4<br>4<br>4<br>4<br>4<br>4<br>4 |
|                    | 5                                                                                      |
|                    |                                                                                        |
| 1 Jumper!          | 4 pH module                                                                            |
| 2 Shield           | 5 Cables                                                                               |
| 3 Core             | 6 Sensors                                                                              |

### 14.1.3 ISM pH Wiring Example

Channel II, requires TAN option FW-E053 "Digital ISM sensors"

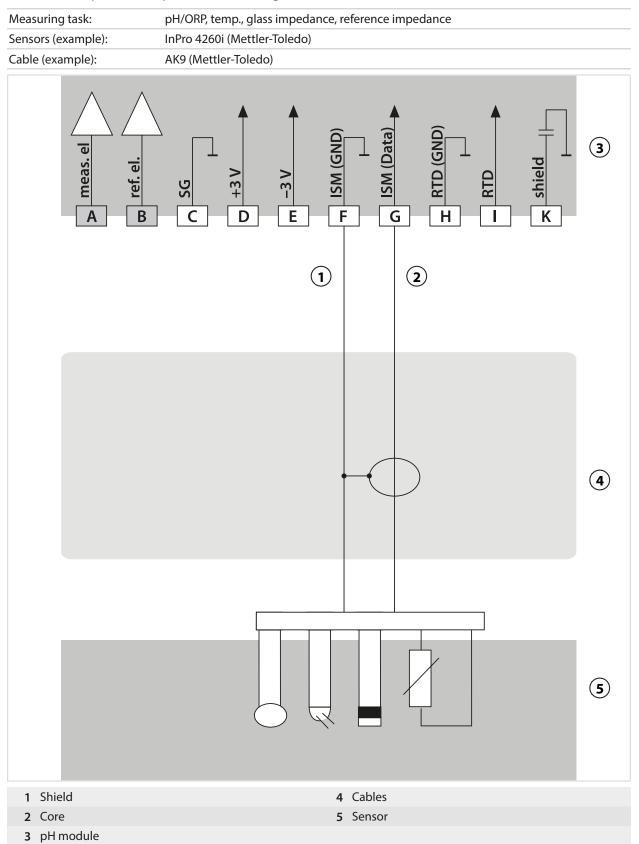

#### 14.1.4 Contacting Conductivity Wiring Examples

### Example 1, Cond

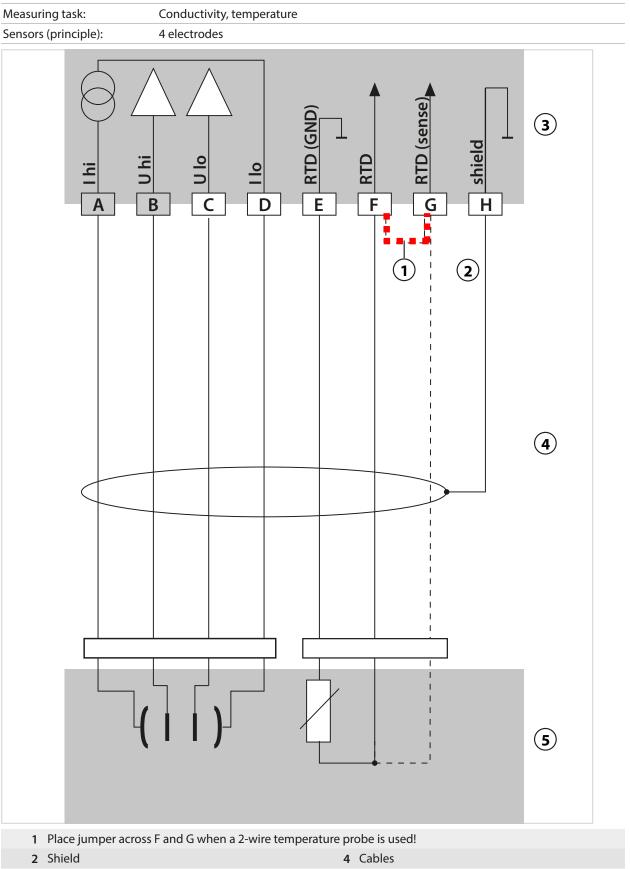

3 Cond module

5 Sensors

#### Example 2, Cond

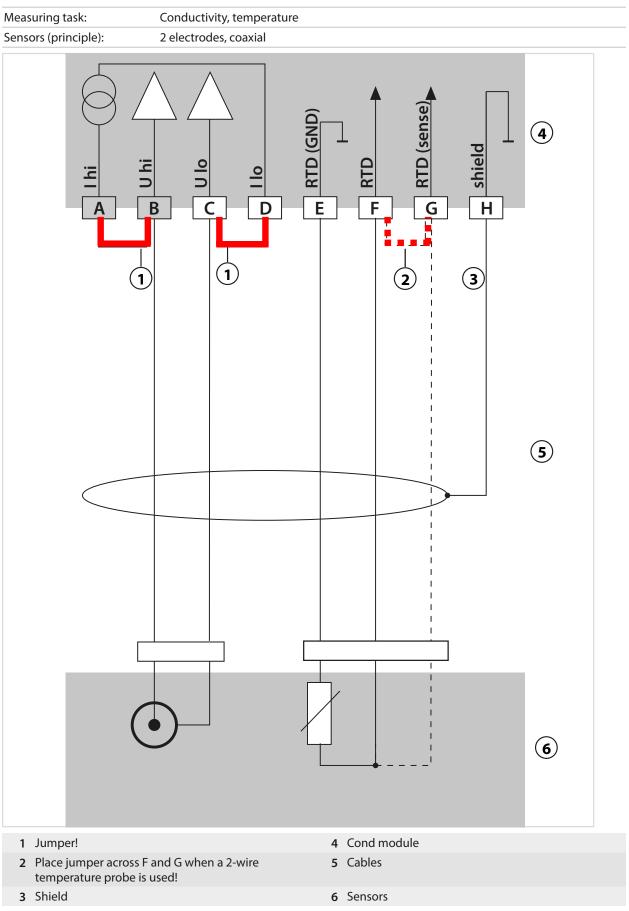

#### Example 3, Cond

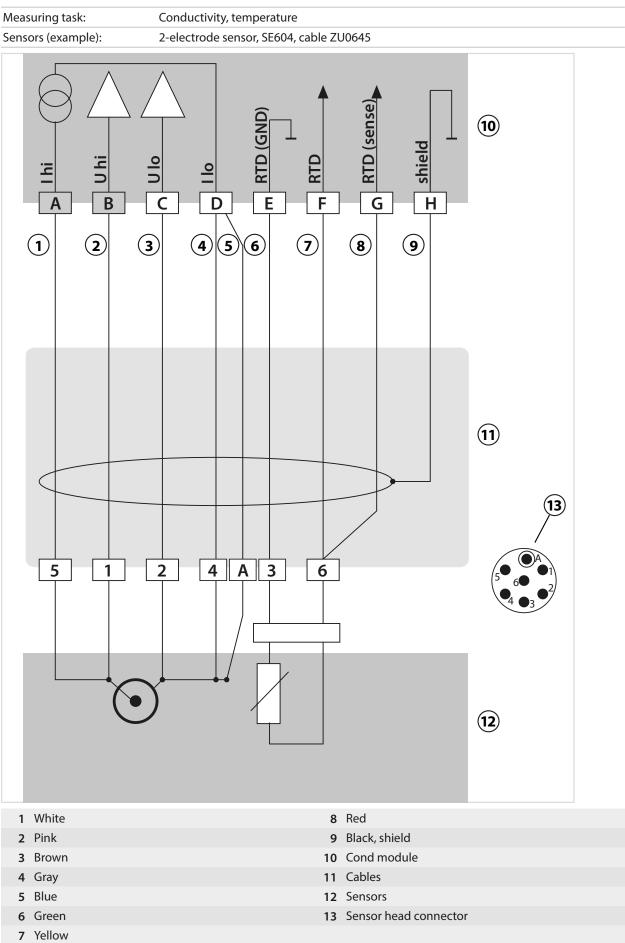

#### Example 4, Cond

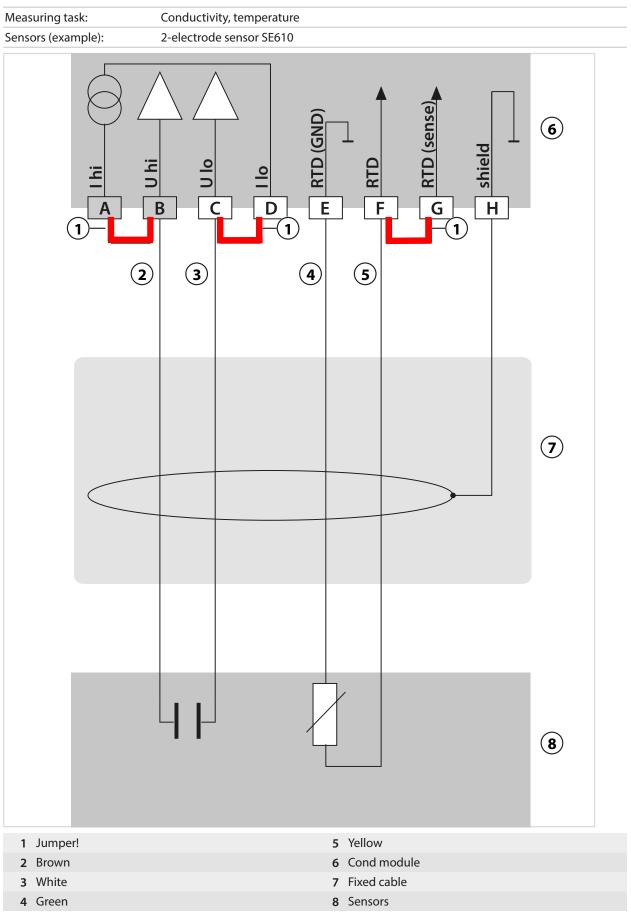

## Example 5, Cond

| Example 5, cond    |                                                                         |      |  |  |  |
|--------------------|-------------------------------------------------------------------------|------|--|--|--|
| Measuring task:    | Conductivity, temperature                                               |      |  |  |  |
| Sensors (example): | 2-electrode sensor SE620                                                |      |  |  |  |
| VP cable           | e.g., CA/VP6ST-003A                                                     |      |  |  |  |
| it it              | B<br>C<br>D<br>D<br>D<br>D<br>D<br>D<br>D<br>D<br>D<br>D<br>D<br>D<br>D | 9    |  |  |  |
|                    |                                                                         | 10   |  |  |  |
|                    |                                                                         | (11) |  |  |  |
| 1 Coax core        | 7 Jumper!                                                               |      |  |  |  |
| 2 Coax shield      | 8 Shield                                                                |      |  |  |  |
| 3 Gray             | 9 Cond module                                                           |      |  |  |  |
| 4 Blue             | 10 VP cable                                                             |      |  |  |  |
| 5 Green            | 11 Sensors                                                              |      |  |  |  |
| c White            | c Milhita                                                               |      |  |  |  |

6 White

#### Example 6, Cond

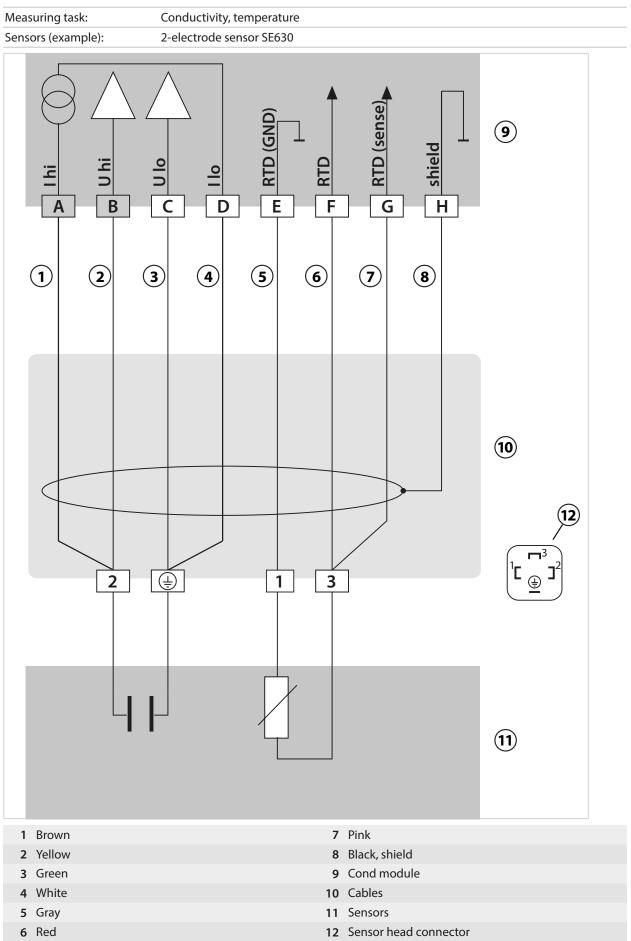

### Example 7, Cond

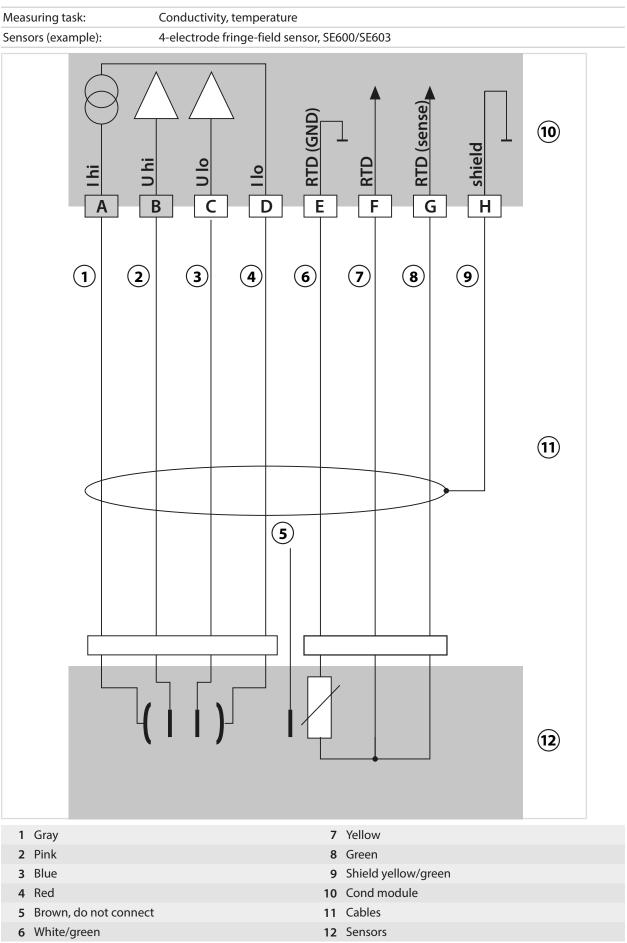

#### 14.1.5 Inductive Conductivity Wiring Examples

#### Example 1, Condl

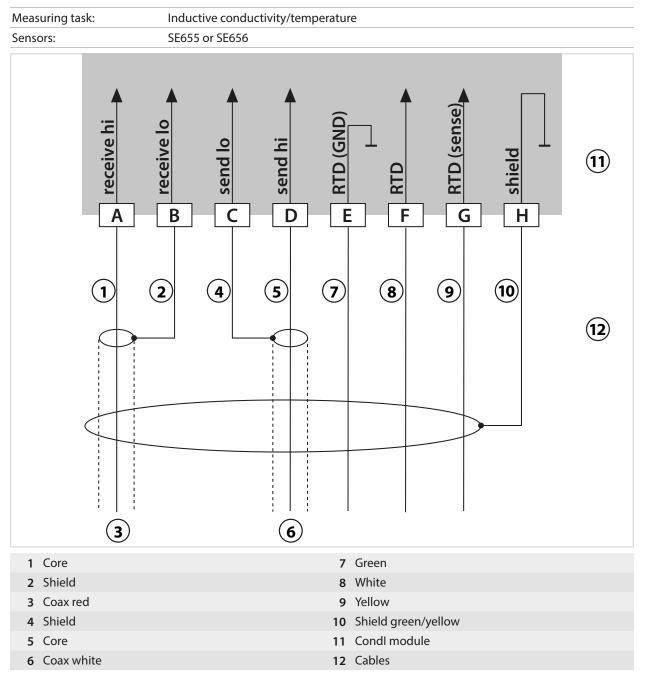

#### Example 2, Condl

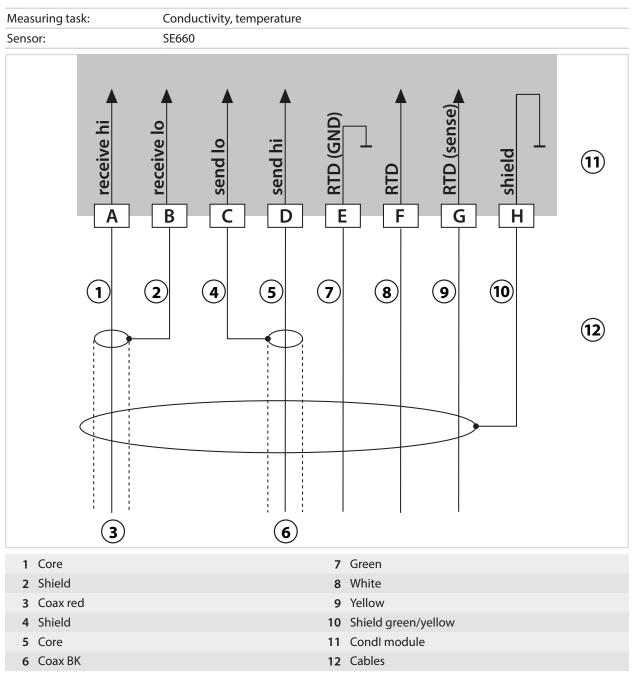

### 14.1.6 Dual Conductivity Wiring Examples

### Example 1, Dual Conductivity

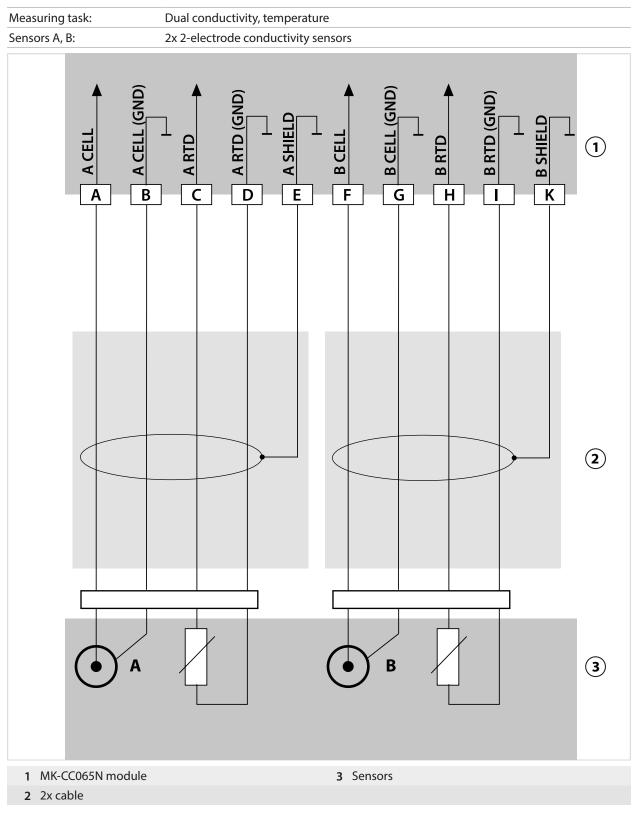

### **Example 2, Dual Conductivity**

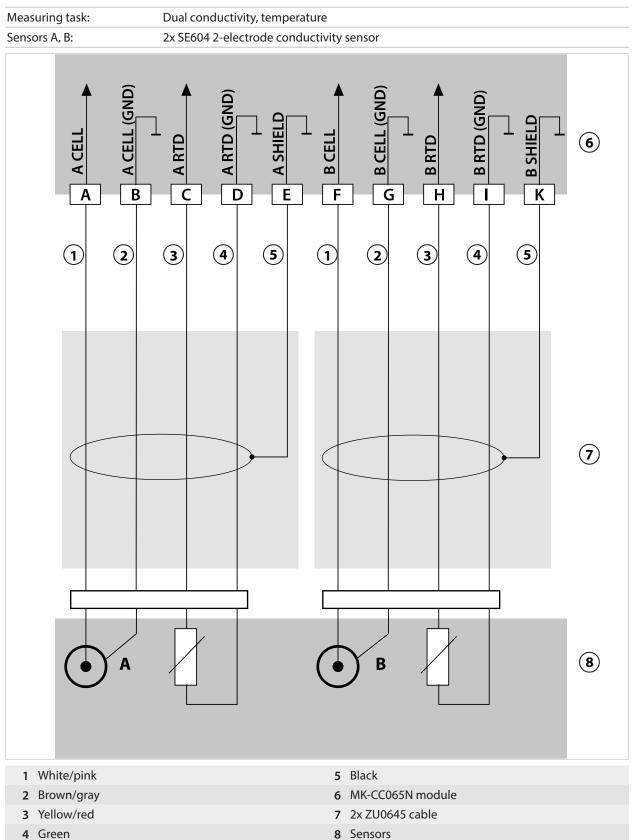

#### **Example 3, Dual Conductivity**

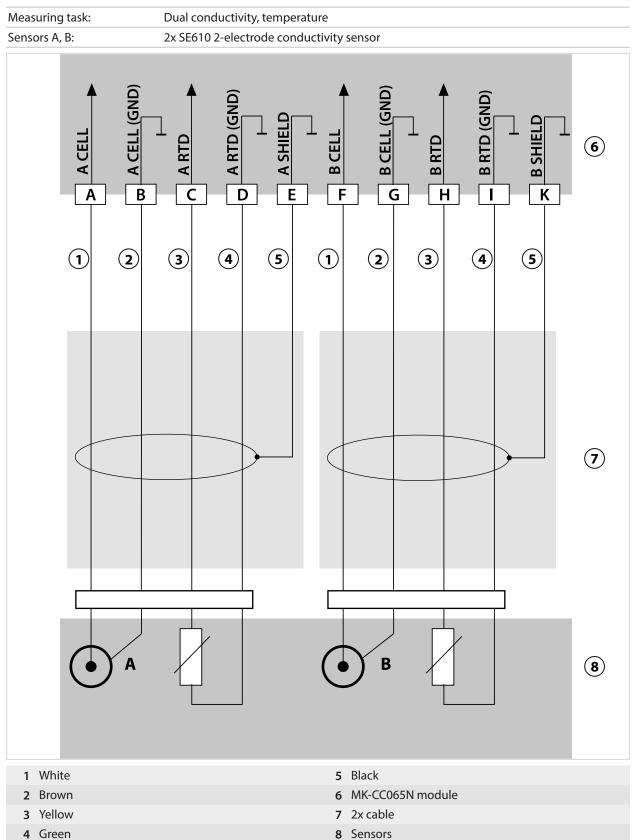

#### 14.1.7 Oxygen Wiring Examples

#### Standard Oxygen Wiring Example

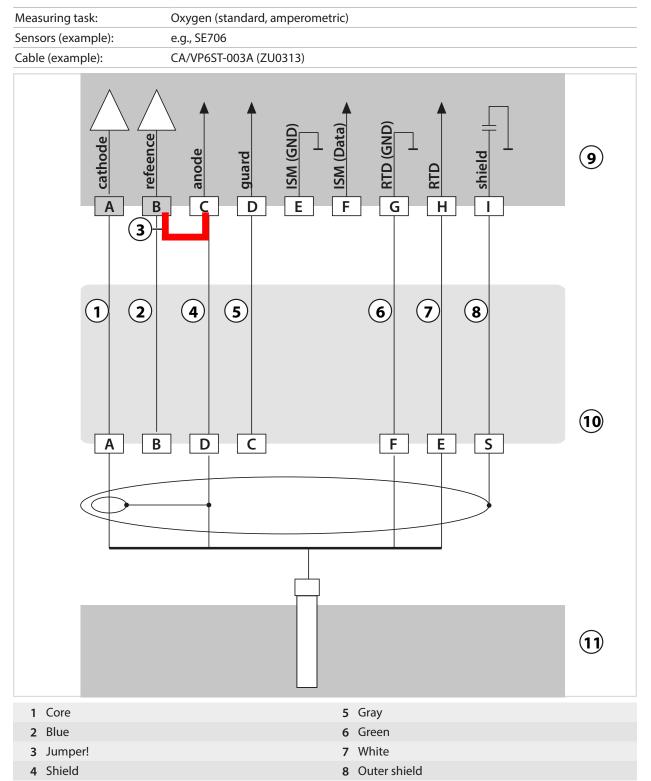

#### Trace Oxygen Measurement Wiring Example

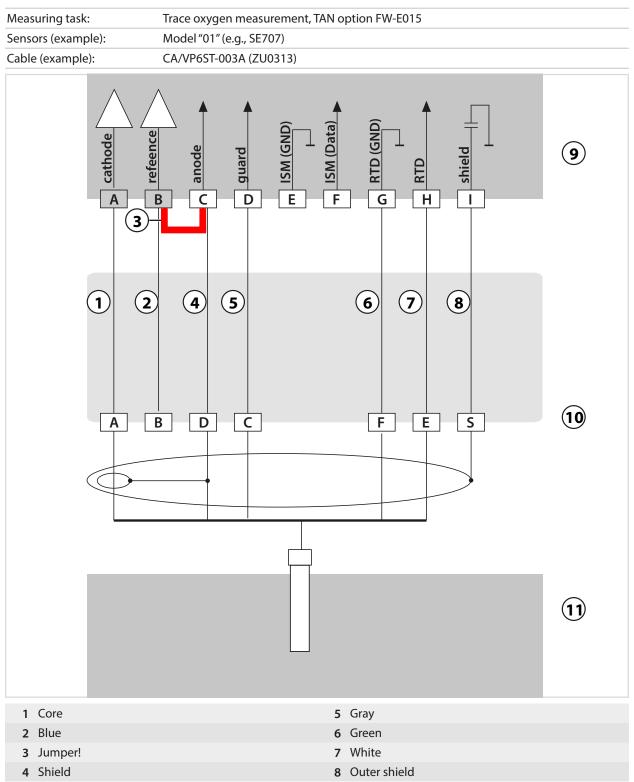

### ISM Oxygen Wiring Example

Channel II, requires TAN option FW-E053 "Digital ISM sensors"

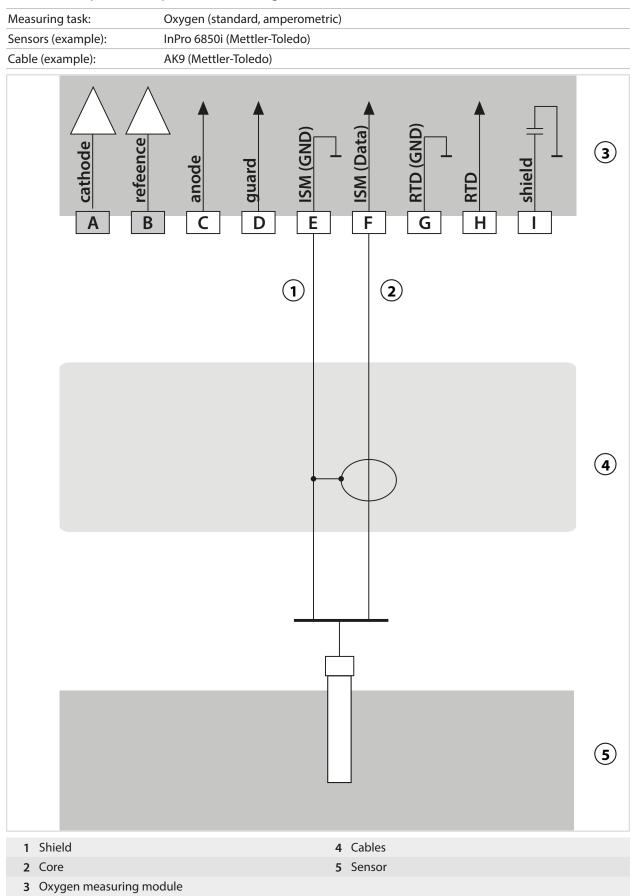

## 14.2 Buffer Tables

## Buffer Table, Knick CaliMat

Nominal values in bold.

| рН   |                                                              |                                                                                                    |                                                                                                    |                                                                                                    |
|------|--------------------------------------------------------------|----------------------------------------------------------------------------------------------------|----------------------------------------------------------------------------------------------------|----------------------------------------------------------------------------------------------------|
| 2.01 | 4.05                                                         | 7.09                                                                                                    | 9.24                                                                                                    | 12.58                                                                                                    |
| 2.01 | 4.04                                                         | 7.07                                                                                                    | 9.16                                                                                                    | 12.39                                                                                                    |
| 2.01 | 4.02                                                         | 7.04                                                                                                    | 9.11                                                                                                    | 12.26                                                                                                    |
| 2.00 | 4.01                                                         | 7.02                                                                                                    | 9.05                                                                                                    | 12.13                                                                                                    |
| 2.00 | 4.00                                                         | 7.00                                                                                                    | 9.00                                                                                                    | 12.00                                                                                                    |
| 2.00 | 4.01                                                         | 6.99                                                                                                    | 8.95                                                                                                    | 11.87                                                                                                    |
| 2.00 | 4.01                                                         | 6.98                                                                                                    | 8.91                                                                                                    | 11.75                                                                                                    |
| 2.00 | 4.01                                                         | 6.96                                                                                                    | 8.88                                                                                                    | 11.64                                                                                                    |
| 2.00 | 4.01                                                         | 6.96                                                                                                    | 8.85                                                                                                    | 11.53                                                                                                    |
| 2.00 | 4.01                                                         | 6.96                                                                                                    | 8.79                                                                                                    | 11.31                                                                                                    |
| 2.00 | 4.00                                                         | 6.96                                                                                                    | 8.73                                                                                                    | 11.09                                                                                                    |
| 2.00 | 4.00                                                         | 6.96                                                                                                    | 8.70                                                                                                    | 10.88                                                                                                    |
| 2.00 | 4.00                                                         | 6.98                                                                                                    | 8.66                                                                                                    | 10.68                                                                                                    |
| 2.00 | 4.00                                                         | 7.00                                                                                                    | 8.64                                                                                                    | 10.48                                                                                                    |
|      | 2.01<br>2.01<br>2.01<br>2.00<br>2.00<br>2.00<br>2.00<br>2.00 | 2.01       4.05         2.01       4.04         2.01       4.02         2.00       4.01         2.00       4.01         2.00       4.01         2.00       4.01         2.00       4.01         2.00       4.01         2.00       4.01         2.00       4.01         2.00       4.01         2.00       4.01         2.00       4.01         2.00       4.01         2.00       4.01         2.00       4.00         2.00       4.00         2.00       4.00 | 2.01 $4.05$ $7.09$ $2.01$ $4.04$ $7.07$ $2.01$ $4.02$ $7.04$ $2.00$ $4.01$ $7.02$ $2.00$ $4.01$ $6.99$ $2.00$ $4.01$ $6.98$ $2.00$ $4.01$ $6.96$ $2.00$ $4.01$ $6.96$ $2.00$ $4.01$ $6.96$ $2.00$ $4.01$ $6.96$ $2.00$ $4.01$ $6.96$ $2.00$ $4.00$ $6.96$ $2.00$ $4.00$ $6.96$ $2.00$ $4.00$ $6.98$ | 2.014.057.099.242.014.047.079.162.014.027.049.112.004.017.029.052.004.007.009.002.004.016.998.952.004.016.988.912.004.016.968.882.004.016.968.852.004.016.968.792.004.016.968.732.004.006.968.702.004.006.988.66 |

## Buffer Table, Mettler-Toledo

Nominal values in bold.

| °C | рН   |      |      |      |
|----|------|------|------|------|
| 0  | 2.03 | 4.01 | 7.12 | 9.52 |
| 5  | 2.02 | 4.01 | 7.09 | 9.45 |
| 10 | 2.01 | 4.00 | 7.06 | 9.38 |
| 15 | 2.00 | 4.00 | 7.04 | 9.32 |
| 20 | 2.00 | 4.00 | 7.02 | 9.26 |
| 25 | 2.00 | 4.01 | 7.00 | 9.21 |
| 30 | 1.99 | 4.01 | 6.99 | 9.16 |
| 35 | 1.99 | 4.02 | 6.98 | 9.11 |
| 40 | 1.98 | 4.03 | 6.97 | 9.06 |
| 45 | 1.98 | 4.04 | 6.97 | 9.03 |
| 50 | 1.98 | 4.06 | 6.97 | 8.99 |
| 55 | 1.98 | 4.08 | 6.98 | 8.96 |
| 60 | 1.98 | 4.10 | 6.98 | 8.93 |
| 65 | 1.99 | 4.13 | 6.99 | 8.90 |
| 70 | 1.99 | 4.16 | 7.00 | 8.88 |
| 75 | 2.00 | 4.19 | 7.02 | 8.85 |
| 80 | 2.00 | 4.22 | 7.04 | 8.83 |
| 85 | 2.00 | 4.26 | 7.06 | 8.81 |
| 90 | 2.00 | 4.30 | 7.09 | 8.79 |
| 95 | 2.00 | 4.35 | 7.12 | 8.77 |

#### Buffer Table, Merck/Riedel

Nominal values in bold.

| °C | рН   |      |      |      |       |
|----|------|------|------|------|-------|
| 0  | 2.01 | 4.05 | 7.13 | 9.24 | 12.58 |
| 5  | 2.01 | 4.04 | 7.07 | 9.16 | 12.41 |
| 10 | 2.01 | 4.02 | 7.05 | 9.11 | 12.26 |
| 15 | 2.00 | 4.01 | 7.02 | 9.05 | 12.10 |
| 20 | 2.00 | 4.00 | 7.00 | 9.00 | 12.00 |
| 25 | 2.00 | 4.01 | 6.98 | 8.95 | 11.88 |
| 30 | 2.00 | 4.01 | 6.98 | 8.91 | 11.72 |
| 35 | 2.00 | 4.01 | 6.96 | 8.88 | 11.67 |
| 40 | 2.00 | 4.01 | 6.95 | 8.85 | 11.54 |
| 45 | 2.00 | 4.01 | 6.95 | 8.82 | 11.44 |
| 50 | 2.00 | 4.00 | 6.95 | 8.79 | 11.33 |
| 55 | 2.00 | 4.00 | 6.95 | 8.76 | 11.19 |
| 60 | 2.00 | 4.00 | 6.96 | 8.73 | 11.04 |
| 65 | 2.00 | 4.00 | 6.96 | 8.72 | 10.97 |
| 70 | 2.01 | 4.00 | 6.96 | 8.70 | 10.90 |
| 75 | 2.01 | 4.00 | 6.96 | 8.68 | 10.80 |
| 80 | 2.01 | 4.00 | 6.97 | 8.66 | 10.70 |
| 85 | 2.01 | 4.00 | 6.98 | 8.65 | 10.59 |
| 90 | 2.01 | 4.00 | 7.00 | 8.64 | 10.48 |
| 95 | 2.01 | 4.00 | 7.02 | 8.64 | 10.37 |
|    |      |      |      |      |       |

## Buffer Table, DIN 19267

Nominal values in bold.

| °C | рН                 |                    |                    |                    |                     |
|----|--------------------|--------------------|--------------------|--------------------|---------------------|
| 0  | 1.08               | 4.67               | 6.89               | 9.48               | 13.95 <sup>1)</sup> |
| 5  | 1.08               | 4.67               | 6.87               | 9.43               | 13.63 <sup>1)</sup> |
| 10 | 1.09               | 4.66               | 6.84               | 9.37               | 13.37               |
| 15 | 1.09               | 4.66               | 6.82               | 9.32               | 13.16               |
| 20 | 1.09               | 4.65               | 6.80               | 9.27               | 12.96               |
| 25 | 1.09               | 4.65               | 6.79               | 9.23               | 12.75               |
| 30 | 1.10               | 4.65               | 6.78               | 9.18               | 12.61               |
| 35 | 1.10               | 4.65               | 6.77               | 9.13               | 12.45               |
| 40 | 1.10               | 4.66               | 6.76               | 9.09               | 12.29               |
| 45 | 1.10               | 4.67               | 6.76               | 9.04               | 12.09               |
| 50 | 1.11               | 4.68               | 6.76               | 9.00               | 11.89               |
| 55 | 1.11               | 4.69               | 6.76               | 8.96               | 11.79               |
| 60 | 1.11               | 4.70               | 6.76               | 8.92               | 11.69               |
| 65 | 1.11               | 4.71               | 6.76               | 8.90               | 11.56               |
| 70 | 1.11               | 4.72               | 6.76               | 8.88               | 11.43               |
| 75 | 1.11               | 4.73               | 6.77               | 8.86               | 11.31               |
| 80 | 1.12               | 4.75               | 6.78               | 8.85               | 11.19               |
| 85 | 1.12               | 4.77               | 6.79               | 8.83               | 11.09               |
| 90 | 1.13               | 4.79               | 6.80               | 8.82               | 10.99               |
| 95 | 1.13 <sup>1)</sup> | 4.82 <sup>1)</sup> | 6.81 <sup>1)</sup> | 8.81 <sup>1)</sup> | 10.89 <sup>1)</sup> |

<sup>1)</sup> extrapolated

#### Buffer Table, NIST Standard (DIN 19266: 2015-05)

Nominal values in bold.

| °C | рН    |       |       |       |        |
|----|-------|-------|-------|-------|--------|
| 0  | 1.666 | 4.000 | 6.984 | 9.464 |        |
| 5  | 1.668 | 3.998 | 6.951 | 9.395 | 13.207 |
| 10 | 1.670 | 3.997 | 6.923 | 9.332 | 13.003 |
| 15 | 1.672 | 3.998 | 6.900 | 9.276 | 12.810 |
| 20 | 1.675 | 4.000 | 6.881 | 9.225 | 12.627 |
| 25 | 1.679 | 4.005 | 6.865 | 9.180 | 12.454 |
| 30 | 1.683 | 4.011 | 6.853 | 9.139 | 12.289 |
| 35 | 1.688 | 4.018 | 6.844 | 9.102 | 12.133 |
| 37 |       | 4.022 | 6.841 | 9.088 |        |
| 38 | 1.691 |       |       |       | 12.043 |
| 40 | 1.694 | 4.027 | 6.838 | 9.068 | 11.984 |
| 45 |       |       |       |       | 11.841 |
| 50 | 1.707 | 4.050 | 6.833 | 9.011 | 11.705 |
| 55 | 1.715 | 4.075 | 6.834 | 8.985 | 11.574 |
| 60 | 1.723 | 4.091 | 6.836 | 8.962 | 11.449 |
| 70 | 1.743 | 4.126 | 6.845 | 8.921 |        |
| 80 | 1.766 | 4.164 | 6.859 | 8.885 |        |
| 90 | 1.792 | 4.205 | 6.877 | 8.850 |        |
| 95 | 1.806 | 4.227 | 6.886 | 8.833 |        |
|    |       |       |       |       |        |

Knick >

**Note:** The actual pH(S) values of the individual batches of the reference materials are documented in a certificate of an accredited laboratory. This certificate is supplied with the respective buffers. Only these pH(S) values shall be used as standard values for the secondary reference buffer materials. Correspondingly, this standard does not include a table with standard pH values for practical use. The table above only provides examples of pH(S) values for orientation.

### Buffer Table, NIST Technical Buffers

Nominal values in bold.

| °C | рН    |       |       |                            |                     |
|----|-------|-------|-------|----------------------------|---------------------|
| 0  | 1.67  | 4.00  | 7.115 | 10.32                      | 13.42               |
| 5  | 1.67  | 4.00  | 7.085 | 10.25                      | 13.21               |
| 10 | 1.67  | 4.00  | 7.06  | 10.18                      | 13.01               |
| 15 | 1.67  | 4.00  | 7.04  | 10.12                      | 12.80               |
| 20 | 1.675 | 4.00  | 7.015 | 10.06                      | 12.64               |
| 25 | 1.68  | 4.005 | 7.00  | 10.01                      | 12.46               |
| 30 | 1.68  | 4.015 | 6.985 | 9.97                       | 12.30               |
| 35 | 1.69  | 4.025 | 6.98  | 9.93                       | 12.13               |
| 40 | 1.69  | 4.03  | 6.975 | 9.89                       | 11.99               |
| 45 | 1.70  | 4.045 | 6.975 | 9.86                       | 11.84               |
| 50 | 1.705 | 4.06  | 6.97  | 9.83                       | 11.71               |
| 55 | 1.715 | 4.075 | 6.97  | 9.83 <sup>1)</sup>         | 11.57               |
| 60 | 1.72  | 4.085 | 6.97  | 9.83 <sup>1)</sup>         | 11.45               |
| 65 | 1.73  | 4.10  | 6.98  | 9.83 <sup>1)</sup>         | 11.45 <sup>1)</sup> |
| 70 | 1.74  | 4.13  | 6.99  | 9.83 <sup>1)</sup>         | 11.45 <sup>1)</sup> |
| 75 | 1.75  | 4.14  | 7.01  | 9.83 <sup>1)</sup>         | 11.45 <sup>1)</sup> |
| 80 | 1.765 | 4.16  | 7.03  | 9.83 <sup>1)</sup>         | 11.45 <sup>1)</sup> |
| 85 | 1.78  | 4.18  | 7.05  | <b>9.</b> 83 <sup>1)</sup> | 11.45 <sup>1)</sup> |
| 90 | 1.79  | 4.21  | 7.08  | <b>9.</b> 83 <sup>1)</sup> | 11.45 <sup>1)</sup> |
| 95 | 1.805 | 4.23  | 7.11  | 9.83 <sup>1)</sup>         | 11.45 <sup>1)</sup> |
|    |       |       |       |                            |                     |

#### **Buffer Table, Hamilton Duracal**

Nominal values in bold.

| °C | рН   |                           |                           |                    |       |
|----|------|---------------------------|---------------------------|--------------------|-------|
| 0  | 1.99 | 4.01                      | 7.12                      | 10.23              | 12.58 |
| 5  | 1.99 | 4.01                      | 7.09                      | 10.19              | 12.46 |
| 10 | 2.00 | 4.00                      | 7.06                      | 10.15              | 12.34 |
| 15 | 2.00 | 4.00                      | 7.04                      | 10.11              | 12.23 |
| 20 | 2.00 | 4.00                      | 7.02                      | 10.06              | 12.11 |
| 25 | 2.00 | 4.01                      | 7.00                      | 10.01              | 12.00 |
| 30 | 1.99 | 4.01                      | 6.99                      | 9.97               | 11.90 |
| 35 | 1.98 | 4.02                      | 6.98                      | 9.92               | 11.80 |
| 40 | 1.98 | 4.03                      | 6.97                      | 9.86               | 11.70 |
| 45 | 1.97 | 4.04                      | 6.97                      | 9.83               | 11.60 |
| 50 | 1.97 | 4.05                      | 6.97                      | 9.79               | 11.51 |
| 55 | 1.98 | 4.06                      | 6.98                      | 9.75               | 11.42 |
| 60 | 1.98 | 4.08                      | 6.98                      | 9.72               | 11.33 |
| 65 | 1.98 | 4.10 <sup>1)</sup>        | <b>6.99</b> <sup>1)</sup> | 9.69 <sup>1)</sup> | 11.24 |
| 70 | 1.99 | 4.12 <sup>1)</sup>        | 7.00 <sup>1)</sup>        | 9.66 <sup>1)</sup> | 11.15 |
| 75 | 1.99 | <b>4.14</b> <sup>1)</sup> | 7.02 <sup>1)</sup>        | 9.63 <sup>1)</sup> | 11.06 |
| 80 | 2.00 | 4.16 <sup>1)</sup>        | <b>7.04</b> <sup>1)</sup> | 9.59 <sup>1)</sup> | 10.98 |
| 85 | 2.00 | 4.18 <sup>1)</sup>        | 7.06 <sup>1)</sup>        | 9.56 <sup>1)</sup> | 10.90 |
| 90 | 2.00 | 4.21 <sup>1)</sup>        | 7.09 <sup>1)</sup>        | 9.52 <sup>1)</sup> | 10.82 |
| 95 | 2.00 | <b>4.24</b> <sup>1)</sup> | 7.12 <sup>1)</sup>        | 9.48 <sup>1)</sup> | 10.74 |

<sup>1)</sup> values added

#### Buffer Table, Kraft

Nominal values in bold.

| °C | рН   |      |      |      |                     |
|----|------|------|------|------|---------------------|
| 0  | 2.01 | 4.05 | 7.13 | 9.24 | 11.47 <sup>1)</sup> |
| 5  | 2.01 | 4.04 | 7.07 | 9.16 | 11.47               |
| 10 | 2.01 | 4.02 | 7.05 | 9.11 | 11.31               |
| 15 | 2.00 | 4.01 | 7.02 | 9.05 | 11.15               |
| 20 | 2.00 | 4.00 | 7.00 | 9.00 | 11.00               |
| 25 | 2.00 | 4.01 | 6.98 | 8.95 | 10.85               |
| 30 | 2.00 | 4.01 | 6.98 | 8.91 | 10.71               |
| 35 | 2.00 | 4.01 | 6.96 | 8.88 | 10.57               |
| 40 | 2.00 | 4.01 | 6.95 | 8.85 | 10.44               |
| 45 | 2.00 | 4.01 | 6.95 | 8.82 | 10.31               |
| 50 | 2.00 | 4.00 | 6.95 | 8.79 | 10.18               |
| 55 | 2.00 | 4.00 | 6.95 | 8.76 | 10.18 <sup>1)</sup> |
| 60 | 2.00 | 4.00 | 6.96 | 8.73 | 10.18 <sup>1)</sup> |
| 65 | 2.00 | 4.00 | 6.96 | 8.72 | 10.18 <sup>1)</sup> |
| 70 | 2.01 | 4.00 | 6.96 | 8.70 | 10.18 <sup>1)</sup> |
| 75 | 2.01 | 4.00 | 6.96 | 8.68 | 10.18 <sup>1)</sup> |
| 80 | 2.01 | 4.00 | 6.97 | 8.66 | 10.18 <sup>1)</sup> |
| 85 | 2.01 | 4.00 | 6.98 | 8.65 | 10.18 <sup>1)</sup> |
| 90 | 2.01 | 4.00 | 7.00 | 8.64 | 10.18 <sup>1)</sup> |
| 95 | 2.01 | 4.00 | 7.02 | 8.64 | 10.18 <sup>1)</sup> |
|    |      |      |      |      |                     |

Knick >

# Buffer Table, Hamilton A

Nominal values in bold.

| °C | рН   |      |      |      |       |
|----|------|------|------|------|-------|
| 0  | 1.99 | 4.01 | 7.12 | 9.31 | 11.42 |
| 5  | 1.99 | 4.01 | 7.09 | 9.24 | 11.33 |
| 10 | 2.00 | 4.00 | 7.06 | 9.17 | 11.25 |
| 15 | 2.00 | 4.00 | 7.04 | 9.11 | 11.16 |
| 20 | 2.00 | 4.00 | 7.02 | 9.05 | 11.07 |
| 25 | 2.00 | 4.01 | 7.00 | 9.00 | 11.00 |
| 30 | 1.99 | 4.01 | 6.99 | 8.95 | 10.93 |
| 35 | 1.98 | 4.02 | 6.98 | 8.90 | 10.86 |
| 40 | 1.98 | 4.03 | 6.97 | 8.85 | 10.80 |
| 45 | 1.97 | 4.04 | 6.97 | 8.82 | 10.73 |
| 50 | 1.97 | 4.05 | 6.97 | 8.78 | 10.67 |
| 55 | 1.98 | 4.06 | 6.98 | 8.75 | 10.61 |
| 60 | 1.98 | 4.08 | 6.98 | 8.72 | 10.55 |
| 65 | 1.98 | 4.10 | 6.99 | 8.70 | 10.49 |
| 70 | 1.99 | 4.12 | 7.00 | 8.67 | 10.43 |
| 75 | 1.99 | 4.14 | 7.02 | 8.64 | 10.38 |
| 80 | 2.00 | 4.16 | 7.04 | 8.62 | 10.33 |
| 85 | 2.00 | 4.18 | 7.06 | 8.60 | 10.28 |
| 90 | 2.00 | 4.21 | 7.09 | 8.58 | 10.23 |
| 95 | 2.00 | 4.24 | 7.12 | 8.56 | 10.18 |

<sup>1)</sup> values added

#### **Buffer Table, Hamilton B**

Nominal values in bold.

| °C | рН   |      |      |      |       |
|----|------|------|------|------|-------|
| 0  | 1.99 | 4.01 | 6.03 | 9.31 | 11.42 |
| 5  | 1.99 | 4.01 | 6.02 | 9.24 | 11.33 |
| 10 | 2.00 | 4.00 | 6.01 | 9.17 | 11.25 |
| 15 | 2.00 | 4.00 | 6.00 | 9.11 | 11.16 |
| 20 | 2.00 | 4.00 | 6.00 | 9.05 | 11.07 |
| 25 | 2.00 | 4.01 | 6.00 | 9.00 | 11.00 |
| 30 | 1.99 | 4.01 | 6.00 | 8.95 | 10.93 |
| 35 | 1.98 | 4.02 | 6.00 | 8.90 | 10.86 |
| 40 | 1.98 | 4.03 | 6.01 | 8.85 | 10.80 |
| 45 | 1.97 | 4.04 | 6.02 | 8.82 | 10.73 |
| 50 | 1.97 | 4.05 | 6.04 | 8.78 | 10.67 |
| 55 | 1.98 | 4.06 | 6.06 | 8.75 | 10.61 |
| 60 | 1.98 | 4.08 | 6.09 | 8.72 | 10.55 |
| 65 | 1.98 | 4.10 | 6.11 | 8.70 | 10.49 |
| 70 | 1.99 | 4.12 | 6.13 | 8.67 | 10.43 |
| 75 | 1.99 | 4.14 | 6.15 | 8.64 | 10.38 |
| 80 | 2.00 | 4.16 | 6.18 | 8.62 | 10.33 |
| 85 | 2.00 | 4.18 | 6.21 | 8.60 | 10.28 |
| 90 | 2.00 | 4.21 | 6.24 | 8.58 | 10.23 |
| 95 | 2.00 | 4.24 | 6.27 | 8.56 | 10.18 |
|    |      |      |      |      |       |

## **Buffer Table, HACH**

Nominal values: 4.01 7.00 10.01(± 0.02 at 25 °F)

| °C | рН   |       |       |  |
|----|------|-------|-------|--|
| 0  | 4.00 | 7.118 | 10.30 |  |
| 5  | 4.00 | 7.087 | 10.23 |  |
| 10 | 4.00 | 7.059 | 10.17 |  |
| 15 | 4.00 | 7.036 | 10.11 |  |
| 20 | 4.00 | 7.016 | 10.05 |  |
| 25 | 4.01 | 7.00  | 10.00 |  |
| 30 | 4.01 | 6.987 | 9.96  |  |
| 35 | 4.02 | 6.977 | 9.92  |  |
| 40 | 4.03 | 6.97  | 9.88  |  |
| 45 | 4.05 | 6.965 | 9.85  |  |
| 50 | 4.06 | 6.964 | 9.82  |  |
| 55 | 4.07 | 6.965 | 9.79  |  |
| 60 | 4.09 | 6.968 | 9.76  |  |
| 65 | 4.10 | 6.98  | 9.71  |  |
| 70 | 4.12 | 7.00  | 9.66  |  |
| 75 | 4.14 | 7.02  | 9.63  |  |
| 80 | 4.16 | 7.04  | 9.59  |  |
| 85 | 4.18 | 7.06  | 9.56  |  |
| 90 | 4.21 | 7.09  | 9.52  |  |
| 95 | 4.24 | 7.12  | 9.48  |  |
|    |      |       |       |  |

### Buffer Table, Ciba (94)

Nominal values: 2.064.00 7.00 10.00

| °C | рН                 |                           |                    |                           |
|----|--------------------|---------------------------|--------------------|---------------------------|
| 0  | 2.04               | 4.00                      | 7.10               | 10.30                     |
| 5  | 2.09               | 4.02                      | 7.08               | 10.21                     |
| 10 | 2.07               | 4.00                      | 7.05               | 10.14                     |
| 15 | 2.08               | 4.00                      | 7.02               | 10.06                     |
| 20 | 2.09               | 4.01                      | 6.98               | 9.99                      |
| 25 | 2.08               | 4.02                      | 6.98               | 9.95                      |
| 30 | 2.06               | 4.00                      | 6.96               | 9.89                      |
| 35 | 2.06               | 4.01                      | 6.95               | 9.85                      |
| 40 | 2.07               | 4.02                      | 6.94               | 9.81                      |
| 45 | 2.06               | 4.03                      | 6.93               | 9.77                      |
| 50 | 2.06               | 4.04                      | 6.93               | 9.73                      |
| 55 | 2.05               | 4.05                      | 6.91               | 9.68                      |
| 60 | 2.08               | 4.10                      | 6.93               | 9.66                      |
| 65 | 2.07 <sup>1)</sup> | 4.10 <sup>1)</sup>        | 6.92 <sup>1)</sup> | 9.61 <sup>1)</sup>        |
| 70 | 2.07               | 4.11                      | 6.92               | 9.57                      |
| 75 | 2.04 <sup>1)</sup> | 4.13 <sup>1)</sup>        | 6.92 <sup>1)</sup> | <b>9.54</b> <sup>1)</sup> |
| 80 | 2.02               | 4.15                      | 6.93               | 9.52                      |
| 85 | 2.03 <sup>1)</sup> | <b>4.17</b> <sup>1)</sup> | 6.95 <sup>1)</sup> | <b>9.47</b> <sup>1)</sup> |
| 90 | 2.04               | 4.20                      | 6.97               | 9.43                      |
| 95 | 2.05 <sup>1)</sup> | 4.22 <sup>1)</sup>        | 6.99 <sup>1)</sup> | 9.38 <sup>1)</sup>        |

## Buffer Table, WTW Technical Buffers

Nominal values in bold.

| °C | рН   |      |      |       |
|----|------|------|------|-------|
| 0  | 2.03 | 4.01 | 7.12 | 10.65 |
| 5  | 2.02 | 4.01 | 7.09 | 10.52 |
| 10 | 2.01 | 4.00 | 7.06 | 10.39 |
| 15 | 2.00 | 4.00 | 7.04 | 10.26 |
| 20 | 2.00 | 4.00 | 7.02 | 10.13 |
| 25 | 2.00 | 4.01 | 7.00 | 10.00 |
| 30 | 1.99 | 4.01 | 6.99 | 9.87  |
| 35 | 1.99 | 4.02 | 6.98 | 9.74  |
| 40 | 1.98 | 4.03 | 6.97 | 9.61  |
| 45 | 1.98 | 4.04 | 6.97 | 9.48  |
| 50 | 1.98 | 4.06 | 6.97 | 9.35  |
| 55 | 1.98 | 4.08 | 6.98 |       |
| 60 | 1.98 | 4.10 | 6.98 |       |
| 65 | 1.99 | 4.13 | 6.99 |       |
| 70 | 2.00 | 4.16 | 7.00 |       |
| 75 | 2.00 | 4.19 | 7.02 |       |
| 80 | 2.00 | 4.22 | 7.04 |       |
| 85 | 2.00 | 4.26 | 7.06 |       |
| 90 | 2.00 | 4.30 | 7.09 |       |
| 95 | 2.00 | 4.35 | 7.12 |       |

<sup>1)</sup> extrapolated

## **Buffer Table, Reagecon**

Nominal values in bold.

| °C | рН                 |                           |                           |                           |                     |
|----|--------------------|---------------------------|---------------------------|---------------------------|---------------------|
| 0  | 2.01 <sup>1)</sup> | <b>4.01</b> <sup>1)</sup> | <b>7.07</b> <sup>1)</sup> | <b>9.18</b> <sup>1)</sup> | 12.54 <sup>1)</sup> |
| 5  | 2.01 <sup>1)</sup> | <b>4.01</b> <sup>1)</sup> | <b>7.07</b> <sup>1)</sup> | <b>9.18</b> <sup>1)</sup> | 12.54 <sup>1)</sup> |
| 10 | 2.01               | 4.00                      | 7.07                      | 9.18                      | 12.54               |
| 15 | 2.01               | 4.00                      | 7.04                      | 9.12                      | 12.36               |
| 20 | 2.01               | 4.00                      | 7.02                      | 9.06                      | 12.17               |
| 25 | 2.00               | 4.00                      | 7.00                      | 9.00                      | 12.00               |
| 30 | 1.99               | 4.01                      | 6.99                      | 8.95                      | 11.81               |
| 35 | 2.00               | 4.02                      | 6.98                      | 8.90                      | 11.63               |
| 40 | 2.01               | 4.03                      | 6.97                      | 8.86                      | 11.47               |
| 45 | 2.01               | 4.04                      | 6.97                      | 8.83                      | 11.39               |
| 50 | 2.00               | 4.05                      | 6.96                      | 8.79                      | 11.30               |
| 55 | 2.00               | 4.07                      | 6.96                      | 8.77                      | 11.13               |
| 60 | 2.00               | 4.08                      | 6.96                      | 8.74                      | 10.95               |
| 65 | 2.00 <sup>1)</sup> | 4.10 <sup>1)</sup>        | 6.99 <sup>1)</sup>        | 8.70 <sup>1)</sup>        | 10.95 <sup>1)</sup> |
| 70 | 2.00 <sup>1)</sup> | 4.12 <sup>1)</sup>        | 7.00 <sup>1)</sup>        | 8.67 <sup>1)</sup>        | 10.95 <sup>1)</sup> |
| 75 | 2.00 <sup>1)</sup> | 4.14 <sup>1)</sup>        | 7.02 <sup>1)</sup>        | 8.64 <sup>1)</sup>        | 10.95 <sup>1)</sup> |
| 80 | 2.00 <sup>1)</sup> | 4.16 <sup>1)</sup>        | 7.04 <sup>1)</sup>        | 8.62 <sup>1)</sup>        | 10.95 <sup>1)</sup> |
| 85 | 2.00 <sup>1)</sup> | 4.18 <sup>1)</sup>        | 7.06 <sup>1)</sup>        | 8.60 <sup>1)</sup>        | 10.95 <sup>1)</sup> |
| 90 | 2.00 <sup>1)</sup> | 4.21 <sup>1)</sup>        | 7.09 <sup>1)</sup>        | 8.58 <sup>1)</sup>        | 10.95 <sup>1)</sup> |
| 95 | 2.00 <sup>1)</sup> | 4.24 <sup>1)</sup>        | 7.12 <sup>1)</sup>        | 8.56 <sup>1)</sup>        | 10.95 <sup>1)</sup> |

Knick >

<sup>&</sup>lt;sup>1)</sup> values added

## **14.3 Calibration Solutions**

## **Potassium Chloride Solutions**

(Conductivity in mS/cm)

| Temperature | Concentration <sup>1)</sup> |           |         |
|-------------|-----------------------------|-----------|---------|
| [°C]        | 0.01 mol/l                  | 0.1 mol/l | 1 mol/l |
| 0           | 0.776                       | 7.15      | 65.41   |
| 5           | 0.896                       | 8.22      | 74.14   |
| 10          | 1.020                       | 9.33      | 83.19   |
| 15          | 1.147                       | 10.48     | 92.52   |
| 16          | 1.173                       | 10.72     | 94.41   |
| 17          | 1.199                       | 10.95     | 96.31   |
| 18          | 1.225                       | 11.19     | 98.22   |
| 19          | 1.251                       | 11.43     | 100.14  |
| 20          | 1.278                       | 11.67     | 102.07  |
| 21          | 1.305                       | 11.91     | 104.00  |
| 22          | 1.332                       | 12.15     | 105.94  |
| 23          | 1.359                       | 12.39     | 107.89  |
| 24          | 1.386                       | 12.64     | 109.84  |
| 25          | 1.413                       | 12.88     | 111.8   |
| 26          | 1.441                       | 13.13     | 113.77  |
| 27          | 1.468                       | 13.37     | 115.74  |
| 28          | 1.496                       | 13.62     |         |
| 29          | 1.524                       | 13.87     |         |
| 30          | 1.552                       | 14.12     |         |
| 31          | 1.581                       | 14.37     |         |
| 32          | 1.609                       | 14.62     |         |
| 33          | 1.638                       | 14.88     |         |
| 34          | 1.667                       | 15.13     |         |
| 35          | 1.696                       | 15.39     |         |
| 36          |                             | 15.64     |         |
|             |                             |           |         |

<sup>&</sup>lt;sup>1)</sup> Data source: K. H. Hellwege (Editor), H. Landolt, R. Börnstein: Zahlenwerte und Funktionen ..., volume 2, part. volume 6

#### **Sodium Chloride Solutions**

(Conductivity in mS/cm)

| Temperature   | Concentration            |                         |                       |
|---------------|--------------------------|-------------------------|-----------------------|
| [° <b>C</b> ] | 0.01 mol/l <sup>1)</sup> | 0.1 mol/l <sup>1)</sup> | 1 mol/l <sup>2)</sup> |
| 0             | 0.631                    | 5.786                   | 134.5                 |
| 1             | 0.651                    | 5.965                   | 138.6                 |
| 2             | 0.671                    | 6.145                   | 142.7                 |
| 3             | 0.692                    | 6.327                   | 146.9                 |
| 4             | 0.712                    | 6.510                   | 151.2                 |
| 5             | 0.733                    | 6.695                   | 155.5                 |
| 6             | 0.754                    | 6.881                   | 159.9                 |
| 7             | 0.775                    | 7.068                   | 164.3                 |
| 8             | 0.796                    | 7.257                   | 168.8                 |
| 9             | 0.818                    | 7.447                   | 173.4                 |
| 10            | 0.839                    | 7.638                   | 177.9                 |
| 11            | 0.861                    | 7.831                   | 182.6                 |
| 12            | 0.883                    | 8.025                   | 187.2                 |
| 13            | 0.905                    | 8.221                   | 191.9                 |
| 14            | 0.927                    | 8.418                   | 196.7                 |
| 15            | 0.950                    | 8.617                   | 201.5                 |
| 16            | 0.972                    | 8.816                   | 206.3                 |
| 17            | 0.995                    | 9.018                   | 211.2                 |
| 18            | 1.018                    | 9.221                   | 216.1                 |
| 19            | 1.041                    | 9.425                   | 221.0                 |
| 20            | 1.064                    | 9.631                   | 226.0                 |
| 21            | 1.087                    | 9.838                   | 231.0                 |
| 22            | 1.111                    | 10.047                  | 236.1                 |
| 23            | 1.135                    | 10.258                  | 241.1                 |
| 24            | 1.159                    | 10.469                  | 246.2                 |
| 25            | 1.183                    | 10.683                  | 251.3                 |
| 26            | 1.207                    | 10.898                  | 256.5                 |
| 27            | 1.232                    | 11.114                  | 261.6                 |
| 28            | 1.256                    | 11.332                  | 266.9                 |
| 29            | 1.281                    | 11.552                  | 272.1                 |
| 30            | 1.306                    | 11.773                  | 277.4                 |
| 31            | 1.331                    | 11.995                  | 282.7                 |
| 32            | 1.357                    | 12.220                  | 288.0                 |
| 33            | 1.382                    | 12.445                  | 293.3                 |
| 34            | 1.408                    | 12.673                  | 298.7                 |
| 35            | 1.434                    | 12.902                  | 304.1                 |
| 36            | 1.460                    | 13.132                  | 309.5                 |
|               |                          |                         |                       |

<sup>&</sup>lt;sup>1)</sup> Data source: K. H. Hellwege (Editor), H. Landolt, R. Börnstein: Zahlenwerte und Funktionen ..., volume 2, part. volume 6

<sup>&</sup>lt;sup>2)</sup> Data source: Test solutions calculated according to DIN IEC 746-3

# 14.4 TAN Options

The functions described below are available after enabling their TAN options.  $\rightarrow$  Option Activation, p. 45

#### 14.4.1 pH Buffer Table: Entry of Individual Buffer Set (FW-E002)

The FW-E002 add-on function must be activated in the device with a TAN for the specifiable buffer table.  $\rightarrow$  Option Activation, p. 45

You can enter an individual buffer set with 3 buffer solutions. To do so, enter the nominal buffer values for the correct temperature (0 ... 95 °C / 32 ... 203 °F, 5 °C/9 °F step size). Then this buffer set is available as "Table" in addition to the permanently set standard buffer solutions.

Knick

#### Conditions for the Specifiable Buffer Set:

- All values must lie in the range pH 0 ... 14.
- Maximum difference between two adjacent pH values (5 °C step width) of the same buffer solution: 0.25 pH units.
- The values of buffer solution 1 must be lower than those of buffer solution 2.
- The difference between values for identical temperatures must be greater than 2 pH units. An error message appears if your input is incorrect.

The pH value at 25 °C/77 °F is always used for buffer display during calibration.

Settings can be changed in the Buffer Table submenu:

Parameter Setting 
System Control 
Buffer Table

- 01. Select buffer to be entered. Enter the values for 3 complete buffer solutions in ascending order (e.g., pH 4, 7, 10). Minimum distance: 2 pH units.
- 02. Enter the nominal buffer value and all temperature-corrected buffer values and press *enter* to confirm.

The individual buffer set is selected in the menu:

Parameter Setting 
 [I] [II] ... pH 
 Cal Presettings

Calibration Mode : Calimatic

Buffer Set : Table

## Buffer set:

Fill in your configuration data or use the table as original for copy.

| Temperature (°C) | Buffer 1 | Buffer 2 |
|------------------|----------|----------|
| 5                |          |          |
| 10               |          |          |
| 15               |          |          |
| 20               |          |          |
| 25               |          |          |
| 30               |          |          |
| 35               |          |          |
| 40               |          |          |
| 45               |          |          |
| 50               |          |          |
| 55               |          |          |
| 60               |          |          |
| 65               |          |          |
| 70               |          |          |
| 75               |          |          |
| 80               |          |          |
| 85               |          |          |
| 90               |          |          |
| 95               |          |          |

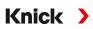

## 14.4.2 Current Characteristic (FW-E006)

The FW-E006 add-on function must be activated in the device with a TAN for the specifiable current characteristic.  $\rightarrow$  Option Activation, p. 45

Assignment of output current to process variables in 1-mA increments.

Settings can be changed in:

Parameter Setting 
Inputs/Outputs 
Current Outputs

- 01. Open the Current Output I1 or Current Output I2 submenus.
- 02. Usage: On
- 03. Select the Process Variable.
- 04. Characteristic : Table

✓ The Table submenu is displayed.

- 05. Open the Table submenu.
- 06. Enter process variable values.

The entered values must be continuously rising or falling.

## 14.4.3 Concentration Determination (FW-E009)

The FW-E009 add-on function must be activated in the device with a TAN for the concentration determination.  $\rightarrow$  Option Activation, p. 45

The substance concentration in percent by weight (wt%) is determined for H<sub>2</sub>SO<sub>4</sub>, HNO<sub>3</sub>, HCl, NaOH, NaCl, and Oleum.

#### **Conditions for Concentration Determination**

The following pages present the conductivity curves depending on substance concentration and medium temperature.

The following conditions must be met for a reliable concentration determination:

- For calculation of concentration, the medium to be measured must be a purely binary mixture (e.g., water-hydrochloric acid). Presence of other dissolved substances (e.g., salts) leads to incorrect concentration values.
- In the region of small slopes (e.g., at the range limits) small changes in conductivity can correspond to large changes in concentration. This may lead to an unsteady display of the concentration value.
- As the concentration value is calculated from the measured conductivity and temperature values, accurate temperature measurement is very important. Therefore, you should make sure that conductivity sensor and process medium are in thermal equilibrium.

Settings can be changed in the Concentration submenu:

Parameter Setting > [I] [II] ... Cond(I) > Concentration

- 01. Concentration: On
- 02. Select the medium :

NaCl (0-28 %), HCl (0-18 %), NaOH (0-24 %), H<sub>2</sub>SO<sub>4</sub> (0-37 %), HNO<sub>3</sub> (0-30 %), H<sub>2</sub>SO<sub>4</sub> (89-99 %), HCl (22-39 %), HNO<sub>3</sub> (35-96 %), H<sub>2</sub>SO<sub>4</sub> (28-88 %), NaOH (15-50 %), Oleum (12-45 %), table

You can define limits for warning and failure messages for the concentration value:

Parameter Setting ▶ [I] [II] ... Cond(I) ▶ Messages ▶ Concentration Messages → Messages, p. 80

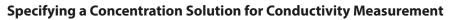

To specify the customer-specific solution, 5 concentration values A-E are entered in a matrix together with 5 temperature values 1-5. First enter the 5 temperature values, then the corresponding conductivity values for each of the concentrations A-E.

Knick

These solutions are then available as "Table" in addition to the permanently set standard solutions.

Settings can be changed in the System Control in the Concentration Table submenu:

Parameter Setting 
System Control 
Concentration Table

01. Enter temperatures 1 to 5.

02. Enter values for concentrations A-E for the respective temperatures.

**Note:** The temperature values must be rising (Temp. 1 is the lowest, Temp. 5 the highest temperature). The concentration values must be rising (Conc. A is the lowest, conc. E the highest concentration). The table values A1 ... E1, A2 ... E2, etc. must all be rising within the table or all falling. Points of inflection are not allowed.

Incorrect table entries are indicated by an exclamation point in a red triangle.

The table is built up as 5x5 matrix:

|         | Conc. A | Conc. B | Conc. C | Conc. D | Conc. E |
|---------|---------|---------|---------|---------|---------|
| Temp. 1 | A1      | B1      | C1      | D1      | E1      |
| Temp. 2 | A2      | B2      | C2      | D2      | E2      |
| Temp. 3 | A3      | B3      | C3      | D3      | E3      |
| Temp. 4 | A4      | B4      | C4      | D4      | E4      |
| Temp. 5 | A5      | B5      | C5      | D5      | E5      |
|         |         |         |         |         |         |

The concentration table is selected in the menu:

Parameter Setting 
[I] [II] ... Cond(I) 
Cal Presettings

Calibration Mode : Automatic

Cal Solution : Table

Conductivity [mS/cm] versus substance concentration [wt%] and media temperature [°C]

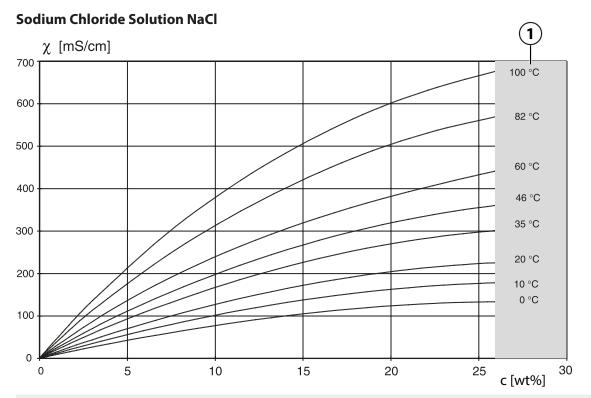

## **1** Range within which concentration determination is not possible.

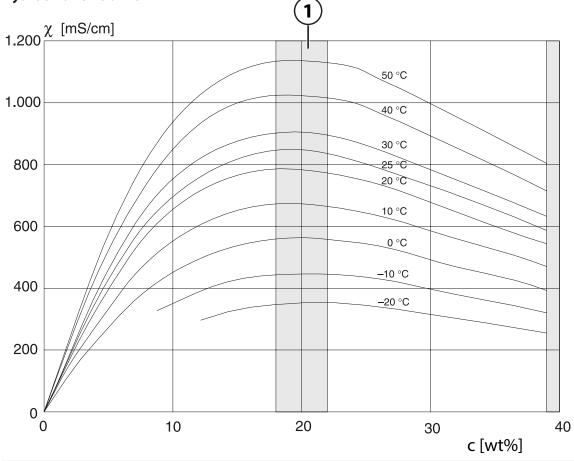

## Hydrochloric Acid HCl

# Knick >

## Sodium Hydroxide Solution NaOH

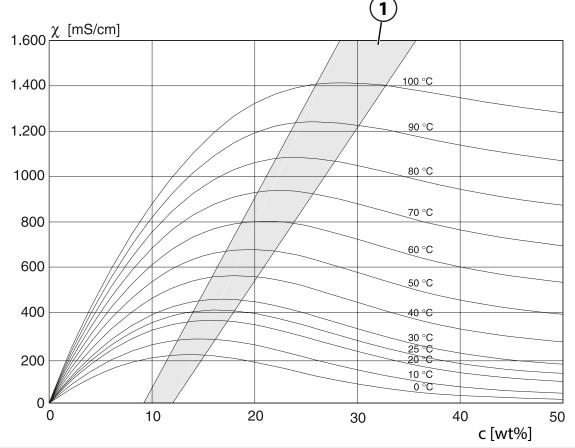

1 Range within which concentration determination is not possible.

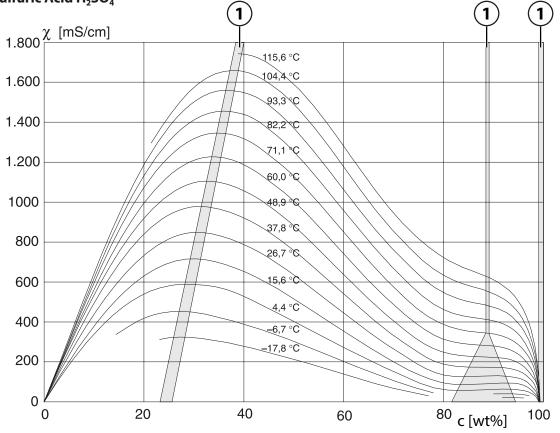

## Sulfuric Acid H<sub>2</sub>SO<sub>4</sub>

1 Range within which concentration determination is not possible.

## **Nitric Acid HNO<sub>3</sub>**

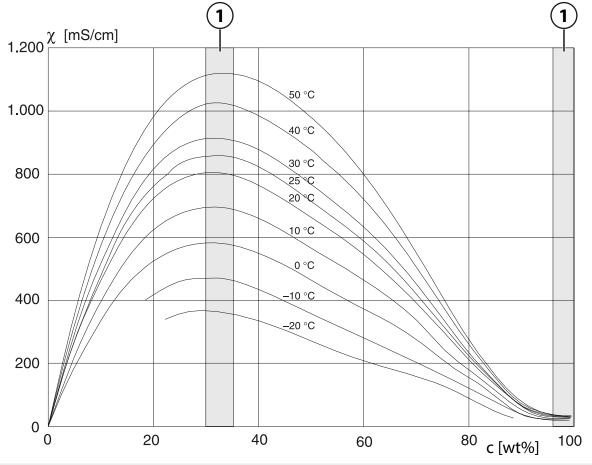

1 Range within which concentration determination is not possible.

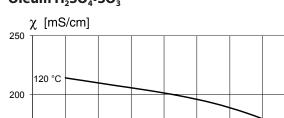

## Oleum H<sub>2</sub>SO<sub>4</sub>•SO<sub>3</sub>

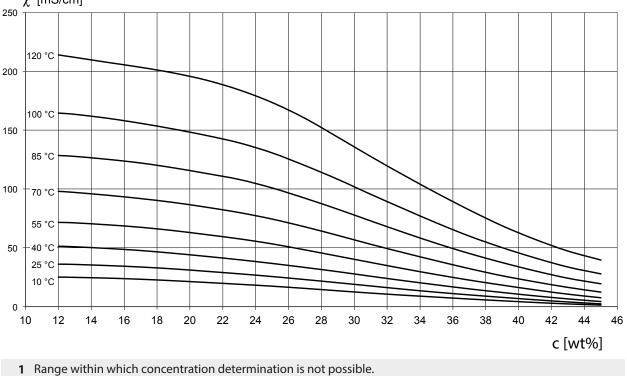

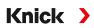

## 14.4.4 Pfaudler Sensors (FW-E017)

This option enables simultaneous pH and temperature measurements using Pfaudler pH sensors or pH sensors with a zero point other than pH 7 and/or a deviating slope, e.g., pH sensors with a zero point at pH 4.6.

The FW-E017 add-on function must be activated in the device with a TAN for this purpose.

 $\rightarrow$  Option Activation, p. 45

When using analog sensors, perform the following before measurement:

- O1. Select the used sensor type:
   Parameter Setting ▶ [II] Analog pH ▶ Sensor Data → Sensor Data, p. 64
- 02. Enter the nominal zero point and the nominal slope data supplied by the sensor manufacturer. Parameter Setting ▶ [II] Analog pH ▶ Sensor Data ▶ Sensor Monitoring Details
- 03. Select the parameter.
- 04. Monitoring:"Individual"
  - √ You can enter the values for "Nominal", "Min.", "Max.".

The default values for "Auto" are shown in the table below.

05. Select "Data Entry" calibration mode:

Calibration  $\blacktriangleright$  [II] Analog pH  $\rightarrow$  Calibration Mode: Data Entry, p. 114

- $\checkmark$  You can enter the pH<sub>is</sub> value for the isothermal intersection point.
- 06. If necessary, you can perform further calibrations afterwards. The pH<sub>is</sub> value entered in the "Data Entry" calibration mode remains stored.

**Note:** When a Pfaudler enamel electrode is connected, the data is read from the sensor or set to the standard values. No menu entries are required; they are therefore deactivated.

The nominal values for zero point and slope are required to ensure that the sensor monitoring and calibration functions (Sensoface, Calimatic) operate as intended. They do not replace the need for calibration.

#### Presettings for Slope, Zero Point, Sensocheck of Reference Electrode

Parameter Setting 
 [II] Analog pH 
 Sensor Data 
 Sensor Monitoring Details :

Monitoring: "Auto"

| Selected sensor type      | Pfaudler Standard | Pfaudler Diff. | Glass El. Diff. |
|---------------------------|-------------------|----------------|-----------------|
| Nom. Slope                | 59.2 mV/pH        | 59.2 mV/pH     | 59.2 mV/pH      |
| Nom. Zero                 | pH 1.50           | pH 10.00       | рН 7.00         |
| Sensocheck Ref. Electrode | 500 kΩ            | 30 MΩ          | 120 ΜΩ          |

#### **Typical Values**

These values are for guidance only. The exact values are supplied by the sensor manufacturer.

| Sensor           | Pfaudler enamel sensors<br>(Pfaudler specifications) | Sensors with absolute pH<br>measurement and Ag/AgCl<br>reference system |          | Differential pH<br>sensors |
|------------------|------------------------------------------------------|-------------------------------------------------------------------------|----------|----------------------------|
| Nom. Slope       | 55 mV/pH                                             | 55 mV/pH                                                                | 55 mV/pH | 55 mV/pH                   |
| Nom. Zero        | pH 8.65                                              | pH 8.65                                                                 | рН 1.35  | рН 7 12                    |
| рН <sub>is</sub> | pH 1.35                                              | pH 1.35                                                                 | рН 1.35  | рН 3.00                    |

**Note:** Refer to the operating instructions for the respective sensor to obtain more information on functioning, installation, calibration, and configuration.

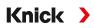

#### **Isothermal Intersection Point**

The isothermal intersection point is the intersection of two calibration lines plotted for two different temperatures. The coordinates of this intersection are labeled V<sub>is</sub> and pH<sub>is</sub>. The isothermal intersection point remains constant for each sensor.

It may cause temperature-dependent measurement errors, but such errors can be avoided by calibrating at the measuring temperature or at a constant, controlled temperature.

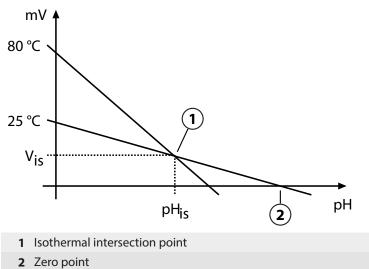

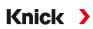

## 14.4.5 Calculation Blocks (FW-E020)

After activating TAN option FW-E020, two calculation blocks that can convert existing process variables to new variables are available.  $\rightarrow$  Option Activation, p. 45

In addition, the general device status (NAMUR signals) is taken into account.

The following variables are calculated from the existing values:

- Measured value difference (selection depending on sensor)
- Ratio
- Passage
- Rejection
- Deviation
- pH value calculation from dual conductivity measurement (see below)
- User-Spec (DAC): User specification

All new variables generated by the calculation blocks can be output at the current outputs and on the measurement display.

#### **Activating and Configuring Calculation Blocks**

Parameter Setting 
System Control 
Calculation Blocks

Preconditions

- At least two sensors are connected.
- TAN option FW-E020 is enabled.

#### Steps

- 01. Open Calculation Blocks.
- 02. Select a process variable combination.

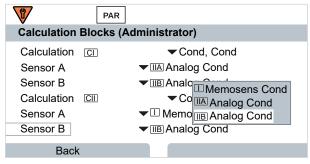

03. 2x left softkey: Back

04. Scroll down using the *arrow key* and select a calculation block.

During parameter setting, the calculation blocks are displayed like modules, plus [CI] or [CII]:

05. Configure the calculation block.

| PAR                                                                                   |                                                                                                    |
|---------------------------------------------------------------------------------------|----------------------------------------------------------------------------------------------------|
| CI Cond, Cond Calculat                                                                | tion (Admin.)                                                                                                    |
| Temperature Diff.<br>Cond Diff.<br>Resistivity Diff.<br>Ratio<br>Passage<br>Rejection | <ul> <li>✓ Diff. = (B-A)</li> <li>✓ Diff Off</li> <li>✓ Off Diff. = (A-B)</li> <li>✓ On Diff. = (B-A)</li> <li>✓ On Diff. = abs(A-B)</li> <li>✓ On</li> </ul> |
| Back                                                                                  |                                                                                                    |

## **Process Variable Combination in Calculation Block**

| Process Variable<br>Combinations | <b>Calculation Block</b> | Variables Calculated                 | by Calculation I | Block            |  |
|----------------------------------|--------------------------|--------------------------------------|------------------|------------------|--|
| pH + pH                          | pH/pH                    | Temperature differen                 | ce               | °C               |  |
|                                  |                          | pH value difference                  |                  | рН               |  |
|                                  |                          | ORP difference                       |                  | mV               |  |
|                                  |                          | pH voltage difference                |                  | mV               |  |
| Cond + Cond                      | Cond/Cond                | Temperature differen                 | ce               | °C               |  |
| Condl + Condl                    |                          | Conductivity differen                | ce               | S/cm             |  |
| Cond + Condl                     |                          | Resistivity difference               |                  | Ω*cm             |  |
|                                  |                          | Ratio                                | Ratio            |                  |  |
|                                  |                          | Passage                              |                  | S/cm [%]         |  |
|                                  |                          | Rejection                            |                  | S/cm [%]         |  |
|                                  |                          | Deviation                            |                  | S/cm [%]         |  |
|                                  |                          | pH value                             |                  | рН               |  |
| Oxy + Oxy                        | Oxy/Oxy                  | Saturation %air different            | ence             | %air             |  |
|                                  |                          | Saturation %O <sub>2</sub> different | ence             | %O <sub>2</sub>  |  |
|                                  |                          | Conc. (liquid) differen              | ce               | mg/l<br>%vol     |  |
|                                  |                          | Conc. (gas) difference               |                  |                  |  |
|                                  |                          | Temperature differen                 | ce               | °C               |  |
| Calculation Formu                | ılas                     |                                      |                  |                  |  |
| Process Variable                 | Calculation Fo           | ormula                               | Range            | Span             |  |
| Difference                       | Diff. = A - B            |                                      | Process variable | Process variable |  |
|                                  |                          |                                      |                  |                  |  |

| DifferenceDiff. = A - B(selectable in menu)Diff. = B - A  | Process variable | Process variable |
|-----------------------------------------------------------|------------------|------------------|
| (selectable in menu) Diff. = B – A                        |                  |                  |
|                                                           |                  |                  |
| Diff. = abs(A - B)                                        |                  |                  |
| Ratio (Cond/Cond only) Cond A/Cond B                      | 0.00 19.99       | 0.10             |
| Passage (Cond/Cond only) Cond B/Cond A · 100              | 0.00 199.9       | 10 %             |
| Rejection (Cond/Cond only) (Cond A – Cond B)/Cond A · 100 | -199.9 199.9     | 10 %             |
| Deviation (Cond/Cond only) (Cond B – Cond A)/Cond A · 100 | -199.9 199.9     | 10 %             |

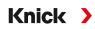

When calculating Cond/Cond, it is possible to determine a pH value from the measured conductivity values. Settings can be changed in the pH Value submenu:

| Adjustable Parameters for pH  | Value Calculation                                       |
|-------------------------------|---------------------------------------------------------|
| Parameter Setting  [CI/II] Co | ond/Cond Calculation   pH Value                         |
| Usage                         | Off, pH-VGB-S-006, pH variable                          |
| If you select pH-VGB-S-006:   |                                                         |
| Alkalizing Agent              | NaOH: 11 + log((COND A – COND B / 3) / 243)             |
|                               | NH <sub>3</sub> : 11 + log((COND A – COND B / 3) / 273) |
|                               | LiOH: 11 + log((COND A – COND B / 3) / 228)             |
| Alkalizing                    | Off, on                                                 |
| lon Exchanger                 | Off, on                                                 |
| Filter Volume                 | Enter filter volume in l                                |
| Resin Capacity                | Enter resin capacity                                    |
| Capacity Factor               | Enter capacity factor in %                              |
| If you select pH variable:    |                                                         |
| Enter coefficient C, factor 1 | 3                                                       |

#### **Typical Application**

#### pH Value Calculation by Means of Dual Conductivity Measurement

When monitoring boiler feedwater in power plants, dual conductivity measurement can be used to calculate the pH value. For that purpose, the boiler feedwater conductance is measured upstream and downstream of the cation exchanger. This commonly used method of indirect pH value measurement does not require much maintenance and has the following advantage:

Normal pH measurement in ultrapure water is very critical. Boiler feedwater does not contain many ions. This requires the use of a special electrode, which must be calibrated constantly and has a generally short life.

Two sensors are used to measure the conductivity upstream and downstream of the cation exchanger. The pH value is inferred from these two conductivity values.

#### pH Value Measurement of Boiler Feedwater in Power Plant Technology

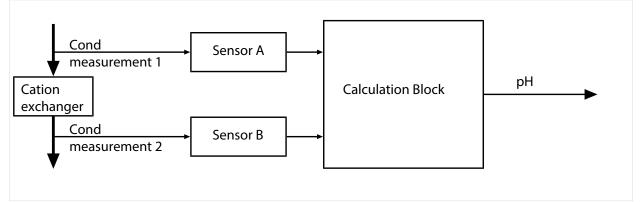

Calculating the concentration of sodium hydroxide / the pH value  $c(NaOH) = (Cond1 - \frac{1}{3}Cond2) / 243$ pH = 11 + log[c(NaOH)]

Knick >

#### Recommended pH ranges:

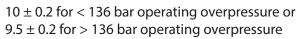

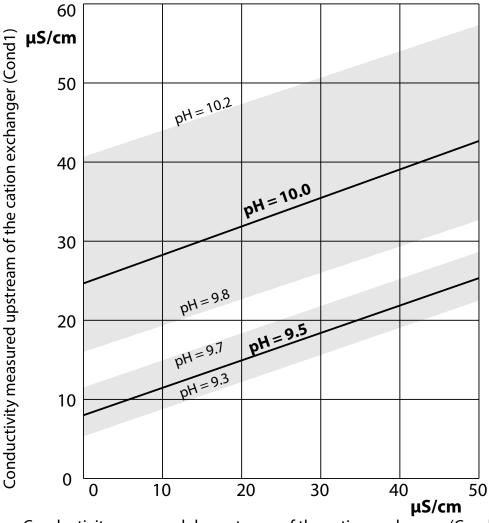

Conductivity measured downstream of the cation exchanger (Cond2)

Conditioning of water in natural circulation boilers with sodium hydroxide. Relationship between the pH value and the conductivity measured upstream and downstream of the cation exchanger.

Source: Appendix to VGB guideline for boiler feed water, boiler water, and steam of steam generators above 68 bar permissible operating overpressure (VGB- R 450 L, 1988 edition)

See also

→ Dual Conductivity Measurement, p. 88

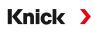

## 14.4.6 Digital ISM Sensors (FW-E053)

This option enables the use of digital ISM sensors to measure pH, ORP, and oxygen (amperometric).

The FW-E053 add-on function must be activated in the device with a TAN for this purpose.  $\rightarrow$  Option Activation, p. 45

#### **Identifying an ISM Sensor**

ISM sensors have an "electronic datasheet". The permanent factory data (manufacturer, sensor description) and key sensor-related parameters are automatically transferred to the Stratos Multi.

#### **Sensor Monitoring**

Predictive maintenance data can be entered into the sensor by the device. This includes, for example, the maximum permitted number of CIP/SIP or autoclaving cycles. The settings can be changed in Parameter Setting:

Parameter Setting ▶ [II] ISM [pH] ▶ Sensor Data ▶ Sensor Monitoring Details → pH Process Variable, p. 62

Parameter Setting > [II] ISM [Oxy] > Sensor Data > Sensor Monitoring Details

→ Oxygen Process Variable, p. 90

You can select whether and how an exceeded limit value is to be displayed for each parameter:

Off No message, but the parameter is still shown in the Diagnostics menu.

Failure A Failure message is shown in off-limit conditions; the corresponding NAMUR icon Sis displayed. If "Display Color NE107" is selected, the measurement display is shown with red backlighting.

Maintenance A Maintenance Required message is shown in off-limit conditions; the corresponding NAMUR icon  $\Leftrightarrow$  is displayed. If "Display Color NE107" is selected, the measurement display is shown with blue backlighting.

#### **Calibration/Adjustment**

**Note:** The calibration data is saved in the ISM sensor. This means that ISM sensors can be cleaned, reconditioned, calibrated, and adjusted away from the measurement location, e.g., in a laboratory. Sensors in the system are replaced on-site by adjusted sensors.

An ISM sensor that has never been used before must first be calibrated:

- 01. Calibration 
  [II] ISM [pH/Oxy]
- 02. Select Calibration Mode.
- 03. First Adjustment : Yes
- 04. Adjust other settings available in the calibration mode.
  - $\checkmark$  Calibration can be performed.  $\Rightarrow$  Calibration/Adjustment, p. 107

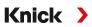

## 14.4.7 Parameter Sets 1-5 (FW-E102)

The FW-E102 add-on function must be activated in the device with a TAN for use of parameter sets 1-5.  $\rightarrow$  Option Activation, p. 45

#### Saving a Parameter Set on the Data Card

2 complete parameter sets (A, B) are stored in the device. Up to 5 parameter sets can be loaded to the Data Card. To do so, a parameter set (1, 2, 3, 4, or 5) on the Data Card is overwritten by the device-internal parameter set A:

Parameter Setting 

System Control 

Parameter Sets 

Save Parameter Set

- 01. Save to : Select the parameter set to be overwritten.
  - $\checkmark$  The parameter set is saved as a file on the Data Card.

#### Loading a Parameter Set from the Data Card

A parameter set saved on the Data Card (1, 2, 3, 4, or 5) can be loaded to the device-internal parameter set A. This overwrites parameter set A:

Parameter Setting 

System Control 

Parameter Sets 

Load Parameter Set

- 01. Load from : Select the parameter set to be loaded.
  - $\checkmark$  The parameter set is saved as parameter set A in the device.

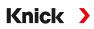

### 14.4.8 Measurement Recorder (FW-E103)

The FW-E103 add-on function must be activated in the device with a TAN for use of the measurement recorder.  $\rightarrow$  Option Activation, p. 45

The measurement recorder logs measured values and additional values depending on its parameter setting.

Parameter settings can be made for:

- Process variables to be displayed
- Start and end value for the process variable to be recorded
- Time base (recording interval, selectable from 10 s to 10 h)

In addition, the time axis can be stretched by factor 10 using the "zoom" function.

#### Setting the Measurement Recorder Parameters:

Parameter Setting 
 General 
 Measurement Recorder

Recording starts as soon as the parameters have been set.

| PAR                   | ]        |               |   |
|-----------------------|----------|---------------|---|
| Measurement Record    | der (Adm | in.)          |   |
| Time Base (t/Pixel)   |          | ▼1 min        | П |
| Zoom Function (10x)   |          | ▼On           |   |
| 1st Display: Meas. Va | I. 1/2   | ▼On           |   |
| 2nd Display: Meas. Va | al. 3/4  | ▼On           |   |
| Meas. Value 1         |          | H Value       | Ī |
| Start                 | pH (     | 0.00          | U |
| Back                  |          | Back to Meas. |   |

#### **Display Measurement Recorder Data:**

Diagnostics 
Measurement Recorder

The measurement recorder saves all entries in a file. The last 100 entries are graphically presented on the device's display.

Up to 4 process variables are displayed. These 4 process variables are distributed to 2 measurement recorders. Use the right *softkey* to toggle between the measurement recorders.

The zoom function is automatically switched on for fast changes. It begins several pixels before the event. This makes process variable fluctuation traceable in detail.

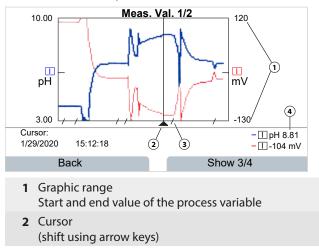

- **3** Ranges with fast measured value changes (automatic zoom function) are marked by lines.
- 4 Currently measured values at cursor position

#### **Deleting the Measurement Recorder's Data:**

Parameter Setting 

System Control

Measurement Recorder

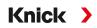

#### **Saving to Data Card**

**Note:** The device's internal memory has limited capacity and continuously overwrites the oldest data set after reaching maximum memory capacity. For recording sessions that take a long time, a data card is absolutely necessary. The data saved on the data card can be read out and evaluated using a computer.

Enable the Data Card to save recorder data:

```
Parameter Setting 
System Control 
Memory Card
```

| PAR                    |               |
|------------------------|---------------|
| Memory Card (Administr | ator)         |
| Save Recorder Entries  | ▼On           |
| Decimal Separator      | ✓Point        |
| □ Format Card          |               |
|                        |               |
|                        |               |
|                        |               |
| Back                   | Back to Meas. |

A new file is generated for each day. The date is encoded in the file name.

Example for a file generated on the Data Card:

#### \RECORDER\R\_YYMMDD.TXT

Recorder data of YYMMDD (YY = year, MM = month, DD = day)

The data is recorded as ASCII file with the extension .TXT. The individual columns are separated by tabs. This makes the file readable with word processing or spreadsheet programs (e.g., Microsoft Excel). Each time the Data Card is inserted in the memory card slot, a "Device Info" consisting of the device type, serial number, and tag number is written. Thus, a Data Card can also be used to collect the measurement recorder data of several devices.

Meaning of the entries in the recorder file:

| TIME STAMP | Recorder entry time stamp                                                    |
|------------|------------------------------------------------------------------------------|
| CH1/2/3/4  | 1st/2nd/3rd/4th recorder channel with measured value and unit of measurement |
| Z1/2       | 1st/2nd additional value and unit of measurement                             |
| MAINT      | NAMUR signal "Maintenance Required"                                          |
| HOLD       | NAMUR signal "Function Check/HOLD"                                           |
| FAIL       | NAMUR signal "Failure"                                                       |

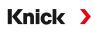

## 14.4.9 Firmware Update (FW-E106)

Note: First check whether your device really requires a firmware update.

The FW-E106 add-on function must be activated in the device with a TAN for the firmware update.  $\rightarrow$  Option Activation, p. 45

Stratos Multi features a standard microcontroller and a microcontroller for communication. The firmware of both microcontrollers can be updated. The firmware files are named as follows:

- Standard microcontroller: Firmware: xx.xx. Build xxxxx
- Communication microcontroller: BASE Firmware (APP): xx.xx. Build xxxxx BASE Firmware(COM): xx.xx.xx

**NOTICE!** For a correct firmware update, adhere to the order: 1. Firmware, 2. BASE Firmware (APP), 3. BASE Firmware (COM)

**NOTICE!** The device is not operable during a firmware update. Its outputs are in an undefined state. After a firmware update, the configuration must be checked.

**Note:** Before updating the firmware for the standard microcontroller, we recommend saving the previous version on the FW Update Card.

#### Firmware Update with FW Update Card

**A WARNING! Shock potential.** When opening the device, there may be dangerous touch voltages in the terminal compartment. Professional installation guarantees direct contact protection. The memory card can be replaced during operation. When doing so, maintain sufficient distance from the mains connection cables and do not use tools.

ΠP

- 01. Open the housing.
- 02. Insert the FW Update Card into the memory card slot in the front unit.  $\rightarrow$  Memory Card, p. 165

 $\checkmark$  The FW Update Card icon appears on the display CARD

- 03. Close the housing.
- 04. If required, save the firmware (FW) currently installed on the device:
  Menu Selection ▶ Parameter Setting ▶ System Control ▶ Firmware Update ▶ Save Firmware
  Start the backup by pressing the *right softkey: Start*.
  ✓ When the backup has finished, the device returns to measuring mode.
- 05. Load the firmware update: Menu Selection > Parameter Setting > System Control > Firmware Update > Update Firmware
- 06. Select the correct version using the arrow keys: Firmware, BASE Firmware (APP), BASE Firmware (COM)
- 07. Confirm with *enter*.
- 08. Start the firmware update with the *right softkey: Start*.  $\checkmark$  The firmware update runs.
- 09. Restart the device by pressing the *right softkey: Restart*.
- 10. Run BASE Firmware (APP) update (procedure as from step 05 on).
- 11. Run BASE Firmware(COM) update (procedure as from step 05 on).
- 12. When the updates have finished, open the housing and remove the FW Update Card.
- 13. Close and screw the housing together.
- 14. Check the configuration.

# Knick >

# **15 Abbreviations**

| A/F    | Width across flats                                                    |
|--------|-----------------------------------------------------------------------|
| AI     | Analog input                                                          |
| AMSL   | Above mean sea level                                                  |
| AO     | Analog output                                                         |
| CAT    | Category                                                              |
| CIP    | Cleaning in place                                                     |
| CIP    | EtherNet/IP: Common Industrial Product                                |
| DHCP   | Dynamic host configuration protocol                                   |
| DIN    | Deutsches Institut für Normung (German Institute for Standardization) |
| DO     | Digital output                                                        |
| EDS    | Electronic data sheet                                                 |
| EEPROM | Electrically erasable programmable read-only memory                   |
| EIP    | EtherNet/IP                                                           |
| EMC    | Electromagnetic compatibility                                         |
| EN     | European standard                                                     |
| ESD    | Electrostatic discharge                                               |
| FW     | Firmware                                                              |
| IEC    | International Electrotechnical Commission                             |
| IP     | International Protection / Ingress Protection                         |
| IPv4   | Internet protocol version 4                                           |
| ISFET  | Ion-sensitive field-effect transistor                                 |
| ISM    | Intelligent sensor management                                         |
| LDO    | Luminescent dissolved oxygen                                          |
| MAC    | Media access control                                                  |
| MS     | Module status                                                         |
| NAMUR  | User Association of Automation Technology in Process Industries       |
| NE 107 | NAMUR recommendation 107: "Monitoring and Diagnosis of Field Devices" |
| NEMA   | National Electrical Manufacturers Association, US                     |
| NIST   | National Institute of Standards and Technology, US                    |
| NS     | Network status                                                        |
| NTC    | Negative temperature coefficient                                      |
| PELV   | Protective extra low voltage                                          |
| RAM    | Random-access memory                                                  |
| RD     | Received data                                                         |
| RJ45   | Registered jack                                                       |
| RoHS   | Restriction of Hazardous Substances                                   |
| SELV   | Safety extra low voltage                                              |
| SIP    | Sterilization in place                                                |
| TAN    | Transaction number                                                    |
| TC     | Temperature compensation/coefficient                                  |
| TD     | Transmitted data                                                      |
| TDS    | Total dissolved solids                                                |
| TFT    | Thin film transistor                                                  |
| USP    | U.S. Pharmacopeia                                                     |
|        |                                                                       |

# Index

2-channel conductivity measurement

## A

| Abbreviations                                       | 234   |
|-----------------------------------------------------|-------|
| Access control                                      | 37    |
| Change passcodes                                    | 46    |
| Adapter cable RJ45/M12 D-type ZU1073                | 169   |
| Adaptive calibration timer                          | 67    |
| Add-on function                                     |       |
| Activate                                            | 45    |
| Descriptions                                        | 216   |
| Overview                                            | 12    |
| Adjustment of temperature probe 115, 118, 124, 131, | , 137 |
| Adjustment record                                   | 142   |
| Adjustment, definition                              | 107   |
| Administrator level                                 | 39    |
| Analog 2-channel conductivity measurement           | 88    |
| Analog Cond sensor                                  |       |
| Calibration/Adjustment                              | 119   |
| Parameter setting                                   | 75    |
| Wiring examples                                     | 191   |
| Analog Condl sensor                                 |       |
| Calibration/Adjustment                              | 125   |
| Parameter setting                                   | 82    |
| Wiring examples                                     | 198   |
| Analog ORP sensor                                   |       |
| Calibration/Adjustment                              | 116   |
| Parameter setting                                   | 70    |
| Wiring example                                      | 189   |
| Analog oxygen sensor                                |       |
| Calibration/Adjustment                              | 132   |
| Parameter setting                                   | 91    |
| Wiring examples                                     | 203   |
| Analog pH sensor                                    |       |
| Calibration/Adjustment                              | 108   |
| Parameter setting                                   | 62    |
| Wiring examples                                     | 183   |
| Autoclaving counter                                 |       |
| Increment                                           | 145   |
| Oxy parameter setting                               | 94    |
| pH parameter setting                                | 66    |
| Automatic calibration/adjustment                    |       |
| Calimatic pH                                        | 110   |
| Cond                                                | 120   |
| Condl                                               | 126   |
| Oxygen, in air                                      | 133   |
| Oxygen, in water                                    | 134   |
|                                                     |       |

#### В

| Bilinear curve                      | 54  |
|-------------------------------------|-----|
| Blanking plug for cable gland       | 23  |
| Boiler feed water                   | 227 |
| Buffer table, specifiable (FW-E002) | 216 |
| Buffer Tables                       | 206 |

# Knick >

## С

88

| Cable gland, sealing inserts          | 23     |
|---------------------------------------|--------|
| Cal presettings                       |        |
| Cond parameter setting                | 78     |
| Condl parameter setting               | 85     |
| ORP parameter setting                 | 72     |
| Oxy parameter setting                 | 95     |
| pH parameter setting                  | 67     |
| Calculation Blocks (FW-E020)          | 225    |
| Calibration record                    | 142    |
| Calibration solutions                 | 214    |
| Calibration timer                     |        |
| ORP parameter setting                 | 72     |
| Oxy parameter setting                 | 95     |
| pH parameter setting                  | 67     |
| Calibration/Adjustment                |        |
| Calibration solutions                 | 214    |
| Cond                                  | 119    |
| Cond presettings                      | 78     |
| Condl                                 | 125    |
| Condl presettings                     | 85     |
| General                               | 107    |
| Memosens                              | 108    |
| ORP                                   | 116    |
| ORP presettings                       | 72     |
| Oxy presettings                       | 95     |
| Oxygen                                | 132    |
| pH                                    | 108    |
| pH presettings                        | 67     |
| Record                                | 142    |
| Calimatic                             |        |
| Automatic calibration/adjustment      | 110    |
| Cation exchanger                      | 227    |
| Change signs                          | 36     |
| Characteristic curves                 | 54     |
| CIP counter                           | 5.     |
| Cond parameter setting                | 77     |
| Condl parameter setting               | 84     |
| Oxy parameter setting                 | 93     |
| pH parameter setting                  | 65     |
| Commissioning                         | 17, 33 |
| Final check                           | 33     |
| Concentration determination (FW-E009) | 218    |
| Conductivity (contacting)             | 2.0    |
| Calibration/Adjustment                | 119    |
| Parameter setting                     | 74     |
| Wiring examples, analog sensors       | 191    |
| Conductivity (dual)                   |        |
| Parameter setting                     | 88     |
| Wiring examples                       | 200    |
| Conductivity (Inductive)              | 200    |
| Calibration/Adjustment                | 125    |
| Parameter setting                     | 81     |
| Wiring examples, analog sensors       | 198    |
| Configuration                         | 150    |
| Operating Levels                      | 39     |
| System control                        | 41     |
| Control inputs                        | וד     |
| Parameter setting                     | 59     |
| Terminal assignments                  | 28     |
| Current characteristic (FW-E006)      | 218    |
|                                       |        |

| Current outputs                |     |
|--------------------------------|-----|
| Active/passive current outputs | 27  |
| Characteristic curves          | 54  |
| Function check (HOLD)          | 55  |
| Messages                       | 55  |
| Output filter                  | 55  |
| Parameter setting              | 53  |
| Span, examples                 | 53  |
| Current source                 | 145 |
| Custom FW Update/Repair Card   | 166 |

## D

| Data Card                        |         |
|----------------------------------|---------|
| Configuration                    | 41      |
| Description                      | 166     |
| Open/close memory card           | 165     |
| Save device settings             | 42      |
| Save/load parameter set          | 230     |
| Data entry                       |         |
| ORP calibration/adjustment       | 116     |
| Oxygen calibration/adjustment    | 135     |
| Date/time                        | 44      |
| Decommissioning                  | 146     |
| Default settings, reset          | 46      |
| Delta function                   | 68, 72  |
| Device diagnostics               | 141     |
| Device information               | 141     |
| Diagnostic functions             |         |
| Calibration/adjustment record    | 142     |
| Channel I/II                     | 142     |
| Device information               | 141     |
| Device self-test                 | 141     |
| Logbook                          | 140     |
| Meas. point description          | 142     |
| Message list                     | 139     |
| Sensor diagram                   | 142     |
| Sensor information               | 142     |
| Sensor monitor                   | 142     |
| Sensor wear monitor              | 143     |
| Temp. offset log                 | 142     |
| Diagnostics                      |         |
| Diagnostic functions             | 139     |
| Sensoface                        | 162     |
| Display                          |         |
| Description                      | 34      |
| No display                       | 148     |
| Parameter setting                | 52      |
| Display color, parameter setting | 52      |
| Display test                     | 141     |
| Disposal                         | 10, 146 |
| Dual conductivity measurement    |         |
| Calculation blocks               | 225     |
| Parameter setting                | 88      |
| pH value calculation             | 227     |
| Wiring examples                  | 200     |
|                                  |         |

## Е

| EDS file                         | 97  |
|----------------------------------|-----|
| Electrical installation          | 25  |
| Electrolyte replacement, confirm | 145 |
| Enter numbers and text           | 36  |
| Environmental damage             | 8   |
| Error messages, synoptic tables  | 147 |
| Ethernet interface, enable       | 97  |
|                                  |     |

# Knick >

| EtherNet/IP                   | 97  |
|-------------------------------|-----|
| Assembly instance             | 104 |
| Available measured values     | 101 |
| Communication status          | 100 |
| Connections to the controller | 104 |
| Network settings              | 97  |
| No connection                 | 148 |
| Relay contacts                | 59  |
| Specifications                | 173 |
| State                         | 103 |
| System integration            | 97  |
| EtherNet/IP Monitor           | 103 |

## F

| Failure                          |     |
|----------------------------------|-----|
| Signaling via relay contact      | 56  |
| Favorites menu                   | 138 |
| Firmware repair                  | 167 |
| Firmware update                  | 233 |
| First adjustment                 | 108 |
| Flow measurement                 | 106 |
| Formats/units, parameter setting | 46  |
| Function check                   |     |
| Signaling via relay contact      | 57  |
| Function control                 | 44  |
| FW Repair Card                   | 166 |
| FW Update Card                   | 166 |
|                                  |     |

## Н

| Hysteresis | 57 |
|------------|----|
| nysteresis | 57 |

## L

| lcons                                       |     |
|---------------------------------------------|-----|
| Overview                                    | 15  |
| Input OK1                                   |     |
| Function control                            | 44  |
| Parameter set selection                     | 43  |
| Parameter setting                           | 59  |
| Inputs and outputs                          |     |
| Active/passive current outputs              | 27  |
| Parameter setting                           | 53  |
| System overview                             | 13  |
| Installation                                | 25  |
| Installation factor, calibration/adjustment | 130 |
| Intended Use                                | 8   |
| Introductory safety chapter                 | 2   |
| lon exchanger                               | 227 |
| lpv4 address                                |     |
| Display                                     | 103 |
| Make the parameter settings                 | 97  |
| IPv4 address mode                           | 97  |
| ISFET zero, calibration/adjustment          | 115 |
| ISM oxygen sensor (FW-E053)                 |     |
| Interior body replacement, confirm          | 145 |
| Membrane body replacement, confirm          | 145 |
| Parameter setting                           | 90  |
| Wiring example                              | 205 |
| ISM pH sensor (FW-E053)                     |     |
| Parameter setting                           | 62  |
| Wiring example                              | 190 |
| ISM sensors (FW-E053), description          | 229 |
| Isothermal intersection point               | 224 |

## Κ

| Keypad      | 36  |
|-------------|-----|
| Keypad test | 141 |

## L

| Language, select      | 34  |
|-----------------------|-----|
| Linear characteristic | 54  |
| Lingua                | 34  |
| Load matrix           | 143 |
| Locking a Function    | 40  |
| Logarithmic curve     | 54  |
| Logbook               |     |
| Delete entries        | 45  |
| Display entries       | 140 |
| Parameter setting     | 45  |
|                       |     |

## Μ

| MAC Address                                 |        |
|---------------------------------------------|--------|
| Display                                     | 103    |
| Maintenance                                 | 10     |
| Maintenance functions                       | 144    |
| Maintenance functions                       |        |
| Autoclaving counter                         | 145    |
| Current source                              | 145    |
| Electrolyte replacement/Membrane body repla | cement |
|                                             | 145    |
| Relay test                                  | 145    |
| Replacing the membrane body/interior body   | 145    |
| Sensor monitor                              | 144    |
| Maintenance required                        |        |
| Signaling via relay contact                 | 56     |
| Malfunction states                          | 147    |
| Manual calibration/adjustment               |        |
| Cond                                        | 121    |
| Condl                                       | 127    |
| рН                                          | 112    |
| Manual function check                       | 145    |
| Meas. point description                     |        |
| Display                                     | 142    |
| Parameter setting                           | 44     |
| Measured values, EtherNet/IP                | 101    |
| Measurement display                         |        |
| General                                     | 38     |
| Parameter setting                           | 47     |
| Measurement recorder (FW-E103)              |        |
| Delete data                                 | 45     |
| Description                                 | 231    |
| Display data                                | 231    |
| Measuring modules                           |        |
| Insert                                      | 30     |
| Overview, non-IS                            | 12     |
| Terminal assignments                        | 31     |
| Wiring examples                             | 183    |
| Membrane body replacement, confirm          | 145    |
| Memory card                                 |        |
| Configuration                               | 41     |
| Insert                                      | 165    |
| Memory card types                           | 166    |
| Memosens                                    |        |
| Sensor connection                           | 29     |
| Sensor information                          | 142    |
| Memosens cond sensor                        |        |
| Parameter setting                           | 74     |

# Knick >

| Memosens Condl sensor                   |        |
|-----------------------------------------|--------|
| Parameter setting                       | 81     |
| Memosens conductivity sensor            |        |
| Parameter setting                       | 74, 81 |
| Memosens ORP sensor                     |        |
| Parameter setting                       | 70     |
| Memosens oxygen sensor                  |        |
| Parameter setting                       | 89     |
| Memosens pH sensor                      |        |
| Parameter setting                       | 61     |
| Menu selection                          | 34     |
| Menu structure                          | 37     |
| Message List                            |        |
| Displays                                | 139    |
| Error messages, overview                | 147    |
| Messages                                |        |
| Conductivity parameter setting          | 80, 87 |
| ORP parameter setting                   | 73     |
| Oxygen parameter setting                | 96     |
| pH parameter setting                    | 69     |
| Module status MS indicator              | 100    |
| Monitoring limits                       |        |
| Conductivity                            | 80, 87 |
| ORP                                     | 73     |
| Oxygen                                  | 96     |
| pH, pH/ORP                              | 69     |
| Mounting                                |        |
| Housing                                 | 17     |
| Mounting options                        | 19     |
| MS icon, meaning                        | 100    |
| MS/NS communication status              | 100    |
| Multiple sealing insert for cable gland | 23     |
|                                         |        |

## Ν

| Nameplate                   | 15  |
|-----------------------------|-----|
| NAMUR signals, description  | 56  |
| NE107                       |     |
| Display color               | 52  |
| Status signals              | 56  |
| Network information         | 103 |
| Network settings            | 97  |
| Network status NS indicator | 100 |
| Notes on safety information | 2   |
| NS icon, meaning            | 100 |
| Numbers, entering           | 36  |
|                             |     |

## 0

| O2 measurement with CIP                | 94  |
|----------------------------------------|-----|
| Operating mode, select                 | 60  |
| Operating point, Memosens ISFET sensor | 115 |
| Operating states                       | 37  |
| Operator level                         | 39  |
| Optical oxygen sensor                  |     |
| Parameter setting                      | 90  |
| Sensor connection                      | 29  |
| Option                                 |     |
| Activate                               | 45  |
| Descriptions                           | 216 |
| Overview                               | 12  |
| Option activation                      | 45  |
| Optocoupler input                      |     |
| Parameter setting                      | 59  |
| Optocoupler input OK1                  |     |
| Function control                       | 44  |
| Parameter set selection                | 43  |
|                                        |     |

| ORP                              |     |
|----------------------------------|-----|
| Calibration/Adjustment           | 116 |
| Parameter setting                | 70  |
| Wiring example, analog sensor    | 189 |
| ORP adjustment                   | 116 |
| ORP check                        | 118 |
| ORP process variable             |     |
| Parameter setting                | 70  |
| Out of specification             |     |
| Signaling via relay contact      | 56  |
| Output current                   |     |
| Current characteristic (FW-E006) | 218 |
| Manual entry                     | 145 |
| Output filter                    | 55  |
| Output filter time interval      | 55  |
| Oxygen                           |     |
| Calibration/Adjustment           | 132 |
| Parameter setting                | 89  |
| Wiring examples, analog sensors  | 203 |

### Ρ

| Package contents                                  | 14  |
|---------------------------------------------------|-----|
| Panel mounting ZU0738                             | 22  |
| Parameter Sets                                    | 43  |
| Parameter sets 1-5 (FW-E102)                      | 230 |
| Parameter setting                                 |     |
| Cond                                              | 74  |
| Condl                                             | 81  |
| General                                           | 46  |
| Open                                              | 39  |
| ORP                                               | 70  |
| Overview of menus                                 | 41  |
| Oxygen                                            | 89  |
| pH                                                | 61  |
| Passcodes                                         |     |
| Change/deactivate                                 | 46  |
| Factory setting                                   | 46  |
| Personnel requirements                            | 8   |
| Pfaudler sensors (FW-E017)                        |     |
| Description                                       | 223 |
| Parameter setting                                 | 63  |
| Wiring example                                    | 188 |
| рН                                                |     |
| Buffer Tables                                     | 206 |
| Calibration/Adjustment                            | 108 |
| Individual buffer set (FW-E002)                   | 216 |
| Parameter setting                                 | 61  |
| Wiring examples, analog sensors                   | 183 |
| pH value calculation by means of dual conductivit |     |
| surement                                          | 227 |
| Pipe mounting ZU0274                              | 20  |
| Power Out                                         |     |
| Parameter setting                                 | 60  |
| Terminal Assignments                              | 29  |
| Presettings for calibration                       |     |
| Cond parameter setting                            | 78  |
| Condl parameter setting                           | 85  |
| ORP parameter setting                             | 72  |
| Oxy parameter setting                             | 95  |
| pH parameter setting                              | 67  |
| Pressure correction                               | 95  |
| Process variable conductivity (contacting)        |     |
| Calibration/Adjustment                            | 119 |
| Parameter setting                                 | 74  |
| Wiring examples, analog sensors                   | 191 |

# Knick >

| Process variable conductivity (dual)      |     |
|-------------------------------------------|-----|
| Calculation blocks                        | 225 |
| Parameter setting                         | 88  |
| Wiring examples                           | 200 |
| Process variable conductivity (inductive) |     |
| Calibration/Adjustment                    | 125 |
| Parameter setting                         | 81  |
| Wiring examples, analog sensors           | 198 |
| Process variable ORP                      |     |
| Calibration/Adjustment                    | 116 |
| Wiring example, analog sensor             | 189 |
| Process variable oxygen                   |     |
| Calibration/Adjustment                    | 132 |
| Parameter setting                         | 89  |
| Wiring examples, analog sensors           | 203 |
| Process variable pH                       |     |
| Buffer Tables                             | 206 |
| Calibration/Adjustment                    | 108 |
| Individual buffer set (FW-E002)           | 216 |
| Parameter setting                         | 61  |
| Wiring examples, analog sensors           | 183 |
| Product calibration                       |     |
| EtherNet/IP                               | 99  |
| Product calibration/adjustment            |     |
| Cond                                      | 122 |
| Condl                                     | 128 |
| Oxygen                                    | 135 |
| рН                                        | 113 |
| Product Line                              | 12  |
| Product range                             | 11  |
| Property damage                           | 8   |
| Protective hood ZU0737                    | 21  |

## **Q** Qu

| Qualified personnel | 8 |
|---------------------|---|
|---------------------|---|

#### R

| Reduction sealing insert for cable gland | 23  |
|------------------------------------------|-----|
| Relay contacts                           |     |
| Functional test                          | 145 |
| Hysteresis                               | 57  |
| Parameter setting                        | 55  |
| Usage: Failure                           | 56  |
| Usage: Function check                    | 57  |
| Usage: Limit                             | 57  |
| Usage: Maintenance required              | 56  |
| Usage: Out of specification              | 56  |
| Usage: Rinse contact                     | 58  |
| Usage: Sensoface                         | 58  |
| Usage: USP output                        | 58  |
| Usage:DO 1 / DO 2                        | 59  |
| Relay test                               | 145 |
| Rescue TAN                               | 46  |
| Reset to default                         | 46  |
| Restore factory settings                 | 46  |
| Returns                                  | 146 |
| Rinse function, parameter setting        | 58  |
| RJ45 socket ZU1072                       | 168 |

## S

| Safety chapter      | 8  |
|---------------------|----|
| Safety Guide        | 2  |
| Safety Instructions | 2  |
| Salinity correction | 95 |

| Save device settings                | 42                 |
|-------------------------------------|--------------------|
| Sensocheck                          | 164                |
| Sensoface                           |                    |
| Criteria                            | 163                |
| Description                         | 162                |
| Relay contact                       | 58                 |
| Sensor connection                   |                    |
| Inserting the Module                | 30                 |
| Memosens/SE740                      | 29                 |
| Second Memosens sensor              | 31                 |
| Sensor data                         |                    |
| Cond parameter setting              | 75                 |
| Condl parameter setting             | 83                 |
| Oxy parameter setting               | 92                 |
| pH parameter setting                | 64                 |
| Sensor diagram                      | 142                |
| Sensor information, digital sensors | 142                |
| Sensor monitor                      |                    |
| During function check               | 144                |
| During operation                    | 142                |
| Sensor monitoring, adjusting        | 65, 71, 76, 84, 93 |
| Sensor polarization                 |                    |
| Parameter setting                   | 91                 |
| Sensor selection                    | 60                 |
| Sensor wear monitor                 | 143                |
| SIP counter                         |                    |
| Cond parameter setting              | 77                 |
| Condl parameter setting             | 84                 |
| Oxy parameter setting               | 93                 |
| pH parameter setting                | 65                 |
| Slope                               |                    |
| Oxygen measurement                  | 132                |
| Softkeys                            |                    |
| Display                             | 34                 |
| Function control                    | 44                 |
| Keypad                              | 36                 |
| Specifications                      | 170                |
| Standard gateway                    |                    |
| Display                             | 103                |
| Parameter settings                  | 97                 |
| State                               | 103                |
| Statistics                          | 143                |
| Status byte                         | 103                |
| Studio 5000 Logix Designer®         | 97                 |
| Subnet mask                         |                    |
| Display                             | 103                |
| Parameter settings                  | 97                 |
| Supplemental directives             | 2                  |
| Symbols and Markings                | -                  |
| Display                             | 15                 |
| System control                      | 41                 |
| System integration                  | 97                 |
| System overview                     | 57                 |
| Inputs and outputs                  | 13                 |
|                                     | 15                 |

## Т

| TAN option                                     |     |
|------------------------------------------------|-----|
| Activate                                       | 45  |
| Descriptions                                   | 216 |
| Overview                                       | 12  |
| TAN option FW-E002 pH buffer table             | 216 |
| TAN option FW-E006 Current characteristic      | 218 |
| TAN option FW-E009 Concentration determination | 218 |
| TAN option FW-E015 Trace oxygen measurement    |     |
| Calibration/Adjustment                         | 137 |
| Wiring example                                 | 204 |
|                                                |     |

# Knick >

| TAN option FW-E017 "Pfaudler sensors"              |          |  |
|----------------------------------------------------|----------|--|
| Wiring example                                     | 188      |  |
| TAN option FW-E017 Pfaudler sensors                |          |  |
| Description                                        | 223      |  |
| TAN option FW-E020 Calculation blocks              | 225      |  |
| TAN option FW-E053 ISM sensors                     |          |  |
| Description                                        | 229      |  |
| Oxygen wiring example                              | 205      |  |
| pH wiring example                                  | 190      |  |
| TAN option FW-E102 Parameter sets 1-5              | 230      |  |
| TAN option FW-E103 Measurement recorder            |          |  |
| Delete data                                        | 45       |  |
| Description                                        | 231      |  |
| Display data                                       | 231      |  |
| TAN option FW-E104 Logbook                         | 140      |  |
| TAN option FW-E106 Firmware update                 | 233      |  |
| TDS function                                       | 79, 86   |  |
| Temp. offset log                                   | 142      |  |
| Temperature compensation of process medium         |          |  |
| Cond parameter setting                             | 78, 85   |  |
| pH parameter setting                               | 68       |  |
| Temperature probe, adjustment 115, 118, 124, 7     | 131, 137 |  |
| Terminal assignments                               | 28       |  |
| Terminals                                          | 28       |  |
| Time/date                                          | 44       |  |
| Trace impurities in ultrapure water                | 78, 86   |  |
| Trace oxygen measurement (FW-E015)                 |          |  |
| Calibration/Adjustment                             | 137      |  |
| Wiring example                                     | 204      |  |
| Transfer configuration                             | 42       |  |
| Trilinear curve                                    | 54       |  |
| Troubleshooting                                    | 147      |  |
| Typical applications                               |          |  |
| pH value calculation by means of dual conductivity |          |  |
| measurement                                        | 227      |  |
|                                                    |          |  |

## U

| Ultrapure water with trace impurities | 78, 86 |
|---------------------------------------|--------|
| Units/formats, parameter setting      | 46     |
| User interface                        | 34     |
| USP function                          |        |
| Display values                        | 79, 87 |
| Parameter setting                     | 79, 86 |
| Relay contact                         | 58     |
|                                       |        |

#### V

| Viewing level | 39 |
|---------------|----|

## w

| Warnings                  | 2   |
|---------------------------|-----|
| Wiring examples           |     |
| Conductivity (contacting) | 191 |
| Conductivity (dual)       | 200 |
| Conductivity (inductive)  | 198 |
| ORP analog                | 189 |
| Oxygen, analog            | 203 |
| pH analog                 | 183 |

## Ζ

| Zero correction                      |            |
|--------------------------------------|------------|
| Condl                                | 129        |
| Oxygen                               | 137        |
| ZU1072 RJ45 socket                   | 168        |
| ZU1073 adapter cable RJ45/M12 D-type | 169        |
| Oxygen<br>ZU1072 RJ45 socket         | 137<br>168 |

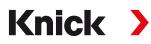

Knick Elektronische Messgeräte GmbH & Co. KG

Headquarters Beuckestraße 22 • 14163 Berlin

Germany Phone: +49 30 80191-0 Fax: +49 30 80191-200 info@knick.de www.knick.de

Local Contacts www.knick-international.com

Translation of the original instructions Copyright 2022 • Subject to change Version 2 • This document was published on April 08, 2022. The latest documents are available for download on our website under the corresponding product description.

TA-212.512-KNEN02

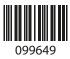